The CP/M Editor

# DIGITAL

# RESEARCH TM

CP/M

Operating System

Manual

#### COPYRIGHT

Copyright C 1976, 1977, 1978, 1979, 1982, and 1983 by Digital Research. All rights reserved. No part of this publication may be reproduced, transmitted, transcribed, stored in a retrieval system, or translated into any language or computer language, in any form or by any means, electronic, mechanical, magnetic, optical, chemical, manual or otherwise, without the prior written permission of Digital Research, Post Office Box 579, Pacific Grove, California 93950.

This manual is, however, tutorial in nature. Thus, the reader is granted permission to include the example programs, either in whole or in part, in his own programs.

#### DISCLAIMER

Digital Research makes no representations or warranties with respect to the contents hereof and specifically disclaims any implied warranties of merchantability or fitness for any particular purpose. Further, Digital Research reserves the right to revise this publication and to make changes from time to time in the content hereof without obligation of Digital Research to notify any person of such revision or changes.

#### TRADEMARKS

CP/M and CP/NET are registered trademarks of Digital Research. ASM, DESPOOL, DDT, LINK-80, MAC, MP/M, PL/1-80 and SID are trademarks of Digital Research. Intel is a registered trademark of Intel Corporation. TI Silent 700 is a trademark of Texas Instruments Incorporated. Zilog and Z80 are registered trademarks of Zilog, Inc.

The CP/M Operating System Manual was printed in the United States of America.

First Edition: 1976 Second Edition: July 1982 Third Edition: September 1983

## Table of Contents

## 1 CP/M Features and Facilities

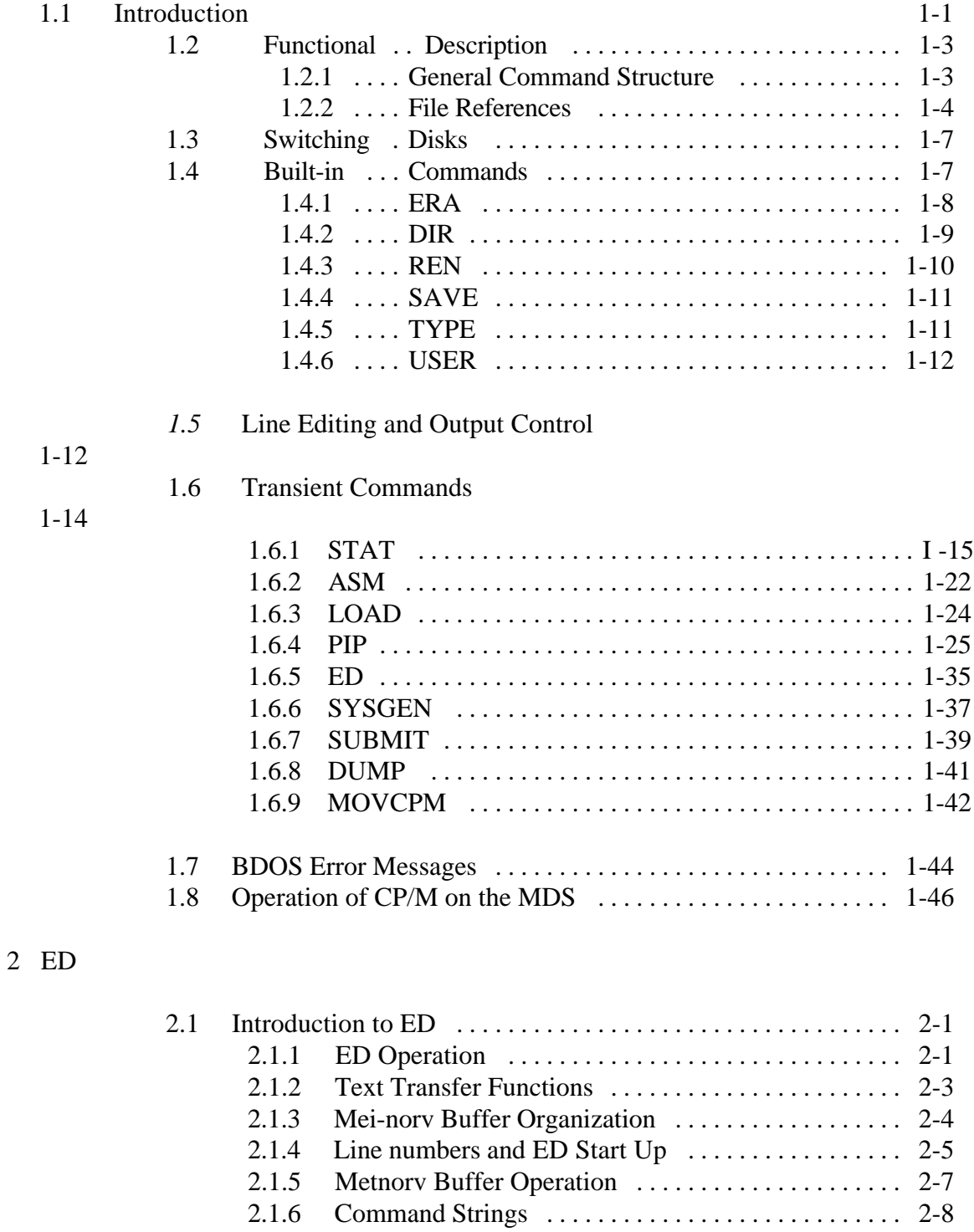

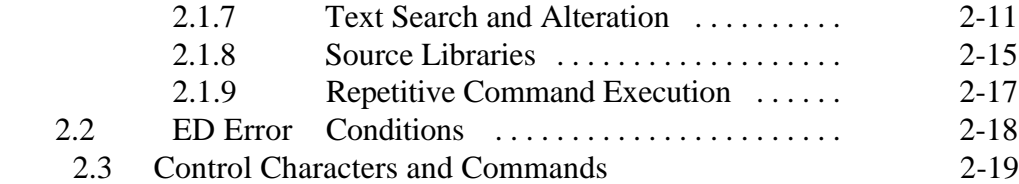

# 3 CP/M Assembler

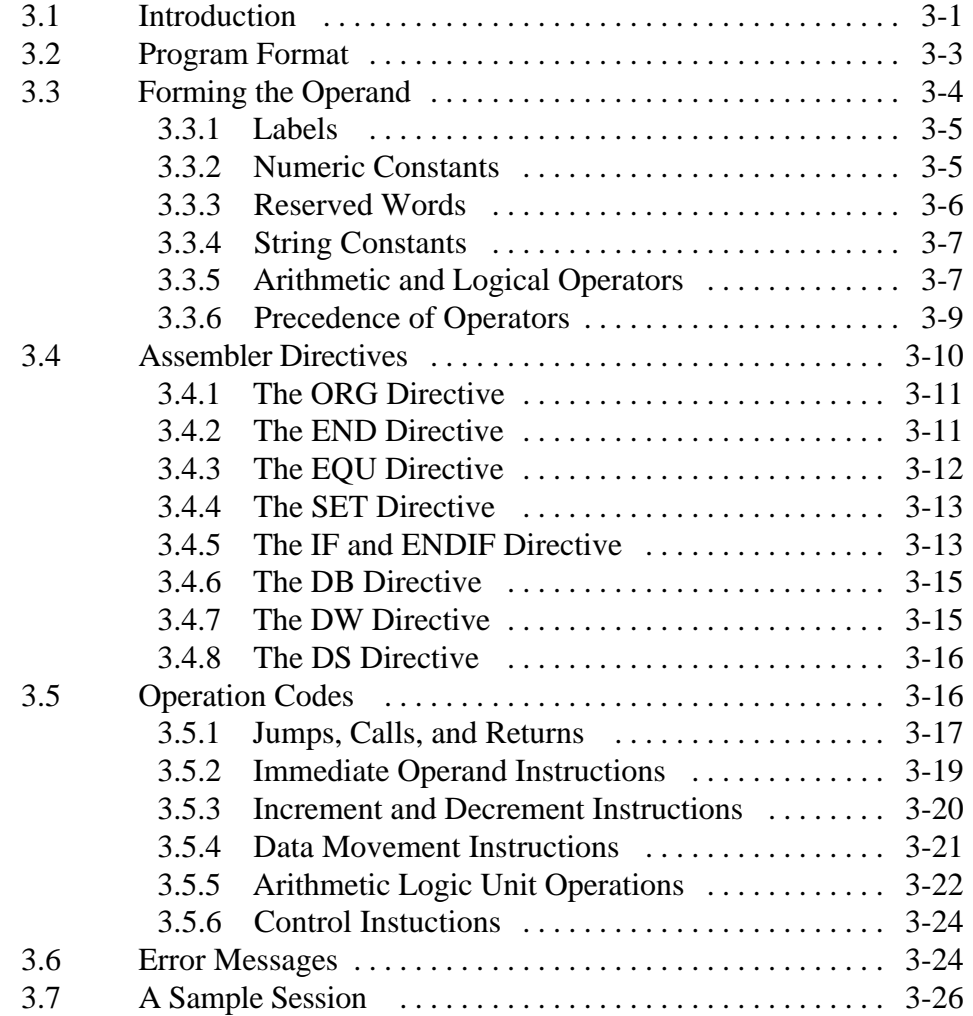

# 4 CP/M Dynamic Debugging Tool

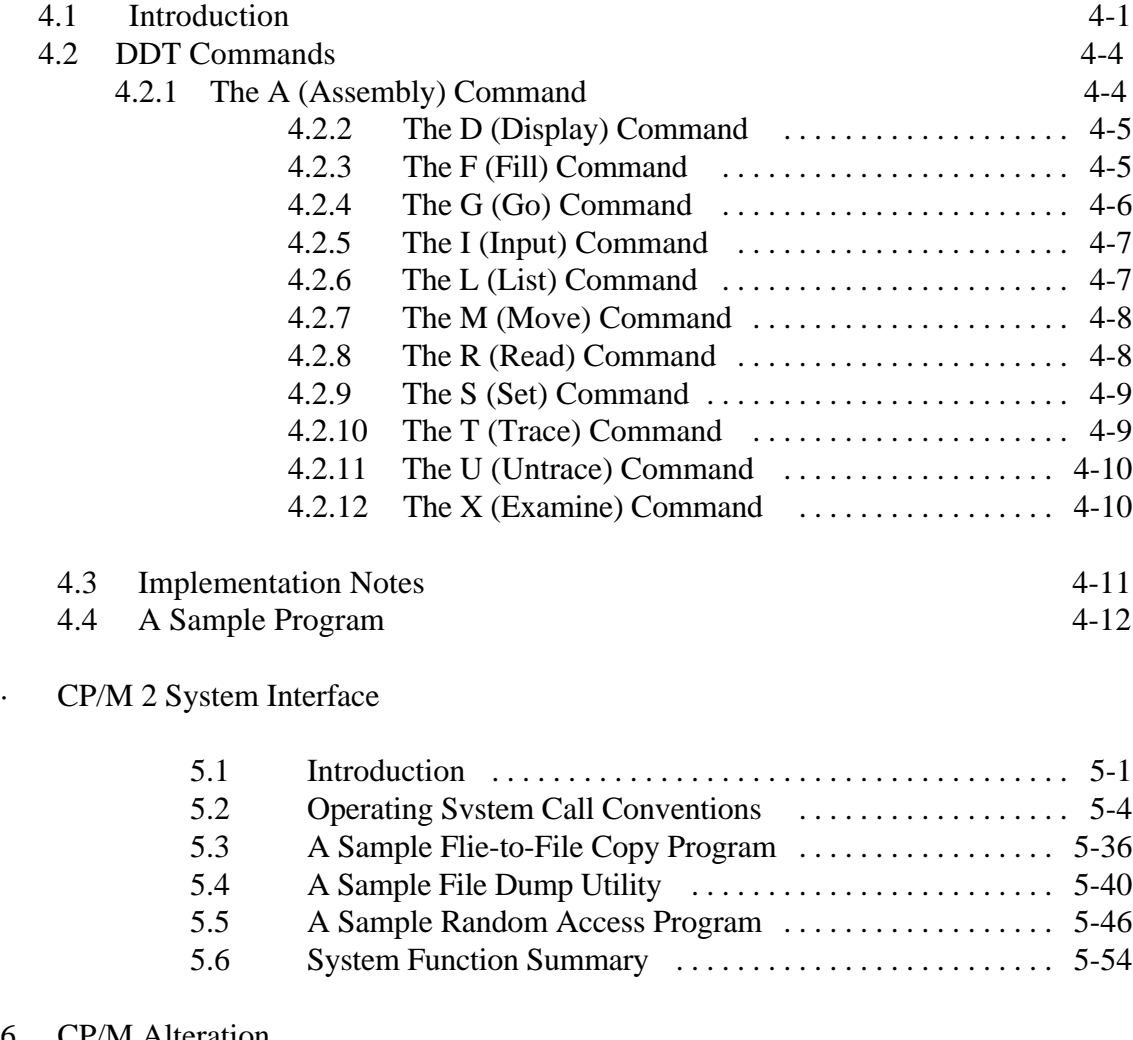

#### 6 CP/M Alteration

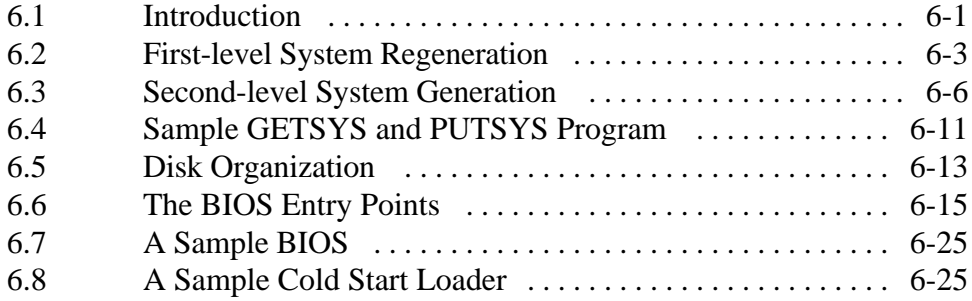

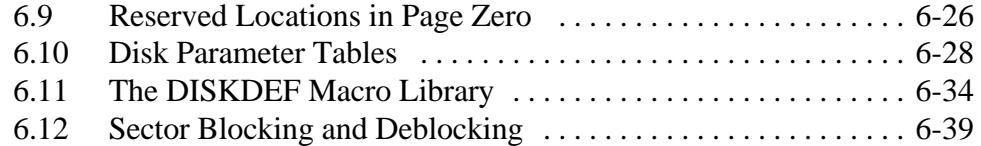

## Appendixes

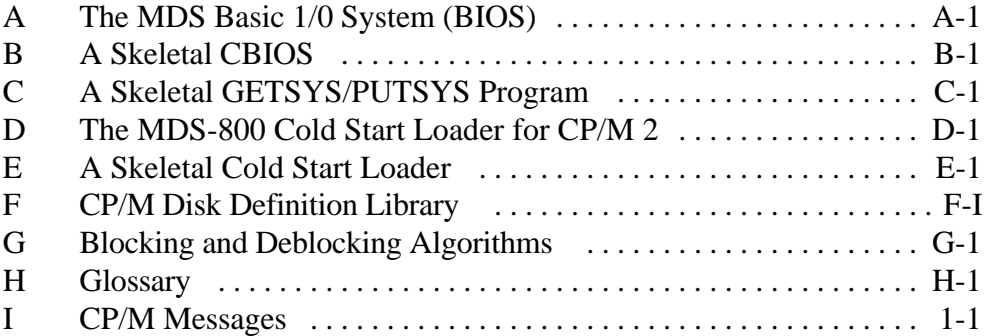

## Tables

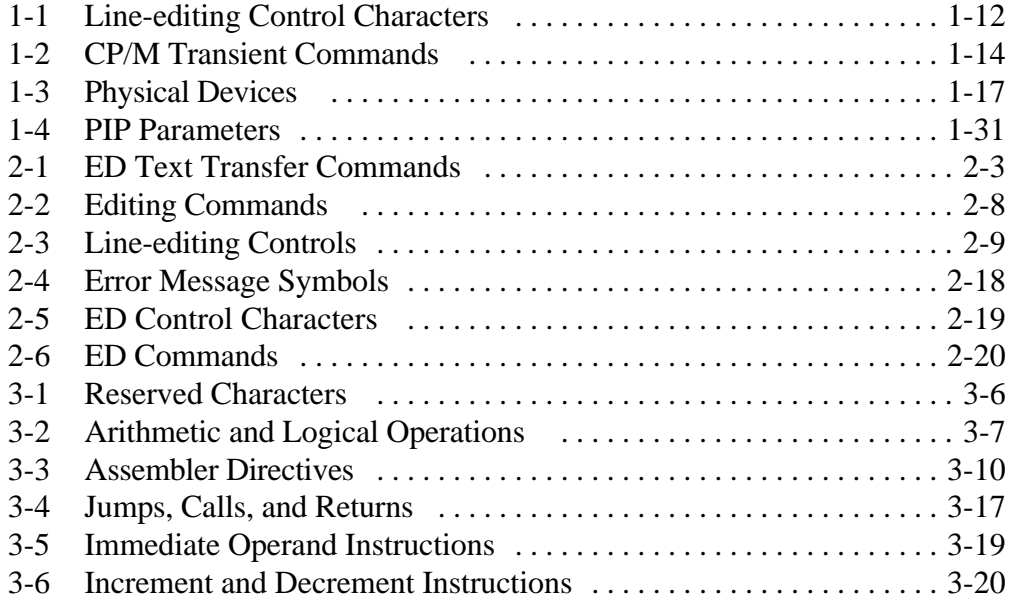

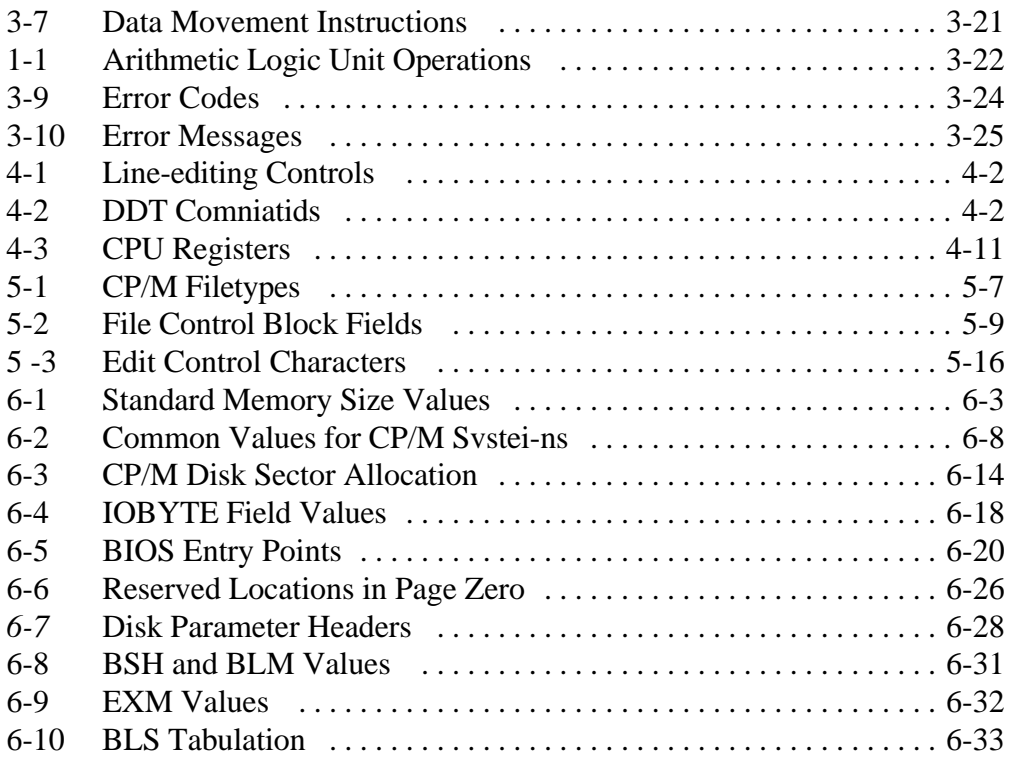

# Figures

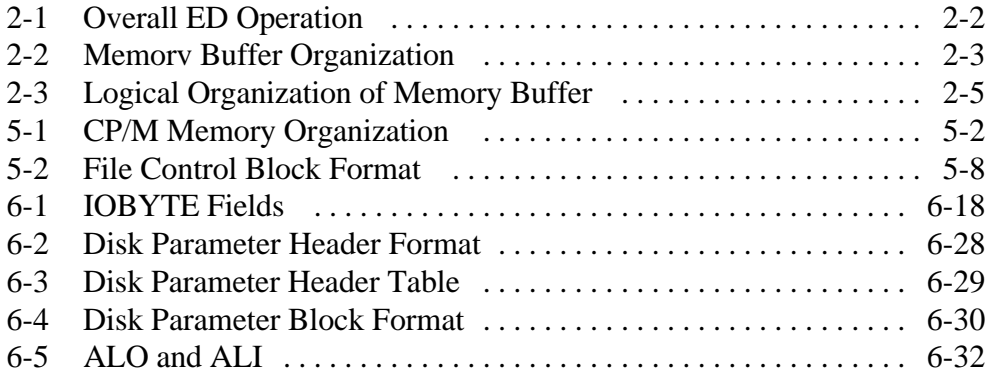

#### **Section 1 CP/M Features and Facilities**

#### **1.1 Introduction**

CP/M is a monitor control program for microcomputer system development that uses floppy disks or Winchester hard disks for backup storage. Using a computer system based on the Intel 8080 microcomputer, CP/M provides an environment for program construction, storage, and editing, along with assembly and program checkout facilities. CP/M can be easily altered to execute with any computer configuration that uses a Zilog Z80 or an Intel 8080 Central Processing Unit (CPU) and has at least 20K bytes of main memory with up to 16 disk drives. A detailed discussion of the modifications required for any particular hardware environment is given in Section 6. Although the standard Digital Research version operates on a single-density Intel MDS 800, several different hardware manufacturers support their own input-output (I/O) drivers for CP/M.

The CP/M monitor provides rapid access to programs through a comprehensive file management package. The file subsystem supports a named file structure, allowing dynamic allocation of file space as well as sequential and random file access. Using this file system, a large number of programs can be stored in both source and machine executable form.

CP/M 2 is a high-performance, single console operating system that uses table-driven techniques to allow field reconfiguration to match a wide variety of disk capacities. All fundamental file restrictions are removed, maintaining upward compatibility from previous versions of release 1.

Features of CP/M 2 include field specification of one to sixteen logical drives, each containing up to eight megabytes. Any particular file can reach the full drive size with the capability of expanding to thirty-two megabytes in future releases. The directory size can be field-configured to contain any reasonable number of entries, and each file is optionally tagged with Read-Only and system attributes. Users of CP/M 2 are physically separated by user numbers, with facilities for file copy operations from one user area to another. Powerful relative-record random access functions are present in CP/M 2 that provide direct access to any of the 65536 records of an eight-megabyte file.

CP/M also supports ED, a powerful context editor, ASM, an Intel-compatible assembler, and DDT, debugger subsystems. Optional software includes a powerful Intel-compatible macro assembler, symbolic debugger, along with various high-level languages. When coupled with CP/M's Console Command Processor (CCP), the resulting facilities equal or exceed similar large computer facilities.

CP/M is logically divided into several distinct parts:

 -BIOS (Basic I/O System), hardware-dependent -BDOS (Basic Disk Operating System) -CCP (Console Command Processor) -TPA (Transient Program Area)

The BIOS provides the primitive operations necessary to access the disk drives and to interface standard peripherals: teletype, CRT, paper tape reader/punch, and user-defined peripherals. You can tailor peripherals for any particular hardware environment by patching this portion of CP/M. The BDOS provides disk management by controlling one or more disk drives containing independent file directories. The BDOS implements disk allocation strategies that provide fully dynamic file construction while minimizing head movement across the disk during access. The BDOS has entry points that include the following primitive operations, which the program accesses:

-SEARCH looks for a particular disk file by name.

- -OPEN opens a file for further operations.
- -CLOSE closes a file after processing.
- -RENAME changes the name of a particular file.
- -READ reads a record from a particular file.
- -WRITE writes a record to a particular file.
- -SELECT selects a particular disk drive for further operations.

The CCP provides a symbolic interface between your console and the remainder of the CP/M system. The CCP reads the console device and processes commands, which include listing the file directory, printing the contents of files, and controlling the operation of transient programs, such as assemblers, editors, and debuggers. The standard commands that are available in the CCP are listed in Section 1.2.1.

The last segment of CP/M is the area called the Transient Program Area (TPA). The TPA holds programs that are loaded from the disk under command of the CCP. During program editing, for example, the TPA holds the CP/M text editor machine code and data areas. Similarly, programs created under CP/M can be checked out by loading and executing these programs in the TPA.

Any or all of the CP/M component subsystems can be overlaid by an executing program. That is, once a user's program is loaded into the TPA, the CCP, BDOS, and BIOS areas can be used as the program's data area. A bootstrap loader is programmatically accessible whenever the BIOS portion is not overlaid; thus, the user program need only branch to the bootstrap loader at the end of execution and the complete CP/M monitor is reloaded from disk.

The CP/M operating system is partitioned into distinct modules, including the BIOS portion that defines the hardware environment in which CP/M is executing. Thus, the standard system is easily modified to any nonstandard environment by changing the peripheral drivers to handle the custom system.

## **1.2 Functional Description**

You interact with CP/M primarily through the CCP, which reads and interprets commands entered through the console. In general, the CCP addresses one of several disks that are on-line. The standard system addresses up to sixteen different disk drives. These disk drives are labeled A through P. A disk is logged-in if the CCP is currently addressing the disk. To clearly indicate which disk is the currently logged disk, the CCP always prompts the operator with the disk name followed by the symbol >, indicating that the CCP is ready for another command. Upon initial start-up, the CP/M system is loaded from disk A, and the CCP displays the following message:

### CP/M VER x.x

where x.x is the CP/M version number. All CP/M systems are initially set to operate in a 20K memory space, but can be easily reconfigured to fit any memory size on the host system (see Section 1.6.9). Following system sign-on, CP/M automatically logs in disk A, prompts you with the symbol A>, indicating that CP/M is currently addressing disk A, and waits for a command. The commands are implemented at two levels: built-in commands and transient commands.

### **1.2.1 General Command Structure**

Built-in commands are a part of the CCP program, while transient commands are loaded into the TPA from disk and executed. The following are built-in commands:

- -ERA erases specified files.
- -DIR lists filenames in the directory.
- -REN renames the specified file.
- -SAVE saves memory contents in a file.
- -TYPE types the contents of a file on the logged disk.

Most of the commands reference a particular file or group of files. The form of a file reference is specified in Section 1.2.2.

### **1.2.2 File References**

A file reference identifies a particular file or group of files on a particular disk attached to CP/M. These file references are either unambiguous (ufn) or ambiguous (afn). An unambiguous file reference uniquely identifies a single file, while an ambiguous file reference is satisfied by a number of different files.

File references consist of two parts: the primary filename and the filetype. Although the filetype is optional, it usually is generic. For example, the filetype ASM is used to denote that the file is an assembly language source file, while the primary filename distinguishes each particular source file. The two names are separated by a period, as shown in the following example:

filename.typ

In this example, filename is the primary filename of eight characters or less, and typ is the filetype of no more than three characters. As mentioned above, the name

filename

is also allowed and is equivalent to a filetype consisting of three blanks. The characters used in specifying an unambiguous file reference cannot contain any of the following special characters:

 $\langle \rangle$ .,;:=?\*[]%|()/\

while all alphanumerics and remaining special characters are allowed.

An ambiguous file reference is used for directory search and pattern matching. The form of an ambiguous file reference is similar to an unambiguous reference, except the symbol ? can be interspersed throughout the primary and secondary names. In various commands throughout CP/M, the ? symbol matches any character of a filename in the ? position. Thus, the ambiguous reference

X?Z.C?M

matches the following unambiguous filenames

XYZ.COM

and

X3Z.CAM

The wildcard character can also be used in an ambiguous file reference. The \* character replaces all or part of a filename or filetype. Note that

\*.\*

equals the ambiguous file reference

????????.???

while

filename.\*

and

\*.typ

are abbreviations for

filename.???

and

????????.typ

respectively. As an example,

A> $DIR$ <sup>\*,\*</sup>

is interpreted by the CCP as a command to list the names of all disk files in the directory. The following example searches only for a file by the name X.Y:

A>DIR X.Y

Similarly, the command

#### A>DIR X?Y.C?M

causes a search for all unambiguous filenames on the disk that satisfy this ambiguous reference.

The following file references are valid unambiguous file references:

X X.Y XYZ XYZ.COM GAMMA GAMMA.1

As an added convenience, the programmer can generally specify the disk drive name along with the filename. In this case, the drive name is given as a letter A through P followed by a colon (:). The specified drive is then logged-in before the file operation occurs. Thus, the following are valid file references with disk name prefixes:

A:X.Y P:XYZ.COM B:XYZ B:X.A?M C:GAMMA C:\*.ASM

All alphabetic lower-case letters in file and drive names are translated to upper-case when they are processed by the CCP.

## **1.3 Switching Disks**

The operator can switch the currently logged disk by typing the disk drive name, A through P, followed by a colon when the CCP is waiting for console input. The following sequence of prompts and commands can occur after the CP/M system is loaded from disk  $A$ :

CP/M VER 2.2 A>DIR List all files on disk A. A:SAMPLE ASM SAMPLE PRN A>B: Switch to disk B. B>DIR \*.ASM List all ASM files on B. B:DUMP ASM FILES ASM B>A: Switch back to A.

### **1.4 Built-in Commands**

The file and device reference forms described can now be used to fully specify the structure of the built-in commands. Assume the following abbreviations in the description below:

ufn unambiguous file reference afn ambiguous file reference

Recall that the CCP always translates lower-case characters to upper-case characters internally. Thus, lower-case alphabetics are treated as if they are upper-case in command names and file references.

### **1.4.1 ERA Command**

Syntax:

ERA afn

The ERA (erase) command removes files from the currently logged-in disk, for example, the disk name currently prompted by CP/M preceding the >. The files that are erased are those that satisfy the ambiguous file reference afn. The following examples illustrate the use of ERA:

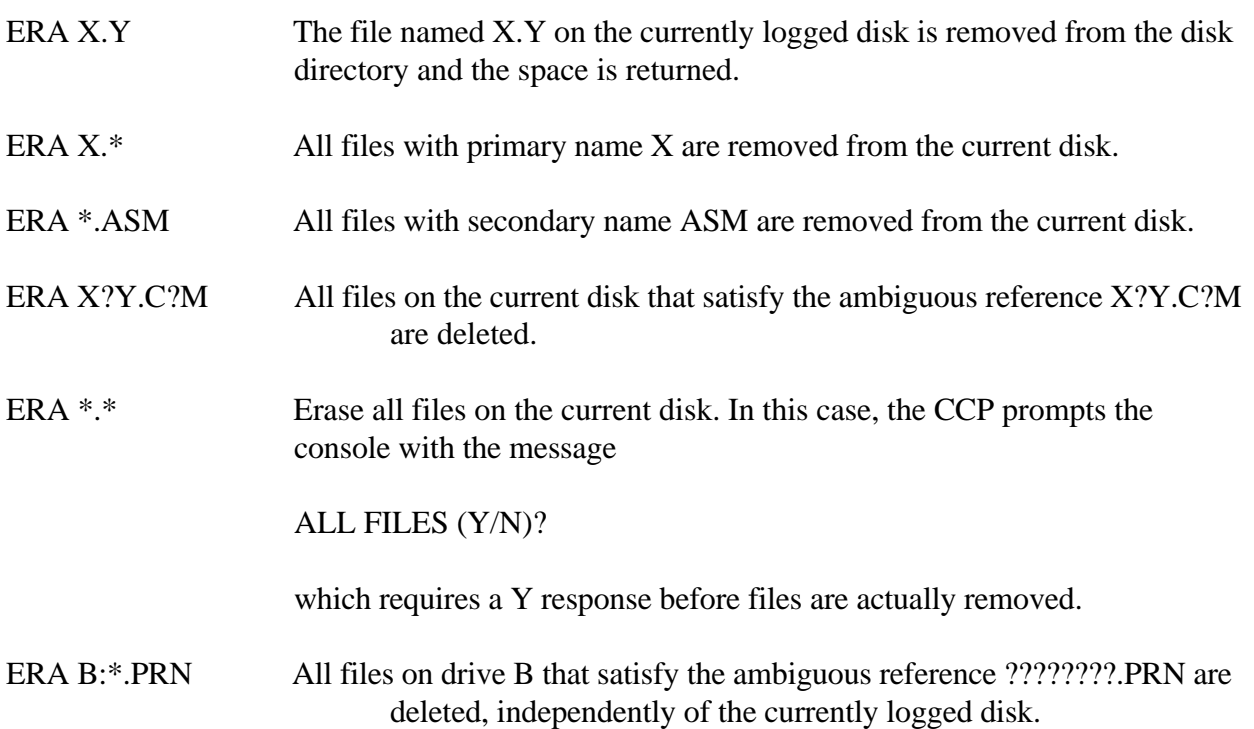

## **1.4.2 DIR Command**

Syntax:

DIR afn

The DIR (directory) command causes the names of all files that satisfy the ambiguous filename afn to be listed at the console device. As a special case, the command

DIR

lists the files on the currently logged disk (the command DIR is equivalent to the command DIR \*.\*). The following are valid DIR commands:

DIR X.Y DIR X?Y.C?M DIR ??.Y

Similar to other CCP commands, the afn can be preceded by a drive name. The following DIR commands cause the selected drive to be addressed before the directory search takes place:

DIR B: DIR B:X.Y DIR B:\*.A?M

If no files on the selected disk satisfy the directory request, the message NO FILE appears at the console.

#### **1.4.3 REN Command**

Syntax:

REN ufn1=ufn2

The REN (rename) command allows you to change the names of files on disk. The file satisfying ufn2 is changed to ufn1. The currently logged disk is assumed to contain the file to rename (ufn2). You can also type a left-directed arrow instead of the equal sign if the console supports this graphic character. The following are examples of the REN command:

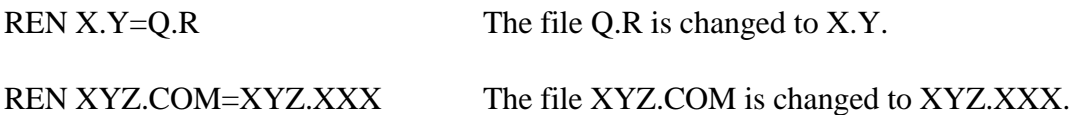

The operator precedes either ufn1 or ufn2 (or both) by an optional drive address. If ufn1 is preceded by a drive name, then ufn2 is assumed to exist on the same drive. Similarly, if ufn2 is preceded by a drive name, then ufn1 is assumed to exist on the drive as well. The same drive must be specified in both cases if both ufn1 and ufn2 are preceded by drive names. The following REN commands illustrate this format:

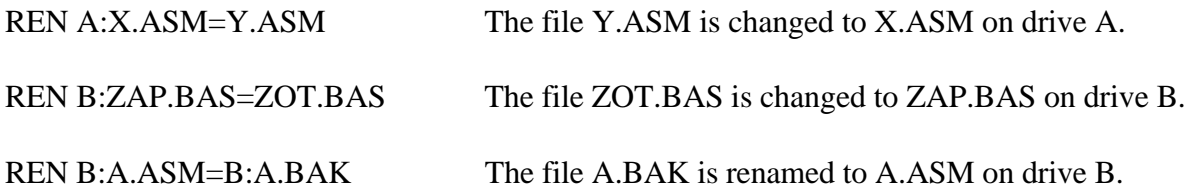

If ufn1 is already present, the REN command responds with the error FILE EXISTS and not perform the change. If ufn2 does not exist on the specified disk, the message NO FILE is printed at the console.

### **1.4.4 SAVE Command**

Syntax:

SAVE n ufn

The SAVE command places n pages (256-byte blocks) onto disk from the TPA and names this file ufn. In the CP/M distribution system, the TPA starts at 100H (hexadecimal) which is the second page of memory. The SAVE command must specify 2 pages of memory if the user's program occupies the area from 100H through 2FFH. The machine code file can be subsequently loaded and executed. The following are examples of the SAVE command:

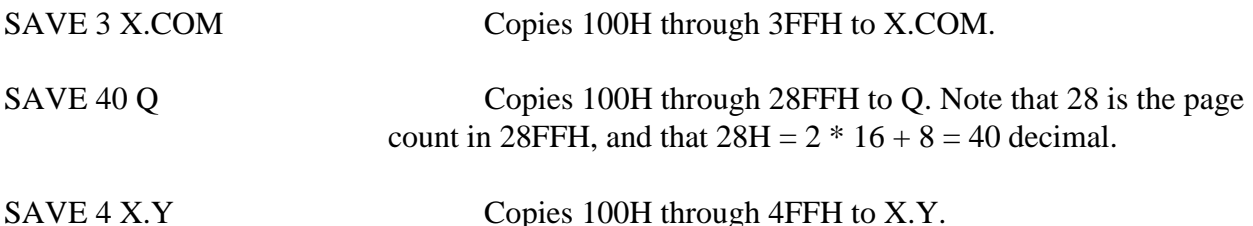

The SAVE command can also specify a disk drive in the ufn portion of the command, as shown in the following example:

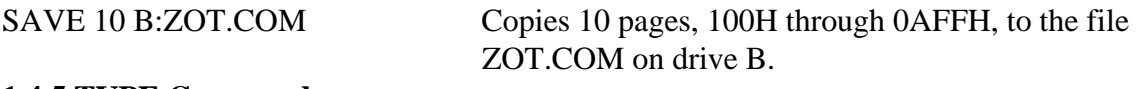

#### **1.4.5 TYPE Command**

Syntax:

TYPE ufn

The TYPE command displays the content of the ASCII source file ufn on the currently logged disk at the console device. The following are valid TYPE commands:

TYPE X.Y TYPE X.PLM TYPE XXX

The TYPE command expands tabs, CTRL-I characters, assuming tab positions are set at every eighth column. The ufn can also reference a drive name.

TYPE B:X.PRNThe file X.PRN from drive B is displayed.

#### **1.4.6 USER Command**

Syntax:

USER n

The USER command allows maintenance of separate files in the same directory. In the syntax line, n is an Integer value in the range 0 to 15. On cold start, the operator is automatically logged into user area number 0, which is compatible with standard CP/M 1 directories. You can issue the USER command at any time to move to another logical area within the same directory. Drives that are logged-in while addressing one user number are automatically active when the operator moves to another. A user number is simply a prefix that accesses particular directory entries on the active disks.

The active user number is maintained until changed by a subsequent USER command, or until a cold start when user 0 is again assumed.

### **1.5 Line Editing and Output Control**

The CCP allows certain line-editing functions while typing command lines. The CTRL-key sequences are obtained by pressing the control and letter keys simultaneously. Further, CCP command lines are generally up to 255 characters in length; they are not acted upon until the carriage return key is pressed.

Table 1-1. Line-editing Control Characters

Character Meaning

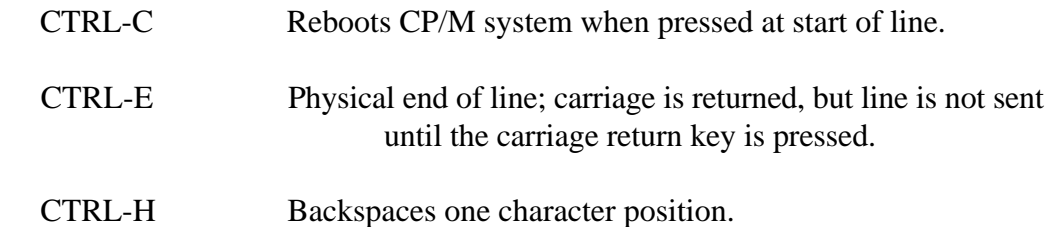

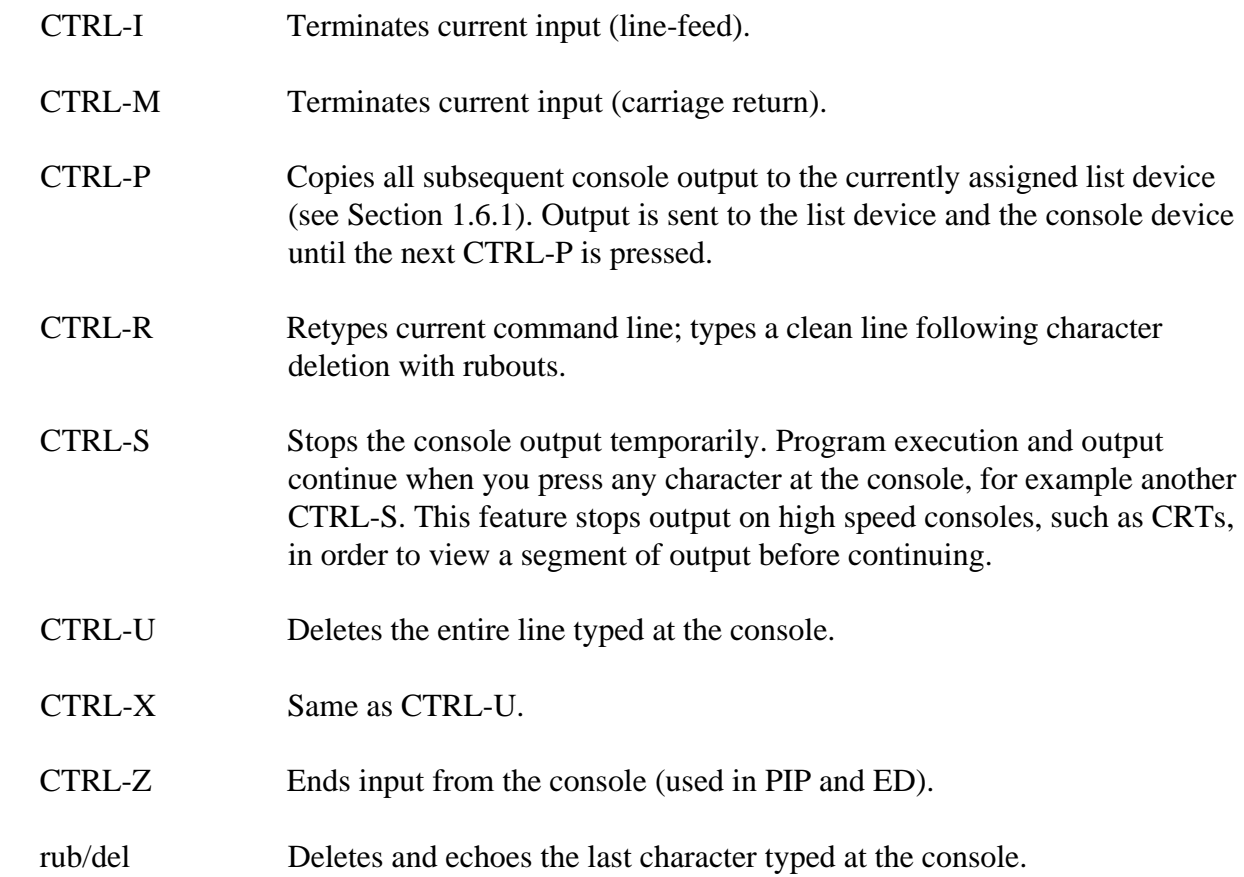

## **1.6 Transient Commands**

Transient commands are loaded from the currently logged disk and executed in the TPA. The transient commands for execution under the CCP are below. Additional functions are easily defined by the user (see Section 1.6.3).

#### Table 1-2. CP/M Transient Commands

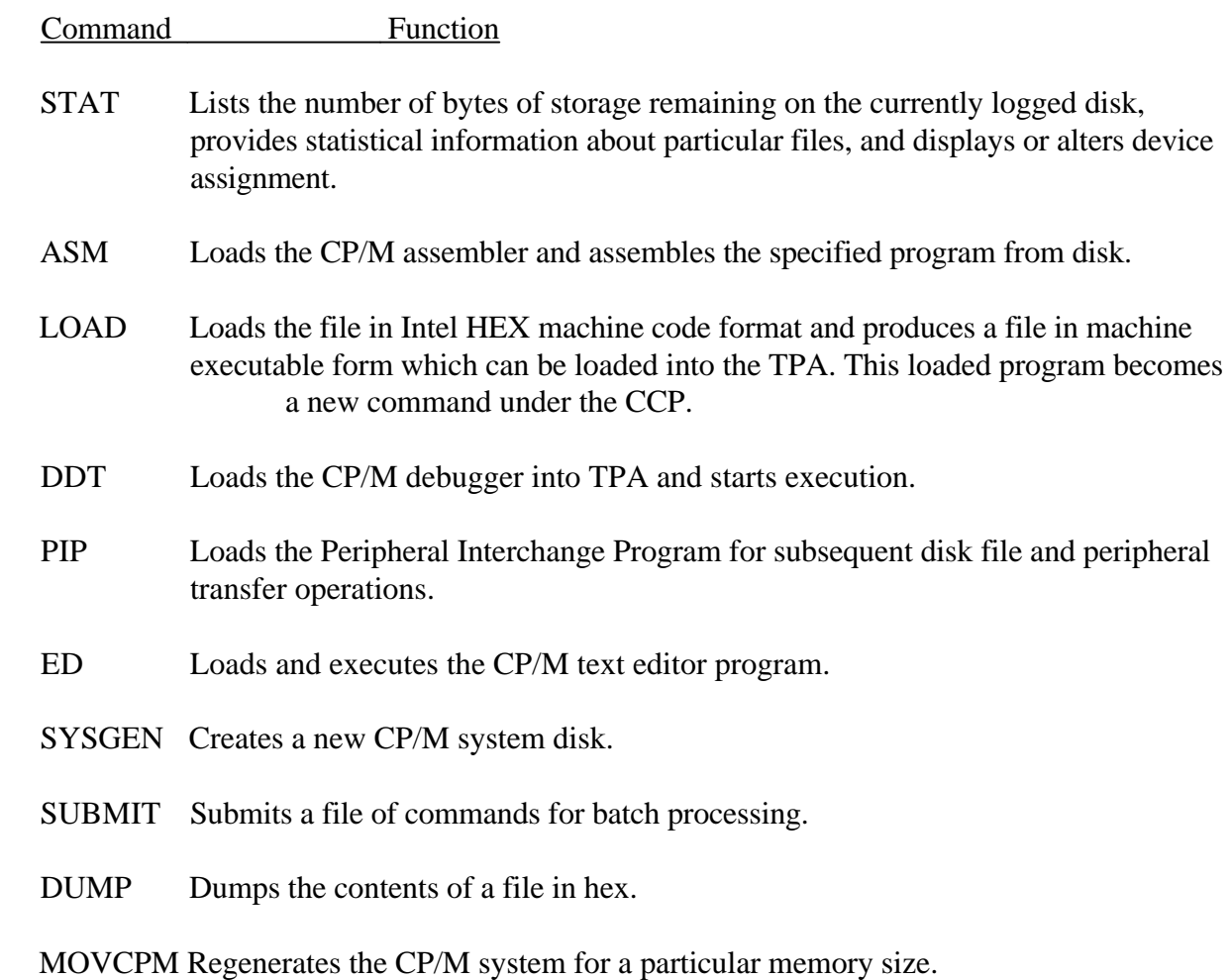

Transient commands are specified in the same manner as built-in commands, and additional commands are easily defined by the user. For convenience, the transient command can be preceded by a drive name which causes the transient to be loaded from the specified drive into the TPA for execution. Thus, the command

#### B:STAT

causes CP/M to temporarily log in drive B for the source of the STAT transient, and then return to the original logged disk for subsequent processing.

#### **1.6.1 STAT Command**

Syntax:

STAT STAT "command line"

The STAT command provides general statistical information about file storage and device assignment. Special forms of the command line allow the current device assignment to be examined and altered. The various command lines that can be specified are shown with an explanation of each form to the right.

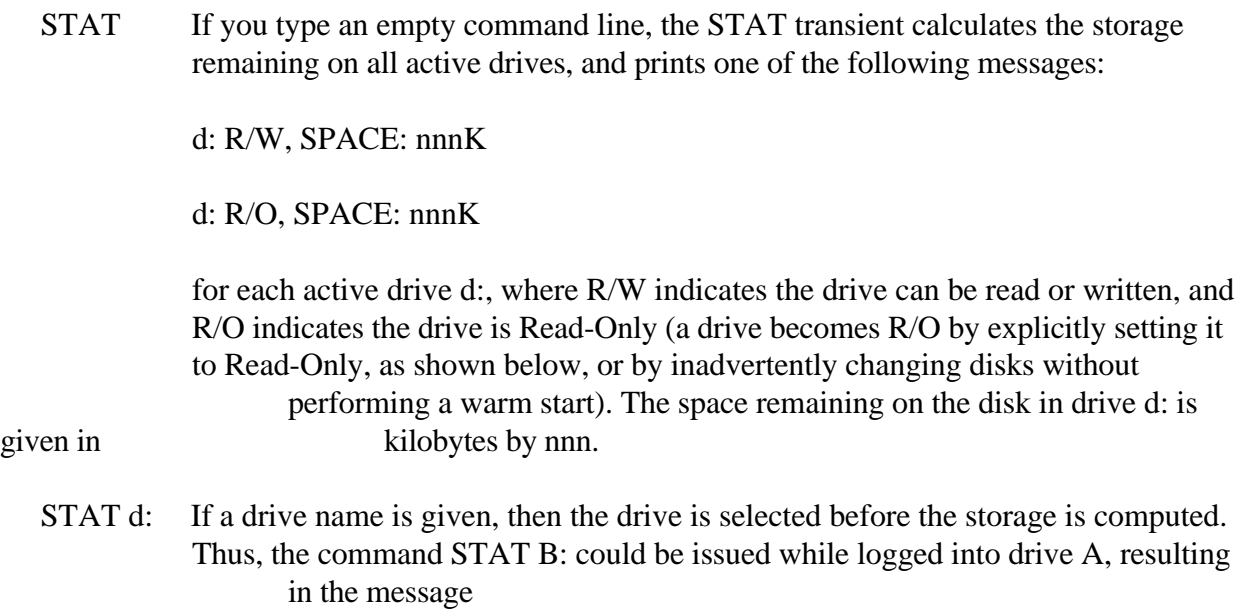

BYTES REMAINING ON B: nnnK

 STAT afn The command line can also specify a set of files to be scanned by STAT. The files that satisfy afn are listed in alphabetical order, with storage requirements for each file under the heading:

> RECS BYTES EXT D:FILENAME.TYP rrrr bbbk ee d:filename.typ

where rrrr is the number of 128-byte records allocated to the file, bbb is the number of kilobytes allocated to the file (bbb=rrrr\*128/1024), ee is the number of 16K extensions (ee=bbb/16), d is the drive name containing the file (A ... P), filename is the eight-character primary filename, and typ is the three-character filetype. After listing the individual files, the storage usage is summarized.

- STAT d:afn The drive name can be given ahead of the afn. The specified drive is first selected, and the form STAT afn is executed.
- STAT d:=R/O This form sets the drive given by d to Read-Only, remaining in effect until the next warm or cold start takes place. When a disk is Read-Only, the message

BDOS ERR ON d: Read-Only

appears if there is an attempt to write to the Read-Only disk. CP/M waits until a key is pressed before performing an automatic warm start, at which time the disk becomes R/W.

The STAT command allows you to control the physical-to-logical device assignment. See the IOBYTE function described in Sections 5 and 6. There are four logical peripheral devices that are, at any particular instant, each assigned one of several physical peripheral devices. The following is a list of the four logical devices:

- CON: is the system console device, used by CCP for communication with the operator.
- RDR: is the paper tape reader device.
- PUN: is the paper tape punch device.
- LST: is the output list device.

The actual devices attached to any particular computer system are driven by subroutines in the BIOS portion of CP/M. Thus, the logical RDR: device, for example, could actually be a high speed reader, teletype reader, or cassette tape. To allow some flexibility in device naming and assignment, several physical devices are defined in Table 1-3.

Table 1-3. Physical Devices

#### Device Meaning

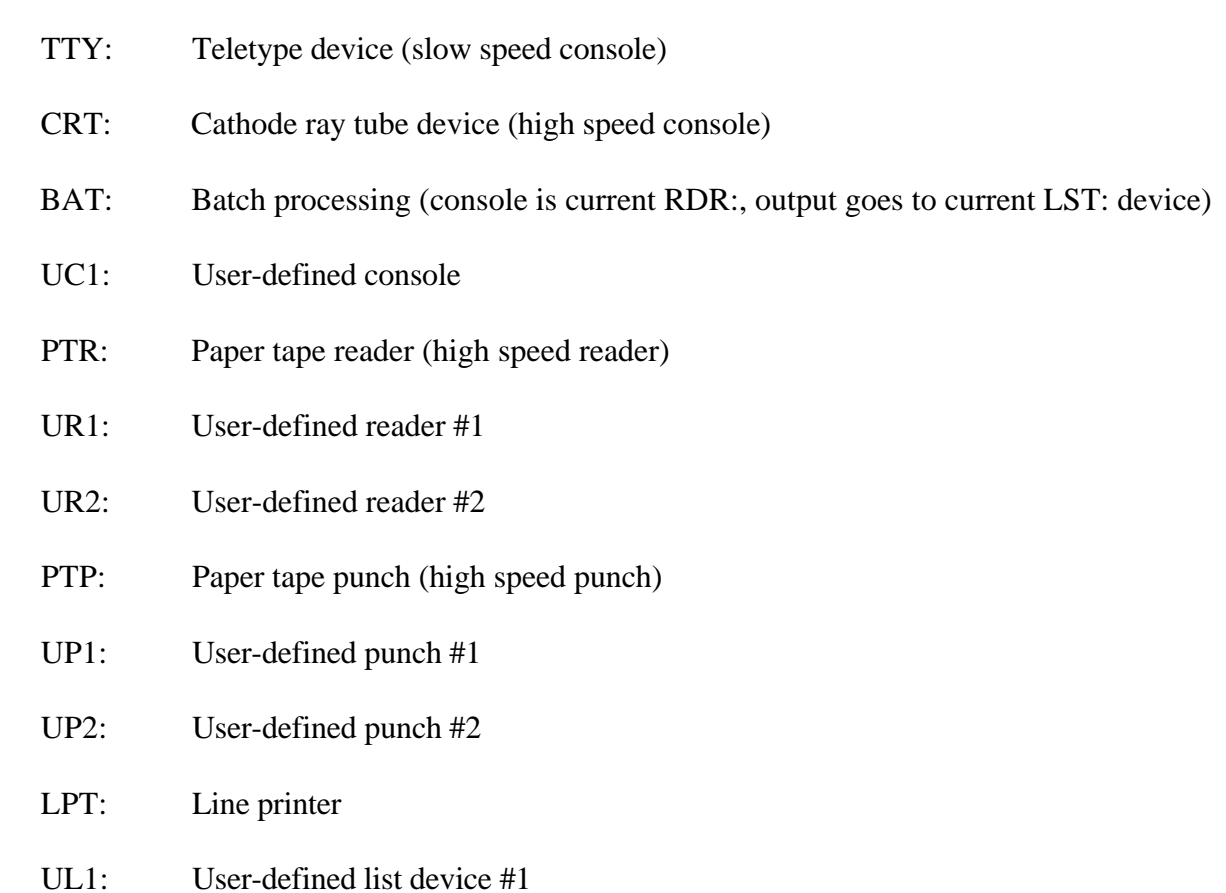

It is emphasized that the physical device names might not actually correspond to devices that the names imply. That is, you can implement the PTP: device as a cassette write operation. The exact correspondence and driving subroutine is defined in the BIOS portion of CP/M. In the standard distribution version of CP/M, these devices correspond to their names on the MDS 800 development system.

The command,

STAT VAL:

produces a summary of the available status commands, resulting in the output:

Temp R/O Disk d:\$R/O Set Indicator: filename.typ \$R/O \$R/W \$SYS \$DIR Disk Status: DSK: d:DSK Iobyte Assign:

which gives an instant summary of the possible STAT commands and shows the permissible logical-to-physical device assignments:

CON:=TTY:CRT:BAT:UCI: RDR:=TTY:PTR:URI:UR2: PUN:=TTY:PTP:UP1:UP2: LST:=TTY:CRT:LPT:ULI:

The logical device to the left takes any of the four physical assignments shown to the right. The current logical-to-physical mapping is displayed by typing the command:

STAT DEV:

This command produces a list of each logical device to the left and the current corresponding physical device to the right. For example, the list might appear as follows:

 $CON: = CRT$ : RDR:=URl: PUN:=PTP: LST:=TTY:

The current logical-to-physical device assignment is changed by typing a STAT command of the form:

STAT ld1=pd1,ld2=pd2,...,ldn=pdn

where ld1 through ldn are logical device names and pd1 through pdn are compatible physical device names. For example, ld1 and pd1 appear on the same line in the VAL: command shown above. The following example shows valid STAT commands that change the current logical-to-physical device assignments:

STAT CON:=CRT: STAT PUN:=TTY:,LST:=LPT:,RDR:=TTY

The command form,

STAT d:filename.typ \$S

where d: is an optional drive name and filename.typ is an unambiguous or ambiguous filename, produces the following output display format:

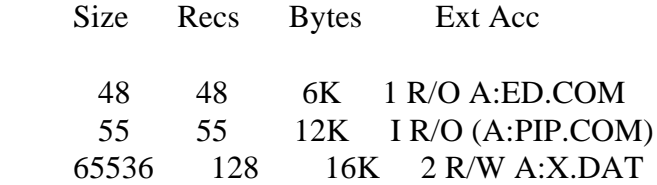

where the \$S parameter causes the Size field to be displayed. Without the \$S, the Size field is skipped, but the remaining fields are displayed. The Size field lists the virtual file size in records, while the Recs field sums the number of virtual records in each extent. For files constructed sequentially, the Size and Recs fields are identical. The Bytes field lists the actual number of bytes allocated to the corresponding file. The minimum allocation unit is determined at configuration time; thus, the number of bytes corresponds to the record count plus the remaining unused space in the last allocated block for sequential files. Random access files are given data areas only when written, so the Bytes field contains the only accurate allocation figure. In the case of random access, the Size field gives the logical end-of-file record position and the Recs field counts the logical records of each extent. Each of these extents, however, can contain unallocated holes even though they are added into the record count.

The Ext field counts the number of physical extents allocated to the file. The Ext count corresponds to the number of directory entries given to the file. Depending on allocation size, there can be up to 128K bytes (8 logical extents) directly addressed by a single directory entry. In a special case, there are actually 256K bytes that can be directly addressed by a physical extent.

The Acc field gives the R/O or R/W file indicator, which you can change using the commands shown. The four command forms,

STAT d:filename.typ \$R/O STAT d:filename.typ \$R/W STAT d:filename.typ \$SYS STAT d:filename.typ \$DIR

set or reset various permanent file indicators. The R/O indicator places the file, or set of files, in a Read-Only status until changed by a subsequent STAT command. The R/O status is recorded in the directory with the file so that it remains R/O through intervening cold start operations. The R/W indicator places the file in a permanent Read-Write status. The SYS indicator attaches the system indicator to the file, while the DIR command removes the system indicator. The filename.typ may be ambiguous or unambiguous, but files whose attributes are changed are listed at the console when the change occurs. The drive name denoted by d: is optional.

When a file is marked R/O, subsequent attempts to erase or write into the file produce the following BDOS message at your screen:

BDOS Err on d: File R/O

lists the drive characteristics of the disk named by d: that is in the range A:, B:,...,P:. The drive characteristics are listed in the following format:

 d: Drive Characteristics 65536: 128 Byte Record Capacity 8192: Kilobyte Drive Capacity 128: 32 Byte Directory Eritries 0: Checked Directory Eritries 1024: Records/Extent 128: Records/BlocK 58: Sectors/TracK 2: Reserved TracKs

where d: is the selected drive, followed by the total record capacity (65536 is an eight-megabyte drive), followed by the total capacity listed in kilobytes. The directory size is listed next, followed by the checked entries. The number of checked entries is usualiv identical to the directory size for removable media, because this mechanism is used to detect changed media during CP/M operation without an intervening warm start. For fixed media, the number is usually zero, because the media are not changed without at least a cold or warm start.

The number of records per extent determines the addressing capacity of each directory entry (1024 times 128 bytes, or 128K in the previous example). The number of records per block shows the basic allocation size (in the example, 128 records/block times 128 bytes per record, or 16K bytes per block). The listing is then followed by the number of physical sectors per track and the number of reserved tracks.

For logical drives that share the same physical disk, the number of reserved tracks can be quite large because this mechanism is used to skip lower-numbered disk areas allocated to other logical disks. The command form

#### STAT DSK:

produces a drive characteristics table for all currently active drives. The final STAT command form is

STAT USR:

which produces a list of the user numbers that have files on the currently addressed disk. The display format is

Active User: 0 Active Fi1es: 0 1 3

where the first line lists the currently addressed user number, as set by the last CCP USER command, followed by a list of user numbers scanned from the current directory. In this case, the active user number is 0 (default at cold start) with three user numbers that have active files on the current disk. The operator can subsequently examine the directories of the other user numbers by logging in with USER 1 or USER 3 commands, followed by a DIR command at the CCP level.

### **1.6.2 ASM Command**

Syntax:

ASM ufn

The ASM command loads and executes the CP/M 8080 assembler. The ufn specifies a source file containing assembly language statements, where the filetype is assumed to be ASM and is not specified. The following ASM commands are valid:

ASM ASM GAMMA

The two-pass assembler is automatically executed. Assembly errors that occur during the second pass are printed at the console.

The assembler produces a file:

#### X.PRN

where X is the primary name specified in the ASM command. The PRN file contains a listing of the source program with embedded tab characters if present in the source program, along with the machine code generated for each statement and diagnostic error messages, if any. The PRN file is listed at the console using the TYPE command, or sent to a peripheral device using PIP (see Section 1.6.4). Note that the PRN file contains the original source program, augmented by miscellaneous assembly information in the leftmost 16 columns; for example, program addresses and hexadecimal machine code. The PRN file serves as a backup for the original source file. If the source file is accidentally removed or destroyed, the PRN file can be edited by removing the leftmost 16 characters of each line (see Section 2). This is done by issuing a single editor macro command. The resulting file is identical to the original source file and can be renamed from PRN to ASM for subsequent editing and assembly. The file

### A.HEX

is also produced, which contains 8080 machine language in Intel HEX format suitable for subsequent loading and execution (see Section 1.6.3). For complete details of CP/M's assembly language program, see Section 3.

The source file for assembly is taken from an alternate disk by prefixing the assembly language filename by a disk drive name. The command

#### ASM B:ALPHA

loads the assembler from the currently logged drive and processes the source program ALPHA.ASM on drive B. The HEX and PRN files are also placed on drive B in this case.

## **1.6.3 LOAD Command**

Syntax:

LOAD ufn

The LOAD command reads the file ufn, which is assumed to contain HEX format machine code, and produces a memory image file that can subsequently be executed. The filename ufn is assumed to be of the form:

# X.HEX

and only the filename X need be specified in the command. The LOAD command creates a file named

# X.COM

that marks it as containing machine executable code. The file is actually loaded into memory and executed when the user types the filename X immediately after the prompting character  $>$  printed by the CCP.

Generally, the CCP reads the filename X following the prompting character and looks for a built-in function name. If no function name is found, the CCP searches the system disk directory for a file by the name

### X.COM

If found, the machine code is loaded into the TPA, and the program executes. Thus, the user need only LOAD a hex file once; it can be subsequently executed any number of times by typing the primary name. This way, you can invent new commands in the CCP. Initialized disks contain the transient commands as COM files, which are optionally deleted. The operation takes place on an alternate drive if the filename is prefixed by a drive name. Thus,

# LOAD B:BETA

brings the LOAD program into the TPA from the currently logged disk and operates on drive B after execution begins.

**Note:** the BETA.HEX file must contain valid Intel format hexadecimal machine code records (as produced by the ASM program, for example) that begin at 100H of the TPA. The addresses in the hex records must be in ascending order; gaps in unfilled memory regions are filled with zeroes by the LOAD command as the hex records are read. Thus, LOAD must be used only for creating CP/M standard COM files that operate in the TPA. Programs that occupy regions of memory other than the TPA are loaded under DDT.

#### **1.6.4 PIP**

Syntax:

#### PIP

PlP destination=source#1,source#2,...,source#n

PIP is the CP/M Peripheral Interchange Program that implements the basic media conversion operations necessary to load, print, punch, copy, and combine disk files. The PIP program is initiated by typing one of the following forms:

#### PIP PIP command line

In both cases PIP is loaded into the TPA and executed. In the first form, PIP reads command lines directly from the console, prompted with the \* character, until an empty command line is typed (for example, a single carriage return is issued by the operator). Each successive command line causes some media conversion to take place according to the rules shown below.

In the second form, the PIP command is equivalent to the first, except that the single command line given with the PIP command is automatically executed, and PIP terminates immediately with no further prompting of the console for input command lines. The form of each command line is

destination=source#1,source#2,...,source#n

where destination is the file or peripheral device to receive the data, and source#1,...,source#n is a series of one or more files or devices that are copied from left to right to the destination.

When multiple files are given in the command line (for example,  $n>1$ ), the individual files are assumed to contain ASCII characters, with an assumed CP/M end-of-file character (CTRL-Z) at the end of each file (see the O parameter to override this assumption). Lower-case ASCII alphabetics are internally translated to upper-case to be consistent with CP/M file and device name conventions. Finally, the total command line length cannot exceed 255 characters. CTRL-E can be used to force a physical carriage return for lines that exceed the console width.

The destination and source elements are unambiguous references to CP/M source files with or without a preceding disk drive name. That is, any file can be referenced with a preceding drive name (A: through P:) that defines the particular drive where the file can be obtained or stored. When the drive name is not included, the currently logged disk is assumed. The destination file can also appear as one or more of the source files; in which case the source file is not altered until the entire concatenation is complete. If it already exists, the destination file is removed if the command line is properly formed. It is not removed if an error condition arises. The following command lines, with explanations to the right, are valid as input to PIP:

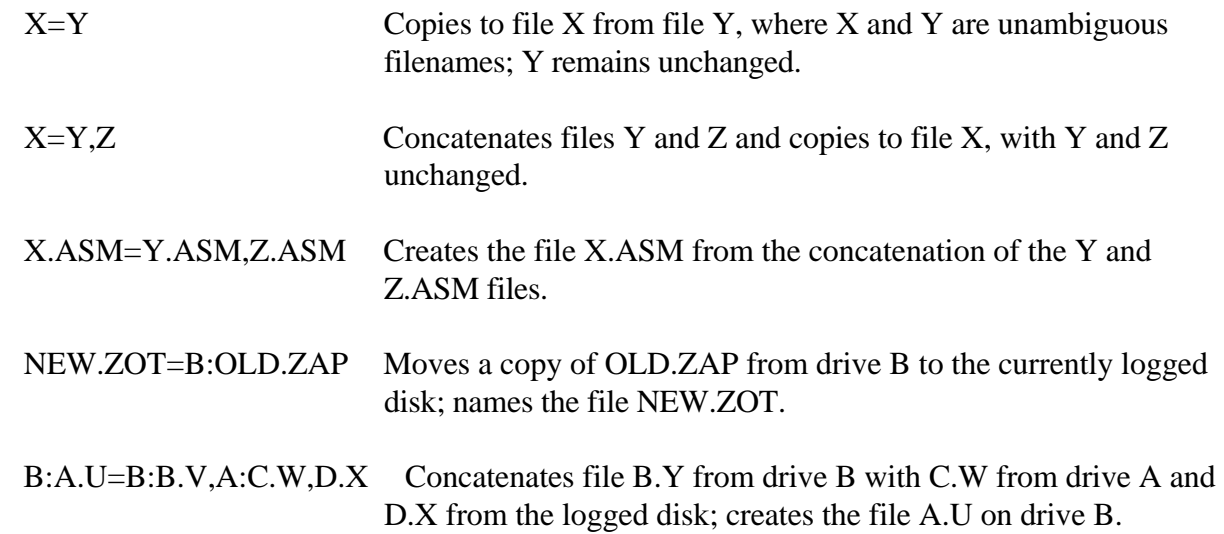

For convenience, PIP allows abbreviated commands for transferring files between disk drives. The abbreviated PIP forms are

PIP d:=afn PIP  $d1:=d2:afn$ PIP ufn=d2: PlP d1:ufn=d2:

The first form copies all files from the currently logged disk that satisfy the afn to the same files on drive d, where  $d = A...P$ . The second form is equivalent to the first, where the source for the copy is drive d2 where  $d2 = A$  ... P. The third form is equivalent to the command PIP d1:ufn=d2:ufn which copies the file given by ufn from drive d2 to the file ufn on drive d1. The fourth form is equivalent to the third, where the source disk is explicitly given by d2.

The source and destination disks must be different in all of these cases. If an afn is specfied, PIP lists each ufn that satisfies the afn as it is being copied. If a file exists by the same name as the destination file, it is removed after successful completion of the copy and replaced by the copied file.

The following PIP commands give examples of valid disk-to-disk copy operations:

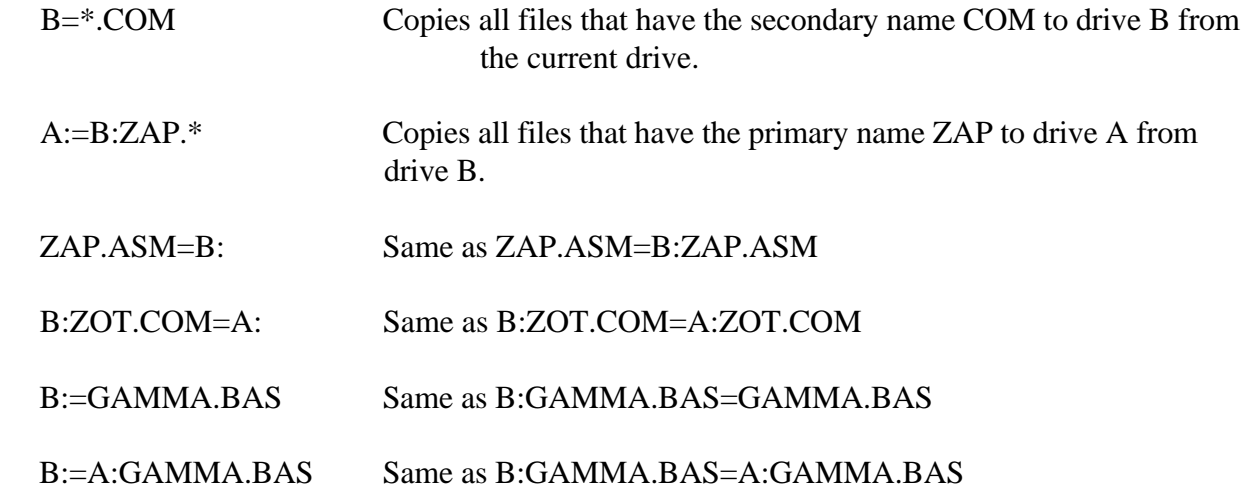

PIP allows reference to physical and logical devices that are attached to the CP/M svstem. The device names are the same as given under the STAT command, along with a number of specially named devices. The following is a list of logical devices given in the STAT command

CON: (console) RDR: (reader) PUN: (punch) LST: (list)

while the physical devices are

TTY: (console , reader, punch, or list) CRT: (console, or list), UC1: (console) PTR: (reader), URI: (reader), UR2: (reader) PTP: (punch), UPI: (punch), UP2: (punch) LPT: (list), ULI: (list)

The BAT: physical device is not included, because this assignment is used only to indicate that the RDR: and LST: devices are used for console input/output.

The RDR, LST, PUN, and CON devices are all defined within the BIOS portion of CP/M, and are easily altered for any particular I/O system. The current physical device mapping is defined by IOBYTE; see Section 6 for a discussion of this function. The destination device must be capable of receiving data, for example, data cannot be sent to the punch, and the source devices must be capable of generating data, for example, the LST: device cannot be read.

The following list describes additional device names that can be used in PIP commands.

 -NUL: sends 40 nulls (ASCII 0s) to the device. This can be issued at the end of punched output.

- -EOF: sends a CP/M end-of-file (ASCII CTRL-Z) to the destination device (sent automatically at the end of all ASCII data transfers through PIP).
- -INP: is a special PIP input source that can be patched into the PIP program. PIP gets the input data character-by-character, by CALLing location 103H, with data returned in location 109H (parity bit must be zero).
- -OUT: is a special PIP output destination that can be patched into the PIP program. PIP CALLs location 106H with data in register C for each character to transmit. Note that locations 109H through 1FFH of the PIP memory image are not used and can be replaced by special purpose drivers using DDT (see Section 4).
- -PRN: is the same as LST:, except that tabs are expanded at every eighth character position, lines are numbered, and page ejects are inserted every 60 lines with an initial eject (same as using PIP options [t8np]).

File and device names can be interspersed in the PIP commands. In each case, the specific device is read until end-of-file (CTRL-Z for ASCII files, and end-of-data for non-ASCII disk files). Data from each device or file are concatenated from left to right until the last data source has been read.

The destination device or file is written using the data from the source files, and an end-of-file character, CTRL-Z, is appended to the result for ASCII files. If the destination is a disk file, a temporary file is created (\$\$\$ secondary name) that is changed to the actual filename only on successful completion of the copy. Files with the extension COM are always assumed to be non-ASCII.

The copy operation can be aborted at any time by pressing any key on the keyboard. PIP responds with the message ABORTED to indicate that the operation has not been completed. If any operation is aborted, or if an error occurs during processing, PIP removes any pending commands that were set up while using the SUBMIT command.

PIP performs a special function if the destination is a disk file with type HEX (an Intel hex-formatted machine code file), and the source is an external peripheral device, such as a paper tape reader. In this case, the PIP program checks to ensure that the source file contains a properly formed hex file, with legal hexadecimal values and checksum records.

When an invalid input record is found, PIP reports an error message at the console and waits for corrective action. Usually, you can open the reader and rerun a section of the tape (pull the tape back about 20 inches). When the tape is ready for the reread, a single carriage return is typed at the console, and PIP attempts another read. If the tape position cannot be properly read, continue the read by typing a return following the error message, and enter the record manually with the ED program after the disk file is constructed.

PIP allows the end-of-file to be entered from the console if the source file is an RDR: device. In this case, the PIP program reads the device and monitors the keyboard. If CTRL-Z is typed at the keyboard, the read operation is terminated normally.
The following are valid PIP commands:

### PIP LST:=X.PRN

Copies X.PRN to the LST device and terminates the PIP program.

#### PIP

Starts PIP for a sequence of commands. PIP prompts with \*.

### \*CON:=X.ASM,Y.ASM,Z.ASM

Concatenates three ASM files and copies to the CON device.

### \*X.HEX=CON:,Y.HEX,PTR:

Creates a HEX file by reading the CON until a CTRL-Z is typed, followed by data from Y.HEX and PTR until a CTRL-Z is encountered.

# PIP PUN:=NUL:,X.ASM,EOF:,NUL:

Sends 40 nulls to the punch device; copies the X.ASM file to the punch, followed by an end-of-file, CTRL-Z, and 40 more null characters.

(carriage return)

A single carriage return stops PIP.

You can also specify one or more PIP parameters, enclosed in left and right square brackets, separated by zero or more blanks. Each parameter affects the copy operation, and the enclosed list of parameters must immediately follow the affected file or device. Generally, each parameter can be followed by an optional decimal integer value (the S and Q parameters are exceptions). Table 1-4 describes valid PIP parameters.

# Table 1-4. PIP Parameters

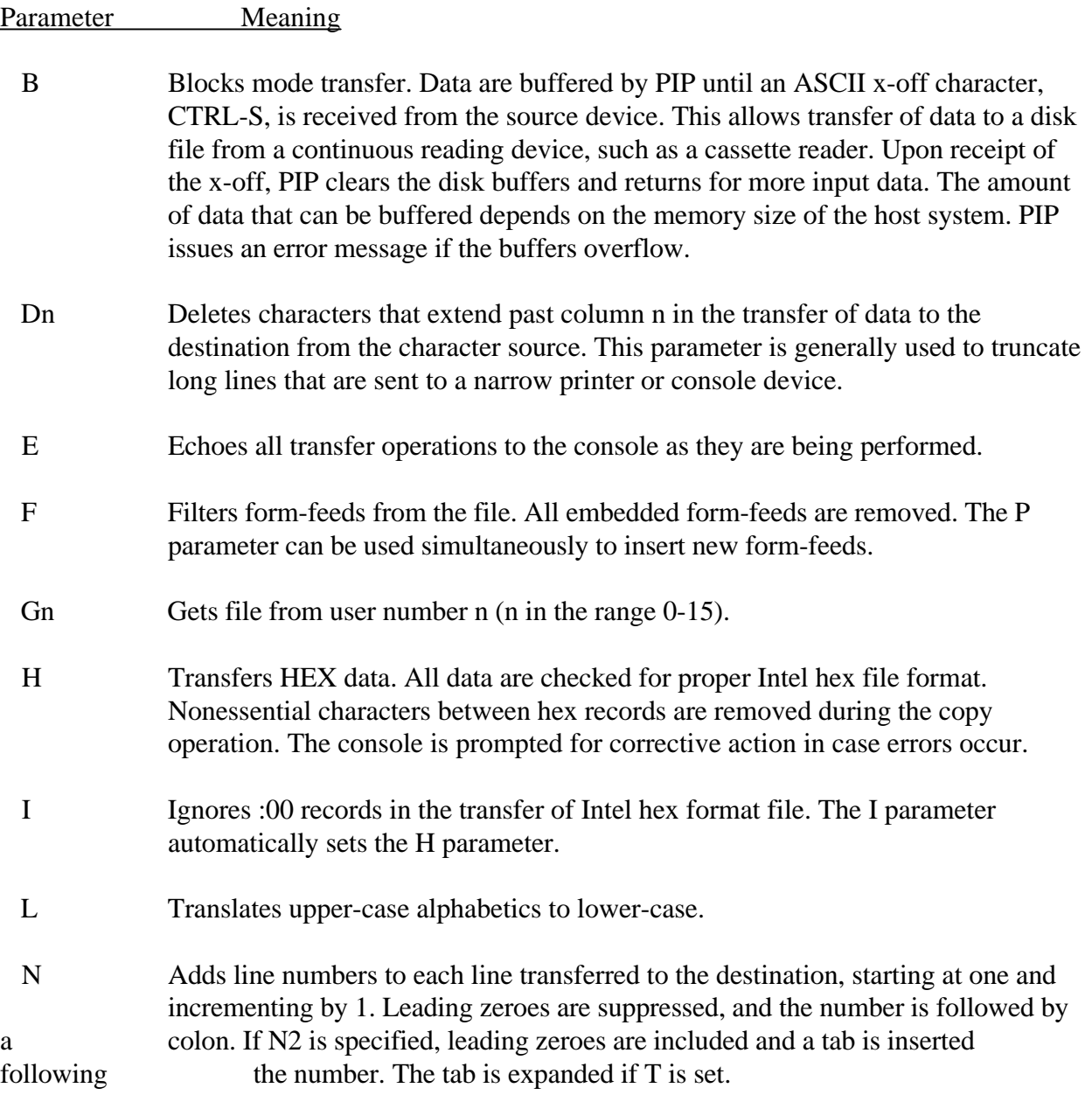

1-32

# O Transfers non-ASCII object files. The normal CP/M end-of-file is ignored. Pn Includes page ejects at every n lines with an initial page eject. If  $n = 1$  or is excluded altogether, page ejects occur every 60 lines. If the F parameter is used, form-feed suppression takes place before the new page ejects are inserted. QS<sup> $\alpha$ </sup> Quits copying from the source device or file when the string S, terminated by CTRL-Z, is encountered.

- R Reads system files.
- Ss<sup> $\text{X}$ </sup> Start copying from the source device when the string s, terminated by CTRL-Z, is encountered. The S and Q parameters can be used to abstract a particular section of a file, such as a subroutine. The start and quit strings are always included in the copy operation.

If you specify a command line after the PIP command keyword, the CCP translates strings following the S and Q parameters to uppercase. If you do not specify a command line, PIP does not perform the automatic upper-case translation.

- Tn Expands tabs, CTRL-I characters, to every nth column during the transfer of characters to the destination from the source.
- U Translates lower-case alphabetics to upper-case during the copy operation.
- V Verifies that data have been copied correctly by rereading after the write operation (the destination must be a disk file).
- W Writes over R/O files without console interrogation.
- Z Zeros the parity bit on input for each ASCII character.

The following examples show valid PIP commands that specify parameters in the file transfer.

#### PIP X.ASM=B:[V]

Copies X.ASM from drive B to the current drive and verifies that the data were properly copied.

#### PIP LPT:=X.ASM[NT8U]

Copies X.ASM to the LPT: device; numbers each line, expands tabs to every eighth column, and translates lower-case alphabetics to upper-case.

#### PIP PUN:=X.HEX[I],Y.ZOT[H]

First copies X.HEX to the PUN: device and ignores the trailing :00 record in X.HEX; continues the transfer of data by reading Y.ZOT, which contains HEX records, including any :00 records it contains.

#### PIP X.LIB=Y.ASM[sSUBR1:^zqJMP L3^z]

Copies from the file Y.ASM into the file X.LIB. The command starts the copy when the string SUBR1: has been found, and quits copying after the string JMP L<sub>3</sub> is encountered.

#### PIP PRN:=X.ASM[p50]

Sends X.ASM to the LST: device with line numbers, expands tabs to every eighth column, and elects pages at every 50th line. The assumed parameter list for a PRN file is nt8p60; p50 overrides the default value.

Under normal operation, PIP does not overwrite a file that is set to a permanent R/O status. If an attempt is made to overwrite an R/O file, the following prompt appears:

#### DESTINATION FILE IS R/O, DELETE (Y/N)?

If you type Y, the file is overwritten. Otherwise, the following response appears:

### \*\* NOT DELETED \*\*

The file transfer is skipped, and PIP continues with the next operation in sequence. To avoid the prompt and response in the case of R/O file overwrite, the command line can include the W parameter, as shown in this example:

 $PIP A:=B:*.COM[W]$ 

The W parameter copies all nonsystem files to the A drive from the B drive and overwrites any R/O files in the process. If the operation involves several concatenated files, the W parameter need only be included with the last file in the list, as in this example:

# PIP A.DAT=B.DAT,F:NEW.DAT,G:OLD.DAT[W]

Files with the system attribute can be included in PIP transfers if the R parameter is included; otherwise, system files are not recognized. For example, the command line:

PIP ED.COM=B:ED.COM[R]

reads the ED.COM file from the B drive, even if it has been marked as an R/O and system file. The system file attributes are copied, if present.

Downward compatibility with previous versions of CP/M is only maintained if the file does not exceed one megabyte, no file attributes are set, and the file is created by user 0. If compatibility is required with nonstandard, for example, double-density versions of 1.4, it might be necessary to select 1.4 compatibility mode when constructing the internal disk parameter block. See Section 6 and refer to Section 6.10, which describes BIOS differences.

**Note:**to copy files into another user area, PIP.COM must be located in that user area. Use the following procedure to make a copy of PIP.COM in another user area.

USER 0 Log in user 0. DDT PIP.COM (note PIP size s) Load PIP to memory. GO Return to CCP. USER 3 Log in user 3. SAVE s PIP.COM

In this procedure, s is the integral number of memory pages, 256- byte segments, occupied by PIP. The number s can be determined when PIP.COM is loaded under DDT, by referring to the value under the NEXT display. If, for example, the next available address is 1D00, then PIP.COM requires 1C hexadecimal pages, or 1 times  $16 + 12 = 28$  pages, and the value of s is 28 in the subsequent save. Once PIP is copied in this manner, it can be copied to another disk belonging to the same user number through normal PIP transfers.

# **1.6.5 ED Command**

Syntax:

ED ufn

The ED program is the CP/M system context editor that allows creation and alteration of ASCII files in the CP/M environment. Complete details of operation are given in Section 2. ED allows the operator to create and operate upon source files that are organized as a sequence of ASCII characters, separated by end-of-line characters (a carriage return/line-feed sequence). There is no practical restriction on line length (no single line can exceed the size of the working memory) that is defined by the number of characters typed between carriage returns.

The ED program has a number of commands for character string searching, replacement, and insertion that are useful for creating and correcting programs or text files under CP/M. Although the CP/M has a limited memory work space area (approximately 5000 characters in'a 20K CP/M system), the file size that can be edited is not limited, since data are easily paged through this work area.

If it does not exist, ED creates the specified source file and opens the file for access. If the source file does exist, the programmer appends data for editing (see the A command). The appended data can then be displayed, altered, and written from the work area back to the disk (see the W command). Particular points in the program can be automatically paged and located by context, allowing easy access to particular portions of a large file (see the N command).

If you type the following command line:

# ED X.ASM

the ED program creates an intermediate work file with the name

# X.\$\$\$

to hold the edited data during the ED run. Upon completion of ED, the X.ASM file (original file) is renamed to X.BAK, and the edited work file is renamed to X.ASM. Thus, the X.BAK file contains the original unedited file, and the X.ASM file contains the newly edited file. The operator can always return to the previous version of a file by removing the most recent version and renaming the previous version. If the current X.ASM file has been improperly edited, the following sequence of commands reclaim the backup file.

DIR X.\*Checks to see that BAK file is available.

ERA X.ASMErases most recent version.

REN X.ASM=X.BAKRenames the BAK file to ASM.

You can abort the edit at any point (reboot, power failure, CTRL-C, or CTRL-Q command) without destroying the original file. In this case, the BAK file is not created and the original file is always intact.

The ED program allows the user to edit the source on one disk and create the back-up file on another disk. This form of the ED command is

ED ufn d:

where ufn is the name of the file to edit on the currently logged disk and d is the name of an alternate drive. The ED program reads and processes the source file and writes the new file to drive d using the name ufn. After processing, the original file becomes the back-up file. If the operator is addressing disk A, the following command is valid.

ED X.ASM B:

This edits the file X.ASM on drive A, creating the new file X.\$\$\$ on drive B. After a successful edit, A:X.ASM is renamed to A:X.BAK, and B:X.\$\$\$ is renamed to B:X.ASM. For convenience, the currently logged disk becomes drive B at the end of the edit. Note that if a file named B:X.ASM exists before the editing begins, the following message appears on the screen:

# FILE EXISTS

This message is a precaution against accidentally destroying a source file. You should first erase the existing file and then restart the edit operation.

Similar to other transient commands, editing can take place on a drive different from the currently logged disk by preceding the source filename by a drive name. The following are examples of valid edit requests:

ED A:X.ASMEdits the file X ASM on drive A, with new file and back-up on drive A.

 ED B:X.ASM A:Edits the file X.ASM on drive B to the temporary file X.\$\$\$ on drive A. After editing, this command changes X.ASM on drive B to X.BAK and changes X.\$\$\$ on drive A to X.ASM

# **1.6.6 SYSGEN Command**

Syntax:

**SYSGEN** 

The SYSGEN transient command allows generation of an initialized disk containing the CP/M operating system. The SYSGEN program prompts the console for commands by interacting as shown.

SYSGEN<cr>

Initiates the SYSGEN program.

SYSGEN VERSION x.x

SYSGEN sign-on message.

SOURCE DRIVE NAME (OR RETURN TO SKIP)

Respond with the drive name (one of the letters A, B, C, or D) of the disk containing a CP/M system, usually A. If a copy of CP/M already exists in memory due to a MOVCPM command, press only a carriage return. Typing a drive name d causes the response:

# SOURCE ON d THEN TYPE RETURN

Place a disk containing the CP/M operating system on drive d (d is one of A, B, C, or D). Answer by pressing a carriage return when ready.

### FUNCTION COMPLETE

System is copied to memory. SYSGEN then prompts with the following:

#### DESTINATION DRIVE NAME (OR RETURN TO REBOOT)

If a disk is being initialized, place the new disk into a drive and answer with the drive name. Otherwise, press a carriage return and the system reboots from drive A. Typing drive name d causes SYSGEN to prompt with the following message:

### DESTINATION ON d THEN TYPE RETURN

Place new disk into drive d; press return when ready.

### FUNCTION COMPLETE

New disk is initialized in drive d.

The DESTINATION prompt is repeated until a single carriage return is pressed at the console, so that more than one disk can be initialized.

Upon completion of a successful system generation, the new disk contains the operating system, and only the built-in commands are available. An IBM-compatible disk appears to CP/M as a disk with an empty directory; therefore, the operator must copy the appropriate COM files from an existing CP/M disk to the newly constructed disk using the PIP transient.

You can copy all files from an existing disk by typing the following PIP command:

### PIP  $B:=A:^{*}.^{*}[v]$

This command copies all files from disk drive A to disk drive B and verifies that each file has been copied correctly. The name of each file is displayed at the console as the copy operation proceeds.

Note that a SYSGEN does not destroy the files that already exist on a disk; it only constructs a new operating system. If a disk is being used only on drives B through P and will never be the source of a bootstrap operation on drive A, the SYSGEN need not take place.

# **1.6.7 SUBMIT Command**

Syntax:

SUBMIT ufn parm#l ... parm#n

The SUBMIT command allows CP/M commands to be batched for automatic processing. The ufn given in the SUBMIT command must be the filename of a file that exists on the currently logged disk, with an assumed file type of SUB. The SUB file contains CP/M prototype commands with possible parameter substitution. The actual parameters parm#1 ... parm#n are substituted into the prototype commands, and, if no errors occur, the file of substituted commands are processed sequentially by CP/M.

The prototype command file is created using the ED program, with interspersed \$ parameters of the form:

\$1 \$2 \$3 ... Sn

corresponding to the number of actual parameters that will be included when the file is submitted for execution. When the SUBMIT transient is executed, the actual parameters parm#1 ... parm#n are paired with the formal parameters \$1 ... \$n in the prototype commands. If the numbers of formal and actual parameters do not correspond, the SUBMIT function is aborted with an error message at the console. The SUBMIT function creates a file of substituted commands with the name

\$\$\$.SUB

on the logged disk. When the system reboots, at the termination of the SUBMIT, this command file is read by the CCP as a source of input rather than the console. If the SUBMIT function is performed on any disk other than drive A, the commands are not processed until the disk is inserted into drive A and the system reboots. You can abort command processing at any time by pressing the rubout key when the command is read and echoed. In this case, the \$\$\$.SUB file is removed and the subsequent commands come from the console. Command processing is also aborted if the CCP detects an error in any of the commands. Programs that execute under CP/M can abort processing of command files when error conditions occur by erasing any existing \$\$\$.SUB file.

To introduce dollar signs into a SUBMIT file, you can type a \$\$ which reduces to a single \$ within the command file. An up arrow,  $\land$ , precedes an alphabetic character s, which produces a single CTRL-X character within the file.

The last command in a SUB file can initiate another SUB file, allowing chained batch commands.

Suppose the file ASMBL.SUB exists on disk and contains the prototype commands:

ASM \$1 DIR \$1.\* ERA \*.BAK PIP \$2:=\$1.PRN ERA \$1.PRN

then, you issue the following command:

SUBMIT ASMBL X PRN

The SUBMIT program reads the ASMBL.SUB file, substituting X for all occurrences of \$1 and PRN for all occurrences of \$2. This results in a \$\$\$.SUB file containing the commands:

ASM X DIR X.\* ERA \*.BAK PIP PRN:=X.PRN ERA X.PRN

which are executed in sequence by the CCP.

The SUBMIT function can access a SUB file on an alternate drive by preceding the filename by a drive name. Submitted files are only acted upon when they appear on drive A. Thus, it is possible to create a submitted file on drive B that is executed at a later time when inserted in drive A.

An additional utility program called XSUB extends the power of the SUBMIT facility to include line input to programs as well as the CCP. The XSUB command is included as the first line of the SUBMIT file. When it is executed, XSUB self-relocates directly below the CCP. All subsequent SUBMIT command lines are processed by XSUB so that programs that read buffered console input, BDOS Function 10, receive their input directly from the SUBMIT file. For example, the file SAVER.SUB can contain the following SUBMIT lines:

XSUB DDT I \$1.COM R G<sub>0</sub> SAVE 1 \$2.COM

a subsequent SUBMIT command, such as

# A:SUBMIT SAVER PIP Y

substitutes PIP for \$1 and Y for \$2 in the command stream. The XSUB program loads, followed by DDT, which is sent to the command lines PIP.COM, R, and G0, thus returning to the CCP. The final command SAVE 1 Y.COM is processed by the CCP.

The XSUB program remains in memory and prints the message

(xsub active)

on each warm start operation to indicate its presence. Subsequent SUBMIT command streams do not require the XSUB, unless an intervening cold start occurs. Note that XSUB must be loaded after the optional CP/M DESPOOL utility, if both are to run simultaneously.

# **1.6.8 DUMP Command**

Syntax:

DUMP ufn

The DUMP program types the contents of the disk file (ufn) at the console in hexadecimal form. The file contents are listed sixteen bytes at a time, with the absolute byte address listed to the left of each line in hexadecimal. Long typeouts can be aborted by pressing the rubout key during printout. The source listing of the DUMP program is given in Section 5 as an example of a program written for the CP/M environment.

# **1.6.9 MOVCPM Command**

Syntax:

# MOVCPM

The MOVCPM program allows you to reconfigure the CP/M system for any particular memory size. Two optional parameters can be used to indicate the desired size of the new system and the disposition of the new system at program termination. If the first parameter is omitted or an \* is given, the MOVCPM program reconfigures the system to its maximum size, based upon the kilobytes of contigous RAM in the host system (starting at 0000H). If the second parameter is omitted, the system is executed, but not permanently recorded; if \* is given, the system is left in memory, ready for a SYSGEN operation. The MOVCPM program relocates a memory image of CP/M and places this image in memory in preparation for a system generation operation. The following is a list of MOVCPM command forms:

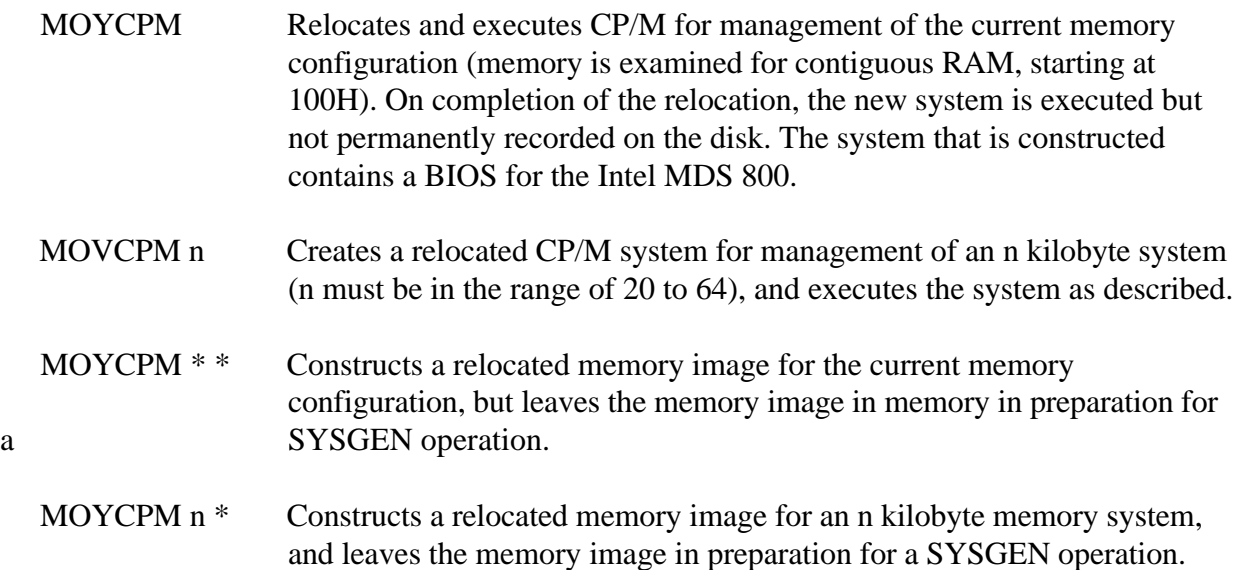

For example, the command,

#### MOVCPM \* \*

constructs a new version of the CP/M system and leaves it in memory, ready for a SYSGEN operation. The message

READY FOR 'SYSGEN' OR 'SAYE 34 CPMxx.COM'

appears at the console upon completion, where xx is the current memory size in kilobytes. You can then type the following sequence:

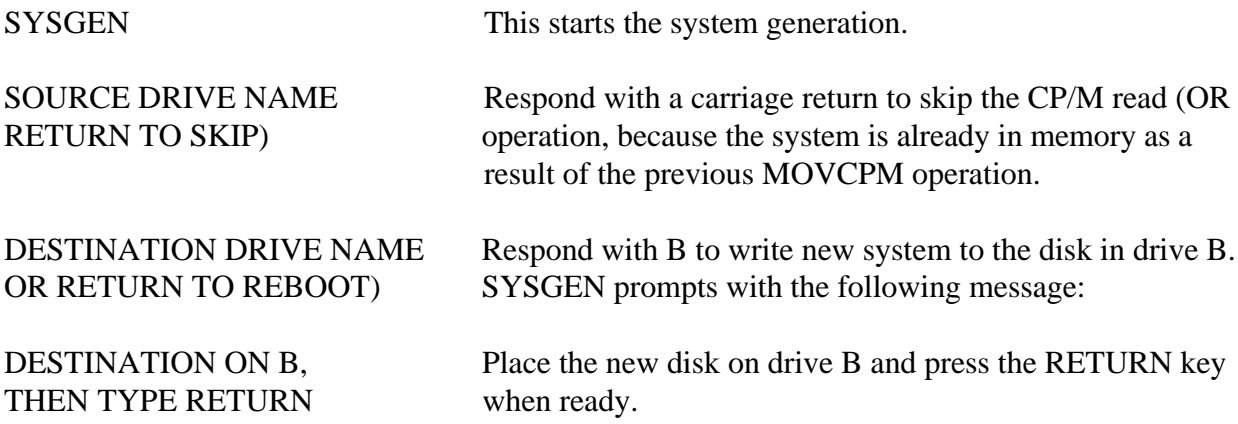

If you respond with A rather than B above, the system is written to drive A rather than B. SYSGEN continues to print this prompt:

DESTINATION DRIVE NAME (OR RETURN TO REBOOT)

until you respond with a single carriage return, which stops the SYSGEN program with a system reboot.

You can then go through the reboot process with the old or new disk. Instead of performing the SYSGEN operation, you can type a command of the form:

SAVE 34 CPMxx.COM

at the completion of the MOVCPM function, where xx is the value indicated in the SYSGEN message. The CP/M memory image on the currently logged disk is in a form that can be patched. This is necessary when operating in a nonstandard environment where the BIOS must be altered for a particular peripheral device configuration, as described in Section 6.

The following are valid MOVCPM commands:

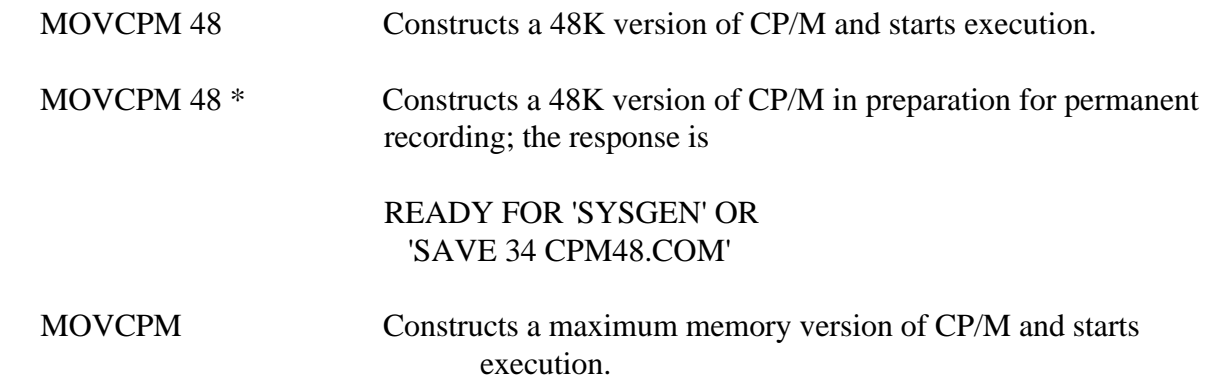

The newly created system is serialized with the number attached to the original disk and is subject to the conditions of the Digital Research Software Licensing Agreement.

# **1.7 BDOS Error Messages**

There are three error situations that the Basic Disk Operating System intercepts during file processing. When one of these conditions is detected, the BDOS prints the message:

BDOS ERR ON d: error

where d is the drive name and error is one of the three error messages:

BAD SECTOR SELECT READ ONLY

The BAD SECTOR message indicates that the disk controller electronics has detected an error condition in reading or writing the disk. This condition is generally caused by a malfunctioning disk controller or an extremely worn disk. If you find that CP/M reports this error more than once a month, the state of the controller electronics and the condition of the media should be checked.

You can also encounter this condition in reading files generated by a controller produced by a different manufacturer. Even though controllers claim to be IBM compatible, one often finds small differences in recording formats. The MDS-800 controller, for example, requires two bytes of ones following the data CRC byte, which is not required in the IBM format. As a result, disks generated by the Intel MDS can be read by almost all other IBM-compatible systems, while disk files generated on other manufacturers' equipment produce the BAD SECTOR message when read by the MDS. To recover from this condition, press a CTRL-C to reboot (the safest course), or a return, which ignores the bad sector in the file operation.

**Note:**pressing a return might destroy disk integrity if the operation is a directory write. Be sure you have adequate back-ups in this case.

The SELECT error occurs when there is an attempt to address a drive beyond the range supported by the BIOS. In this case, the value of d in the error message gives the selected drive. The system reboots following any input from the console.

The READ ONLY message occurs when there is an attempt to write to a disk or file that has been designated as Read-Only in a STAT command or has been set to Read-Only by the BDOS. Reboot CP/M by using the warm start procedure, CTRL-C, or by performing a cold start whenever the disks are changed. If a changed disk is to be read but not written, BDOS allows the disk to be changed without the warm or cold start, but internally marks the drive as Read-Only. The status of the drive is subsequently changed to Read-Write if a warm or cold start occurs. On issuing this message, CP/M waits for input from the console. An automatic warm start takes place following any input.

# **1.8 Operation of CP/M on the MDS**

This section gives operating procedures for using CP/M on the Intel MDS microcomputer development system. Basic knowledge of the MDS hardware and software systems is assumed.

CP/M is initiated in essentially the same manner as the Intel ISIS operating system. The disk drives are labeled 0 through 3 on the MDS, corresponding to CP/M drives A through D, respectively. The CP/M system disk is inserted into drive 0, and the BOOT and RESET switches are pressed in sequence. The interrupt 2 light should go on at this point. The space bar is then pressed on the system console, and the light should go out. If it does not, the user should check connections and baud rates. The BOOT switch is turned off, and the CP/M sign-on message should appear at the selected console device, followed by the A> system prompt. You can then issue the various resident and transient commands.

The CP/M system can be restarted (warm start) at any time by pushing the INT 0 switch on the front panel. The built-in Intel ROM monitor can be initiated by pushing the INT 7 switch, which generates an RST 7, except when operating under DDT, in which case the DDT program gets control instead.

Diskettes can be removed from the drives at any time, and the system can be shut down during operation without affecting data integrity. Do not remove a disk and replace it with another without rebooting the system (cold or warm start) unless the inserted disk is Read-Only.

As a result of hardware hang-ups or malfunctions, CP/M might print the following message:

### BDDS ERR ON d: BAD SECTOR

where d is the drive that has a permanent error. This error can occur when drive doors are opened and closed randomly, followed by disk operations, or can be caused by a disk, drive, or controller failure. You can optionally elect to ignore the error by pressing a single return at the console. The error might produce a bad data record, requiring reinitialization of up to 128 bytes of data. You can reboot the CP/M system and try the operation again.

Termination of a CP/M session requires no special action, except that it is necessary to remove the disks before turning the power off to avoid random transients that often make their way to the drive electronics.

You should use IBM-compatible disks rather than disks that have previously been used with any ISIS version. In particular, the ISIS FORMAT operation produces nonstandard sector numbering throughout the disk. This nonstandard numbering seriously degrades the performance of CP/M, and causes CP/M to operate noticeably slower than the distribution version. If it becomes necessary to reformat a disk, which should not be the case for standard disks, a program can be written under CP/M that causes the MDS 800 controller to reformat with sequential sector numbering (1-26) on each track.

Generally, IBM-compatible 8-inch disks do not need to be formatted. However, 5 1/4-inch disks need to be formatted.

End of Section 1

## **Section 2 The CP/M Editor**

# **2.1 Introduction to ED**

ED is the context editor for CP/M, and is used to create and alter CP/M source files. To start ED, type a command of the following form:

ED filename

or

ED filename.typ

Generally, ED reads segments of the source file given by filename or filename.typ into the central memory, where you edit the file and it is subsequently written back to disk after alterations. If the source file does not exist before editing, it is created by ED and initialized to empty. The overall operation of ED is shown in Figure 2-1.

# **2.1.1 ED Operation**

ED operates upon the source file, shown in Figure 2-1 by x.y, and passes all text through a memory buffer where the text can be viewed or altered. The number of lines that can be maintained in the memory buffer varies with the line length, but has a total capacity of about 5000 characters in a 20K CP/M system.

Edited text material is written into a temporary work file under your command. Upon termination of the edit, the memory buffer is written to the temporary file, followed by any remaining (unread) text in the source file. The name of the original file is changed from x.y to x.BAK so that the most recent edited source file can be reclaimed if necessary. See the CP/M commands ERASE and RENAME. The temporary file is then changed from x.\$\$\$ to x.y, which becomes the resulting edited file.

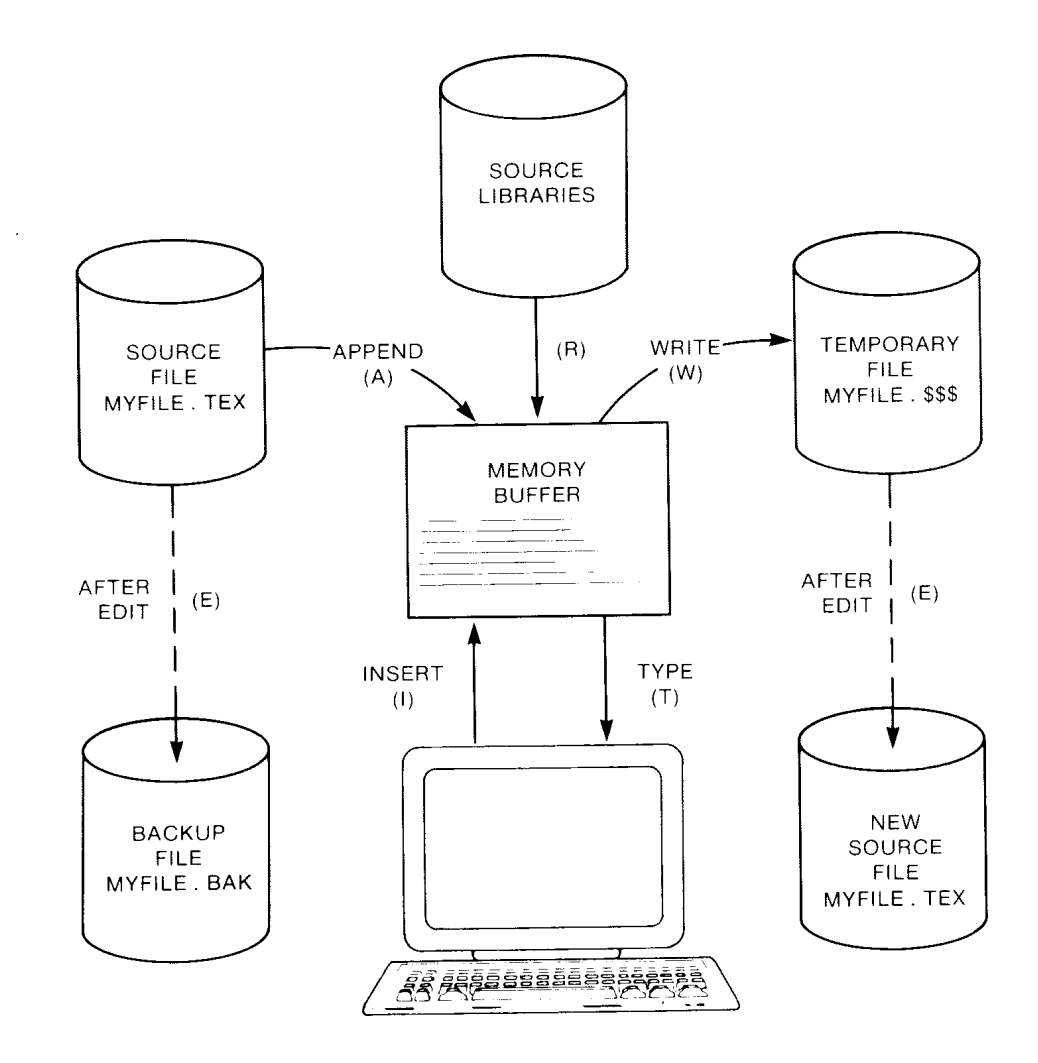

Figure 2-1. Overall ED Operation

The memory buffer is logically between the source file and working file, as shown in Figure 2-2.

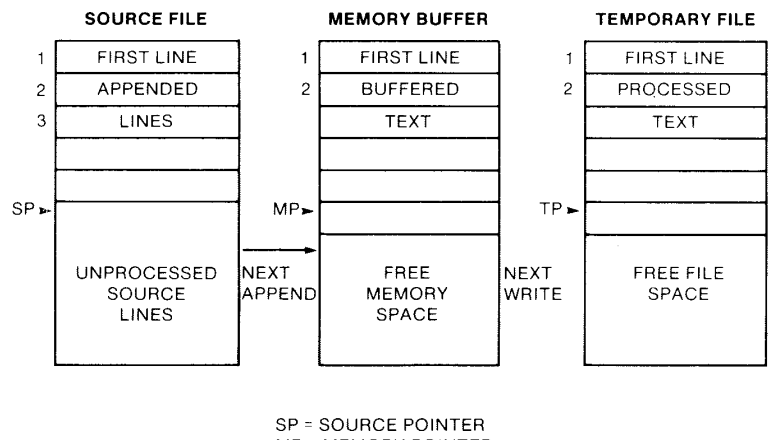

MP = MEMORY POINTER TP = TEMPORARY POINTER

Figure 2-2. Memory Buffer Organization

# **2.1.2 Text Transfer Functions**

Given that n is an integer value in the range 0 through 65535, several single-letter ED commands transfer lines of text from the source file through the memory buffer to the temporary (and eventually final) file. Single letter commands are shown in upper-case, but can be typed in either upper- or lower-case.

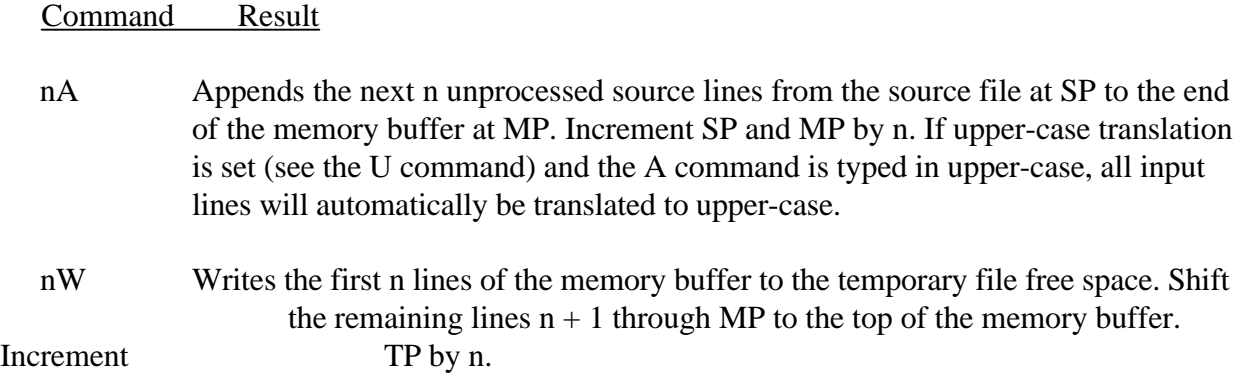

Table 2-1. ED Text Transfer Commands

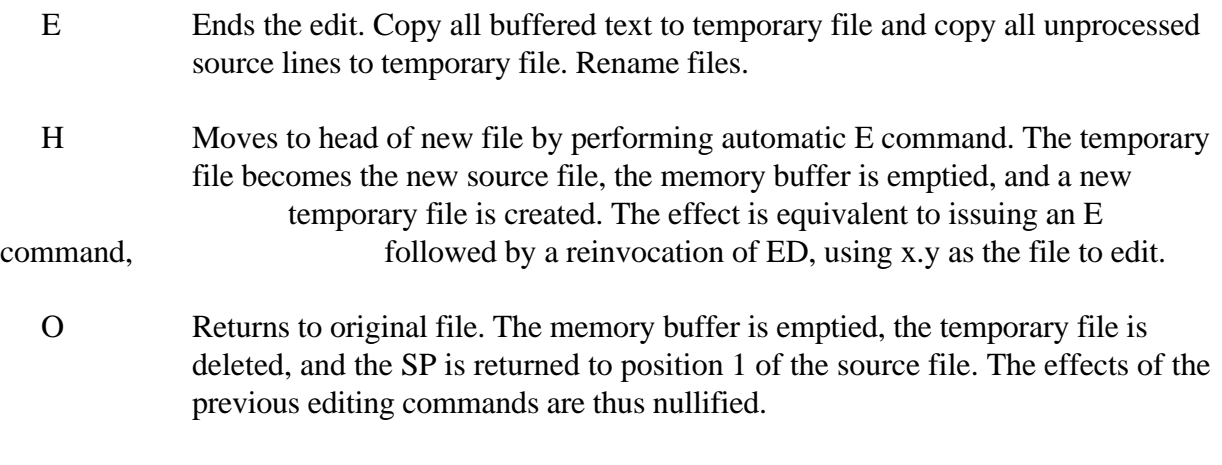

Q Quits edit with no file alterations, returns to CP/M.

There are a number of special cases to consider. If the integer n is omitted in any ED command where an integer is allowed, then 1 is assumed. Thus, the commands A and W append one line and write one line, respectively. In addition, if a pound sign # is given in the place of n, then the integer 65535 is assumed (the largest value for n that is allowed). Because most source files can be contained entirely in the memory buffer, the command #A is often issued at the beginning of the edit to read the entire source file to memory. Similarly, the command #W writes the entire buffer to the temporary file.

Two special forms of the A and W commands are provided as a convenience. The command OA fills the current memory buffer at least half full, while OW writes lines until the buffer is at least half empty. An error is issued if the memory buffer size is exceeded. You can then enter any command, such as W, that does not increase memory requirements. The remainder of any partial line read during the overflow will be brought into memory on the next successful append.

### **2.1.3 Memory Buffer Organization**

The memory buffer can be considered a sequence of source lines brought in with the A command from a source file. The memory buffer has an imaginary character pointer (CP) that moves throughout the memory buffer under command of the operator.

The memory buffer appears logically as shown in Figure 2-3, where the dashes represent characters of the source line of indefinite length, terminated by carriage return  $\langle \langle cr \rangle$  and line-feed (<If>) characters, and CP represents the imaginary character pointer. Note that the CP is always located ahead of the first character of the first line, behind the last character of the last line, or between two characters. The current line CL is the source line that contains the CP.

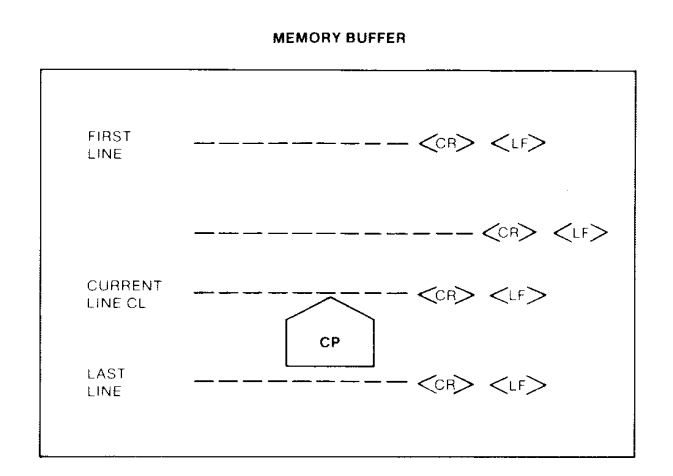

Figure 2-3. Logical Organization of Memory Buffer

# **2.1.4 Line Numbers and ED Start-up**

ED produces absolute line number prefixes that are used to reference a line or range of lines. The absolute line number is displayed at the beginning of each line when ED is in insert mode (see the I command in Section 2.1.5). Each line number takes the form

nnnn:

where nnnnn is an absolute line number in the range of 1 to 65535. If the memory buffer is empty or if the current line is at the end of the memory buffer, nnnnn appears as 5 blanks.

You can reference an absolute line number by preceding any command by a number followed by a colon, in the same format as the line number display. In this case, the ED program moves the current line reference to the absolute line number, if the line exists in the current memory buffer. The line denoted by the absolute line number must be in the memory buffer (see the A command). Thus, the command

#### 345:T

is interpreted as move to absolute 345, and type the line. Absolute line numbers are produced only during the editing process and are not recorded with the file. In particular, the line numbers will change following a deleted or expanded section of text.

 You can also reference an absolute line number as a backward or forward distance from the current line by preceding the absolute number by a colon. Thus, the command

#### :400T

is interpreted as type from the current line number through the line whose absolute number is 400. Combining the two line reference forms, the command

#### 345::400T

is interpreted as move to absolute line 345, then type through absolute line 400. Absolute line references of this sort can precede any of the standard ED commands.

Line numbering is controlled by the V (Verify Line Numbers) command. Line numbering can be turned off by typing the -V command.

If the file to edit does not exist, ED displays the following message:

#### NEW FILE

To move text into the memory buffer, you must enter an i command before typing input lines and terminate each line with a carriage return. A single CTRL-Z character returns ED to command mode.

# **2.1.5 Memory Buffer Operation**

When ED begins, the memory buffer is empty. You can either append lines from the source file with the A command, or enter the lines directly from the console with the insert command. The insert command takes the following form:

I

ED then accepts any number of input lines. You must terminate each line with a  $\langle cr \rangle$  (the  $\langle$ If  $\rangle$ is supplied automatically). A single CTRL-Z, denoted by an up arrow (T)Z, returns ED to command mode. The CP is positioned after the last character entered. The following sequence:

 $I < c r$ NOW IS THE<cr> TIME FOR<cr> ALL GOOD MEN<cr>  $^{\prime}Z$ 

leaves the memory buffer as

NOW IS THE<cr><If> TIME FOR<cr><If> ALL GOOD MEN<cr> <If>

Generally, ED accepts command letters in upper- or lower-case. If the command is upper-case, all input values associated with the command are translated to upper-case. If the I command is typed, all input lines are automatically translated internally to upper-case. The lower-case form of the i command is most often used to allow both upper- and lower-case letters to be entered.

Various commands can be issued that control the CP or display source text in the vicinity of the CP. The commands shown below with a preceding n indicate that an optional unsigned value can be specified. When preceded by +-, the command can be unsigned, or have an optional preceding plus or minus sign. As before, the pound sign # is replaced by 65535. If an integer n is optional, but not supplied, then n=1 is assumed. Finally, if a plus sign is optional, but none is specified, then  $+$  is assumed.

Table 2-2. Editing Commands

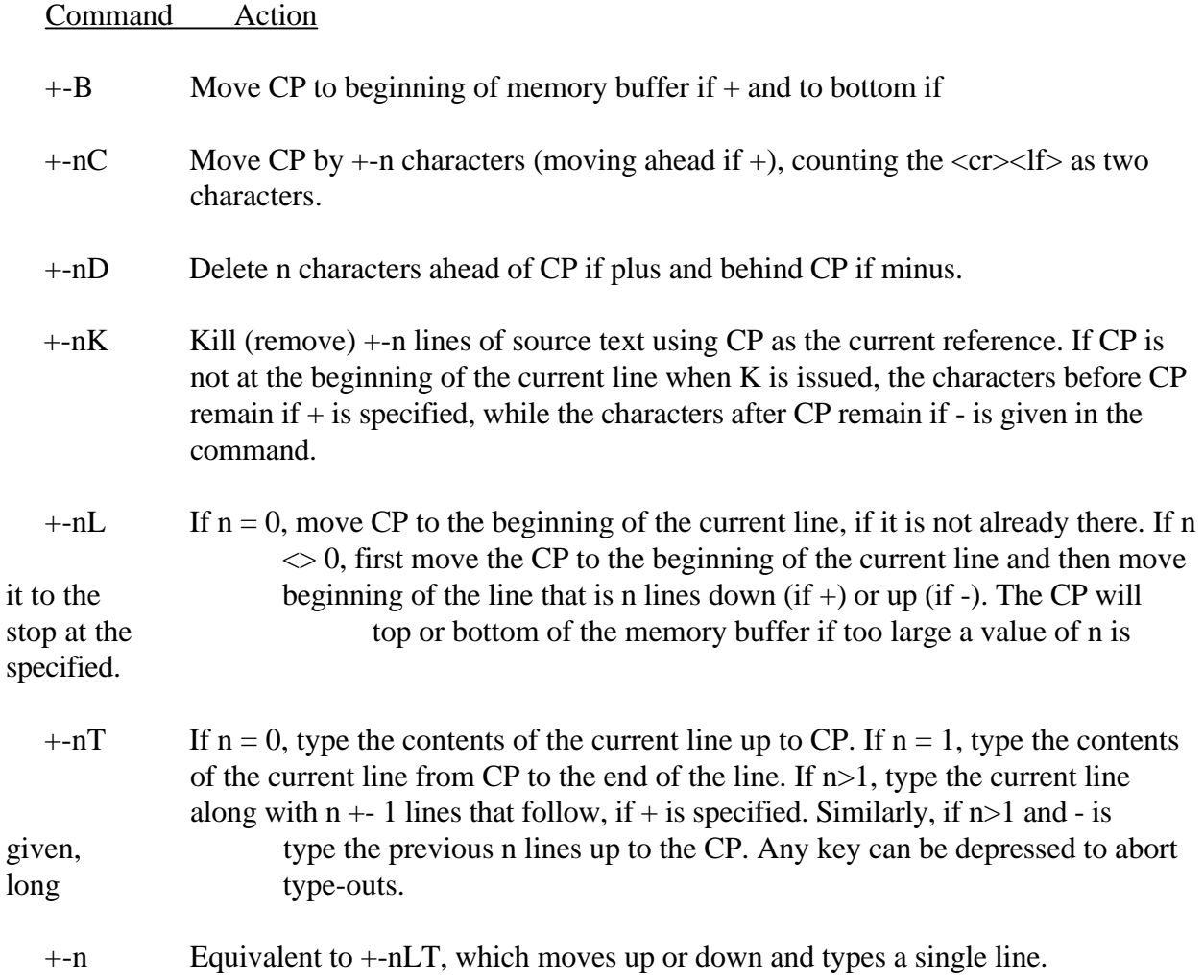

# **2.1.6 Command Strings**

Any number of commands can be typed contiguously (up to the capacity of the console buffer) and are executed only after you press the  $\langle$ cr>. Table 2-3 summarizes the CP/M console line-editing commands used to control the input command line.

# Table 2-3. Line-editing Controls

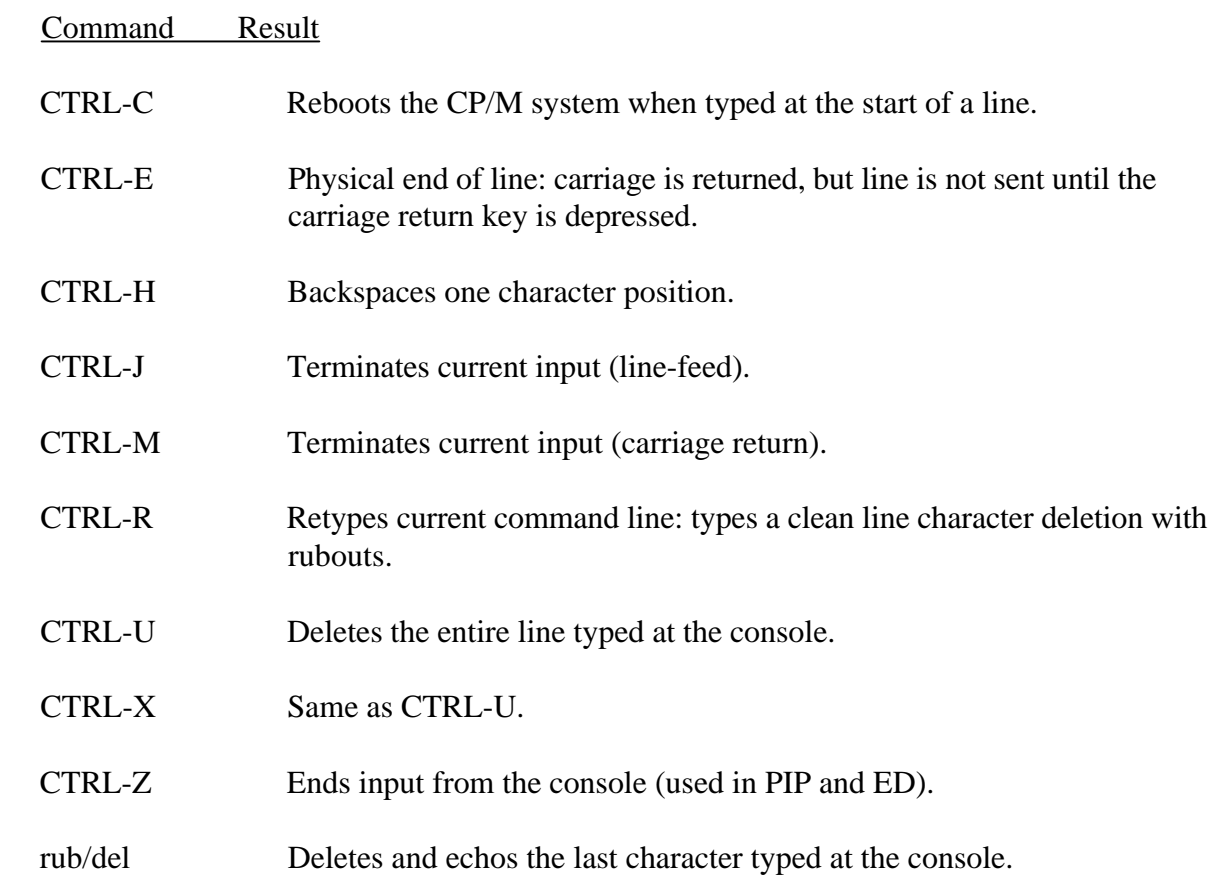

Suppose the memory buffer contains the characters shown in the previous section, with the CP following the last character of the buffer. In the following example, the command strings on the left produce the results shown to the right. Use lower-case command letters to avoid automatic translation of strings to upper-case.

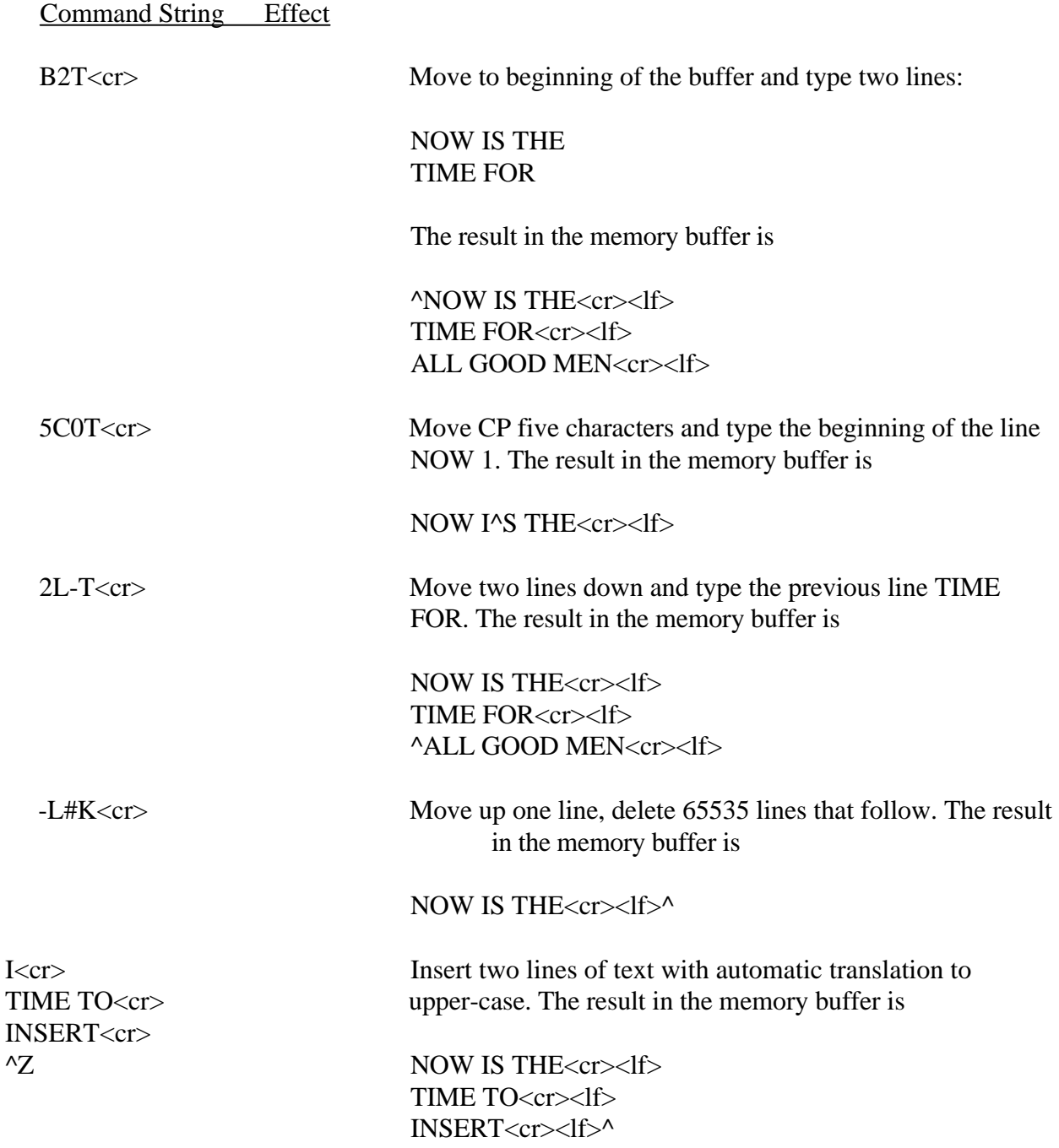

-2L#T<cr>
Move up two lines and type 65535 lines ahead of CP NOW IS THE. The result in the memory buffer is

> NOW IS THE<cr><lf> ^TIME TO<cr><lf> INSERT<cr><lf>

 <cr> Move down one line and type one line INSERT. The result in the memory buffer is

> NOW IS THE<cr><lf> TIME TO<cr><lf> ^INSERT<cr><lf>

#### **2.1.7 Text Search and Alteration**

ED has a command that locates strings within the memory buffer. The command takes the form

nFs<cr> or nFs^Z

where s represents the string to match, followed by either a  $\langle$ cr $\rangle$  or CTRL-Z, denoted by  $^{\wedge}Z$ . ED starts at the current position of CP and attempts to match the string. The match is attempted n times and, if successful, the CP is moved directly after the string. If the n matches are not successful, the CP is not moved from its initial position. Search strings can include CTRL-L, which is replaced by the pair of symbols  $\langle cr \rangle \langle l \rangle$ .

The following commands illustrate the use of the F command:

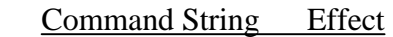

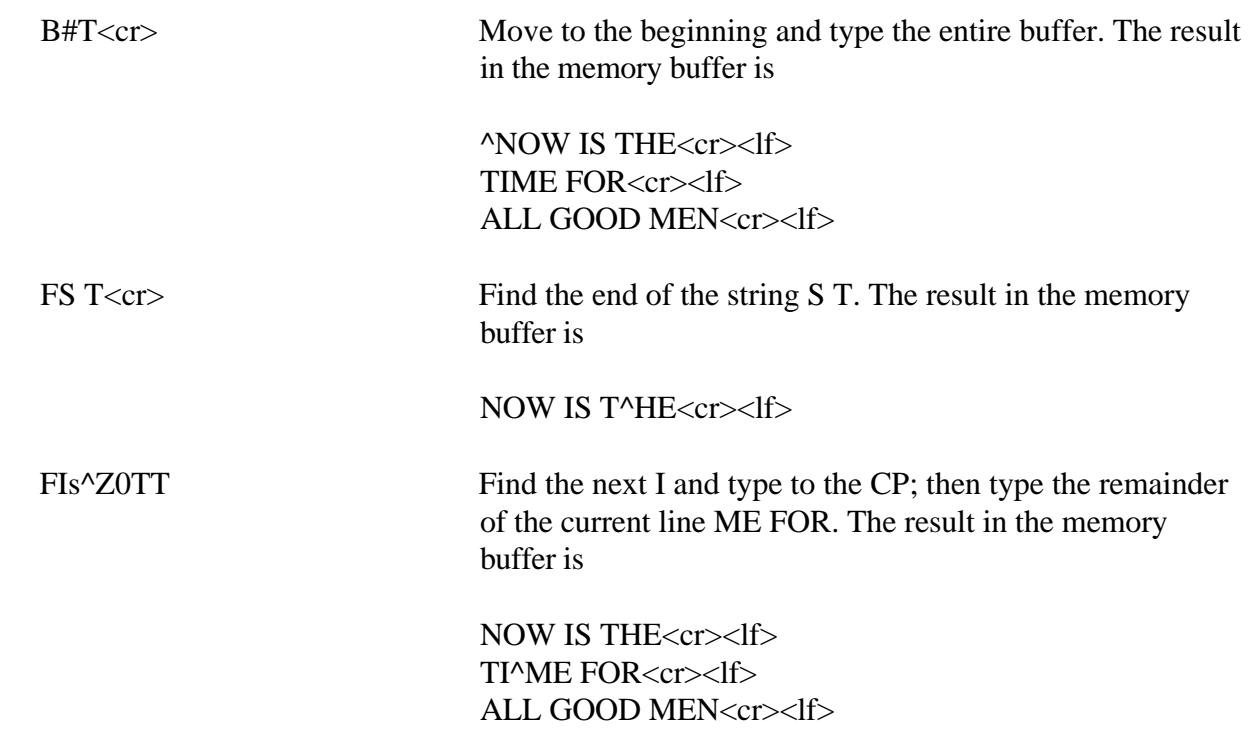

An abbreviated form of the insert command is also allowed, which is often used in conjunction with the F command to make simple textual changes. The form is

Is^Z

or

 $Is < cr>$ 

where s is the string to insert. If the insertion string is terminated by a CTRL-Z, the string is inserted directly following the CP, and the CP is positioned directly after the string. The action is the same if the command is followed by a  $\langle$ cr $\rangle$  except that a  $\langle$ cr $\rangle$  $\langle$ lf $\rangle$  is automatically inserted into the text following the string. The following command sequences are examples of the F and I commands:

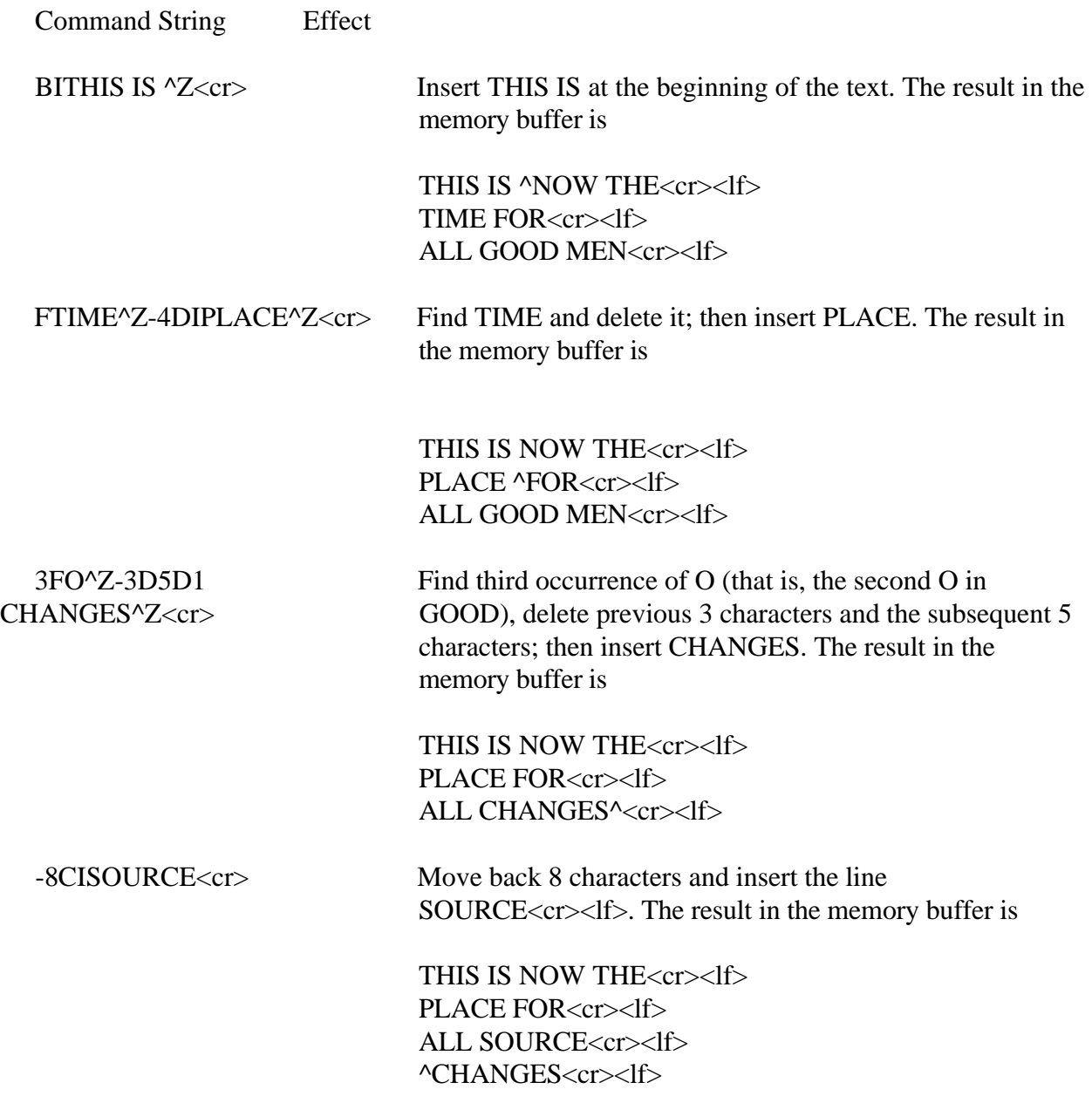

ED also provides a single command that combines the F and I commands to perform simple string substitutions. The command takes the following form:

nSs1^Zs2<cr> or nSs1^Zs2^Z

and has exactly the same effect as applying the following command string a total of n times:

Fs1^Z-kDIs2<cr> or

Fs1^Z-kDIs2^Z

where k is the length of the string. ED searches the memory buffer starting at the current position of CP and successively substitutes the second string for the first string untill the end of buffer, or until the substitution has been performed n times.

As a convenience, a command similar to F is provided by ED that automatically appends and writes lines as the search proceeds. The form is

nNs<cr>

or

nNs^Z

which searches the entire source file for the nth occurrence of the strings (you should recall that F fails if the string cannot be found in the current buffer). The operation of the N command is precisely the same as F except in the case that the string cannot be found within the current memory buffer. In this case, the entire memory content is written (that is, an automatic #W is issued). Input lines are then read until the buffer is at least half full, or the entire source file is exhausted. The search continues in this manner until the string has been found n times, or until the source file has been completely transferred to the temporary file.

A final line editing function, called the Juxtaposition comniand, takes the form

 $nJs1'Zs2'Zs3\ll cr$ or nJs1^Zs2^Zs3^Z

with the following action applied n times to the memory buffer: search from the current CP for the next occurrence of the string S1. If found, insert the string S2, and move CP to follow S2. Then delete all characters following CP up to, but not including, the string S3, leaving CP directly after S2. If S3 cannot be found, then no deletion is made. If the current line is

NOW IS THE TIME<cr><If>

the command

JW^ZWHAT^Z^1<cr>

results in

```
NOW WHAT<cr><If>
```
You should recall that  $\triangle$ l (CTRL-L) represents the pair  $\langle cr \rangle \langle l \rangle$  in search and substitute strings.

The number of characters ED allows in the F, S, N, and j commands is limited to 100 symbols.

#### **2.1.8 Source Libraries**

ED also allows the inclusion of source libraries during the editing process with the R command. The form of this command is

Rfilename^Z

or

Rfilename<cr>

where filename is the primary filename of a source file on the disk with an assumed filetype of LIB. ED reads the specified file, and places the characters into the memory buffer after CP, in a manner similar to the I command. Thus, if the command

#### RMACRO<cr>

is issued by the operator, ED reads from the file MACRO.LIB until the end-of-file and automatically inserts the characters into the memory buffer.

ED also includes a block move facility implemented through the X (Transfer) command. The form

#### nX

transfers the next n lines from the current line to a temporary file called

#### X\$\$\$\$\$\$.LIB

which is active only during the editing process. You can reposition the current line reference to any portion of the source file and transfer lines to the temporary file. The transferred lines accumulate one after another in this file and can be retrieved by simply typing

### R

which is the trivial case of the library read command. In this case, the entire transferred set of lines is read into the memory buffer. Note that the X command does not remove the transferred lines from the memory buffer, although a K command can be used directly after the X, and the R command does not empty the transferred LIB file. That is, given that a set of lines has been transferred with the X command, they can be reread any number of times back into the source file. The command

### $0X$

is provided to empty the transferred line file.

Note that upon normal completion of the ED program through Q or E, the temporary LIB file is removed. If ED is aborted with a CTRL-C, the LIB file will exist if lines have been transferred, but will generally be empty (a subsequent ED invocation will erase the temporary file).

# **2.1.9 Repetitive Command Execution**

The macro command M allows you to group ED commands together for repeated evaluation. The M command takes the following form:

nMCS<cr> or nMCS^Z

where CS represents a string of ED commands, not including another M command. ED executes the command string n times if  $n>1$ . If  $n=0$  or 1, the command string is executed repetitively until an error condition is encountered (for example, the end of the memory buffer is reached with an F command).

As an example, the following macro changes all occurrences of GAMMA to DELTA within the current buffer, and types each line that is changed:

# MFGAMMA^Z-5DIDELTA^Z0TT<cr>

or equivalently

MSGAMMA^ZDELTA^Z0TT<cr>

# **2.2 ED Error Conditions**

On error conditions, ED prints the message BREAK X AT C where X is one of the error indicators shown in Table 2-4.

Table 2-4. Error Message Symbols

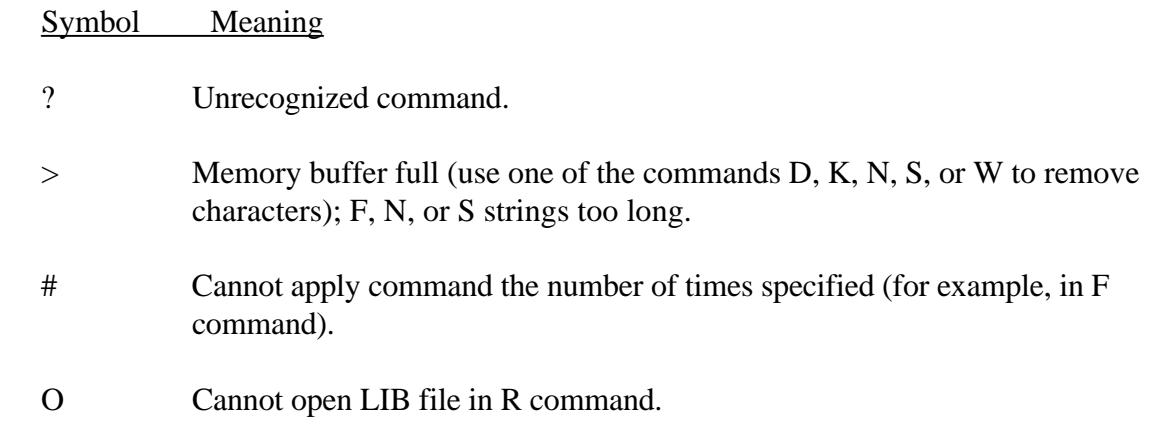

If there is a disk error, CP/M displays the following message:

# BDOS ERR on d: BAD SECTOR

You can choose to ignore the error by pressing RETURN at the console (in this case, the memory buffer data should be examined to see if they were incorrectly read), or you can reset the system with a CTRL-C and reclaim the backup file if it exists. The file can be reclaimed by first typing the contents of the BAK file to ensure that it contains the proper information. For example, type the following:

# TYPE x.BAK

where x is the file being edited. Then remove the primary file

ERA x.y

and rename the BAK file

# REN x.y=x.BAK

The file can then be reedited, starting with the previous version.
ED also takes file attributes into account. If you attempt to edit a Read-Only file, the message

\*\* FILE IS READ/ONLY \*\*

appears at the console. The file can be loaded and examined, but cannot be altered. You must end the edit session and use STAT to change the file attribute to Riw. If the edited file has the system attribute set, the following message:

#### 'SYSTEM' FILE NOT ACCESSIBLE

is displayed and the edit session is aborted. Again, the STAT program can be used to change the system attribute, if desired.

#### **2.3 Control Characters and Commands**

Table 2-5 summarizes the control characters and commands available in ED.

Table 2-5. ED Control Characters

Control Character Function

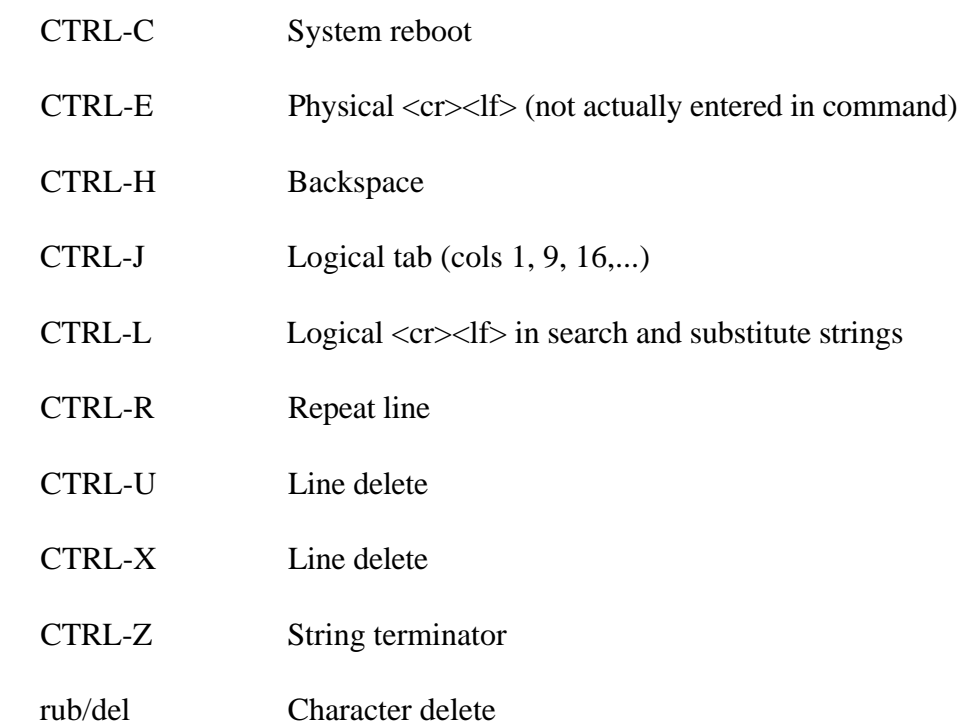

# Table 2-6 summarizes the commands used in ED. Table 2-6. ED Commands

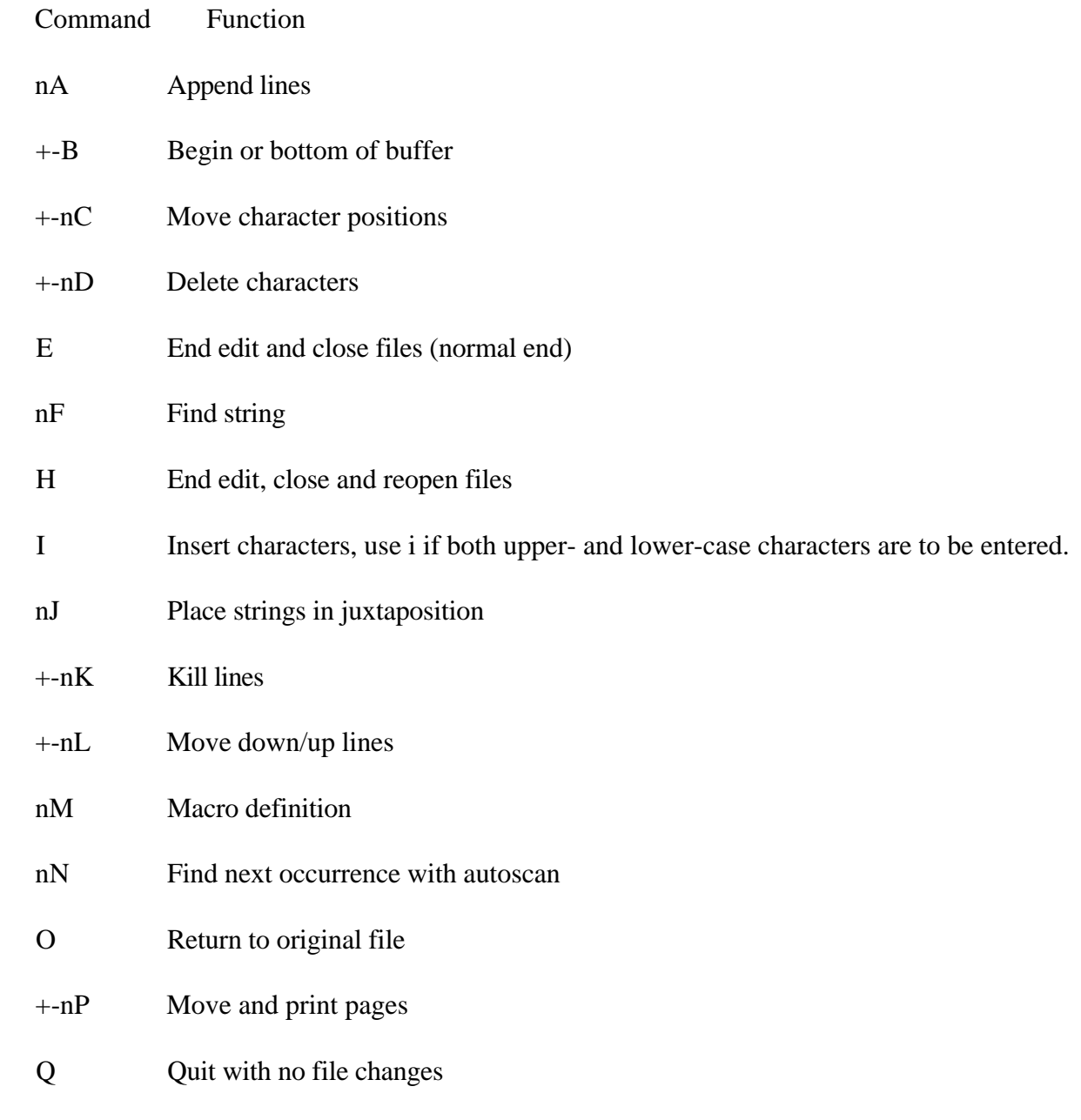

R Read library file

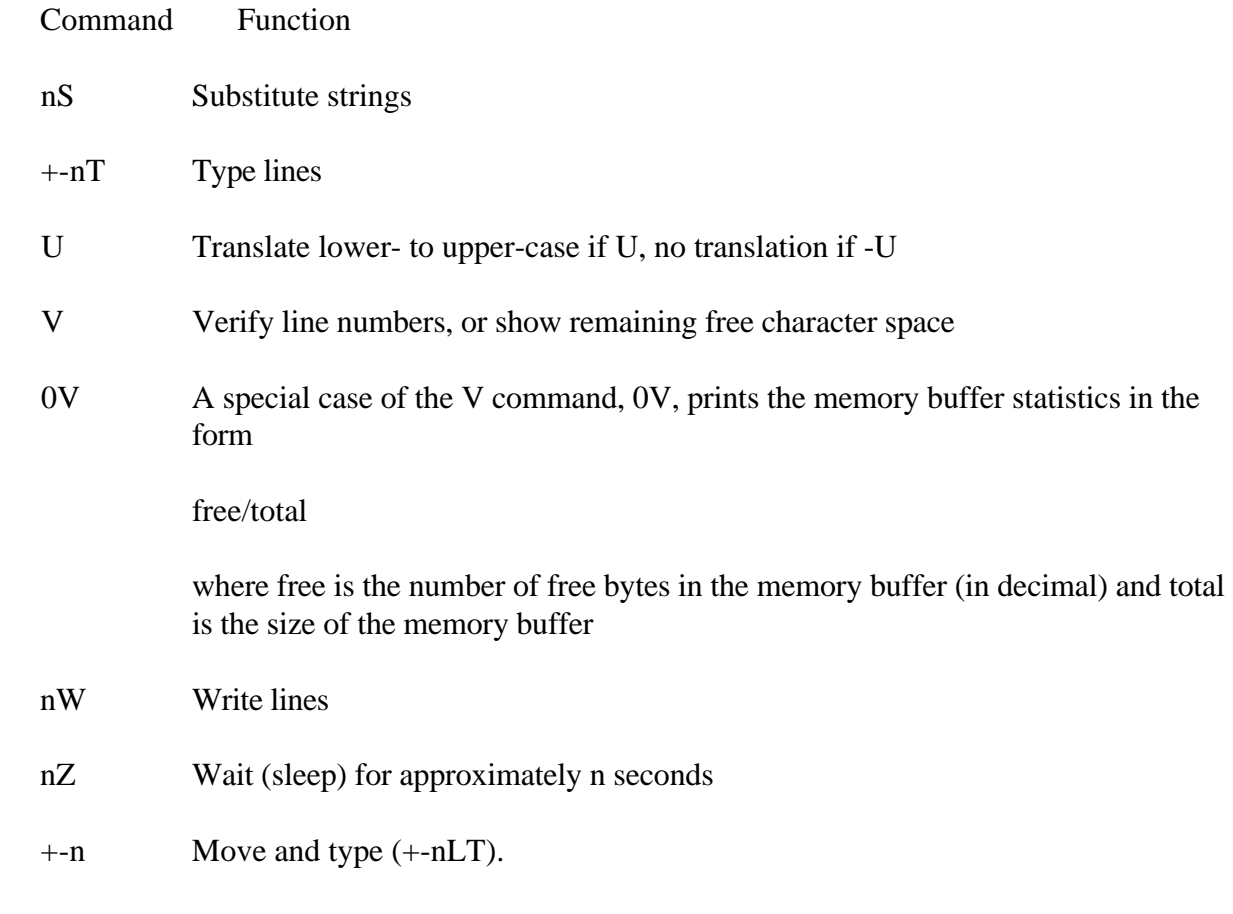

Because of common typographical errors, ED requires several potentially disastrous commands to be typed as single letters, rather than in composite commands. The following commands:

- $-E(end)$
- H(head)
- O(original)
- Q(quit)

must be typed as single letter commands.

The commands I, J, M, N, R, and S should be typed as i, j, m, n, r, and s if both upper- and lower-case characters are used in the operation, otherwise all characters are converted to upper-case. When a command is entered in upper-case, ED automatically converts the associated string to upper-case, and vice versa.

End of Section 2

## **Section 3 CP/M Assembler**

## **3.1 Introduction**

The CP/M assembler reads assembly-language source files from the disk and produces 8080 machine language in Intel hex format. To start the CP/M assembler, type a command in one of the following forms:

ASM filename ASM filename.parms

In both cases, the assembler assumes there is a file on the disk with the name:

filename.ASM

which contains an 8080 assembly-language source file. The first and second forms shown above differ only in that the second form allows parameters to be passed to the assembler to control source file access and hex and print file destinations.

In either case, the CP/M assembler loads and prints the message:

#### CP/M ASSEMBLER VER n.n

where n.n is the current version number. In the case of the first command, the assembler reads the source file with assumed filetype ASM and creates two output files

filename.HEX filename.PRN

The HEX file contains the machine code corresponding to the original program in Intel hex format, and the PRN file contains an annotated listing showing generated machine code, error flags, and source lines. If errors occur during translation, they are listed in the PRN file and at the console.

The form ASM filename parms is used to redirect input and output files from their defaults. In this case, the parms portion of the command is a three-letter group that 'fies the origin of the source file, the destination of the hex file, and the destination of the print file. The form is

filename.p1p2p3

where p1, p2, and p3 are single letters. P1 can be

A,B,...,P

which designates the disk name that contains the source file. P2 can be

A,B,...,P

which designates the disk name that will receive the hex file; or, P2 can be

Z

which skips the generation of the hex file.

P3 can be

A,B,...,P

which designates the disk name that will receive the print file. P3 can also be specified as

X

which places the listing at the console; or

Z

which skips generation of the print file. Thus, the command

### ASM X.AAA

indicates that the source, X.HEX and print, X.PRN files are also to be created on disk A. This form of the comii.,ind is implied if the assembler is run from disk A. Given that you are currently addressing disk A, the above command is the same as

### ASM X

The command

## ASM X.ABX

indicates that the source file is to be taken from disk A, the hex file is to be placed on disk B, and the listing file is to be sent to the console. The command

## ASM X.BZZ

takes the source file from disk B and skips the generation of the hex and print files. This command is useful for fast execution of the assembler to check program syntax.

The source program format is compatible with the Intel 8080 assembler. Macros are not implemented in ASM; see the optional MAC macro assembler. There are certain extensions in the CP/M assembler that make it somewhat easier to use. These extensions are described below.

## **3.2 Program Format**

An assembly-language program acceptable as input to the assembler consists of a sequence of statements of the form

line# label operation operand ;comment

where any or all of the fields may be present in a particular instance. Each assemblylanguage statement is terminated with a carriage return and line-feed (the line-feed is inserted automatically by the ED program), or with the character !, which is treated as an end-of-line by the assembler. Thus, multiple assembly-language statements can be written on the same physical line if separated by exclamation point symbols.

The line# is an optional decimal integer value representing the source program line number, and ASM ignores this field if present.

The label field takes either of the following forms:

identifier identifier:

The label field is optional, except where noted in particular statement types. The identifier is a sequence of alphanumeric characters where the first character is alphabetic. Identifiers can be freely used by the programmer to label elements such as program steps and assembler directives, but cannot exceed 16 characters in length. All characters are significant in an identifier, except for the embedded dollar symbol \$, which can be used to improve readability of the name. Further, all lower-case alphabetics are treated as upper-case. The following are all valid instances of labels:

 x xy long\$name x: yxl: longer\$naned\$data: X1Y2 X1x2 x234\$5678\$9012\$3456:

The operation field contains either an assembler directive or pseudo operation, or an 8080 machine operation code. The pseudo operations and machine operation codes are described in Section 3.3.

Generally, the operand field of the statement contains an expression formed out of constants and labels, along with arithmetic and logical operations on these elements. Again, the complete details of properly formed expressions are given in Section 3.3.

The comment field contains arbitrary characters following the semicolon symbol untill the next real or logical end-of-line. These characters are read, listed, and otherwise ignored by the assembler. The CP/M assembler also treats statements that begin with an \* in column one as comment statements that are listed and ignored in the assembly process.

The assembly-language program is formulated as a sequence of statements of the above form, terminated by an optional END statement. All statements following the END are ignored by the assembler.

# **3.3 Forming the Operand**

To describe the operation codes and pseudo operations completely, it is necessary first to present the form of the operand field, since it is used in nearly all statements. Expressions in the operand field consist of simple operands, labels, constants, and reserved words, combined in properly formed subexpressions by arithmetic and logical operators. The expression computation is carried out by the assembler as the assembly proceeds. Each expression must produce a 16-bit value during the assembly. Further, the number of significant digits in the result must not exceed the intended use. If an expression is to be used in a byte move immediate instruction, the most significant 8 bits of the expression must be zero. The restriction on the expression significance is given with the individual instructions.

# **3.3.1 Labels**

A label is an identifier that occurs on a particular statement. In general, the label is given a value determined by the type of statement that it precedes. If the label occurs on a statement that generates machine code or reserves memory space (for example, a MOV instruction or a DS pseudo operation), the label is given the value of the program address that it labels. If the label precedes an EQU or SET, the label is given the value that results from evaluating the operand field. Except for the SET statement, an identifier can label only one statement.

When a label appears in the operand field, its value is substituted by the assembler. This value can then be combined with other operands and operators to form the operand field for a particular instruction.

#### **3.3.2 Numeric Constants**

A numeric constant is a 16-bit value in one of several bases. The base, called the radix of the constant, is denoted by a trailing radix indicator. The following are radix indicators:

- B is a binary constant (base 2).
- O is a octal constant (base 8).
- Q is a octal constant (base 8).
- D is a decimal constant (base 10).
- H is a hexadecimal constant (base 16).

Q is an alternate radix indicator for octal numbers because the letter O is easily confused with the digit 0. Any numeric constant that does not terminate with a radix indicator is a decimal constant.

A constant is composed as a sequence of digits, followed by an optional radix indicator, where the digits are in the appropriate range for the radix. Binary constants must be composed of 0 and 1 digits, octal constants can contain digits in the range 0-7, while decimal constants contain decimal digits. Hexadecimal constants contain decimal digits as well as hexadecimal digits A(10D), B(11D), C(12D), D(13D), E(14D), and F(15D). Note that the leading digit of a hexadecimal constant must be a decimal digit to avoid confusing a hexadecimal constant with an identifier. A leading 0 will always suffice. A constant composed in this manner must evaluate to a binary number that can be contained within a 16-bit counter, otherwise it is truncated on the right by the assembler.

Similar to identifiers, embedded \$ signs are allowed within constants to improve their readability. Finally, the radix indicator is translated to upper-case if a lower-case letter is encountered. The following are all valid instances of numeric constants:

 1234 1234D 1100B 1111\$0000\$1111\$0000B 1234H 0FFEH 3377O 33\$77\$22Q 3377o 0fe3h 1234d 0ffffh

## **3.3.3 Reserved Words**

There are several reserved character sequences that have predefined meanings in the operand field of a statement. The names of 8080 registers are given below. When they are encountered, they produce the values shown to the right.

Table 3-1. Reserved Characters

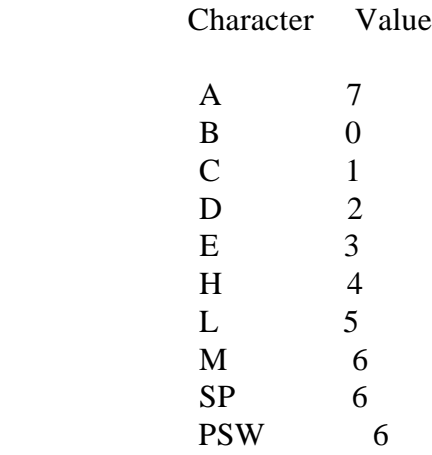

Again, lower-case names have the same values as their upper-case equivalents. Machine instructions can also be used in the operand field; they evaluate to their internal codes. In the case of instructions that require operands, where the specific operand becomes a part of the binary bit pattern of the instruction, for example, MOV A,B, the value of the instruction, in this case MOV, is the bit pattern of the instruction with zeros in the optional fields, for example, MOV produces 40H.

When the symbol \$ occurs in the operand field, not embedded within identifiers and numeric constants, its value becomes the address of the next instruction to generate, not including the instruction contained within the current logical line.

## **3.3.4 String Constants**

String constants represent sequences of ASCII characters and are represented by enclosing the characters within apostrophe symbols. All strings must be fully contained within the current physical line (thus allowing exclamation point symbols within strings) and must not exceed 64 characters in length. The apostrophe character itself can be included within a string by representing it as a double apostrophe (the two keystrokes"), which becomes a single apostrophe when read by the assembler. In most cases, the string length is restricted to either one or two characters (the DB pseudo operation is an exception), in which case the string becomes an 8- or 16-bit value, respectively. Two-character strings become a 16-bit constant, with the second character as the low-order byte, and the first character as the high-order byte.

The value of a character is its corresponding ASCII code. There is no case translation within strings; both upper- and lower-case characters can be represented. You should note that only graphic printing ASCII characters are allowed within strings.

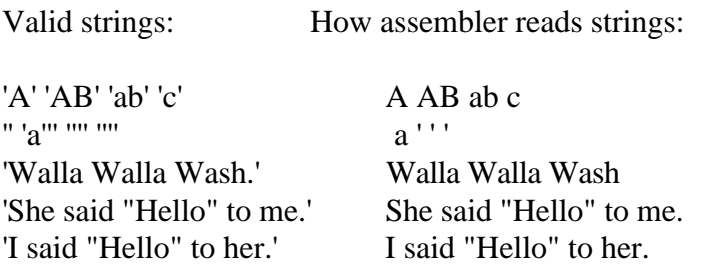

### **3.3.5 Arithmetic and Logical Operators**

The operands described in Section 3.3 can be combined in normal algebraic notation using any combination of properly formed operands, operators, and parenthesized expressions. The operators recognized in the operand field are described in Table 3-2.

Table 3-2. Arithmetic and Logical Operators

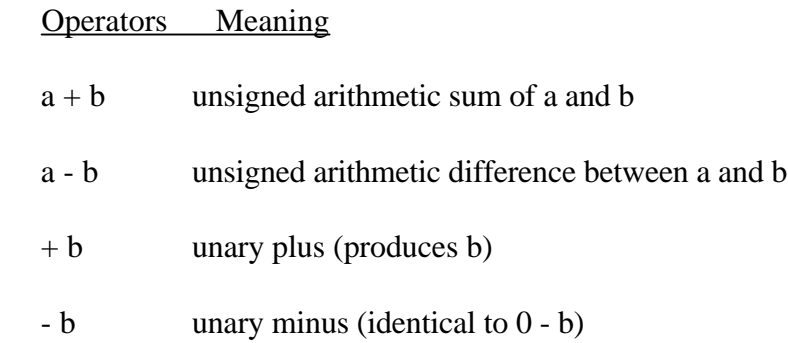

Table 3-2. Arithmetic and Logical Operators (continued)

- a \* b unsigned magnitude multiplication of a and b
- a / bunsigned magnitude division of a by b
- a MOD b remainder after a / b.
- NOT b logical inverse of b (all 0s become 1s, 1s become 0s), where b is considered a 16-bit value
- a AND b bit-by-bit logical and of a and b
- a OR b bit-by-bit logical or of a and b
- a XOR b bit-by-bit logical exclusive or of a and b
- a SHL b the value that results from shifting a to the lef by an amount b, with zero fill
- a SHR b the value that results from shifting a to the right by an amount b, with zero fill

In each case, a and b represent simple operands (labels, numeric constants, reserved words, and one- or two-character strings) or fully enclosed parenthesized subexpressions, like those shown in the following examples:

10+20 10h+37Q L1/3 (L2+4) SHR3

('a' and 5fh)+'O'('B'+B)OR(PSW+M)  $(1+(2+c))$ shr $(A-(B+1))$ 

Note that all computations are performed at assembly time as 16-bit unsigned operations. Thus, -1 is computed as 0 - 1, which results in the value 0ffffh (that is, all 1s). The resulting expression must fit the operation code in which it is used. For example, if the expression is used in an ADI (add immediate) instruction, the high-order 8 bits of the expression must be zero. As a result, the operation ADI -1 produces an error message (-1 becomes 0ffffh, which cannot be represented as an 8-bit value), while ADI (-1) AND 0FFH is accepted by the assembler because the AND operation zeros the high-order bits of the expression.

## **3.3.6 Precedence of Operators**

As a convenience to the programmer, ASM assumes that operators have a relative precedence of application that allows the programmer to write expressions without nested levels of parentheses. The resulting expression has assumed parentheses that are defined by the relative precedence. The order of application of operators in unparenthesized expressions is listed below. Operators listed first have highest precedence (they are applied first in an unparenthesized expression), while operators listed last have lowest precedence. Operators listed on the same line have equal precedence, and are applied from left to right as they are encountered in an expression.

```
* / MOD SHL SHR
- +
NOT
AND
OR XOR
```
Thus, the expressions shown to the left below are interpreted by the assembler as the fully parenthesized expressions shown to the right.

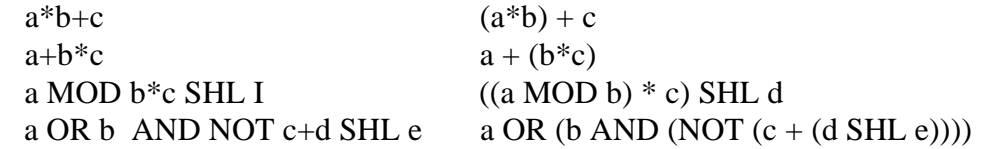

Balanced, parenthesized subexpressions can always be used to override the assumed parentheses; thus, the last expression above could be rewritten to force application of operators in a different order, as shown:

 $(a OR b) AND ( NOT c) + d SHL e$ 

This results in these assumed parentheses:

 $(a \text{ OR } b) \text{ AND } ((\text{NOT } c) + (\text{d} \text{ SHL } e))$ 

An unparenthesized expression is well-formed only if the expression that results from inserting the assumed parentheses is well-formed.

## **3.4 Assembler Directives**

Assembler directives are used to set labels to specific values during the assembly, perform conditional assembly, define storage areas, and specify starting addresses in the program. Each assembler directive is denoted by a pseudo operation that appears in the operation field of the line. The acceptable pseudo operations are shown in Table 3-3.

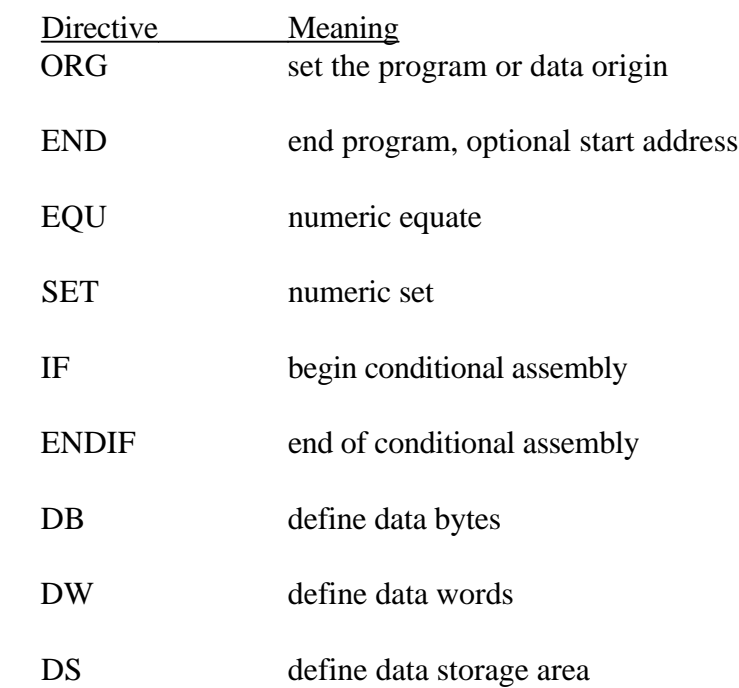

Table 3-3. Assembler Directives

## **3.4.1 The ORG Directive**

The ORG statement takes the form:

label ORG expression

where label is an optional program identifier and expression is a 16-bit expression, consisting of operands that are defined before the ORG statement. The assembler begins machine code generation at the location specified in the expression. There can be any number of ORG statements within a particular program, and there are no checks to ensure that the programmer is not defining overlapping memory areas. Note that most programs written for the CP/M system begin with an ORG statement of the form:

## ORG 100H

which causes machine code generation to begin at the base of the CP/M transient program area. If a label is specified in the ORG statement, the label is given the value of the expression. This label can then be used in the operand field of other statements to represent this expression.

# **3.4.2 The END Directive**

The END statement is optional in an assembly-language program, but if it is present it must be the last statement. All subsequent statements are ignored in the assembly. The END statement takes the following two forms:

label END

label END expression

where the label is again optional. If the first form is used, the assembly process stops, and the default starting address of the program is taken as 0000. Otherwise, the expression is evaluated, and becomes the program starting address. This starting address is included in the last record of the Intel-formatted machine code hex file that results from the assembly. Thus, most CP/M assembly-language programs end with the statement:

END 100H

resulting in the default starting address of 100H (beginning of the transient program area).

# **3.4.3 The EQU Directive**

The EQU (equate) statement is used to set up synonyms for particular numeric values. The EQU statement takes the form:

label EQU expression

where the label must be present and must not label any other statement. The assembler evaluates the expression and assigns this value to the identifier given in the label field. The identifier is usually a name that describes the value in a more human-oriented manner. Further, this name is used throughout the program to place parameters on certain functions. Suppose data received from a teletype appears on a particular input port, and data is sent to the teletype through the next output port in sequence. For example, you can use this series of equate statements to define these ports for a particular hardware environment:

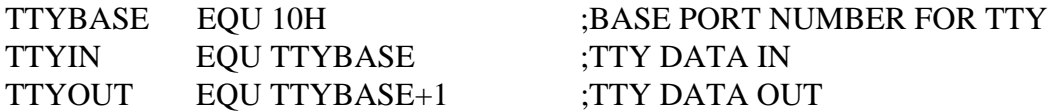

At a later point in the program, the statements that access the teletype can appear as follows:

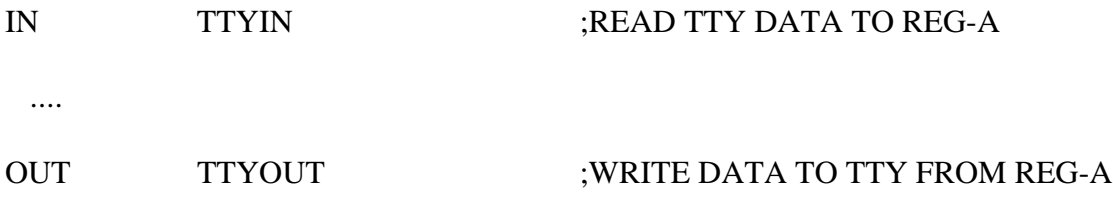

making the program more readable than if the absolute I/O ports are used. Further, if the hardware environment is redefined to start the teletype communications ports at 7FH instead of 10H, the first statement need only be changed to

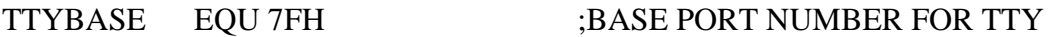

and the program can be reassembled without changing any other statements.

## **3.4.4 The SET Directive**

The SET statement is similar to the EQU, taking the form:

label SET expression

except that the label can occur on other SET statements within the program. The expression is evaluated and becomes the current value associated with the label. Thus, the EQU statement defines a label with a single value, while the SET statement defines a value that is valid from the current SET statement to the point where the label occurs on the next SET statement. The use of the SET is similar to the EQU statement, but is used most often in controlling conditional assembly.

### **3.4.5 The IF and ENDIF Directives**

The IF and ENDIF statements define a range of assembly-language statements that are to be included or excluded during the assembly process. These statements take on the form:

IF expression statement# 1 statement#2 ... statement#n ENDIF

When encountering the IF statement, the assembler evaluates the expression following the IF. All operands in the expression must be defined ahead of the IF statement. If the expression evaluates to a nonzero value, then statement#l through statement#n are assembled. If the expression evaluates to zero, the statements are listed but not assembled. Conditional assembly is often used to write a single generic program that includes a number of possible run-time environments, with only a few specific portions of the program selected for any particular assembly. The following program segments, for example, might be part of a program that communicates with either a teletype or a CRT console (but not both) by selecting a particular value for TTY before the assembly begins.

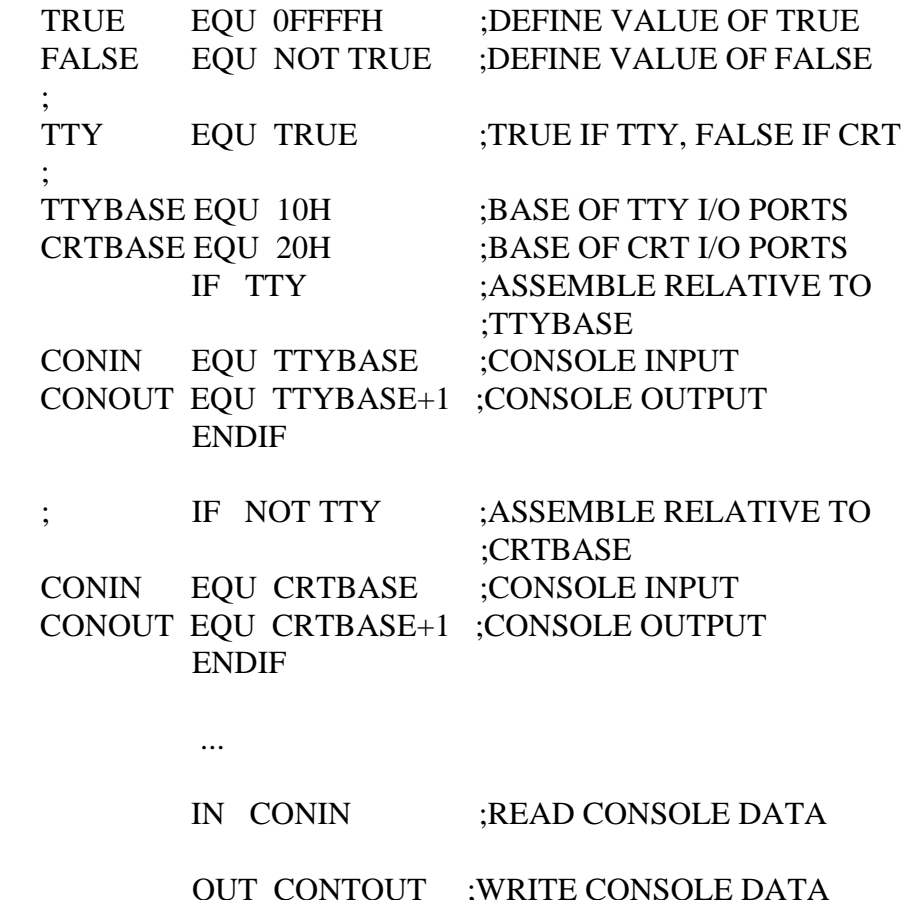

In this case, the program assembles for an environment where a teletype is connected, based at port 1 OH. The statement defining TTY can be changed to

#### TTY EQU FALSE

and, in this case, the program assembles for a CRT based at port 20H.

# **3.4.6 The DB Directive**

The DB directive allows the programmer to define initialized storage areas in singleprecision byte format. The DB statement takes the form:

label DB e#1, e#2, ... , e#n

where  $e\#1$  through  $e\#n$  are either expressions that evaluate to 8-bit values (the highorder bit must be zero) or are ASCII strings of length no greater than 64 characters. There is no practical restriction on the number of expressions included on a single source line. The expressions are evaluated and placed sequentially into the machine code file following the last program address generated by the assembler. String characters are similarly placed into memory starting with the first character and ending with the last character. Strings of length greater than two characters cannot be used as operands in more complicated expressions.

**Note:**ASCII characters are always placed in memory with the parity bit reset (0). Also, there is no translation from lower- to upper-case within strings. The optional label can be used to reference the data area throughout the remainder of the program. The following are examples of valid DB statements:

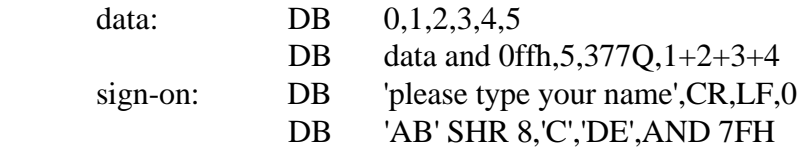

### **3.4.7 The DW Directive**

The DW statement is similar to the DB statement except double-precision two-byte words of storage are initialized. The DW statement takes the form:

label DW e#1, e#2, ..., e#n

where  $e#1$  through  $e#n$  are expressions that evaluate to 16-bit results. Note that ASCII strings of one or two characters are allowed, but strings longer than two characters are disallowed. In all cases, the data storage is consistent with the 8080 processor; the least significant byte of the expression is stored first in memory, followed by the most significant byte. The following are examples of DW statements:

doub: DW 0ffefh,doub+4,signon-\$,255+255 DW 'a',5,'ab','CD',6 shl 8 or llb.

## **3.4.8 The DS Directive**

The DS statement is used to reserve an area of uninitialized memory, and takes the form:

label DS expression

where the label is optional. The assembler begins subsequent code generation after the area reserved by the DS. Thus, the DS statement given above has exactly the same effect as the following statement:

label: EQU \$ ;LABEL VALUE IS CURRENT CODE LOCATION ORG \$+expression ;MOVE PAST RESERVED AREA

### **3.5 Operation Codes**

Assembly-language operation codes form the principal part of assembly-language programs and form the operation field of the instruction. In general, ASM accepts all the standard mnemonics for the Intel 8080 microcomputer, which are given in detail in the Intel 8080 Assembly Language Programming Manual. Labels are optional on each input line. The individual operators are listed briefly in the following sections for completeness, although the Intel manuals should be referenced for exact operator details. In Tables 3-4 through 3-8, bit values have the following meaning:

- -e3 represents a 3-bit value in the range 0-7 that can be one of the predefined registers A, B, C, D, E, H, L, M, SP, or PSW.
- -e8 represents an 8-bit value in the range 0-255.
- -e16 represents a 16-bit value in the range 0-65535.

These expressions can be formed from an arbitrary combination of operands and operators. In some cases, the operands are restricted to particular values within the allowable range, such as the PUSH instruction. These cases are noted as they are encountered.

In the sections that follow, each operation code is listed in its most general form, along with a specific example, a short explanation, and special restrictions.

# **3.5.1 Jumps, Calls, and Returns**

The Jump, Call, and Return instructions allow several different forms that test the condition flags set in the 8080 microcomputer CPU. The forms are shown in Table 3-4.

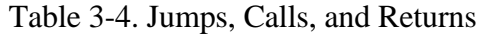

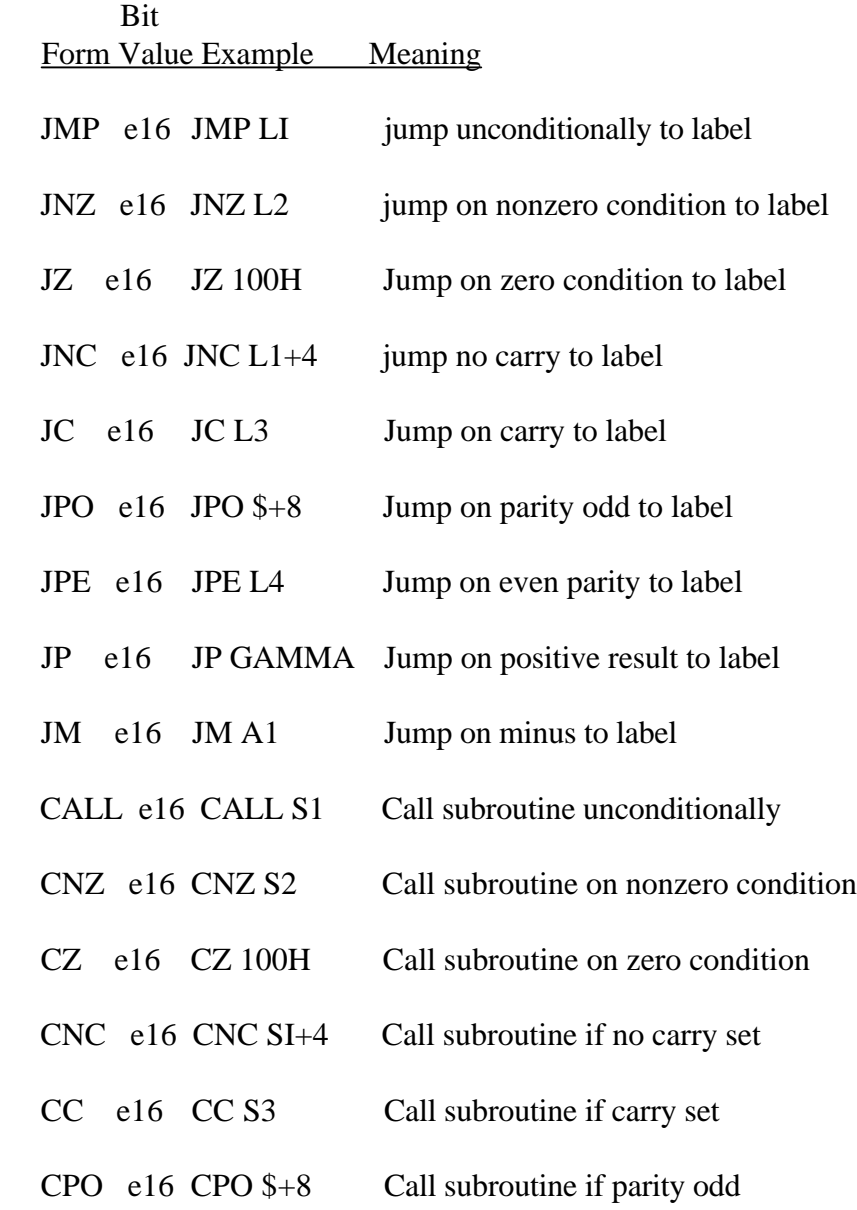

# Table 3-4. Jumps, Calls, and Returns (continued)

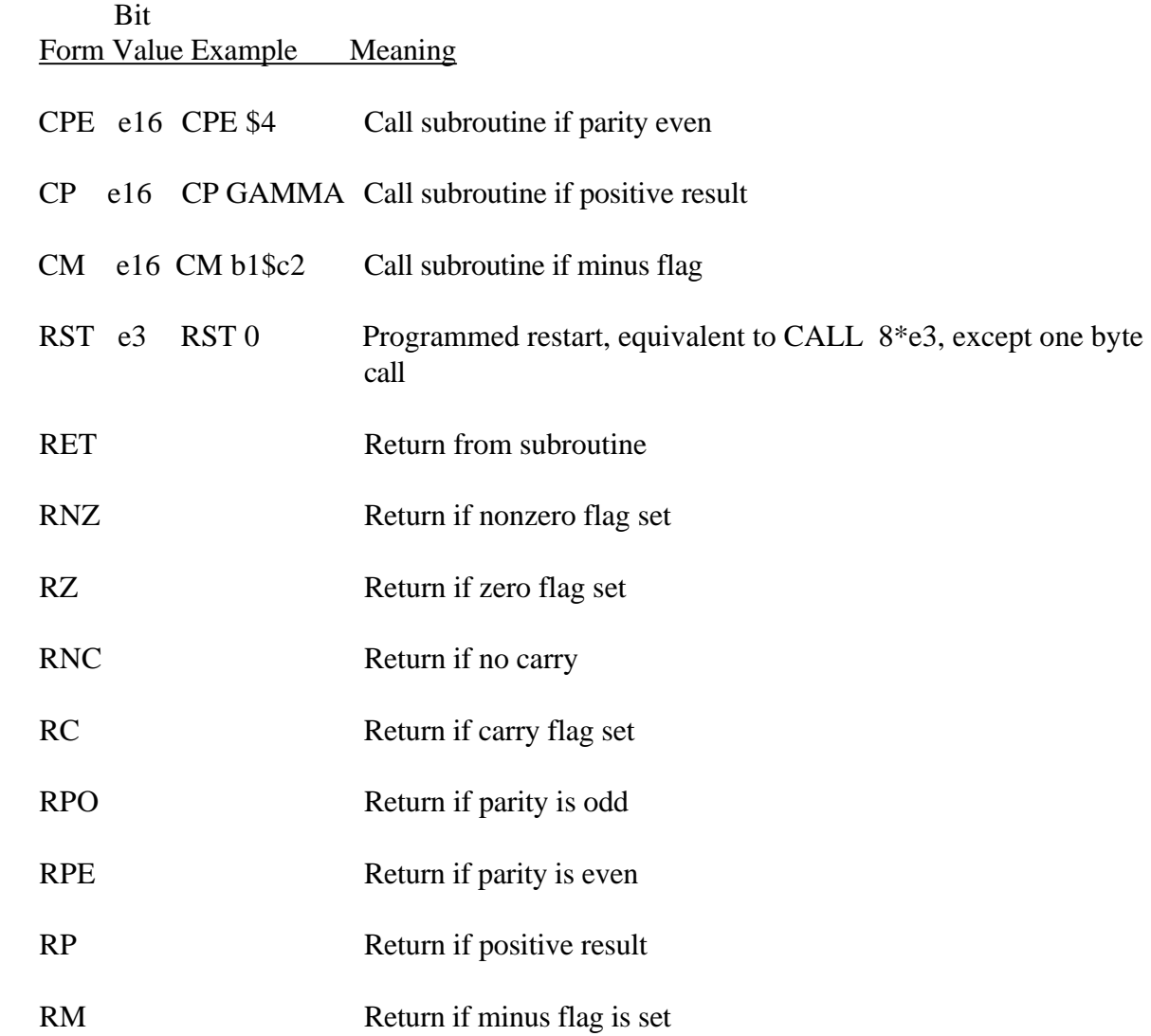

## **3.5.2 Immediate Operand Instructions**

Table 3-5. Immediate Operand Instructions

Several instructions are available that load single- or double-precision registers or single-precision memory cells with constant values, along with instructions that perform immediate arithmetic or logical operations on the accumulator (register A). Table 3-5 describes the immediate operand instructions.

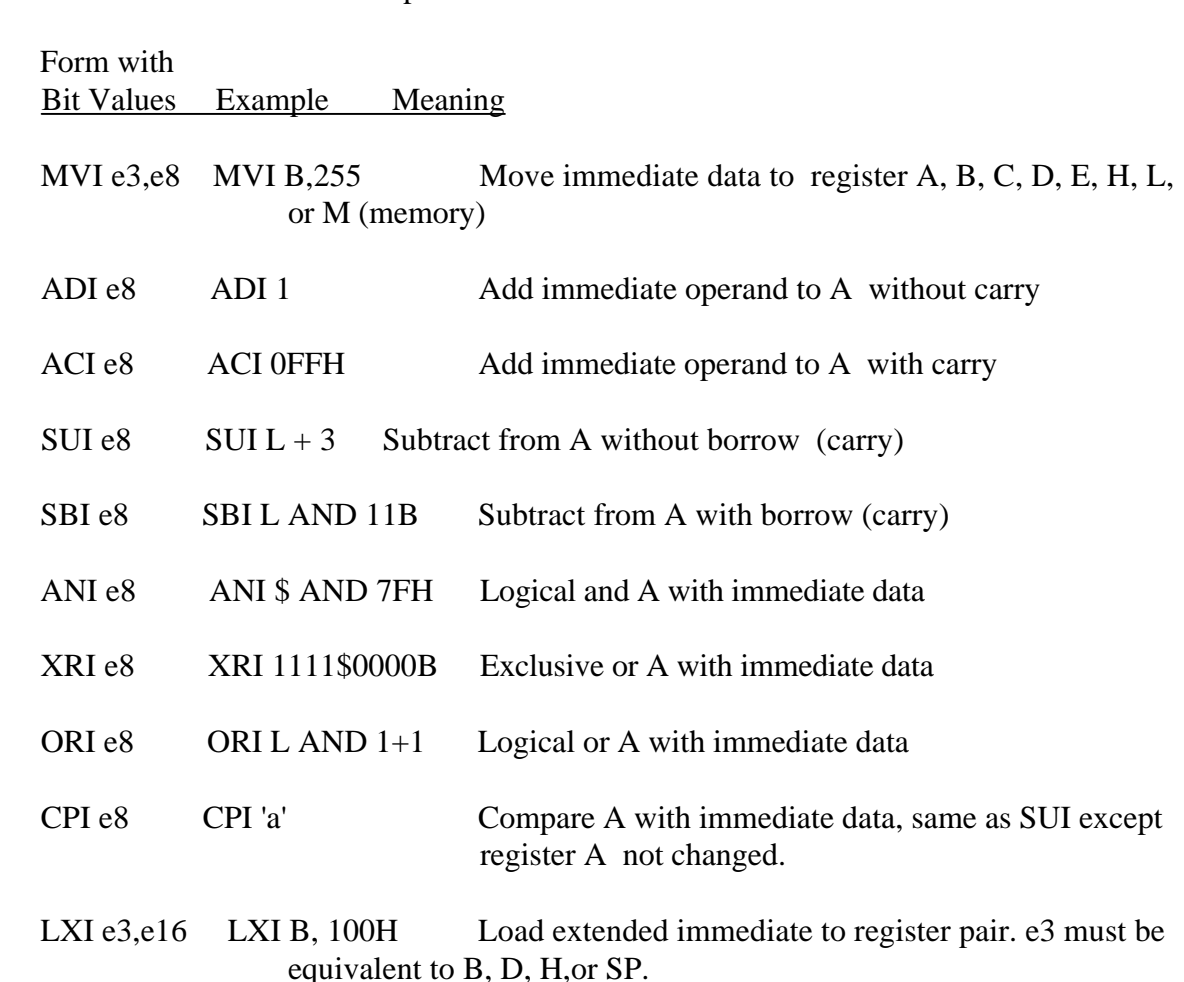

3-19

# **3.5.3 Increment and Decrement Instructions**

The 8080 provides instructions for incrementing or decrementing single- and double precision registers. The instructions are described in Table 3-6.

Table 3-6. Increment and Decrement Instructions

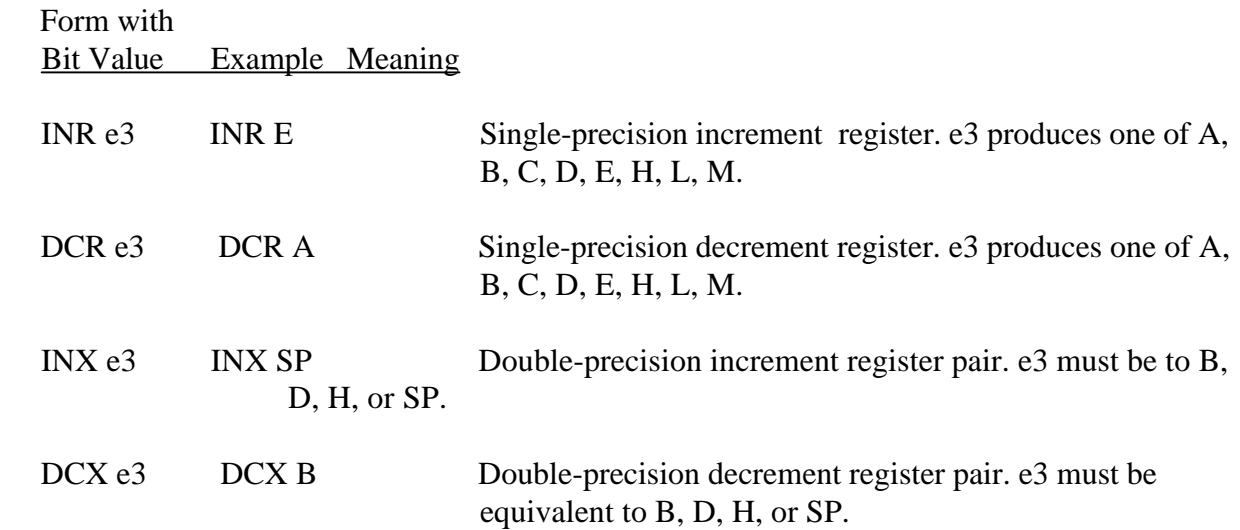

# **3.5.4 Data Movement Instructions**

Instructions that move data from memory to the CPU and from CPU to memory are given in the following table.

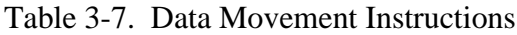

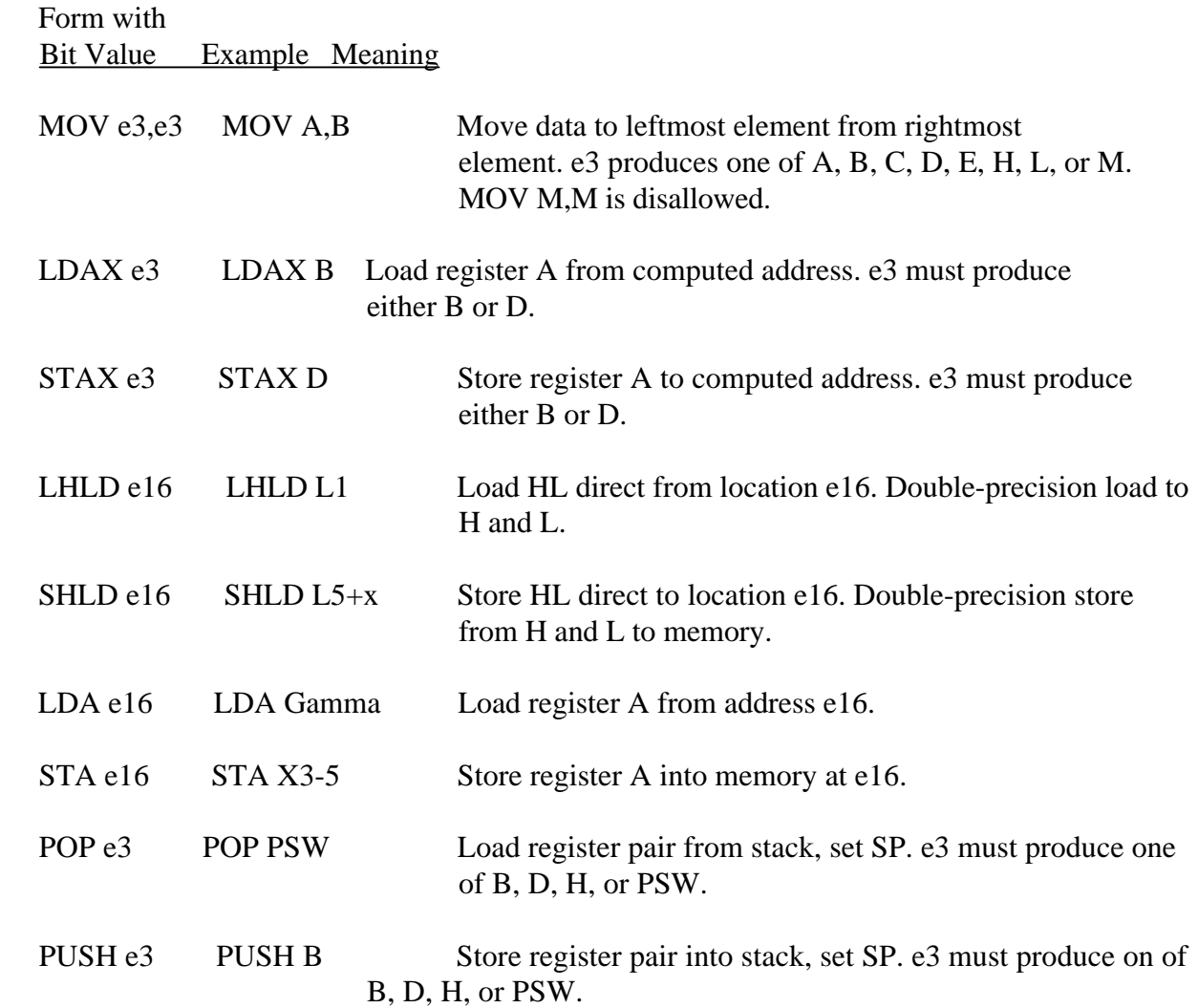

Table 3-7. (continued)

# Form with Bit Value Example Meaning

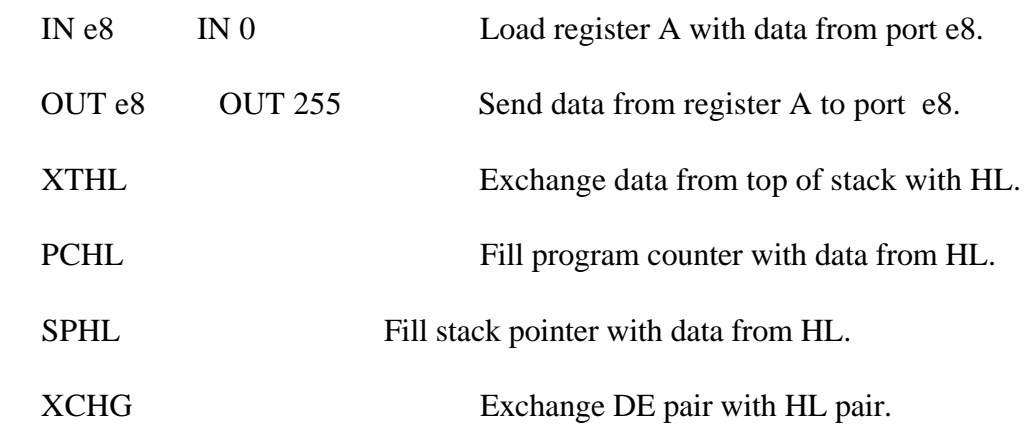

# **3.5.5 Arithmetic Logic Unit Operations**

Instructions that act upon the single-precision accumulator to perform arithmetic and logic operations are given in the following table.

Table 3-8. Arithmetic Logic Unit Operations

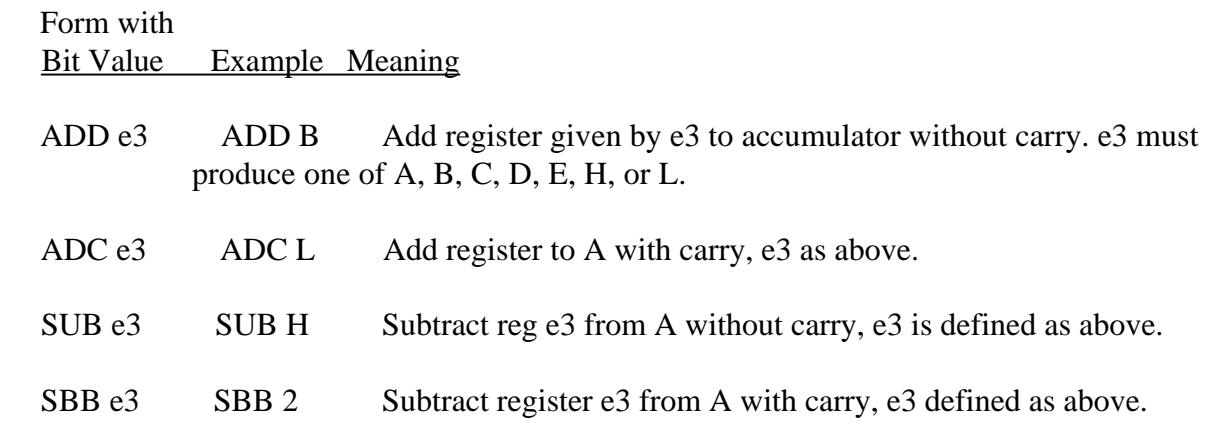

# Table 3-8. (continued)

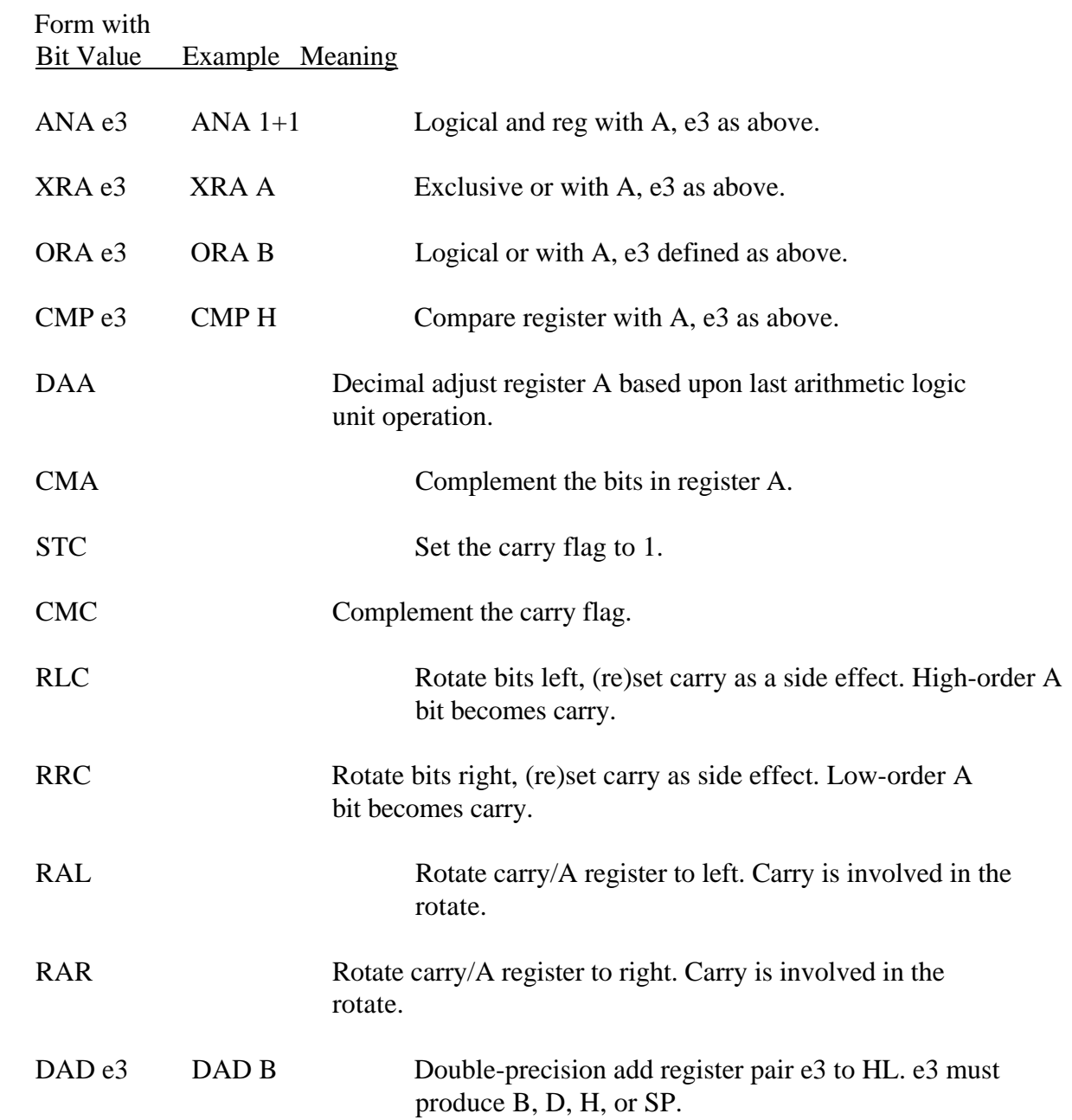

## **3.5.6 Control Instructions**

The four remaining instructions, categorized as control instructions, are the following:

 -HLT halts the 8080 processor. -DI disables the interrupt system. -EI enables the interrupt system.

-NOP means no operation.

#### **3.6 Error Messages**

When errors occur within the assembly-language program, they are listed as singlecharacter flags in the leftmost position of the source listing. The line in error is also echoed at the console so that the source listing need not be examined to determine if errors are present. The error codes are listed in the following table.

#### Table 3-9. Error Codes

#### Error Code Meaning

- D Data error: element in data statement cannot be placed in the specified data area.
- E Expression error: expression is ill-formed and cannot be computed at assembly time.
- L Label error: label cannot appear in this context; might be duplicate label.
- N Not implemented: features that will appear in future ASM versions. For example, macros are recognized, but flagged in this version.
- O Overflow: expression is too complicated (too many pending operators) to be computed and should be simplified.
- P Phase error: label does not have the same value on two subsequent passes through the program.

## Table 3-9. (continued)

### Error Code Meaning

- R Register error: the value specified as a register is not compatible with the operation code.
- S Syntax error: statement is not properly formed.
- Y Value error: operand encountered in expression is improperly formed.

Table 3-10 lists the error messages that are due to terminal error conditions.

Table 3-10. Error Messages

#### Message Meaning

#### NO SOURCE FILE PRESENT

The file specified in the ASM command does not exist on disk.

#### NO DIRECTORY SPACE

The disk directory is full; erase files that are not needed and retry.

#### SOURCE FILE NAME ERROR

Improperly formed ASM filename, for example, It is specified with ? field s.

#### SOURCE FILE READ ERROR

Source file cannot be read properly by the assembler; execute a TYPE to determine the point of error.

#### OUTPUT FILE WRITE ERROR

Output files cannot be written properly; most likely cause is a full disk, erase and retry.

#### CANNOT CLOSE FILE

Output file cannot be closed; check to see if disk is write protected.

### **3.7 A Sample Session**

The following sample session shows interaction with the assembler and debugger in the development of a simple assembly-language program. The arrow represents a carriage return keystroke.

A>ASM SORT Assemble SORT.ASM

CP/M ASSEMBLER - VER 1.0

0015C Next free address 003H USE FACTOR Percent of table used 00 to ff (hexadecimal) END OF ASSEMBLY

A>DIR SORT.\*

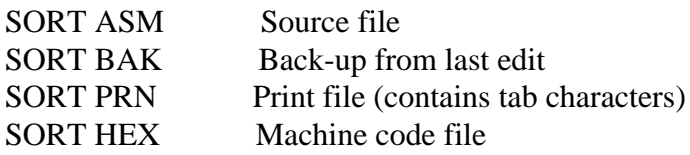

#### A>TYPE SORT.PRN

- ; SORT PROGRAM IN CP/M ASSEMBLY LANGUAGE START AT
- ; THE BEGINNING OF THE TRANSIENT PROGRAM AREA

0100 ORG 100H

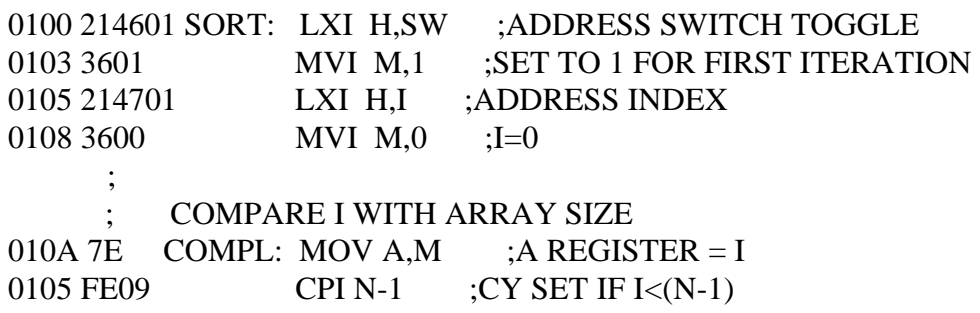

- 010D FE09 JNC CONT ;CONTINUE IF I<=(N-2)
- ; ; END OF ONE PASS THROUGH DATA

0110 214601 LXI H,SW ;CHECK FOR ZERO SWITCHES 0113 7EB7C2000001 MOV A,M! OR A! JNZ SORT ; END OF SORT IF SW=0 ; 0118 FF RST 7 ;GO TO DEBUGGER INSTEAD OF REB ; ; CONTINUE THIS PASS ; ADDRESSING I, SO LOAD AV(I) INTO REGISTERS 0119 5F16002148CONT: MOV E,A! MVI D,0! LXU H,AV! DAD D! DAD D 0121 4E792346 MOV C,M! MOV A,C! INX H! MOV B,M ; LOW ORDER BYTE IN A AND C, HIGH ORDER BYTE IN B ; MOV H AND L TO ADDRESS  $AV(I+1)$ 0125 23 INX H ; ; COMPARE VALUE WITH REGS CONTAINING AV (I) 0126 965778239E SUB M! MOV D,A! MOV A,B! INX H! SBB M ; SUBTRACT ; ; CHECK FOR EQUAL VALUES 012E B2CA3F01 OR D! JZ INCI ; SKIP IF AV(I) - AV(I+1) 0132 56702B5E MOD D,M! MOV M,B! DCX H! MOV E,M 0136 712B722B73 MOVM,C! DCX H! MOV M,D! DCX H! MOV M,E ; ; INCERMENT I 013F 21470134C3INCI: LXI H,I!INR M! JMP COMP ; ; DATA DEFINITION SECTION 0146 00 SW: DB 0 ; RESERVE SPACE FOR SWITCH COUNT 0147 I: DS 1 ; SPACE FOR INDEX 0148 050064001EAV: DW 5, 100, 30, 50, 20, 7, 1000, 300, 100, -32767  $000A = N$  EQU (\$-AV)/2 ; COMPUTE N INSTEAD OF PRE 015C END

A>TYPE SORT.HEX

:10010000214601360121470136007EFE09D2190140 :100110002146017EB7C20001FF5F16002148011988 :10012000194E79234623965778239EDA3F01B2CAA7 :100130003F0156702B5E712B722B732146013421C7 :070014000470134C3A01006E :10014800050064001E00320014000700E8032C01BB :0401580064000180BE :0000000000000

A>DDT SORT.HEX Start debug run

16k DDT VER 1.0 NEXT PC 015C 0000 Default address (no address on END statement) -XP

P=0000 100 Change PC to 100

-UFFFF Untrace for 65535 steps Abort with rubout C0Z0M0E0I0 A=00 B=0000 D=0000 H=0000 S=0100 P=100 LXI H,0146\*0100

-T10 Trace 10H steps

C0Z0M0E0I0 A=01 B=0000 D=0000 H=0146 S=0100 P=100 LXI H, 0146 C0Z0M0E0I0 A=01 B=0000 D=0000 H=0146 S=0100 P=103 MVI M,1 C0Z0M0E0I0 A=01 B=0000 D=0000 H=0146 S=0100 P=105 LXI H, 0147 C0Z0M0E0I0 A=01 B=0000 D=0000 H=0147 S=0100 P=108 MVI M, 00 C0Z0M0E0I0 A=01 B=0000 D=0000 H=0147 S=0100 P=10A MOV A, M C0Z0M0E0I0 A=00 B=0000 D=0000 H=0147 S=0100 P=10B CPI 09 C1Z0M1E0I0 A=00 B=0000 D=0000 H=0147 S=0100 P=10D JNC 0119 C1Z0M1E0I0 A=00 B=0000 D=0000 H=0147 S=0100 P=110 LXI H, 146 C1Z0M1E0I0 A=00 B=0000 D=0000 H=0146 S=0100 P=113 MOV A, M C1Z0M1E0I0 A=00 B=0000 D=0000 H=0146 S=0100 P=114 ORA A C0Z0M0E0I0 A=00 B=0000 D=0000 H=0146 S=0100 P=115 JNZ 0100 C0Z0M0E0I0 A=00 B=0000 D=0000 H=0146 S=0100 P=100 LXI H, 146 C0Z0M0E0I0 A=00 B=0000 D=0000 H=0146 S=0100 P=103 MVI M, 01 C0Z0M0E0I0 A=00 B=0000 D=0000 H=0146 S=0100 P=104 LXI H, 0147 C0Z0M0E0I0 A=00 B=0000 D=0000 H=0147 S=0100 P=107 MVI M, 00 C0Z0M0E0I0 A=00 B=0000 D=0000 H=0147 S=0100 P=10A MOV A, M\*010B Stopped at 10BH

-A10D

010D JC 119 Change to jump on carry 0110

-xp

P=010B 100 Reset program counter back to beginning of program

-T10 Trace execution for 10H steps

C0Z0M0E0I0 A=01 B=0000 D=0000 H=0147 S=0100 P=100 LXI H, 0146 C0Z0M0E0I0 A=01 B=0000 D=0000 H=0146 S=0100 P=103 MVI M,1 C0Z0M0E0I0 A=01 B=0000 D=0000 H=0146 S=0100 P=105 LXI H, 0147 C0Z0M0E0I0 A=01 B=0000 D=0000 H=0147 S=0100 P=108 MVI M, 00 C0Z0M0E0I0 A=01 B=0000 D=0000 H=0147 S=0100 P=10A MOV A, M C0Z0M0E0I0 A=00 B=0000 D=0000 H=0147 S=0100 P=10B CPI 09 C1Z0M1E0I0 A=00 B=0000 D=0000 H=0147 S=0100 P=10D JC 0119 C1Z0M1E0I0 A=00 B=0000 D=0000 H=0147 S=0100 P=119 MOV E, A C1Z0M1E0I0 A=00 B=0000 D=0000 H=0146 S=0100 P=11A MVI D, 00 C1Z0M1E0I0 A=00 B=0000 D=0000 H=0146 S=0100 P=11C LXI H, 0148 C1Z0M1E0I0 A=00 B=0000 D=0000 H=0148 S=0100 P=11F DAD D C0Z0M1E0I0 A=00 B=0000 D=0000 H=0148 S=0100 P=120 DAD D C0Z0M1E0I0 A=00 B=0000 D=0000 H=0148 S=0100 P=121 MOV C,M C0Z0M1E0I0 A=00 B=0005 D=0000 H=0148 S=0100 P=122 MOV A,C C0Z0M1E0I0 A=05 B=0005 D=0000 H=0148 S=0100 P=123 INX H C0Z0M1E0I0 A=05 B=0005 D=0000 H=0149 S=0100 P=124 MOV B,M\*0125 -L100

0100 LXI H,0146 List some code from 100H 0103 MVI M,01 0105 LXI H,0147 0108 MVI M,00 010A MOV A,M 010B CPI 09 010D JC 0119 0110 LXI H,0146 0113 MOV A,M 0114 ORA A 0115 JNZ 0100

-L

0118 RST 07 List more 0119 MOV E,A 011A MVI D,00 011C LXI H,0148

Abort list with rubout

- -G,11B Start program from current PC (0125H) and run in real time to 11BH
- \*0127 Stopped with an external interrupt 7 from front panel
- -T4 (program was looping indefinitely) Look at looping program in trace mode,

C0Z0M0E0I0 A=38 B=0064 D=0006 H=0156 S=0100 P=127 MOV D,A C0Z0M0E0I0 A=38 B=0064 D=3806 H=0156 S=0100 P=128 MOV A,B C0Z0M0E0I0 A=00 B=0064 D=3806 H=0156 S=0100 P=129 INX H C0Z0M0E0I0 A=00 B=0064 D=3806 H=0157 S=0100 P=12A SBB M\*012B -D148

0148 05 00 07 00 14 00 1E 00 ........ Data are sorted but program does not stop 0150 32 00 64 00 64 00 2C 01 E8 03 01 80 00 00 00 002.D.D.,,,,,,,

0160 00 00 00 00 00 00 00 00 00 00 00 00 00 00 00 00

-G0 Return to CP/M

A>DDT SORT.HEX Reload the memory image

16k DDT VER 1.0 NEXT PC 015C 0000 -XP

P=0000 100 Set PC to beginning of program

-L10D

010D JNC 0119 0110 LXI H,0146 -Abort list with rubout -A10D Assemble new opcode

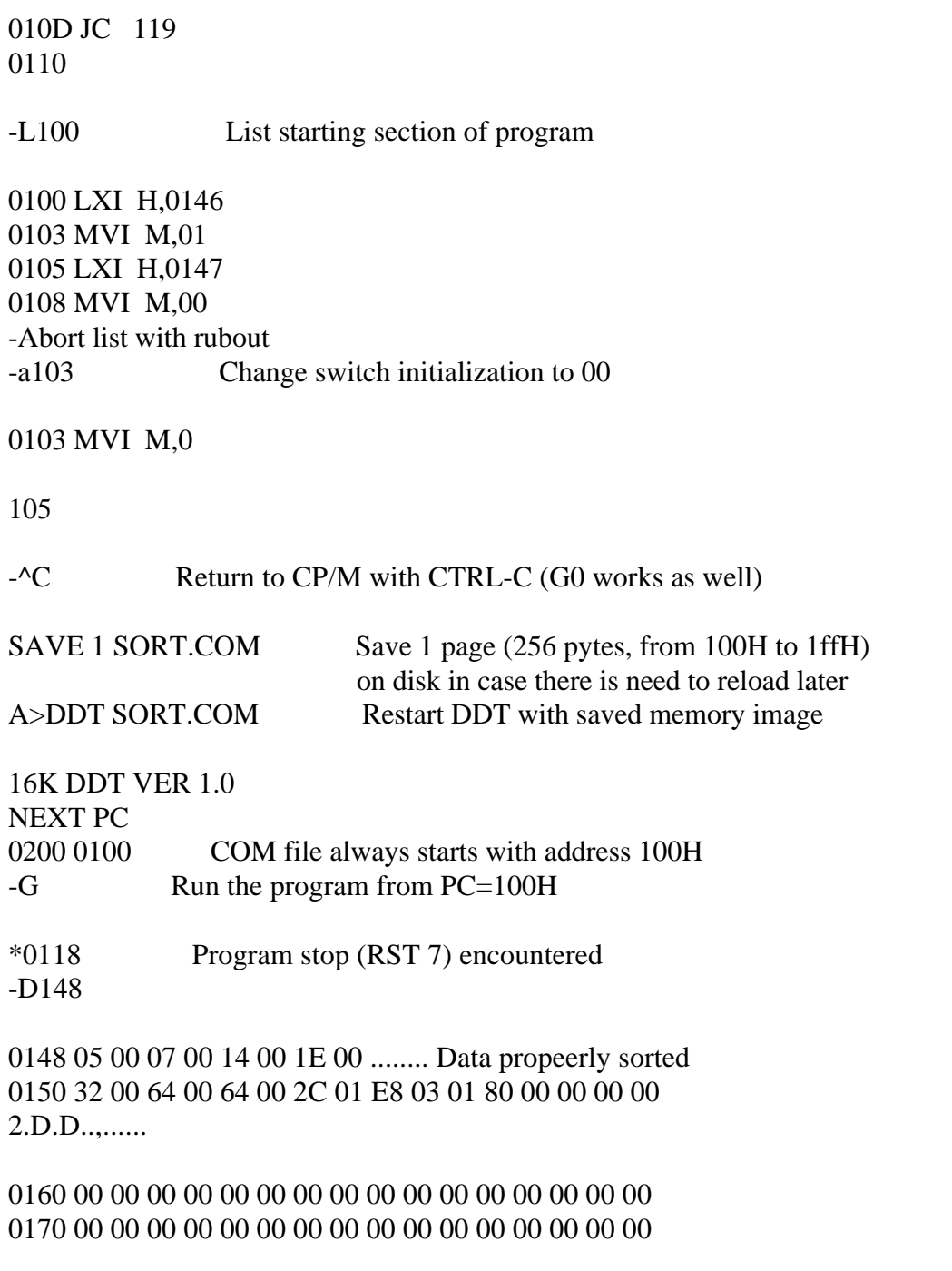

-G0 Return to CP/M

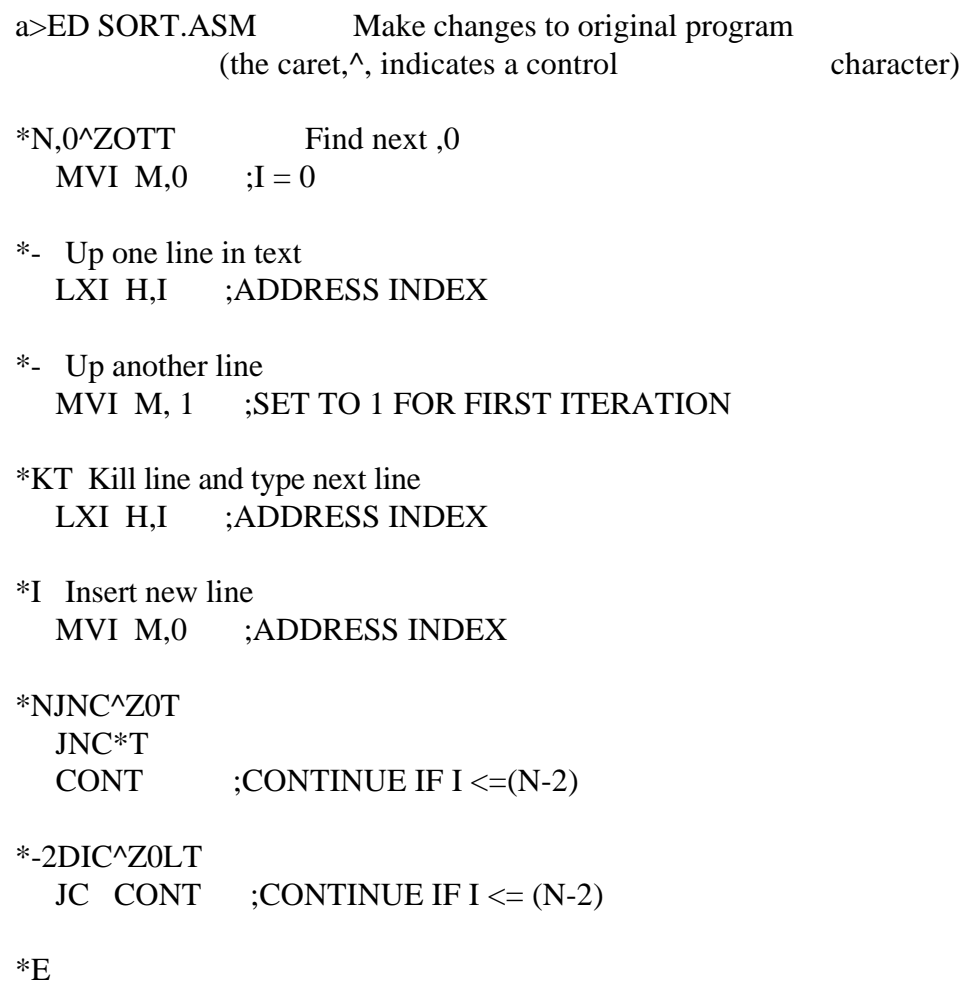

 $A > ASM$  SORT. AAZ Source = A, HEX to disk A, Skip PRN

CP/M ASSEMBLER - VER 1.0

015C Next adress to assemble 0003H USE FACTOR END OF ASSEMBLY
A>DDT SORT.HEX Test program changes

16K DDT VER 1.0 NEXT PC 015C 0000 -G100

\*0118

-D148

 Data sorted 0148 05 00 07 00 14 00 1E 00 ........ 0150 32 00 64 00 64 00 2C 01 E8 03 01 80 00 00 00 00 2.D.D..,...... 0160 00 00 00 00 00 00 00 00 00 00 00 00 00 00 00 00

End of Section 3

## **Section 4 CP/M Dynamic Debugging Tool**

# **4.1 Introduction**

The DDT program allows dynamic interactive testing and debugging of programs generated in the CP/M environment. Invoke the debugger with a command of one of the following forms:

**DDT** DDT filename.HEX DDT filename.COM

where filename is the name of the program to be loaded and tested. In both cases, the DDT program is brought into main memory in place of the Console Command Processor (CCP) and resides directly below the Basic Disk Operating System (BDOS) portion of CP/M. Refer to Section 5 for standard memory organization. The BDOS starting address, located in the address field of the JMP instruction at location 5H, is altered to reflect the reduced Transient Program Area (TPA) size.

The second and third forms of the DDT command perform the same actions as the first, except there is a subsequent automatic load of the specified HEX or COM file. The action is identical to the following sequence of commands:

DDT Ifilename.HEX or Ifilename.COM R

where the I and R commands set up and read the specified program to test. See the explanation of the I and R commands below for exact details.

Upon initiation, DDT prints a sign-on message in the form:

### DDT VER m.m

where m.m is the revision number.

Following the sign-on message, DDT prompts you with the hyphen character, -, and waits for input commands from the console. You can type any of several singlecharacter commands, followed by a carriage return to execute the command. Each line of input can be line-edited using the following standard CP/M controls:

### Table 4-1. Line-editing Controls

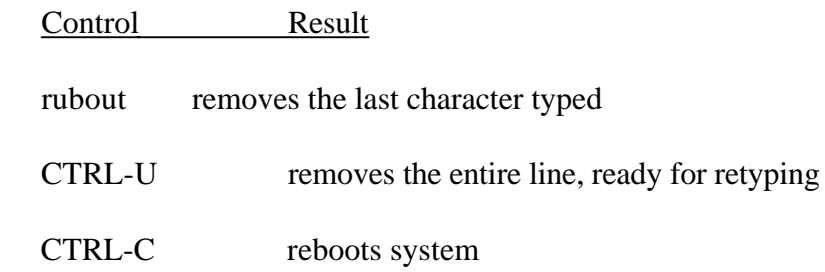

Any command can be up to 32 characters in length. An automatic carriage return is inserted as character 33, where the first character determines the command type. Table 4-2 describes DDT commands.

#### Table 4-2. DDT Commands

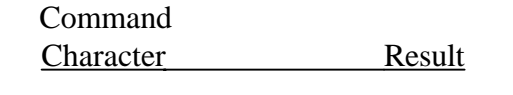

- A enters assembly-language mnemonics with operands.
- D displays memory in hexadecimal and ASCII.
- F fills memory with constant data.
- G begins execution with optional breakpoints.
- I sets up a standard input File Control Block.
- L lists memory using assembler mnemonics.
- M moves a memory segment from source to destination.
- R reads a program for subsequent testing.

Table 4-2. (continued)

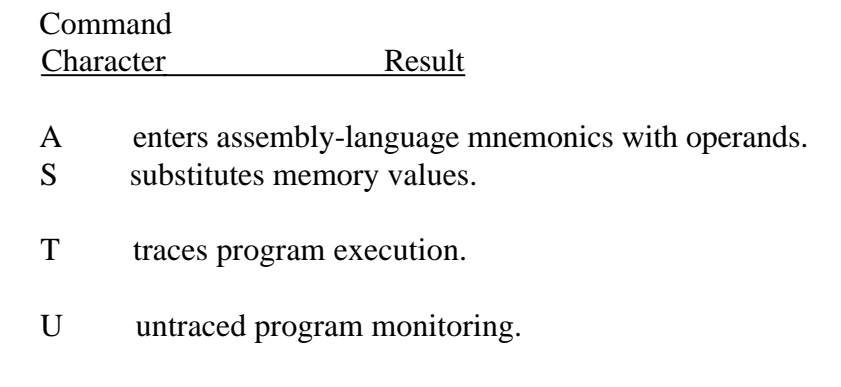

X examines and optionally alters the CPU state.

The command character, in some cases, is followed by zero, one, two, or three hexadecimal values, which are separated by commas or single blank characters. All DDT numeric output is in hexadecimal form. The commands are not executed until the carriage return is typed at the end of the command.

At any point in the debug run, you can stop execution of DDT by using either a CTRL-C or G0 (jump to location 0000H) and save the current memory image by using a SAVE command of the form:

### SAVE n filename. COM

where n is the number of pages (256 byte blocks) to be saved on disk. The number of blocks is determined by taking the high-order byte of the address in the TPA and converting this number to decimal. For example, if the highest address in the TPA is 134H, the number of pages is 12H or 18 in decimal. You could type a CTRL-C during the debug run, returning to the CCP level, followed by

### SAVE 18 X. COM

The memory image is saved as X.COM on the disk and can be directly executed by typing the name X. If further testing is required, the memory image can be recalled by typing

### DDT X.COM

which reloads the previously saved program from location 100H through page 18, 23FFH. The CPU state is not a part of the COM file; thus, the program must be restarted from the beginning to test it properly.

# **4.2 DDT Commands**

The individual commands are detailed below. In each case, the operator must wait for the hyphen prompt character before entering the command. If control is passed to a program under test, and the program has not reached a breakpoint, control can be returned to DDT by executing a RST 7 from the front panel. In the explanation of each command, the command letter is shown in some cases with numbers separated by commas, the numbers are represented by lower-case letters. These numbers are always assumed to be in a hexadecimal radix and from one to four digits in length. Longer numbers are automatically truncated on the right.

Many of the commands operate upon a CPU state that corresponds to the program under test. The CPU state holds the registers of the program being debugged and initially contains zeros for all registers and flags except for the program counter, P, and stack pointer, S, which default to 100H. The program counter is subsequently set to the starting address given in the last record of a HEX file if a file of this form is loaded, see the I and R commands.

### **4.2.1 The A (Assembly) Command**

DDT allows in-line assembly language to be inserted into the current memory image using the A command, which takes the form:

As

where s is the hexadecimal starting address for the in-line assembly. DDT prompts the console with the address of the next instruction to fill and reads the console, looking for assembly-language mnemonics followed by register references and operands in absolute hexadecimal form. See the Intel 8080 Assembly Language Reference Card for a list of mnemonics. Each successive load address is printed before reading the console. The A command terminates when the first empty line is input from the console.

Upon completion of assembly language input, you can review the memory segment using the DDT disassembler (see the L command).

Note that the assembler/disassembler portion of DDT can be overlaid by the transient program being tested, in which case the DDT program responds with an error condition when the A and L commands are used.

# **4.2.2 The D (Display) Command**

The D command allows you to view the contents of memory in hexadecimal and ASCII formats. The D command takes the forms:

D Ds Ds,f

In the first form, memory is displayed from the current display address, initially 100H, and continues for 16 display lines. Each display line takes the followng form:

aaaa bb bb bb bb bb bb bb bb bb bb bb bb bb bb bb bb cccccccccccccccc

where aaaa is the display address in hexadecimal and bb represents data present in memory starting at aaaa. The ASCII characters starting at aaaa are to the right (represented by the sequence of character c) where nongraphic characters are printed as a period. You should note that both upper- and lower-case alphabetics are displayed, and will appear as upper-case symbols on a console device that supports only upper-case. Each display line gives the values of 16 bytes of data, with the first line truncated so that the next line begins at an address that is a multiple of 16.

The second form of the D command is similar to the first, except that the display address is first set to address s.

The third form causes the display to continue from address s through address f. In all cases, the display address is set to the first address not displayed in this command, so that a continuing display can be accomplished by issuing successive D commands with no explicit addresses.

Excessively long displays can be aborted by pressing the return key.

### **4.2.3 The F (Fill) Command**

The F command takes the form:

Fs,f,c

where s is the starting address, f is the final address, and c is a hexadecimal byte constant. DDT stores the constant c at address s, increments the value of s and test against f. If s exceeds f, the operation terminates, otherwise the operation is repeated. Thus, the fill command can be used to set a memory block to a specific constant value.

# **4.2.4 The G (Go) Command**

A program is executed using the G command, with up to two optional breakpoint addresses. The G command takes the forms:

G Gs Gs,b Gs,b,c G,b G,b,c

The first form executes the program at the current value of the program counter in the current machine state, with no breakpoints set. The only way to regain control in DDT is through a RST 7 execution. The current program counter can be viewed by typing an X or XP command.

The second form is similar to the first, except that the program counter in the current machine state is set to address s before execution begins.

The third form is the same as the second, except that program execution stops when address b is encountered (b must be in the area of the program under test). The instruction at location b is not executed when the breakpoint is encountered.

The fourth form is identical to the third, except that two breakpoints are specified, one at b and the other at c. Encountering either breakpoint causes execution to stop and both breakpoints are cleared. The last two forms take the program counter from the current machine state and set one and two breakpoints, respectively.

Execution continues from the starting address in real-time to the next breakpoint. There is no intervention between the starting address and the break address by DDT. If the program under test does not reach a breakpoint, control cannot return to DDT without executing a RST 7 instruction. Upon encountering a breakpoint, DDT stops execution and types

\*d

where d is the stop address. The machine state can be examined at this point using the X (Examine) command. You must specify breakpoints that differ from the program counter address at the beginning of the G command. Thus, if the current program counter is 1234H, then the following commands:

G,1234 G400,400

both produce an immediate breakpoint without executing any instructions.

# **4.2.5 The I (Input) Command**

The I command allows you to insert a filename into the default File Control Block (FCB) at 5CH. The FCB created by CP/M for transient programs is placed at this location (see Section 5). The default FCB can be used by the program under test as if it had been passed by the CP/M Console Processor. Note that this filename is also used by DDT for reading additional HEX and COM files. The I command takes the forms:

Ifilename Ifilename.typ

If the second form is used and the filetype is either HEX or COM, subsequent R commands can be used to read the pure binary or hex format machine code. Section 4.2.8 gives further details.

# **4.2.6 The L (List) Command**

The L command is used to list assembly-language mnemonics in a particular program region. The L command takes the forms:

L Ls Ls,f

The first form lists twelve lines of disassembled machine code from the current list address. The second form sets the list address to s and then lists twelve lines of code. The last form lists disassembled code from s through address f. In all three cases, the list address is set to the next unlisted location in preparation for a subsequent L command. Upon encountering an execution breakpoint, the list address is set to the current value of the program counter (G and T commands). Again, long typeouts can be aborted by pressing RETURN during the list process.

#### **4.2.7 The M (Move) Command**

The M command allows block movement of program or data areas from one location to another in memory. The M command takes the form:

Ms,f,d

where s is the start address of the move, f is the final address, and d is the destination address. Data is first removed from s to d, and both addresses are incremented. If s exceeds f, the move operation stops; otherwise, the move operation is repeated.

#### **4.2.8 The R (Read) Command**

The R command is used in conjunction with the I command to read COM and HEX files from the disk into the transient program area in preparation for the debug run. The R command takes the forms:

R Rb

where b is an optional bias address that is added to each program or data address as It is loaded. The load operation must not overwrite any of the system parameters from 000H through 0FFH (that is, the first page of memory). If b is omitted, then  $b = 0000$  is assumed. The R command requires a previous I command, specifying the name of a HEX or COM file. The load address for each record is obtained from each individual HEX record, while an assumed load address of 100H is used for COM files. Note that any number of R commands can be issued following the I command to reread the program under test, assuming the tested program does not destroy the default area at 5CH. Any file specified with the filetype COM is assumed to contain machine code in pure binary form (created with the LOAD or SAVE command), and all others are assumed to contain machine code in Intel hex format (produced, for example, with the ASM command).

Recall that the command,

DDT filename.typ

which initiates the DDT program, equals to the following commands:

DDT - Ifilename.typ

- R

Whenever the R command is issued, DDT responds with either the error indicator ? (file cannot be opened, or a checksum error occurred in a HEX file) or with a load message. The load message takes the form:

NEXT PC nnnn pppp

where nnnn is the next address following the loaded program and pppp is the assumed program counter (100H for COM files, or taken from the last record if a HEX file is specified).

# **4.2.9 The S (Set) Command**

The S command allows memory locations to be examined and optionally altered. The S command takes the form:

Ss

where s is the hexadecimal starting address for examination and alteration of memory. DDT responds with a numeric prompt, giving the memory location, along with the data currently held in memory. If you type a carriage return, the data is not altered. If a byte value is typed, the value is stored at the prompted address. In either case, DDT continues to prompt with successive addresses and values until you type either a period or an invalid input value is detected.

# **4.2.10 The T (Trace) Command**

The T command allows selective tracing of program execution for 1 to 65535 program steps. The T command takes the forms:

T Tn

In the first form, the CPU state is displayed and the next program step is executed. The program terminates immediately, with the termination address displayed as

\*hhhh

where hhhh is the next address to execute. The display address (used in the D command) is set to the value of H and L, and the list address (used in the L command) is set to hhhh. The CPU state at program termination can then be examined using the X command.

The second form of the T command is similar to the first, except that execution is traced for n steps (n is a hexadecimal value) before a program breakpoint occurs. A breakpoint can be forced in the trace mode by typing a rubout character. The CPU state is displayed before each program step is taken in trace mode. The format of the display is the same as described in the X command.

You should note that program tracing is discontinued at the CP/M interface and resumes after return from CP/M to the program under test. Thus, CP/M functions that access I/O devices, such as the disk drive, run in real-time, avoiding I/O timing problems. Programs running in trace mode execute approximately 500 times slower than real-time because DDT gets control after each user instruction is executed. Interrupt processing routines can be traced, but commands that use the breakpoint facility (G, T, and U) accomplish the break using an RST 7 instruction, which means that the tested program cannot use this interrupt location. Further, the trace mode always runs the tested program with interrupts enabled, which may cause problems if asynchronous interrupts are received during tracing.

To get control back to DDT during trace, press RETURN rather than executing an RST 7. This ensures that the trace for current instruction is completed before interruption.

# **4.2.11 The U (Untrace) Command**

The U command is identical to the T command, except that intermediate program steps are not displayed. The untrace mode allows from 1 to 65535 (0FFFFH) steps to be executed in monitored mode and is used principally to retain control of an executing program while it reaches steady state conditions. All conditions of the T command apply to the U command.

# **4.2.12 The X (Examine) Command**

The X command allows selective display and alteration of the current CPU state for the program under test. The X command takes the forms:

# X Xr

where r is one of the 8080 CPU registers listed in the following table.

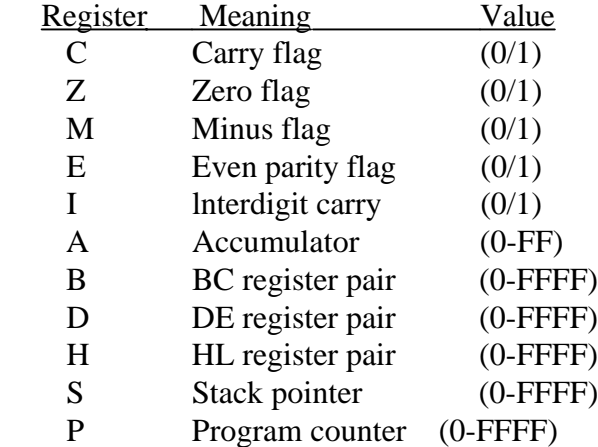

#### Table 4-3. CPU Registers

In the first case, the CPU register state is displayed in the format:

#### CfZfMfEflf A=bb B=dddd D=dddd H=dddd S=dddd P=dddd inst

where f is a 0 or 1 flag value, bb is a byte value, and dddd is a double-byte quantity corresponding to the register pair. The inst field contains the disassembled instruction, that occurs at the location addressed by the CPU state's program counter.

The second form allows display and optional alteration of register values, where r is one of the registers given above (C, Z, M, E, I, A, B, D, H, S, or P). In each case, the flag or register value is first displayed at the console. The DDT program then accepts input from the console. If a carriage return is typed, the flag or register value is not altered. If a value in the proper range is typed, the flag or register value is altered. You should note that BC, DE, and HL are displayed as register pairs. Thus, you must type the entire register pair when B, C, or the BC pair is altered.

### **4.3 Implementation Notes**

The organization of DDT allows certain nonessential portions to be overlaid to gain a larger transient program area for debugging large programs. The DDT program consists of two parts: the DDT nucleus and the assembler/disassembler module. The DDT nucleus is loaded over the CCP and, although loaded with the DDT nucleus, the assembler/disassembler is overlayable unless used to assemble or disassemble.

In particular, the BDOS address at location 6H (address field of the JMP instruction at location 5H) is modified by DDT to address the base location of the DDT nucleus, which, in turn, contains a JMP instruction to the BDOS. Thus, programs that use this address field to size memory see the logical end of memory at the base of the DDT nucleus rather than the base of the BDOS.

The assembler/disassembler module resides directly below the DDT nucleus in the transient program area. If the A, L, T, or X commands are used during the debugging process, the DDT program again alters the address field at 6H to include this module, further reducing the logical end of memory. If a program loads beyond the beginning of the assembler/disassembler module, the A and L commands are lost (their use produces a ? in response) and the trace and display (T and X) commands list the inst field of the display in hexadecimal, rather than as a decoded instruction.

# **4.4 A Sample Program**

The following example silows an edit, assemble, and debug for a simple program that reads a set of data values and determines the largest value in the set. The largest value is taken from the vector and stored into LARGE at the termination of the program.

A>ED SCAN.ASM \*I

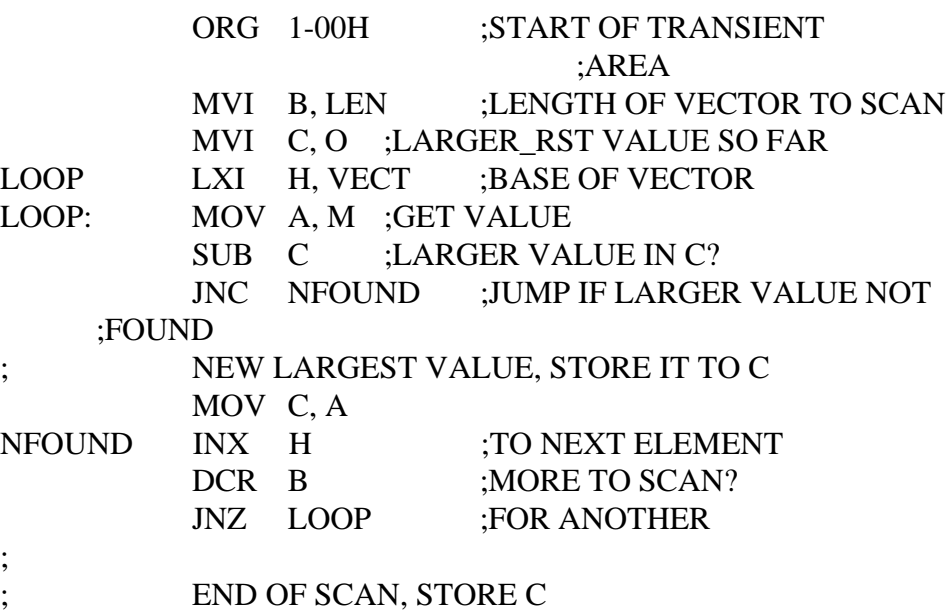

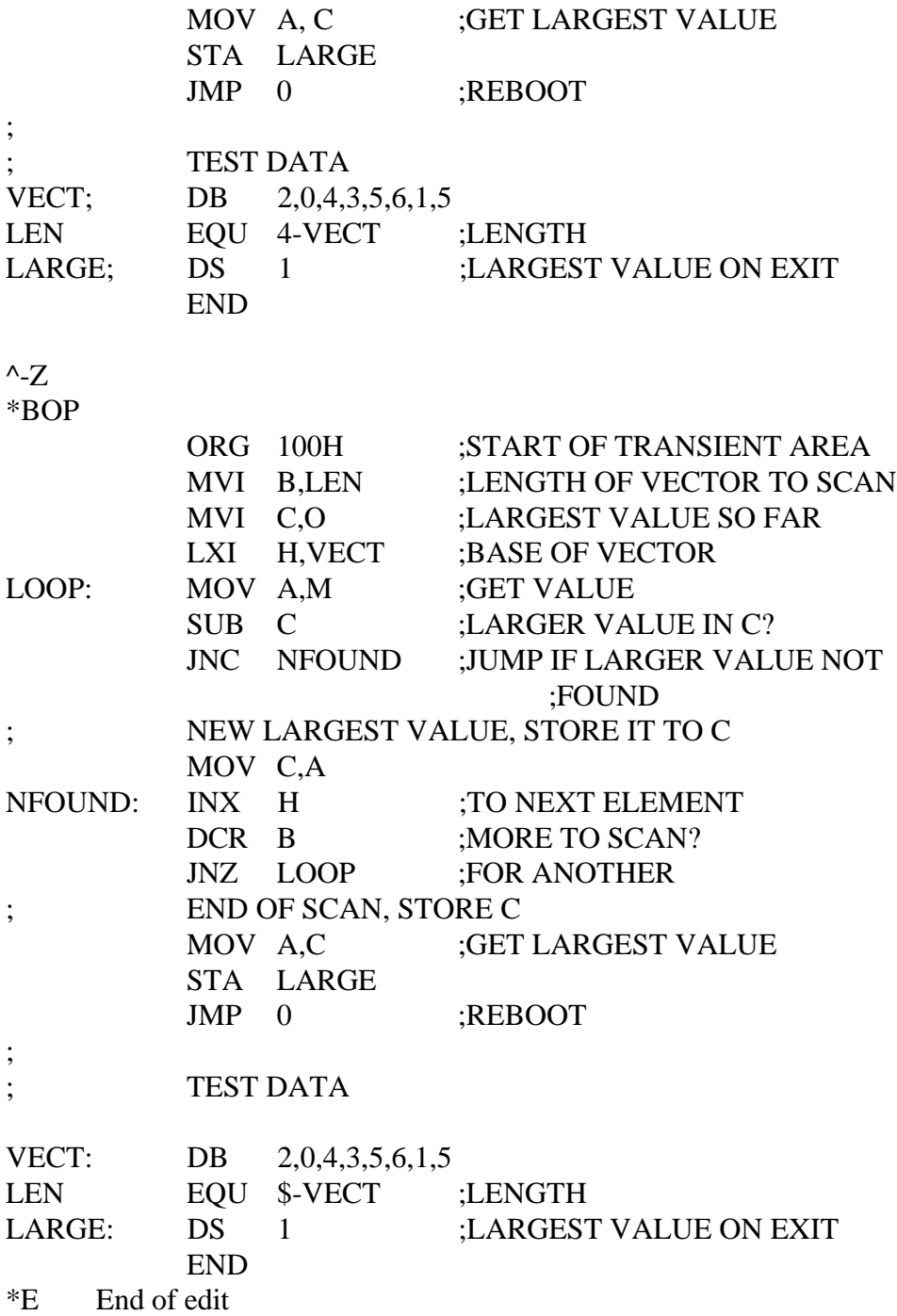

# A>ASM, SCAN

# CP/M ASSEMBLER - VER 1.0

# 0122

002H USE FACTOR

END OF ASSEMBLY Assembly complete; look at program listing

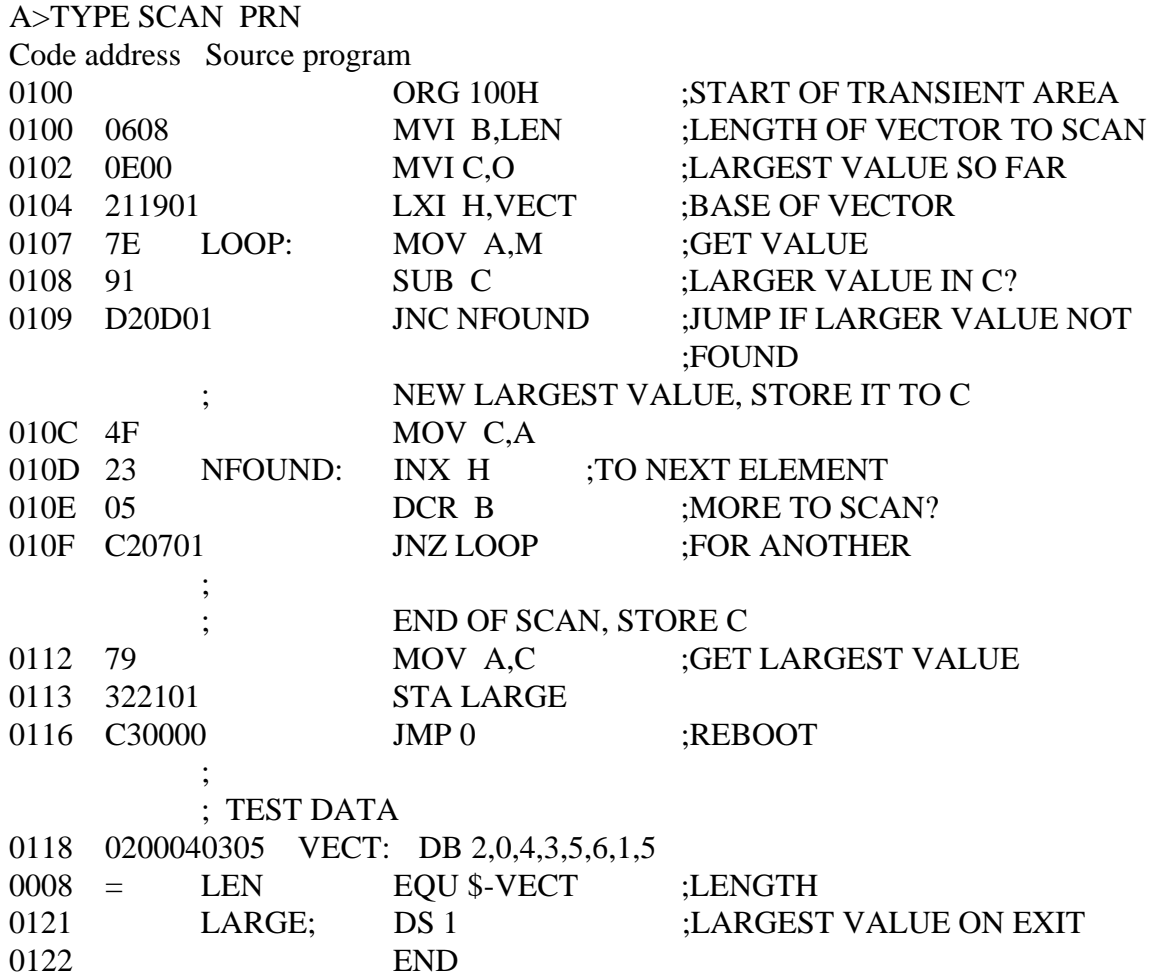

A>DDT SCAN. HEX Start debugger using hex format machine code

DDT VER 1.0 0121 0000 to execute at the second state at the second state at the second state at the second state at the second state at the second state at the second state at the second state at the second state at the second state a  $\mathbf{PC} = 0$ 

NEXT PC Next instruction

| COZOMOEOIO A=00 B=0000 D=0000 H=0000 S=0000 P=0000 OUT 7F -XP \ Examine registers before debug run

P=0000 100 Change PC to 100

-X Look at registers again

COZOMOEOIO A=00 B=0000 D=0000 H=0000 S=0100 P=00120 MVI B,08 -L100

PC changed Next instruction to execute at  $PC = 100$ 

0100 MVI B,08 0112 MVI C,00 0104 LXI H,0119 0107 MOV A,M 0108 SUB C 0109 JNC 010D 010C MOV C,A 010D INX H 010E DCR B 010F JNZ 0107 0112 MOV A,C

-L

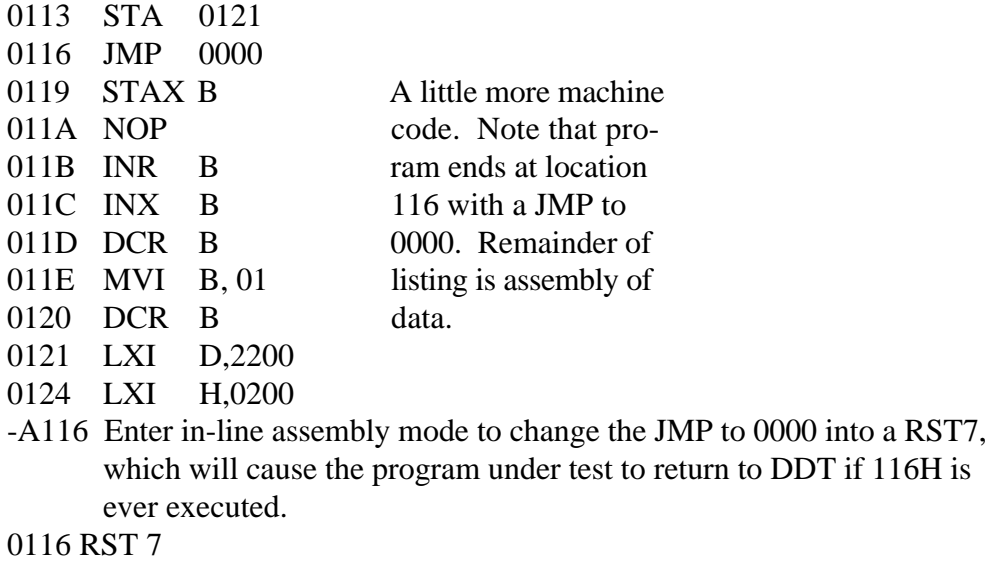

0117 (Single carriage return stops assemble mode)

-L113 List code at 113H to check that RST 7 was properly inserted.

0113 STA 0121 0116 REST 07 in place of JMP 0117 NOP 0118 NOP 0119 STAX B 011A NOP 011B INR B 011C INX B -

-X Look at registers

COZOMOEOIO A=00 B=0000 D=0000 H=0000 S=0100 P=0100 MVI B,08 -T

Execute Preogram for one stop. Initial CPU state, before is executed

# COZOMOEOIO A=00 B=0000 D=0000 H=0000 S=0100 P=0100 MVI B, 08\*0102 Automatic breakpoint/

```
Trace one step again (note 08H in B)
COZOMOEOIO A=00 B=0800 D=0000 H=0000 S=0100 P=0102 MVI C,00*0104
-TTrace again (Register C is cleared)
COZOMEOIO A=00 B=0800 D=0000 H=0000 S=0100 P=0104 LXI H,0119*0107
-T3 Trace three steps
COZOMOEOIO A=00 B=0800 D=0000 H=0119 S=0100 P=0107 MOV A,M
COZOMOEOIO A=02 B=0800 D=0000 H=0119 S=0100 P=0100 SUB C
COZOMOEOI1 A=02 B=0800 D=0000 H=0119 S=0100 P=0109 JNC 010D*010D
-D119
```
Display memory starting at 119H. Automatic breakpoint at 10DH

0119 02 00 04 03 05 06 01 . Program data 0120 05 11 00 22 21 00 02 7E EB 77 13 23 EB 0B 78 B1 ..." !.. . W .#..X. 0130 C2 27 01 C3 03 29 00 00 00 00 00 00 00 00 00 00 ...'...)........ 0140 00 00 00 00 00 0 00 00 00 00 00 00 00 00 00 00 ................ 0150 00 00 00 00 00 0 00 00 00 00 00 00 00 00 00 00 ................ 0160 00 00 00 00 00 0 00 00 00 00 00 00 00 00 00 00 ................ 0170 00 00 00 00 00 0 00 00 00 00 00 00 00 00 00 00 ................ 0180 00 00 00 00 00 0 00 00 00 00 00 00 00 00 00 00 ................ 0190 00 00 00 00 00 0 00 00 00 00 00 00 00 00 00 00 ................ 01A0 00 00 00 00 00 0 00 00 00 00 00 00 00 00 00 00 ................ 01B0 00 00 00 00 00 0 00 00 00 00 00 00 00 00 00 00 ................ 01C0 00 00 00 00 00 0 00 00 00 00 00 00 00 00 00 00 ................ -X

Current CPU state C0Z0M0E0I1 A-02 B-0800 D=0000 H=0119 S=0100 P=010D INX H -T5 Trace 5 steps from current CPU state

C0Z0M0E0I1 A-02 B-0800 D=0000 H=0119 S=0100 P=010D INX H C0Z0M0E0I1 A-02 B-0800 D=0000 H=011A S=0100 P=010E DCR B C0Z0M0E0I1 A-02 B-0700 D=0000 H=011A S=0100 P=010F JNZ 0107 C0Z0M0E0I1 A-02 B-0700 D=0000 H=011A S=0100 P=0107 MOV A,M C0Z0M0E0I1 A-00 B-0700 D=0000 H=011A S=0100 P=0108 SUB C\*0109

### U5

Trace without listing intermediate states C0Z1M0E1I1 A-00 B-0700 D=0000 H=011A S=0100 P=0109 JNC 010D\*0108 -X

# CPU state at end of U5 COZOMOE1I1 A=04 B=0600 D=0000 H=001B S=0100 P=0108 SUB C -G Run program from current PC until completion (in real-time)

\*0116 breakpoint at 116H, caused by executing RST 7 in machine code

# -X

CPU state at end of program COZ1MOE1I1 A=00 B=0000 D=0000 H=0121 S=0100 P=0116 RST 07 -XP

Examine and change program counter.

# P=0116 100

# $-X$

COZ1MOE1I1 A=00 B=0000 D=0000 H=0121 S=0100 P=0100 MVI B,-08 -T10

Trace 10 (hexadecimal) steps

```
C0Z1M0E1I1 A-00 B-0800 D=0000 H=0121 S=0100 P=0100 MVI B,08
C0Z1M0E1I1 A-00 B-0000 D=0000 H=0121 S=0100 P=0102 MVI C,00
C0Z1M0E1I1 A-00 B-0800 D=0000 H=0121 S=0100 P=0103 LXI H,0119
C0Z1M0E1I1 A-00 B-0800 D=0000 H=0119 S=0100 P=0107 MOV A,M
C0Z1M0E1I1 A-02 B-0800 D=0000 H=0119 S=0100 P=0108 SUB C
C0Z1M0E1I1 A-02 B-0800 D=0000 H=0119 S=0100 P=0109 JNC 010D
C0Z1M0E1I1 A-02 B-0800 D=0000 H=0119 S=0100 P=010D INX H
C0Z1M0E1I1 A-02 B-0800 D=0000 H=011A S=0100 P=010E DCR B
C0Z1M0E1I1 A-02 B-0700 D=0000 H=011A S=0100 P=010F JNZ 0107
C0Z1M0E1I1 A-02 B-0700 D=0000 H=011A S=0100 P=0107 MOV A,M
C0Z1M0E1I1 A-00 B-0700 D=0000 H=011A S=0100 P=0108 SUB C
C0Z1M0E1I1 A-00 B-0700 D=0000 H=011A S=0100 P=0109 JNC 010D
C0Z1M0E1I1 A-00 B-0700 D=0000 H=011A S=0100 P=010D INX H
C0Z1M0E1I1 A-00 B-0700 D=0000 H=011B S=0100 P=010E DCR B
C0Z1M0E1I1 A-00 B-0600 D=0000 H=011B S=0100 P=010F JNZ 0107
C0Z1M0E1I1 A-00 B-0600 D=0000 H=011B S=0100 P=0107 MOV A,M*0108
```
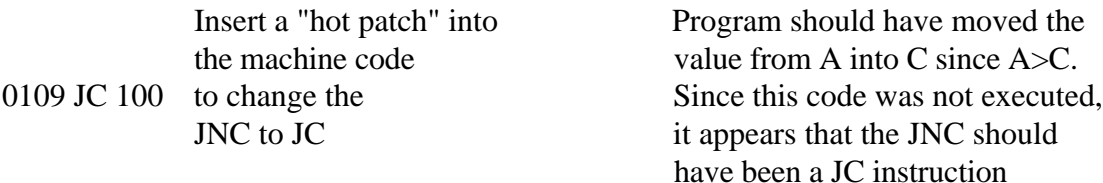

010C

Stop DDT so that a version of \_GO the patched program can be saved

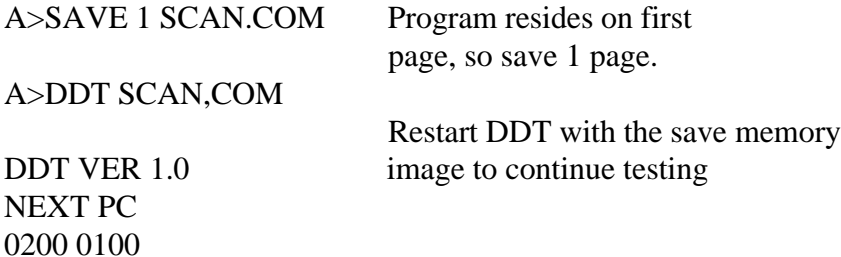

-L100 List some code

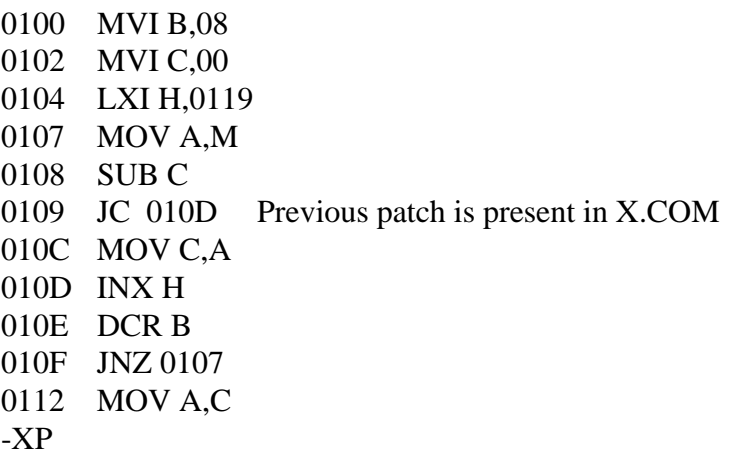

P=0100

-T10

Trace to see how patched version operates. Data is moved from A to C C0Z0M0E0I0 A-00 B-0800 D=0000 H=0000 S=0100 P=0100 MVI B,08 C0Z0M0E0I0 A-00 B-0000 D=0000 H=0000 S=0100 P=0102 MVI C,00 C0Z0M0E0I0 A-00 B-0800 D=0000 H=0000 S=0100 P=0103 LXI H,0119 C0Z0M0E0I0 A-00 B-0800 D=0000 H=0119 S=0100 P=0107 MOV A,M C0Z0M0E0I0 A-02 B-0800 D=0000 H=0119 S=0100 P=0108 SUB C C0Z0M0E0I1 A-02 B-0800 D=0000 H=0119 S=0100 P=0109 JC 010D C0Z1M0E1I1 A-00 B-0800 D=0000 H=0119 S=0100 P=010C MOV C,A C0Z1M0E1I1 A-02 B-0802 D=0000 H=0119 S=0100 P=010D INX H C0Z1M0E1I1 A-02 B-0802 D=0000 H=011A S=0100 P=010E DCR B C0Z1M0E1I1 A-02 B-0702 D=0000 H=011A S=0100 P=010F JNZ 0107 C0Z1M0E1I1 A-02 B-0702 D=0000 H=011A S=0100 P=0107 MOV A,M C0Z1M0E1I1 A-00 B-0702 D=0000 H=011A S=0100 P=0108 SUB C C1Z0M1E0I0 A-00 B-0702 D=0000 H=011A S=0100 P=0109 JNC 010D C1Z0M1E0I0 A-00 B-0702 D=0000 H=011A S=0100 P=010D INX H C1Z0M1E0I0 A-00 B-0702 D=0000 H=011B S=0100 P=010E DCR B C1Z0M0E1I1 A-00 B-0602 D=0000 H=011B S=0100 P=010F JNZ 0107\*0107  $-X$ 

Breakpoint after 16 steps

C1ZOMOE1I1 A=FE B=0602 D=000 H-011B S=0100 P-0107 MOV A,M -G,108 Run from current PC and breakpoint at 108H

\*0108 -X / Next data item C1ZOMOE1I1 A=04 B=0602 D=0000 H=011B S=0100 P=0108 SUB C -T Single step for a few cycles C1ZOMOE1I1 A=04 B=0602 D=0000 H=011B S=0100 P=0108 SUB C\*0109 -T COZOMOEOI1 A=02 B=0602 D=0000 H=001B S=0100 P=0109 JC 010D\*010C -X COZOMOEOI1 A=02 B=0602 D=0000 H=001B S=0100 P=010C MOV C,A -G Run to completion \*0116 -X COZ1MOE1I1 A=03 B=0003 D=0000 H=0121 S=0100 P=0117 RST 07 -S121 Look at the value of 'LARGE' 0121 03 Wrong value" 0122 00 0123 22 0124 21 0125 00 0126 02 0127 7E End of the S command

-L100

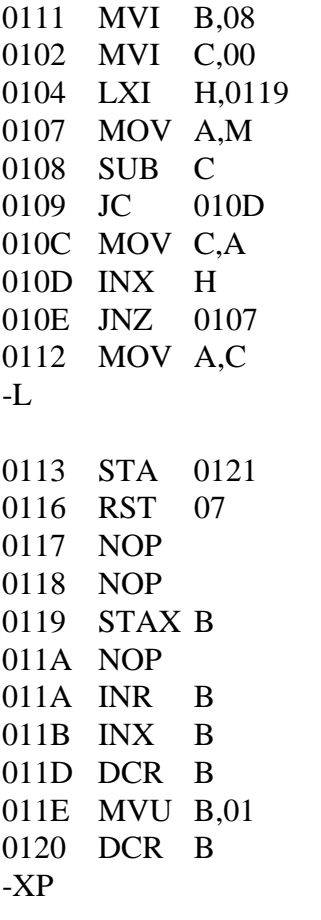

P=0116 100 Reset the PC

-T

Single step and watch data values C0Z1M0E1I1 A-03 B-0003 D=0000 H=0121 S=0100 P=0100 MVI B,08\*0102 -T

C0Z1M0E1I1 A-03 B-0803 D=0000 H=0121 S=0100 P=0102 MVI C,00\*0104 -T

Count set\ /Largest set C0Z1M0E1I1 A-03 B-0800 D=0000 H=0121 S=0100 P=0104 LXI H,0119\*0107 -T

/ Base address of data set C0Z1M0E1I1 A-03 B-0800 D=0000 H=0119 S=0100 P=0107 MOV A,M\*0108 -T / First data item brought to A C0Z1M0E1I1 A-02 B-0800 D=0000 H=0119 S=0100 P=0108 SUB C\*0109 -T C0Z0M0E0I1 A-02 B-0800 D=0000 H=0119 S=0100 P=0109 JC 010D\*010C -T C0Z0M0E0I1 A-00 B-0800 D=0000 H=0119 S=0100 P=010C MOV C,A\*010D -T / First data item moved to C correctly C0Z0M0E0I1 A-02 B-0802 D=0000 H=0119 S=0100 P=010D INX H\*010E  $-T$ C0Z0M0E0I1 A-02 B-0802 D=0000 H=011A S=0100 P=010E DCR B\*010F -T C0Z0M0E0I1 A-02 B-0702 D=0000 H=011A S=0100 P=010F JNZ 0107\*0107 -T C0Z0M0E0I1 A-02 B-0702 D=0000 H=011A S=0100 P=0107 MOV A,M\*0108 -T / Second data item brought to A C0Z0M0E0I1 A-00 B-0702 D=0000 H=011A S=0100 P=0108 SUB C\*0109 -T / Subtract destroys data value that was loaded! C1Z0M1E0I0 A-FE B-0702 D=0000 H=011A S=0100 P=0109 JNC 010D\*010D -T C1Z0M1E0I0 A-FE B-0702 D=0000 H=011A S=0100 P=010D INX H\*010E -L100

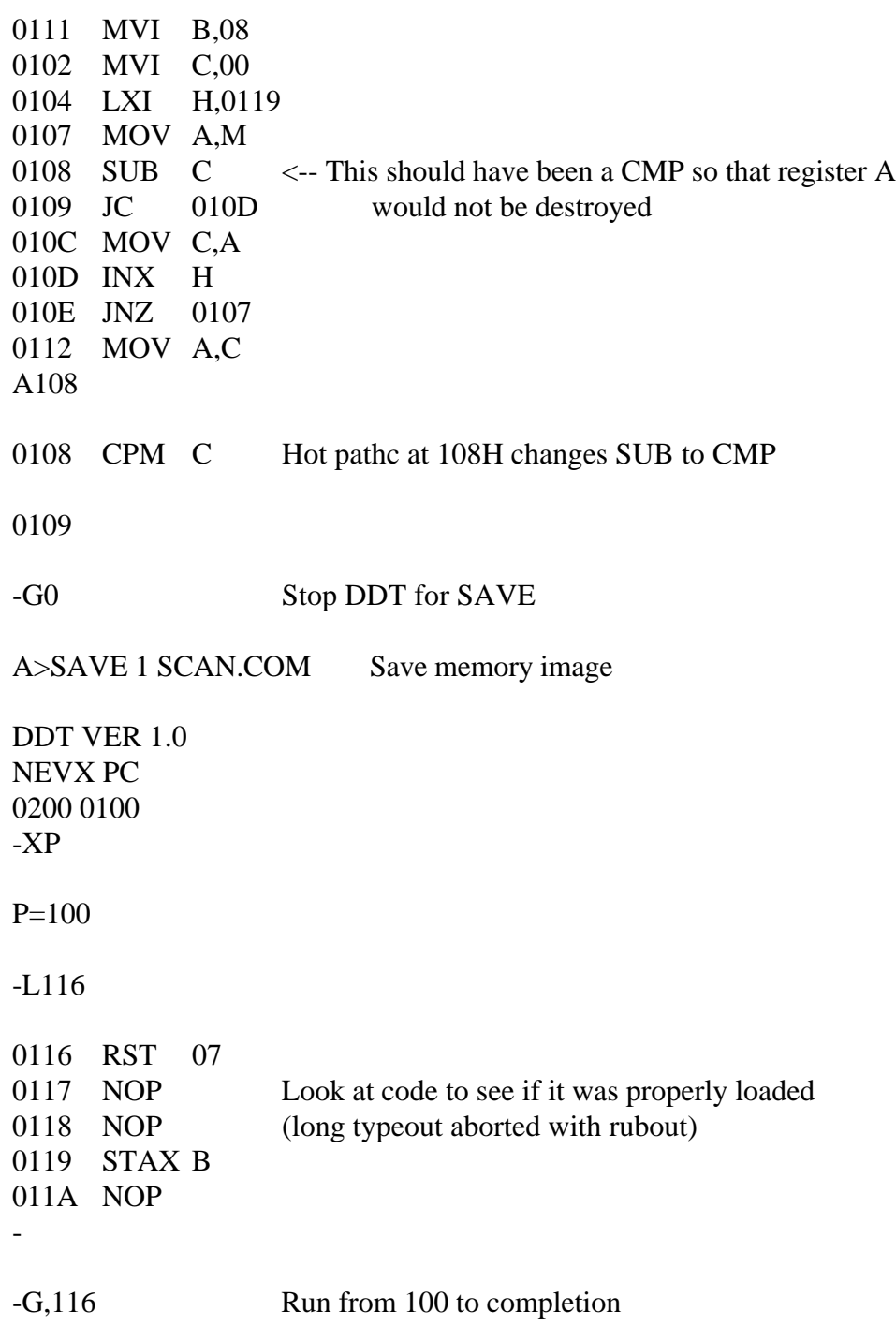

\*0116 -XC  $C1$ -X C1Z1M0E1I1 A=06 B=0006 D=0000 H=0121 S=0100 P=0116 RST 07 -S121 Look at "large" - it appears to be correct. 0121 06 0122 00 0123 22 -G0 Stop DDT A>ED SCAN.ASM Re-edit the source program, and make both changes \*NSUB \*0LT CTRL-Z SUB C ;LARGER VALUE IN C? \*SSUB^ZCMP^Z0LT CMP D ;LARGER VALUE IN C? \* JNC NFOUND ;JUMP IF LARGER VALUE NOT FOUND \*SNC^ZC^Z0LT JC NFOUND ;JUMP IF LARGER VALUE NOT FOUND  $E^*$ A>ASM SCAN.AAZ CP/M ASSEMBLER VER 1.0

0122 002H USE FACTOR END OF ASSEMBLY

# A>DDT SCAN.HEX

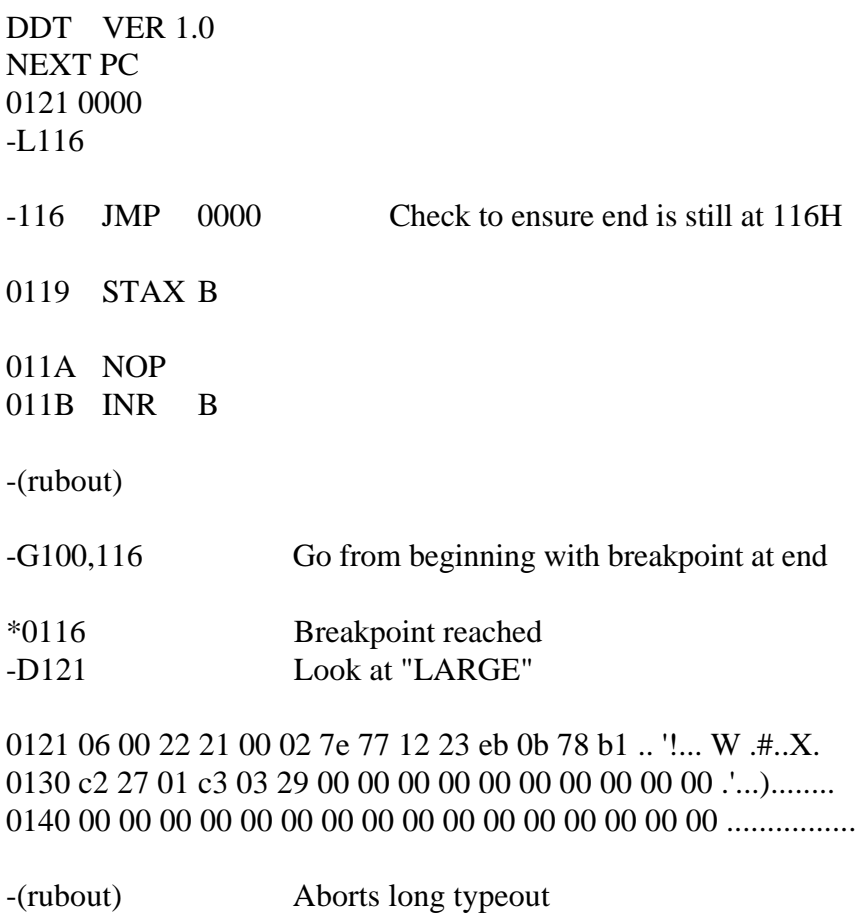

G0 Stop DDT, debug sesssion complete.

End of Section 4

#### **Section 5 CP/M 2 System Interface**

#### **5.1 Introduction**

This chapter describes CP/M (release 2) system organization including the structure of memory and system entry points. This section provides the information you need to write programs that operate under CP/M and that use the peripheral and disk I/O facilities of the system.

CP/M is logically divided into four parts, called the Basic Input/Output System (BIOS), the Basic Disk Operating System (BDOS), the Console Command Processor (CCP), and the Transient Program Area (TPA). The BIOS is a hardware-dependent module that defines the exact low level interface with a particular computer system that is necessary for peripheral device I/O. Although a standard BIOS is supplied by Digital Research, explicit instructions are provided for field reconfiguration of the BIOS to match nearly any hardware environment, see Section 6.

The BIOS and BDOS are logically combined into a single module with a common entry point and referred to as the FDOS. The CCP is a distinct program that uses the FDOS to provide a human-oriented interface with the information that is cataloged on the back-up storage device. The TPA is an area of memory, not used by the FDOS and CCP, where various nonresident operating system commands and user programs are executed. The lower portion of memory is reserved for system information and is detailed in later sections. Memory organization of the CP/M system is shown in Figure 5-1.

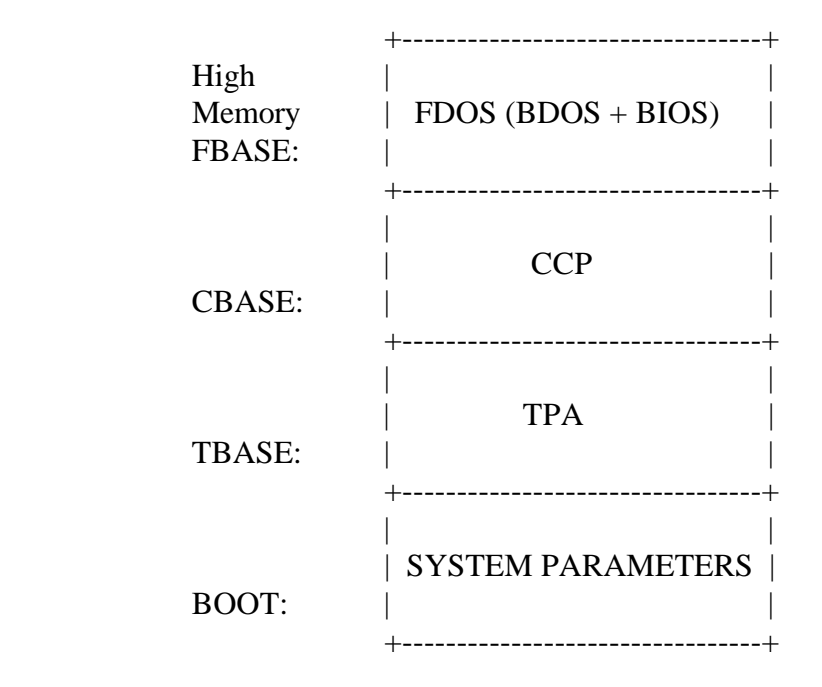

Figure 5-1. CP/M Memory Organization

The exact memory addresses corresponding to BOOT, TBASE, CBASE, and FBASE vary from version to version and are described fully n Section 6. All standard CP/M versions assume BOOT=0000H, which is the base of random access memory. The machine code found at location BOOT performs a system warm start, which loads and initializes the programs and variables necessary to return control to the CCP. Thus, transient programs need only jump to location BOOT to return control to CP/M at the command level. further, the standard versions assume TBASE=BOOT+0100H, which is normally location 0100H. The principal entry point to the FDOS is at location BOOT+0005H (normally 0005H) where a jump to BASE is found. The address field at BOOT+0006H (normally 006H) contains the value of FBASE and can be used to determine the size of available memory, assuming that the CCP is being overlaid by a transient program.

Transient programs are loaded into the TPA and executed as follows. The operator communicates with the CCP by typing command lines following each prompt. Each command line takes one of the following forms:

command command file1 command file1 file2

where command is either a built-in function, such as DIR or TYPE, or the name of a transient command or program. If the command is a built-in function of CP/M, it is executed immediately. Otherwise, the CCP searches the currently addressed disk for a file by the name

command.COM

If the file is found, it is assumed to be a memory image of a program that executes in the TPA and thus implicity originates at TBASE in memory. The CCP loads the COM file from the disk into memory starting at TBASE and can extend up to CBASE.

If the command is followed by one or two file specifications, the CCP prepares one or two File Control Block (FCB) names in the system parameter area. These optional FCBs are in the form necessary to access files through the FDOS and are described in Section 5.2.

The transient program receives control from the CCP and begins execution, using the I/O facilities of the FDOS. The transient program is called from the CCP. Thus, it can simply return to the CCP upon completion of its processing, or can Jump to BOOT to pass control back to CP/M. In the first case, the transient program must not use memory above CBASE, while in the latter case, memory up through FBASE-1 can be used.

The transient program can use the CP/M I/O facilities to communicate with the operator's console and peripheral devices, including the disk subsystem. The I/O system is accessed by passing a function number and an information address to CP/M through the FDOS entry point at BOOT+0005H. In the case of a disk read, for example, the transient program sends the number corresponding to a disk read, along with the address of an FCB to the CP/M FDOS. The FDOS, in turn, performs the operation and returns with either a disk read completion indication or an error number indicating that the disk read was unsuccessful.

# **5.2 Operating System Call Conventions**

This section provides detailed information for performing direct operating system calls from user programs. Many of the functions listed below, however, are accessed more simply through the I/O macro library provided with the MAC macro assembler and listed in the Digital Research manual entitled, "Programmer's Utilities Guide for the CP/M Family of Operating Systems."

CP/M facilities that are available for access by transient programs fall into two general categories: simple device I/O and disk file I/O. The simple device operations are

- read a console character
- write a console character
- read a sequential character
- write a sequential character
- get or set I/O status
- print console buffer
- interrogate console ready

The following FDOS operations perform disk I/O:

- disk system reset
- drive selection
- file creation
- file close
- directory search
- file delete
- file rename
- random or sequential read
- random or sequential write
- interrogate available disks
- interrogate selected disk
- set DMA address
- set/reset file indicators.

As mentioned above, access to the FDOS functions is accomplished by passing a function number and information address through the primary point at location BOOT+0005H. In general, the function number is passed in register C with the information address in the double byte pair DE. Single byte values are returned in register A, with double byte values returned in HL, a zero value is returned when the function number is out of range. For reasons of compatibility, register  $A = L$  and register  $B = H$  upon return in all cases. Note that the register passing conventions of CP/M agree with those of the Intel PL/M systems programming language. CP/M functions and their numbers are listed below.

- 0 System Reset 19 Delete File
- 
- 
- 
- 
- 
- 
- 
- 
- 
- 10 Read Console Buffer 29 Get R/O Vector
- 
- 1 Console Input 20 Read Sequential
- 2 Console Output 21 Write Sequential
- 3 Reader Input 22 Make File
- 4 Punch Output 23 Rename File
- 5 List Output 24 Return Login Vector
- 6 Direct Console I/O 25 Return Current Disk
- 7 Get I/O Byte 26 Set DMA Address
- 8 Set I/O Byte 27 Get Addr(Alloc)
- 9 Print String 28 Write Protect Disk
	-
- 11 Get Console Status 30 Set File Attributes
- 12 Return Version Number 31 Get Addr(Disk Parms)
- 13 Reset Disk System 32 Set/Get User Code
- 
- 
- 
- 
- 18 Search for Next 37 Reset Drive
- 
- 
- 
- 14 Select Disk 33 Read Random
- 15 Open File 34 Write Random
- 16 Close File 35 Compute File Size
- 17 Search for First 36 Set Random Record
	-
	- 40 Write Random with Zero Fill

Functions 28 and 32 should be avoided in application programs to maintain upward compatibility with CP/M.

Upon entry to a transient program, the CCP leaves the stack pointer set to an eight-level stack area with the CCP return address pushed onto the stack, leaving seven levels before overflow occurs. Although this stack is usually not used by a transient program (most transients return to the CCP through a jump to location 0000H) it is large enough to make CP/M system calls because the FDOS switches to a local stack at system entry. For example, the assembly-language program segment below reads characters continuously until an asterisk is encountered, at which time control returns to the CCP, assuming a standard CP/M system with BOOT = 0000H.

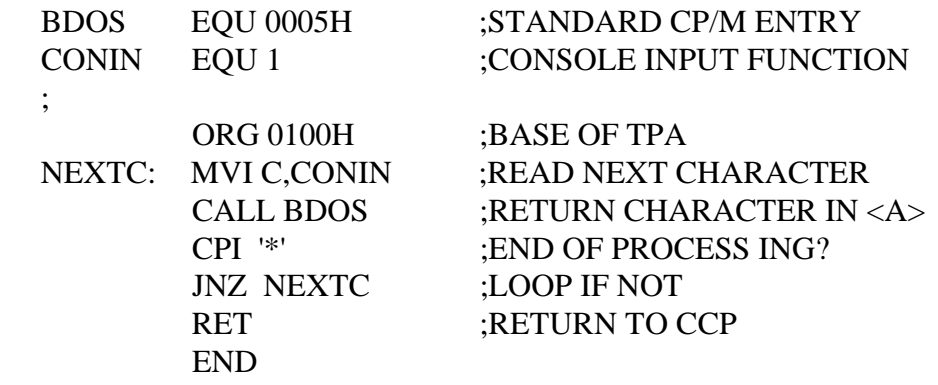

CP/M implements a named file structure on each disk, providing a logical organization that allows any particular file to contain any number of records from completely emptv to the full capacity of the drive. Each drive is logically distinct with a disk directory and file data area. The disk filenames are in three parts: the drive select code, the filename (consisting of one to eight nonblank characters), and the filetype (consisting of zero to three nonblank characters). The filetype names the generic category of a particular file, while the filename distinguishes individual files in each category. The filetypes listed in Table 5-1 name a few generic categories that have been established, although they are somewhat arbitrary.

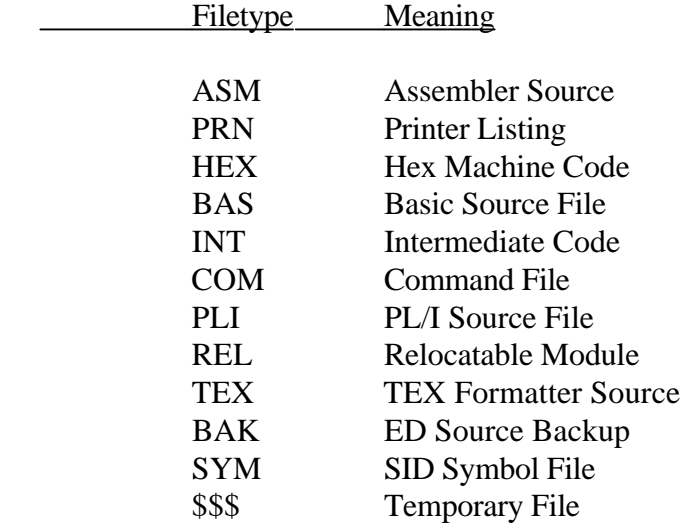

#### Table 5-1. CP/M Filetypes

Source files are treated as a sequence of ASCII characters, where each line of the source file is followed by a carriage return, and line-feed sequence (0DH followed by 0AH). Thus, one 128-byte CP/M record can contain several lines of source text. The end of an ASCII file is denoted by a CTRL-Z character (1AH) or a real end-of-file returned by the CP/M read operation. CTRL-Z characters embedded within machine code files (for example, COM files) are ignored and the end-of-file condition returned by CP/M is used to terminate read operations.

Files in CP/M can be thought of as a sequence of up to 65536 records of 128 bytes each, numbered from 0 through 65535, thus allowing a maximum of 8 megabytes per file. Note, however, that although the records may be considered logically contiguous, they may not be physically contiguous in the disk data area. Internally, all files are divided into 16K byte segments called logical extents, so that counters are easily maintained as 8-bit values. The division into extents is discussed in the paragraphs that follow: however, they are not particularly significant for the programmer, because each extent is automatically accessed in both sequential and random access modes.

In the file operations starting with Function 15, DE usually addresses a FCB. Transient programs often use the default FCB area reserved by CP/M at location BOOT+005CH (normally 005CH) for simple file operations. The basic unit of file information is a 128-byte record used for all file operations. Thus, a default location for disk I/O is provided by CP/M at location BOOT+0080H (normally 0080H) which is the initial default DMA address. See Function 26.

All directory operations take place in a reserved area that does not affect write buffers as was the case in release 1, with the exception of Search First and Search Next, where compatibility is required.

The FCB data area consists of a sequence of 33 bytes for sequential access and a series of 36 bytes in the case when the file is accessed randomly. The default FCB, normally located at 005CH, can be used for random access files, because the three bytes starting at BOOT+007DH are available for this purpose. Figure 5-2 shows the FCB format with the following fields.

 +--+--+--+--+--+--+--+--+--+--+--+--+--+--+--+--+--+--+--+ |DR|F1|F2|//|F8|T1|T2|T3|EX|S1|S2|RC|DO|//|DN|CR|R0|R1|R2| +--+--+--+--+--+--+--+--+--+--+--+--+--+--+--+--+--+--+--+ 00 01 02 ...08 09 10 11 12 13 14 15 16 ...31 32 33 34 35

Figure 5-2. File Control Block Format

The following table lists and describes each of the fields in the File Control Block figure.

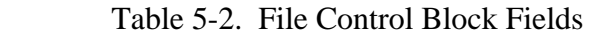

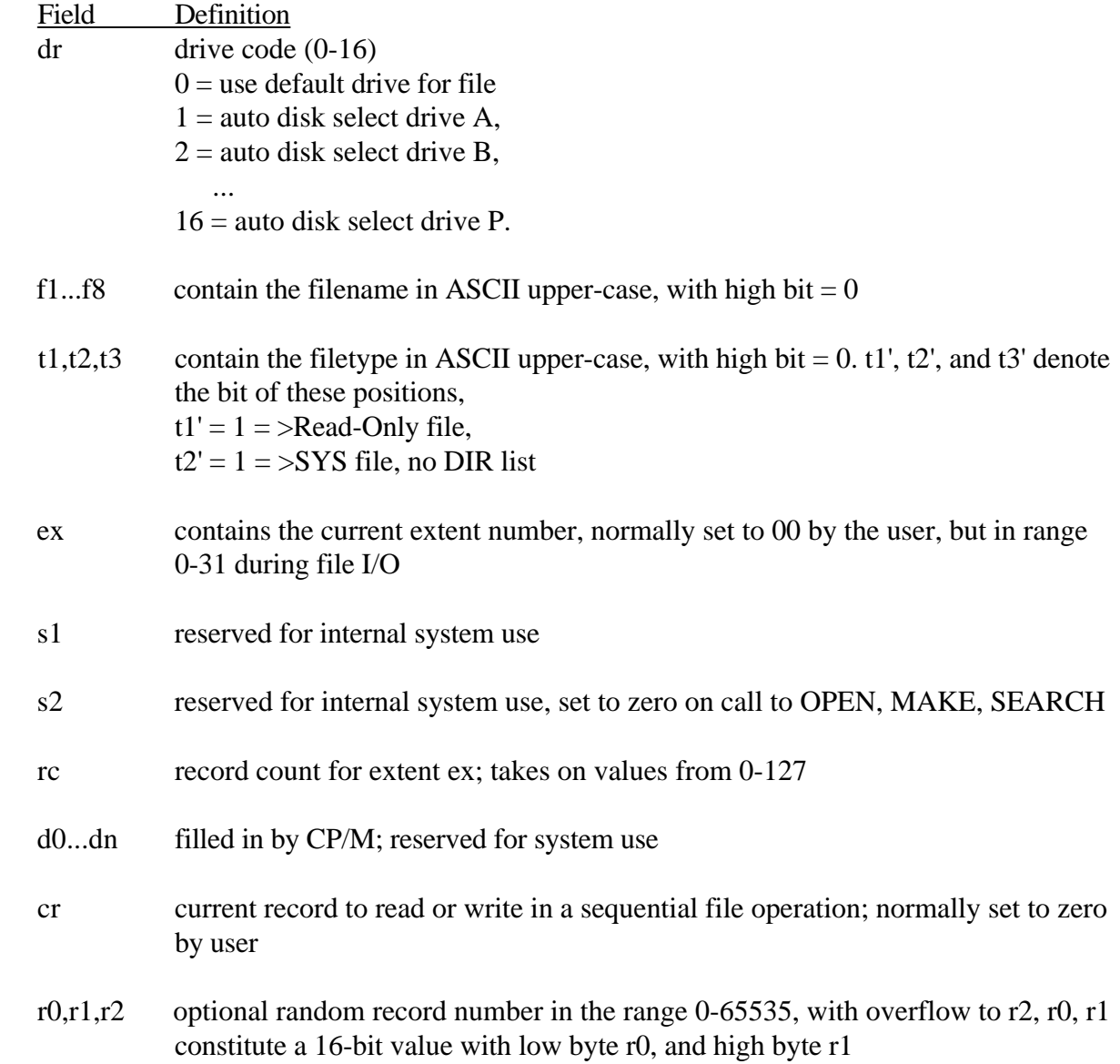
Each file being accessed through CP/M must have a corresponding FCB, which provides the name and allocation information for all subsequent file operations. When accessing files, it is the programmer's responsibility to fill the lower 16 bytes of the FCB and initialize the cr field. Normally, bytes 1 through 11 are set to the ASCII character values for the filename and filetype, while all other fields are zero.

FCBs are stored in a directory area of the disk, and are brought into central memory before the programmer proceeds with file operations (see the OPEN and MAKE functions). The memory copy of the FCB is updated as file operations take place and later recorded permanently on disk at the termination of the file operation, (see the CLOSE command).

The CCP constructs the first 16 bytes of two optional FCBs for a transient by scanning the remainder of the line following the transient name, denoted by file1 and file2 in the prototype command line described above, with unspecified fields set to ASCII blanks. The first FCB is constructed at location BOOT+005CH and can be used as is for subsequent file operations. The second FCB occupies the d0 ... dn portion of the first FCB and must be moved to another area of memory before use. If, for example, the following command line is typed:

# PROGNAME B:X.ZOT Y.ZAP

the file PROGNAME.COM is loaded into the TPA, and the default FCB at BOOT+005CH is initialized to drive code 2, filename X, and filetype ZOT. The second drive code takes the default value 0, which is placed at BOOT+006CH, with the filename Y placed into location BOOT+006DH and filetype ZAP located 8 bytes later at BOOT+0075H. All remaining fields through cr are set to zero. Note again that it is the programmer's responsibility to move this second filename and filetype to another area, usually a separate file control block, before opening the file that begins at BOOT+005CH, because the open operation overwrites the second name and type.

If no filenames are specified in the original command, the fields beginning at BOOT+005DH and BOOT+006DH contain blanks. In all cases, the CCP translates lower-case alphabetics to upper-case to be consistent with the CP/M file naming conventions.

As an added convenience, the default buffer area at location BOOT+0080H is initialized to the command line tail typed by the operator following the program name. The first position contains the number of characters, with the characters themselves following the character count. Given the above command line, the area beginning at BOOT+0080H is initialized as follows:

 BOOT+0080H:  $+00 +01 +02 +03 +04 +05 +06 +07 +08 +09 + A + B + C + D + E$  $E$ " 'B' ':' 'X' '.' 'Z' 'O' 'T' "' 'Y' '.' 'Z' 'A' 'P'

where the characters are translated to upper-case ASCII with uninitialized memory following the last valid character. Again, it is the responsibility of the programmer to extract the information from this buffer before any file operations are performed, unless the default DMA address is explicitly changed.

Individual functions are described in detail in the pages that follow.

# FUNCTION 0: SYSTEM RESET

Entry Parameters: Register C: 00H

The System Reset function returns control to the CP/M operating system at the CCP level. The CCP reinitializes the disk subsystem by selecting and logging-in disk drive A. This function has exactly the same effect as a jump to location BOOT.

# FUNCTION 1: CONSOLE INPUT

Entry Parameters: RegisterC: 01H

Returned Value: Register A: ASCII Character

The Console Input function reads the next console character to register A. Graphic characters, along with carriage return, line-feed, and back space (CTRL-H) are echoed to the console. Tab characters, CTRL-I, move the cursor to the next tab stop. A check is made for start/stop scroll, CTRL-S, and start/stop printer echo, CTRL-P. The FDOS does not return to the calling program until a character has been typed, thus suspending execution if a character is not ready.

# FUNCTION 2: CONSOLE OUTPUT

Entry Parameters: Register C: 02H Register E: ASCII Character

The ASCII character from register E is sent to the console device. As in Function 1, tabs are expanded and checks are made for start/stop scroll and printer echo.

## FUNCTION 3: READER INPUT

Entry Parameters: Register C: 03H

Returned Value: Register A: ASCII Character The Reader Input function reads the next character from the logical reader into register A. See the IOBYTE definition in Section 6. Control does not return until the character has been read.

## FUNCTION 4: PUNCH OUTPUT

Entry Parameters: Register C: 04H Register E: ASCII Character

The Punch Output function sends the character from register E to the logical punch device.

# FUNCTION 5: LIST OUTPUT

Entry Parameters: Register C: 05H Register E: ASCII Character

The List Output function sends the ASCII character in register E to the logical listing device.

# FUNCTION 6: DIRECT CONSOLE 1/0

Entry Parameters: Register C: 06H Register E: OFFH (input) or char(output)

Returned Value: char or status Register A:

Direct Console I/O is supported under CP/M for those specialized applications where basic console input and output are required. Use of this function should, in general, be avoided since it bypasses all of the CP/M normal control character functions (for example, CTRL-S and CTRL-P). Programs that perform direct I/O through the BIOS under previous releases of CP/M, however, should be changed to use direct I/O under BDOS so that they can be fully supported under future releases of MP/M and CP/M.

Upon entry to Function 6, register E either contains hexadecimal FF, denoting a console input request, or an ASCII character. If the input value is FF, Function 6 returns  $A = 00$  if no character is ready, otherwise A contains the next console input character.

If the input value in E is not FF, Function 6 assumes that E contains a valid ASCII character that is sent to the console.

Function 6 must not be used in conjunction with other console I/O functions.

# FUNCTION 7: GET 1/0 BYTE

Entry Parameters: Register C: 07H

Returned Value:

Register A: 1/0 Byte Value

The Get I/O Byte function returns the current value of IOBYTE in register A. See Section 6 for IOBYTE definition.

# FUNCTION 8: SET I/0 BYTE

Entry Parameters:

Register C: 08H

Register E: 1/0 Byte Value

The SET I/O Byte function changes the IOBYTE value to that given in register E.

# FUNCTION 9: PRINT STRING

Entry Parameters:

Register C: 09H

Registers DE: String Address

The Print String function sends the character string stored in memory at the location given by DE to the console device, until a \$ is encountered in the string. Tabs are expanded as in Function 2, and checks are made for start/stop scroll and printer echo.

## FUNCTION10: READ CONSOLE BUFFER

Entry Parameters: Register C: OAH Registers DE: Buffer Address

Returned Value: Console Characters in Buffer

The Read Buffer function reads a line of edited console input into a buffer addressed by registers DE. Console input is terminated when either input buffer overflows or a carriage return or line-feed is typed. The Read Buffer takes the form:

DE:  $+0$  +1 +2 +3 +4 +5 +6 +7 +8 ... +n mx nc cl c2 c3 c4 c5 c6 c7 ... ??

where mx is the maximum number of characters that the buffer will hold, 1 to 255, and nc is the number of characters read (set by FDOS upon return) followed by the characters read from the console. If nc < mx, then uninitialized positions follow the last character, denoted by ?? in the above figure. A number of control functions, summarized in Table 5-3, are recognized during line editing.

Table 5-3. Edit Control Characters

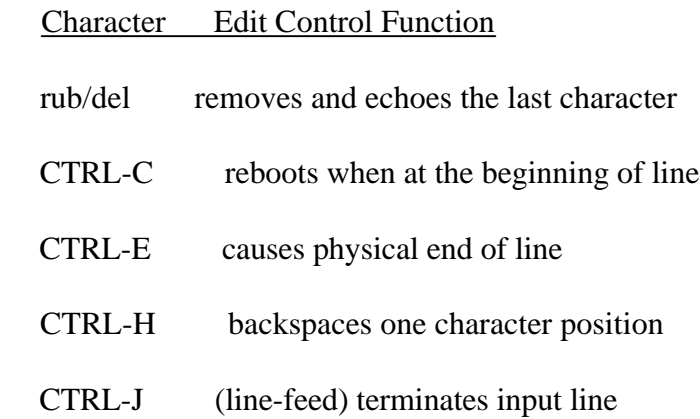

## Table 5-3. (continued)

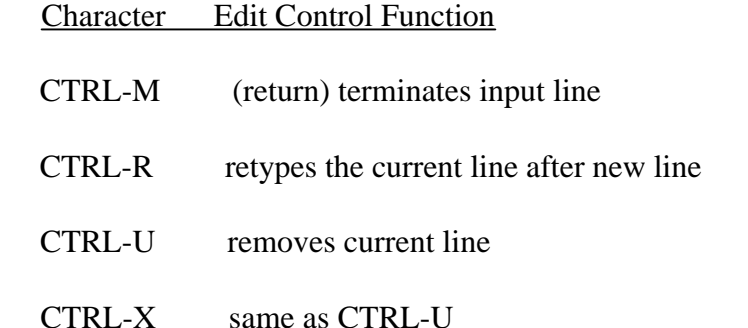

The user should also note that certain functions that return the carriage to the leftmost position (for example, CTRL-X) do so only to the column position where the prompt ended. In earlier releases, the carriage returned to the extreme left margin. This convention makes operator data input and line correction more legible.

# FUNCTION11: GET CONSOLE STATUS

Entry Parameters: Register C: 0BH

Returned Value:

Register A: Console Status

The Console Status function checks to see if a character has been typed at the console. If a character is ready, the value 0FFH is returned in register A. Otherwise a 00H value is returned.

# FUNCTION 12: RETURN VERSION NUMBER

Entry Parameters: Register C: 0CH

Returned Value: Version Number Registers HL:

Function 12 provides information that allows version independent programming. A two-byte value is returned, with H = 00 designating the CP/M release (H = 01 for MP/M) and L = 00 for all releases previous to 2.0. CP/M 2.0 returns a hexadecimal 20 in register L, with subsequent version 2 releases in the hexadecimal range 21, 22, through 2F. Using Function 12, for example, the user can write application programs that provide both sequential and random access functions.

## FUNCTION 13: RESET DISK SYSTEM

Entry Parameters: Register C: ODH

The Reset Disk function is used to programmatically restore the file system to a reset state where all disks are set to Read-Write. See functions 28 and 29, only disk drive A is selected, and the default DMA address is reset to BOOT+0080H. This function can be used, for example, by an application program that requires a disk change without a system reboot.

# FUNCTION 14: SELECT DISK

Entry Parameters:

Register C: 0EH Register E: Selected Disk

The Select Disk function designates the disk drive named in register E as the default disk for subsequent file operations, with  $E = 0$  for drive A, 1 for drive B, and so on through 15, corresponding to drive P in a full 16 drive system. The drive is placed in an on-line status, which activates its directory until the next cold start, warm start, or disk system reset operation. If the disk medium is changed while it is on-line, the drive automatically goes to a Read-Only status in a standard CP/M environment, see Function 28. FCBs that specify drive code zero  $(dr = 00H)$ automatically reference the currently selected default drive. Drive code values between I and 16 ignore the selected default drive and directly reference drives A through P.

## FUNCTION 15: OPEN FILE

Entry Parameters:

Register C: 0FH Registers DE: FCB Address

Returned Value:

Register A: Directory Code

The Open File operation is used to activate a file that currently exists in the disk directory for the currently active user number. The FDOS scans the referenced disk directory for a match in positions 1 through 14 of the FCB referenced by DE (byte s1 is automatically zeroed) where an ASCII question mark (3FH) matches any directory character in any of these positions. Normally, no question marks are included, and bytes ex and s2 of the FCB are zero.

If a directory element is matched, the relevant directory information is copied into bytes d0 through dn of FCB, thus allowing access to the files through subsequent read and write operations. The user should note that an existing file must not be accessed until a successful open operation is completed. Upon return, the open function returns a directory code with the value 0 through 3 if the open was successful or 0FFH (255 decimal) if the file cannot be found. If question marks occur in the FCB, the first matching FCB is activated. Note that the current record, (cr) must be zeroed by the program if the file is to be accessed sequentially from the first record.

## FUNCTION 16: CLOSE FILE

Entry Parameters: Register C: 10H Registers DE: FCB Address

Returned Value: Register A: Directory Code

The Close File function performs the inverse of the Open File function. Given that the FCB addressed by DE has been previously activated through an open or make function, the close function permanently records the new FCB in the reference disk directory see functions 15 and 22. The FCB matching process for the close is identical to the open function. The directory code returned for a successful close operation is 0, 1, 2, or 3, while a 0FFH (255 decimal) is returned if the filename cannot be found in the directory. A file need not be closed if only read operations have taken place. If write operations have occurred, the close operation is necessary to record the new directory information permanently.

# FUNCTION 17: SEARCH FOR FIRST

Entry Parameters: RegisterC: 11H Registers DE: FCB Address

Returned Value:

Register A: Directory Code

Search First scans the directory for a match with the file given by the FCB addressed by DE. The value 255 (hexadecimal FF) is returned if the file is not found; otherwise, 0, 1, 2, or 3 is returned indicating the file is present. When the file is found, the current DMA address is filled with the record containing the directory entry, and the relative starting position is  $A * 32$  (that is, rotate the A register left 5 bits, or ADD A five times). Although not normally required for application programs, the directory information can be extracted from the buffer at this position.

An ASCII question mark (63 decimal, 3F hexadecimal) in any position from fl through ex matches the corresponding field of any directory entry on the default or auto-selected disk drive. If the dr field contains an ASCII question mark, the auto disk select function is disabled and the default disk is searched, with the search function returning any matched entry, allocated or free, belonging to any user number. This latter function is not normally used by application programs, but it allows complete flexibility to scan all current directory values. If the dr field is not a question mark, the s2 byte is automatically zeroed.

## FUNCTION 18: SEARCH FOR NEXT

Entry Parameters: Register C: 12H

Returned Value: Register A: Directory Code

The Search Next function is similar to the Search First function, except that the directory scan continues from the last matched entry. Similar to Function 17, Function 18 returns the decimal value 255 in A when no more directory items match.

# FUNCTION 19: DELETE FILE

Entry Parameters: Register C: 13H

Registers DE: FCB Address

Returned Value:

Register A: Directory Code

The Delete File function removes files that match the FCB addressed by DE. The filename and type may contain ambiguous references (that is, question marks in various positions), but the drive select code cannot be ambiguous, as in the Search and Search Next functions.

 Function 19 returns a decimal 255 if the referenced file or files cannot be found; otherwise, a value in the range 0 to 3 returned.

## FUNCTION 20: READ SEQUENTIAL

Entry Parameters:

Register C: 14H Registers DE: FCB Address

Returned Value: Register A: Directory Code

Given that the FCB addressed by DE has been activated through an Open or Make function, the Read Sequential function reads the next 128-byte record from the file into memory at the current DMA address. The record is read from position cr of the extent, and the cr field is automatically incremented to the next record position. If the cr field overflows, the next logical extent is automatically opened and the cr field is reset to zero in preparation for the next read operation. The value 00H is returned in the A register if the read operation was successful, while a nonzero value is returned if no data exist at the next record position (for example, end-of-file occurs).

# FUNCTION21: WRITE SEQUENTIAL

Entry Parameters: Register C: 15H Registers DE: FCB Address

Returned Value:

Register A: Directory Code

Given that the FCB addressed by DE has been activated through an Open or Make function, the Write Sequential function writes the 128-byte data record at the current DMA address to the file named by the FCB. The record is placed at position cr of the file, and the cr field is automatically incremented to the next record position. If the cr field overflows, the next logical extent is automatically opened and the cr field is reset to zero in preparation for the next write operation. Write operations can take place into an existing file, in which case newly written records overlay those that already exist in the file. Register  $A = 00H$  upon return from a successful write operation, while a nonzero value indicates an unsuccessful write caused by a full disk.

# FUNCTION 22: MAKE FILE

Entry Parameters: Register C: 16H Registers DE: FCB Address

Returned Value: Register A: Directory Code

The Make File operation is similar to the Open File operation except that the FCB must name a file that does not exist in the currently referenced disk directory (that is, the one named explicitly by a nonzero dr code or the default disk if dr is zero). The FDOS creates the file and initializes both the directory and main memory value to an empty file. The programmer must ensure that no duplicate filenames occur, and a preceding delete operation is sufficient if there is any possibility of duplication. Upon return, register  $A = 0, 1, 2,$  or 3 if the operation was successful and 0FFH (255 decimal) if no more directory space is available. The Make function has the side effect of activating the FCB and thus a subsequent open is not necessary.

## FUNCTION 23: RENAME FILE

Entry Parameters: Register C: 17H

Registers DE: FCB Address

Returned Value:

Register A: Directory Code

The Rename function uses the FCB addressed by DE to change all occurrences of the file named in the first 16 bytes to the file named in the second 16 bytes. The drive code dr at postion 0 is used to select the drive, while the drive code for the new filename at position 16 of the FCB is assumed to be zero. Upon return, register A is set to a value between 0 and 3 if the rename was successful and 0FFH (255 decimal) if the first filename could not be found in the directory scan.

# FUNCTION 24: RETURN LOG-IN VECTOR

Entry Parameters: Register C: 18H

Returned Value: Registers HL: Log-in Vector

The log-in vector value returned by CP/M is a 16-bit value in HL, where the least significant bit of L corresponds to the first drive A and the high-order bit of H corresponds to the sixteenth drive, labeled P. A 0 bit indicates that the drive is not on-line, while a I bit marks a drive that is actively on-line as a result of an explicit disk drive selection or an implicit drive select caused by a file operation that specified a nonzero dr field. The user should note that compatibility is maintained with earlier releases, because registers A and L contain the same values upon return.

# FUNCTION 25: RETURN CURRENT DISK

Entry Parameters: Register C: 19H

Returned Value: Register A: Current Disk

Function 25 returns the currently selected default disk number in register A. The disk numbers range from 0 through 15 corresponding to drives A through P.

# FUNCTION 26: SET DMA ADDRESS

#### Entry Parameters: Register C: 1AH Registers DE: DMA Address

DMA is an acronym for Direct Memory Address, which is often used in connection with disk controllers that directly access the memory of the mainframe computer to transfer data to and from the disk subsystem. Although many computer systems use non-DMA access (that is, the data is transferred through programmed I/O operations), the DMA address has, in CP/M, come to mean the address at which the 128-byte data record resides before a disk write and after a disk read. Upon cold start, warm start, or disk system reset, the DMA address is automatically set to BOOT+0080H. The Set DMA function can be used to change this default value to address another area of memory where the data records reside. Thus, the DMA address becomes the value specified by DE until it is changed by a subsequent Set DMA function, cold start, warm start, or disk system reset.

## FUNCTION 27: GET ADDR (ALLOC)

Entry Parameters: Register C: I BH

Returned Value: Registers HL: ALLOC Address

An allocation vector is maintained in main memory for each on-line disk drive. Various system programs use the information provided by the allocation vector to determine the amount of remaining storage (see the STAT program). Function 27 returns the base address of the allocation vector for the currently selected disk drive. However, the allocation information might be invalid if the selected disk has been marked Read-Only. Although this function is not normally used by application programs, additional details of the allocation vector are found in Section 6.

# FUNCTION 28: WRITE PROTECT DISK

# Entry Parameters: Register C: I CH

The Write Protect Disk function provides temporary write protection for the currently selected disk. Any attempt to write to the disk before the next cold or warm start operation produces the message:

BDOS ERR on d:R/O

## FUNCTION 29: GET READ-ONLY VECTOR

Entry Parameters: Register C: lDH

Returned Value: Registers HL: R/O Vector Value

Function 29 returns a bit vector in register pair HL, which indicates drives that have the temporary Read-Only bit set. As in Function 24, the least significant bit corresponds to drive A, while the most significant bit corresponds to drive P. The R/O bit is set either by an explicit call to Function 28 or by the automatic software mechanisms within CP/M that detect changed disks.

# FUNCTION 30: SET FILE ATTRIBUTES

Entry Parameters: Register C: 1EH Registers DE: FCB Address

Returned Value: Register A: Directory Code

The Set File Attributes function allows programmatic manipulation of permanent indicators attached to files. In particular, the R/O and System attributes (t1' and t2') can be set or reset. The DE pair addresses an unambiguous filename with the appropriate attributes set or reset. Function 30 searches for a match and changes the matched directory entry to contain the selected indicators. Indicators f1' through f4' are not currently used, but may be useful for applications programs, since they are not involved in the matching process during file open and close operations. Indicators f5' through f8' and t3' are reserved for future system expansion.

## FUNCTION31: GETADDR(DISKPARMS)

Entry Parameters: Register C: 1FH

Returned Value: Registers HL: DPB Address

The address of the BIOS resident disk parameter block is returned in HL as a result of this function call. This address can be used for either of two purposes. First, the disk parameter values can be extracted for display and space computation purposes, or transient programs can dynamically change the values of current disk parameters when the disk environment changes, if required. Normally, application programs will not require this facility.

# FUNCTION 32: SET/GET USER CODE

Entry Parameters: Register C: 20H Register E: OFFH (get) or User Code (set)

Returned Value:

Register A: Current Code or (no value)

An application program can change or interrogate the currently active user number by calling Function 32. If register  $E = 0$ FFH, the value of the current user number is returned in register A, where the value is in the range of 0 to 15. If register E is not 0FFH, the current user number is changed to the value of E, modulo 16.

## FUNCTION 33: READ RANDOM

Entry Parameters: RegisterC: 21H

Returned Value: Register A: Return Code

The Read Random function is similar to the sequential file read operation of previous releases, except that the read operation takes place at a particular record number, selected by the 24-bit value constructed from the 3-byte field following the FCB (byte positions r0 at 33, r1 at 34, and r2 at 35). The user should note that the sequence of 24 bits is stored with least significant byte first (r0), middle byte next (r1), and high byte last (r2). CP/M does not reference byte r2, except in computing the size of a file (Function 35). Byte r2 must be zero, however, since a nonzero value indicates overflow past the end of file.

Thus, the r0, r1 byte pair is treated as a double-byte, or word value, that contains the record to read. This value ranges from 0 to 65535, providing access to any particular record of the 8-megabyte file. To process a file using random access, the base extent (extent 0) must first be opened. Although the base extent might or might not contain any allocated data, this ensures that the file is properly recorded in the directory and is visible in DIR requests. The selected record number is then stored in the random record field (r0, r1), and the BDOS is called to read the record.

Upon return from the call, register A either contains an error code, as listed below, or the value 00, indicating the operation was successful. In the latter case, the current DMA address contains the randomly accessed record. Note that contrary to the sequential read operation, the record number is not advanced. Thus, subsequent random read operations continue to read the same record.

Upon each random read operation, the logical extent and current record values are automatically set. Thus, the file can be sequentially read or written, starting from the current randomly accessed position. However, note that, in this case, the last randomly read record will be reread as one switches from random mode to sequential read and the last record will be rewritten as one switches to a sequential write operation. The user can simply advance the random record position following each random read or write to obtain the effect of sequential I/O operation.

Error codes returned in register A following a random read are listed below.

01 reading unwritten data 02 (not returned in random mode) 03 cannot close current extent 04 seek to unwritten extent 05 (not returned in read mode) 06 seek Past Physical end of disk

Error codes 01 and 04 occur when a random read operation accesses a data block that has not been previously written or an extent that has not been created, which are equivalent conditions. Error code 03 does not normally occur under proper system operation. If it does, it can be cleared by simply rereading or reopening extent zero as long as the disk is not physically write protected. Error code 06 occurs whenever byte r2 is nonzero under the current 2.0 release. Normally, nonzero return codes can be treated as missing data, with zero return codes indicating operation complete.

## FUNCTION 34: WRITE RANDOM

Entry Parameters: Register C: 22H Registers DE: FCB Address

Returned Value: Register A: Return Code

The Write Random operation is initiated similarly to the Read Random call, except that data is written to the disk from the current DMA address. Further, if the disk extent or data block that is the target of the write has not yet been allocated, the allocation is performed before the write operation continues. As in the Read Random operation, the random record number is not changed as a result of the write. The logical extent number and current record positions of the FCB are set to correspond to the random record that is being written. Again, sequential read or write operations can begin following a random write, with the notation that the currently addressed record is either read or rewritten again as the sequential operation begins. You can also simply advance the random record position following each write to get the effect of a sequential write operation. Note that reading or writing the last record of an extent in random mode does not cause an automatic extent switch as it does in sequential mode.

The error codes returned by a random write are identical to the random read operation with the addition of error code 05, which indicates that a new extent cannot be created as a result of directory overflow.

# FUNCTION 35: COMPUTE FILE SIZE

Entry Parameters: Register C: 23H Registers DE: FCB Address

Returned Value: Random Record Field Set

When computing the size of a file, the DE register pair addresses an FCB in random mode format (bytes r0, r1, and r2 are present). The FCB contains an unambiguous filename that is used in the directory scan. Upon return, the random record bytes contain the virtual file size, which is, in effect, the record address of the record following the end of the file. Following a call to Function 35, if the high record byte r2 is 01, the file contains the maximum record count 65536. Otherwise, bytes r0 and r1 constitute a 16-bit value as before (r0 is the least significant byte), which is the file size.

Data can be appended to the end of an existing file by simply calling Function 35 to set the random record position to the end-of-file and then performing a sequence of random writes starting at the preset record address.

The virtual size of a file corresponds to the physical size when the file is written sequentially. If the file was created in random mode and holes exist in the allocation, the file might contain fewer records than the size indicates. For example, if only the last record of an 8-megabyte file is written in random mode (that is, record number 65535), the virtual size is 65536 records, although only one block of data is actually allocated.

## FUNCTION 36: SET RANDOM RECORD

Entry Parameters: Register C: 24H Registers DE: FCB Address

Returned Value: Random Record Field Set

The Set Random Record function causes the BDOS automatically to produce the random record position from a file that has been read or written sequentially to a particular point. The function can be useful in two ways.

First, it is often necessary initially to read and scan a sequential file to extract the positions of various key fields. As each key is encountered, Function 36 is called to compute the random record position for the data corresponding to this key. If the data unit size is 128 bytes, the resulting record position is placed into a table with the key for later retrieval. After scanning the entire file and tabulating the keys and their record numbers, the user can move instantly to a particular keyed record by performing a random read, using the corresponding random record number that was saved earlier. The scheme is easily generalized for variable record lengths, because the program need only store the buffer-relative byte position along with the key and record number to find the exact starting position of the keyed data at a later time.

A second use of Function 36 occurs when switching from a sequential read or write over to random read or write. A file is sequentially accessed to a particular point in the file, Function 36 is called, which sets the record number, and subsequent random read and write operations continue from the selected point in the file.

# FUNCTION 37: RESET DRIVE

Entry Parameters:

Register C: 25H Registers DE: Drive Vector

Returned Value: Register A: 00H

The Reset Drive function allows resetting of specified drives. The passed parameter is a 16-bit vector of drives to be reset; the least significant bit is drive A:.

To maintain compatibility with MP/M, CP/M returns a zero value.

# FUNCTION 40: WRITE RANDOM WITH ZERO FILL

Entry Parameters: Register C: 28H Registers DE: FCB Address

Returned Value: Register A: Return Code

The Write With Zero Fill operation is similar to Function 34, with the exception that a previously unallocated block is filled with zeros before the data is written.

# 5.3 A Sample File-to-File Copy Program

The following program provides a relatively simple example of file operations. The program source file is created as COPY.ASM using the CP/M ED program and then assembled using ASM or MAC, resulting in a HEX file. The LOAD program is used to produce a COPY.COM file that executes directly under the CCP. The program begins bv setting the stack pointer to a local area and proceeds to move the second name from the default area at 006CH to a 33-byte File Control Block called DFCB. The DFCB is then prepared for file operations by clearing the current record field. At this point, the source and destination FCBs are ready for processing, because the SFCB at 005CH is properly set up by the CCP upon entry to the COPY program. That is, the first name is placed into the default FCB, with the proper fields zeroed, including the current record field at 007CH. The program continues by opening the source file, deleting any existing destination file, and creating the destination file. If all this is successful, the program loops at the label COPY until each record is read from the source file and placed into the destination file. Upon completion of the data transfer, the destination file is closed and the program returns to the CCP command level by jumping to BOOT.

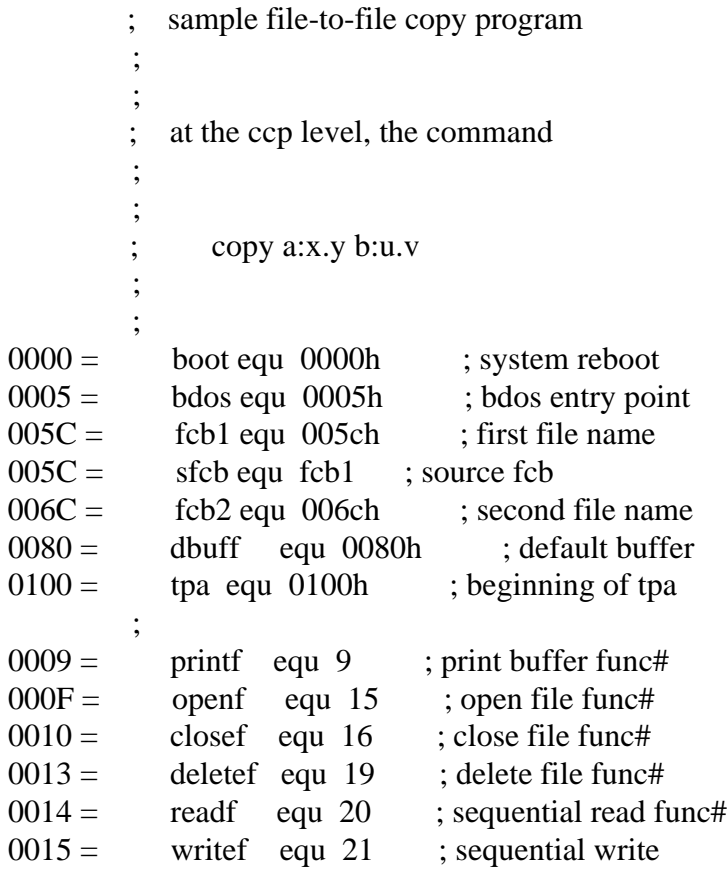

 $0016 =$  makef equ 22; make file func# ; 0100 org tpa ; beginning of tpa 0100 311902 lxi sp,stack ; set local stack 0103 0E10 mvi c,16 ; half an fcb 0105 116C00 lxi d,fcb2 ; source of move 0108 21D901 lxi h,dfcb ; destination fcb 010B 1A mfcb: ldax d; source fcb 010C 13 inx d; ready next 010D 77 mov m,a ; dest fcb 010E 23 inx h ; ready next 010F 0D dcr c ; count 16...0 0110 C20B01 jnz mfcb ; loop 16 times ; name has been removed, zero cr 0113 AF  $xra \ a \t ; a = 00h$ 0114 32F901 sta dfcbcr ; current rec = 0 ; ; source and destination fcb's ready 0117 115C00 lxi d,sfcb ; source file 011A CD6901 call open ; error if 255 011D 118701 lxi d,nofile ; ready message 0120 3C inr a ; 255 becomes 0 0121 CC6101 cz finis ; done if no file ; ; source file open, prep destination 0124 11D901 lxi d,dfcb ; destination 0127 CD7301 call delete ; remove if present ; 012A 11D901 lxi d,dfcb ; destination 012D CD8201 call make ; create the file 0130 119601 lxi d,nodir ; ready message 0133 3C inr a ; 255 becomes 0 0134 CC6101 cz finis ; done if no dir space ; source file open, dest file open ; copy until end of file on source

;

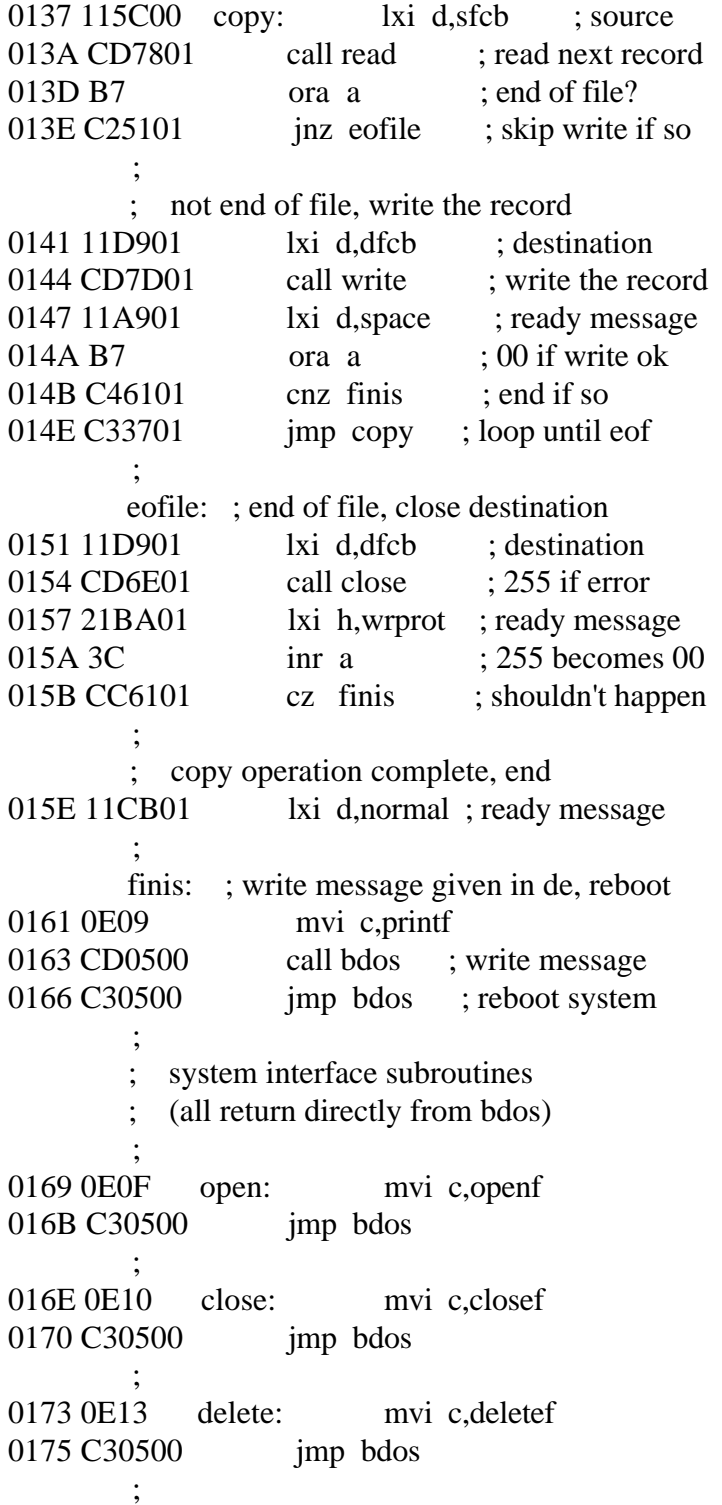

 0178 0E14 read: mvi c,readf 017A C30500 imp bdos  $\ddot{i}$  017D 0E15 write: mvi c,writef 017F C30500 jmp bdos ; 0182 0E16 make: mvi c,makef 0184 C30500 jmp bdos ; ; console messages 0187 6E6F20736Fnofile: db 'no source file\$' 0196 6E6F206469nodir: db 'no directory space\$' 01A9 6F7574206Fspace: db 'out of dat space\$' 01BA 7772697465wrprot:db 'write protected?\$' 01CB 636F707920normal:db 'copy complete\$' ; data areas 01D9 dfcb: ds 32 ; destination fcb  $01F9 =$  dfcbcr: equ dfcb+32 ; current record  $\ddot{i}$ 01F9 ds 32 ; 16 level stack

 stack: 0219 end

Note that there are several simplifications in this particular program. First, there are no checks for invalid filenames that could contain ambiguous references. This situation could be detected by scanning the 32-byte default area starting at location 005CH for ASCII question marks. A check should also be made to ensure that the filenames have been included (check locations 005DH and 006DH for nonblank ASCII characters). Finally, a check should be made to ensure that the source and destination filenames are different. An improvement in speed could be obtained by buffering more data on each read operation. One could, for example, determine the size of memory by fetching FBASE from location 0006H and using the entire remaining portion of memory for a data buffer. In this case, the programmer simply resets the DMA address to the next successive 128-byte area before each read. Upon writing to the destination file, the DMA address is reset to the beginning of the buffer and incremented by 128 bytes to the end as each record is transferred to the destination file.

5.4 A Sample File Dump Utility

The following file dump program is slightly more complex than the simple copy program given in the previous section. The dump program reads an input file, specified in the CCP command line, and displays the content of each record in hexadecimal format at the console. Note that the dump program saves the CCP's stack upon entry, resets the stack to a local area, and restores the CCP's stack before returning directly to the CCP. Thus, the dump program does not perform and warm start at the end of processing.

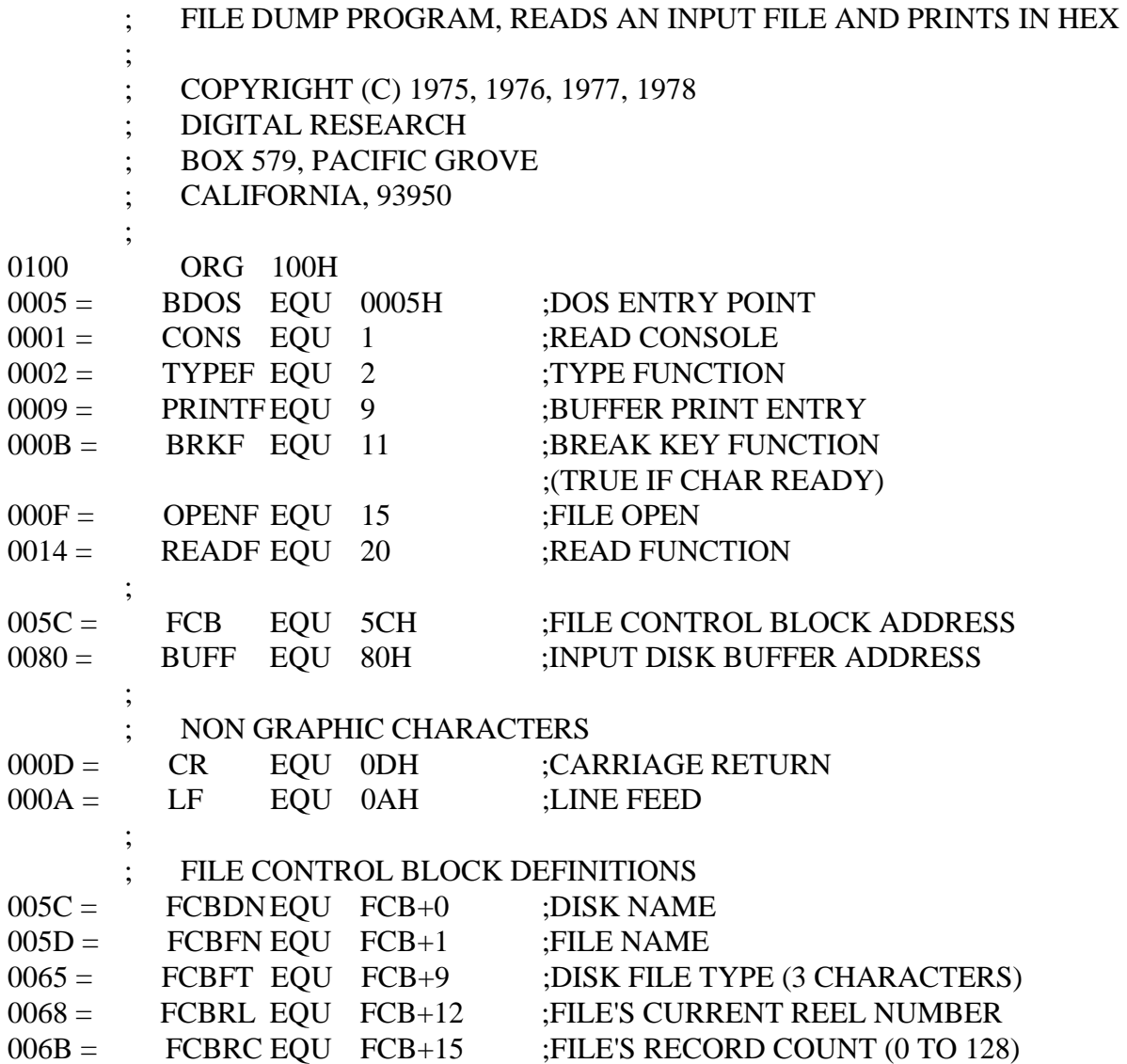

007C = FCBCR EQU FCB+32 ;CURRENT (NEXT) RECORD ;NUMBER (0 TO 127)  $007D =$  FCBLN EQU FCB+33 ;FCB LENGTH ; ; SET UP STACK 0100 210000 LXI H,0 0103 39 DAD SP ; ENTRY STACK POINTER IN HL FROM THE CCP 0104 221502 SHLD OLDSP ; SET SP TO LOCAL STACK AREA (RESTORED AT FINIS) 0107 315702 LXI SP,STKTOP ; READ AND PRINT SUCCESSIVE BUFFERS 010A CDC101 CALL SETUP ;SET UP INPUT FILE 010D FEFF CPI 255 ;255 IF FILE NOT PRESENT 010F C21B01 JNZ OPENOK ;SKIP IF OPEN IS OK ; ; FILE NOT THERE, GIVE ERROR MESSAGE AND RETURN 0112 11F301 LXI D,OPNMSG 0115 CD9C01 CALL ERR<br>0118 C35101 JMP FINIS JMP FINIS ;TO RETURN ; OPENOK: ;OPEN OPERATION OK, SET BUFFER INDEX TO END 011B 3E80 MVI A,80H<br>011D 321302 STA IBP STA IBP ;SET BUFFER POINTER TO 80H ; HL CONTAINS NEXT ADDRESS TO PRINT 0120 210000 LXI H,0 ;START WITH 0000  $\ddot{i}$  GLOOP: 0123 E5 PUSH H ;SAVE LINE POSITION 0123 ES PUSH H<br>0124 CDA201 CALL GNB 0127 E1 POP H ;RECALL LINE POSITION 0128 DA5101 JC FINIS ;CARRY SET BY GNB IF END FILE 012B 47 MOV B,A ; PRINT HEX VALUES ; CHECK FOR LINE FOLD 012C 7D MOV A,L

012D E60F ANI 0FH ;CHECK LOW 4 BITS 012F C24401 JNZ NONUM ; PRINT LINE NUMBER 0132 CD7201 CALL CRLF ; ; CHECK FOR BREAK KEY 0135 CD5901 CALL BREAK ; ACCUM LSB = 1 IF CHARACTER READY 0138 0F RRC ;INTO CARRY<br>0139 DA5101 JC FINIS ;DON'T PRINT JC FINIS ;DON'T PRINT ANY MORE ; 013C 7C MOV A,H 013D CD8F01 CALL PHEX 0140 7D MOV A,L  $01407D$  MOV A,L<br> $0141 \text{ CDSF01}$  CALL PHEX NONUM: 0144 23 INX H ;TO NEXT LINE NUMBER 0145 3E20 MVI A,' ' 0147 CD6501 CALL PCHAR 014A 78 MOV A,B 014B CD8F01 CALL PHEX 014E C32301 JMP GLOOP  $\ddot{i}$  FINIS: ; END OF DUMP, RETURN TO CCP ; (NOTE THAT A JMP TO 0000H REBOOTS) 0151 CD7201 CALL CRLF 0154 2A1502 LHLD OLDSP 0157 F9 SPHL ; STACK POINTER CONTAINS CCP'S STACK LOCATION 0158 C9 RET ;TO THE CCP ; ; **SUBROUTINES**  $\ddot{i}$  BREAK: ;CHECK BREAK KEY (ACTUALLY ANY KEY WILL DO) 0159 E5D5C5 PUSH H! PUSH D! PUSH B; ENVIRONMENT SAVED 015C 0E0B MVI C,BRKF

 015E CD0500 CALL BDOS 0161 C1D1E1 POP B! POP D! POP H; ENVIRONMENT RESTORED 0164 C9 RET ; PCHAR: ;PRINT A CHARACTER 0165 E5D5C5 PUSH H! PUSH D! PUSH B; SAVED 0168 0E02 MVI C,TYPEF 016A 5F MOV E,A 016B CD0500 CALL BDOS 016E C1D1E1 POP B! POP D! POP H; RESTORED 0171 C9 RET ; CRLF: 0172 3E0D MVI A,CR 0174 CD6501 CALL PCHAR 0177 3E0A MVI A,LF 0179 CD6501 CALL PCHAR 017C C9 RET  $\ddot{i}$  ; PNIB: ;PRINT NIBBLE IN REG A 017D E60F ANI 0FH ;LOW 4 BITS 017F FE0A CPI 10 0181 D28901 JNC P10 ; LESS THAN OR EQUAL TO 9 0184 C630 ADI '0' 0186 C38B01 JMP PRN ; ; GREATER OR EQUAL TO 10 0189 C637 P10: ADI 'A' - 10 018B CD6501 PRN: CALL PCHAR 018E C9 RET ; PHEX: ;PRINT HEX CHAR IN REG A 018F F5 PUSH PSW 0190 0F RRC 0191 0F RRC 0192 0F RRC 0193 0F RRC 0194 CD7D01 CALL PNIB ;PRINT NIBBLE

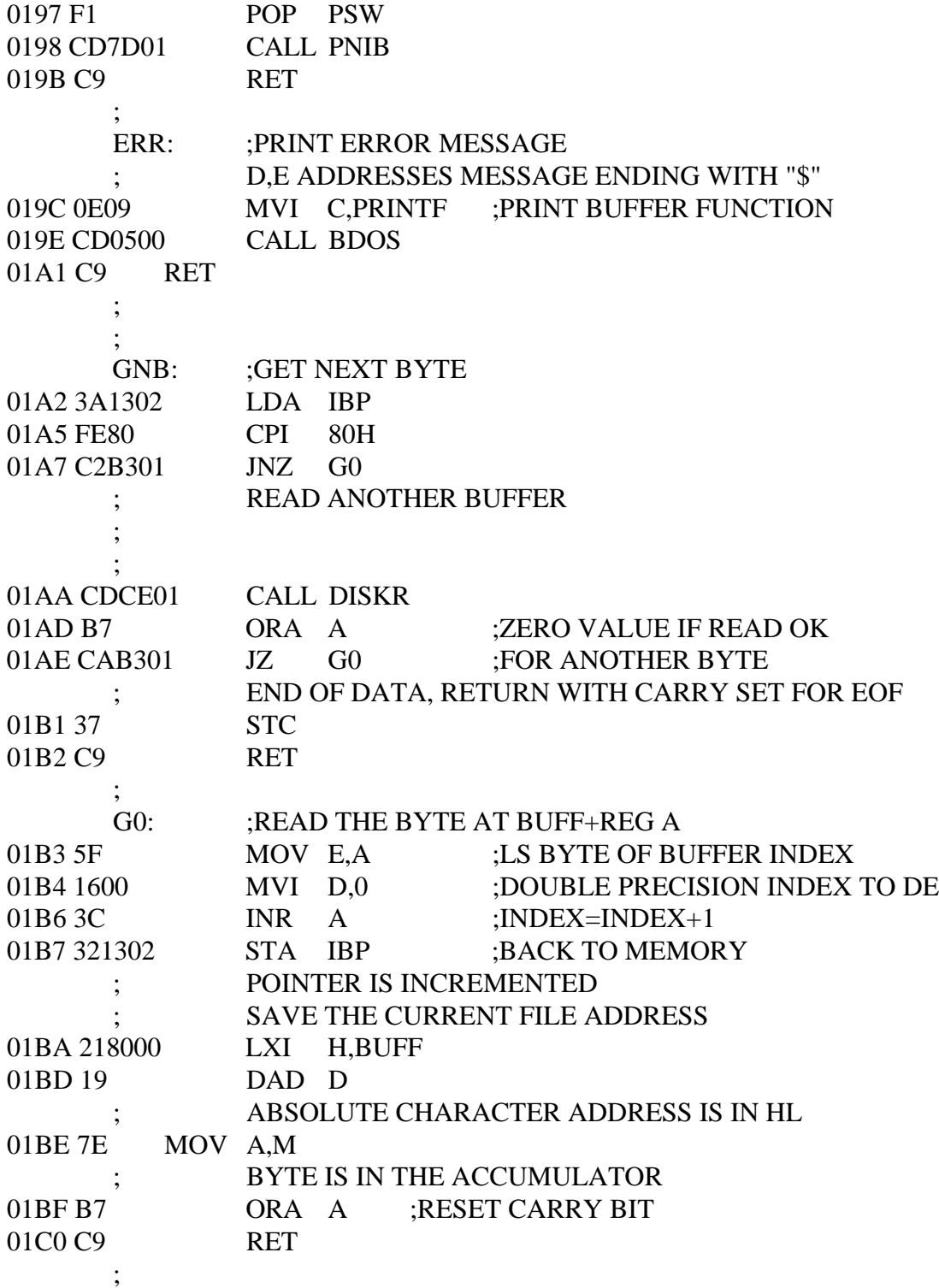

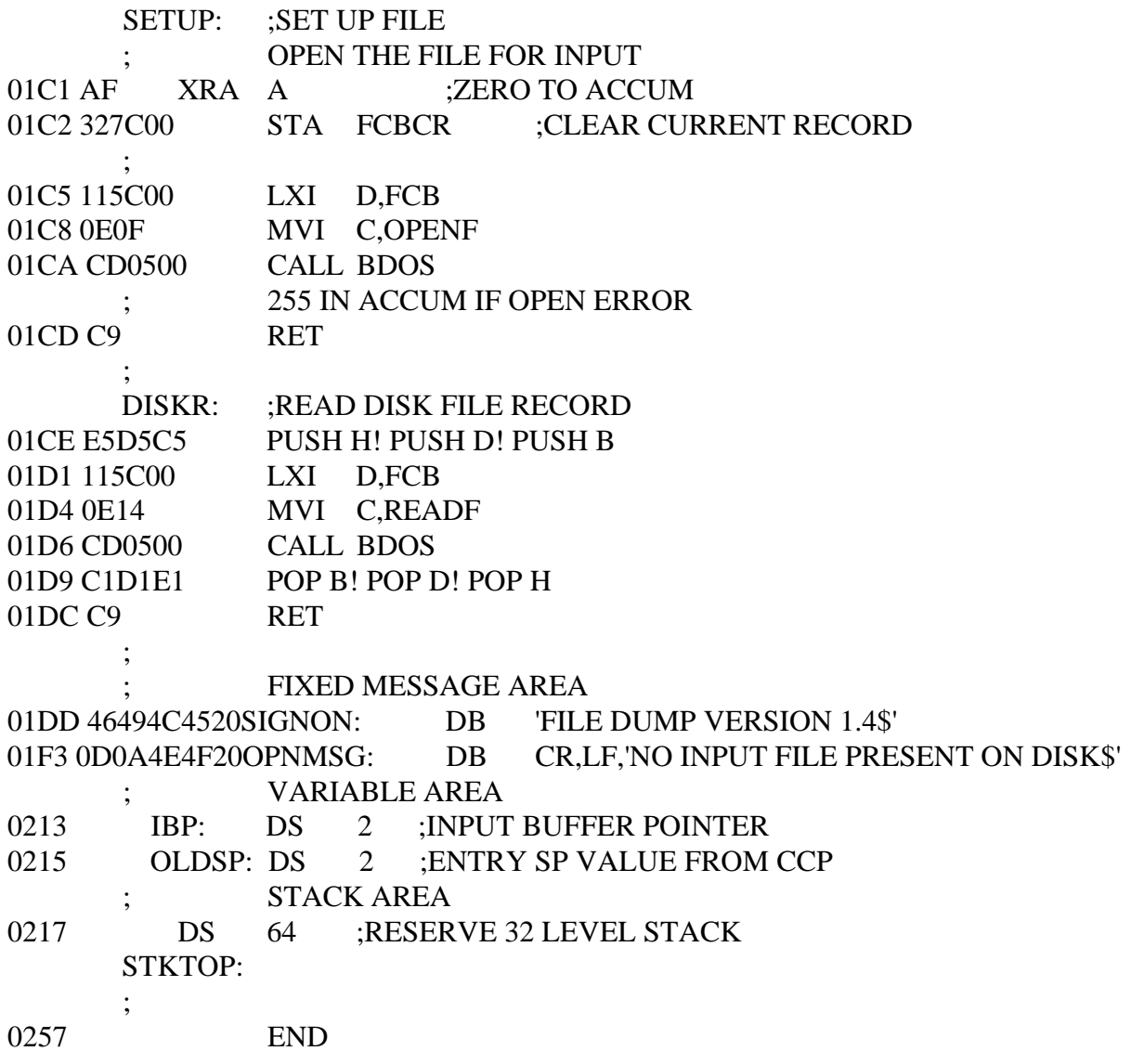
5.5 A Sample Random Access Program

This section concludes with an extensive example of random access operation. The program listed below performs the simple function of reading or writing random records upon command from the terminal. When a program has been created, assembled, and placed into a file labeled R A N D 0 M . C 0 M , the CCP level command

### RANDOM X. DAT

starts the test program. The program looks for a file by the name X . DA T and, if found, proceeds to prompt the console for input. If not found, the file is created before the prompt is given. Each prompt takes the form

#### next command?

and is followed by operator input, followed by a carriage return. The input commands take the form

#### nWnRQ

where n is an integer value in the range 0 to 65535, and W, R, and Q are simple command characters corresponding to random write, random read, and quit processing, respectively. If the W command is issued, the RANDOM program issues the prompt

type data:

The operator then responds by typing up to 127 characters, followed by a carriage return. RANDOM then writes the character string into the "', . DA T file at record n. If the R command is issued, RANDOM reads record number n and displays the string value at the console, If the Q command is issued, the X . DAT file is closed, and the program returns to the CCP. In the interest of brevity, the only error message is

error, try again .

The program begins with an initialization section where the input file is opened or created, followed by a continuous loop at the label ready where the individual commands are interpreted. The DFBC at 005CH and the default buffer at 0080H are used in all disk operations. The utility subroutines then follow, which contain the principal input line processor, called readc. This particular program shows the elements of random access processing, and can be used as the basis for further program development.

# Sample Random Access Program for CP/M 2.0

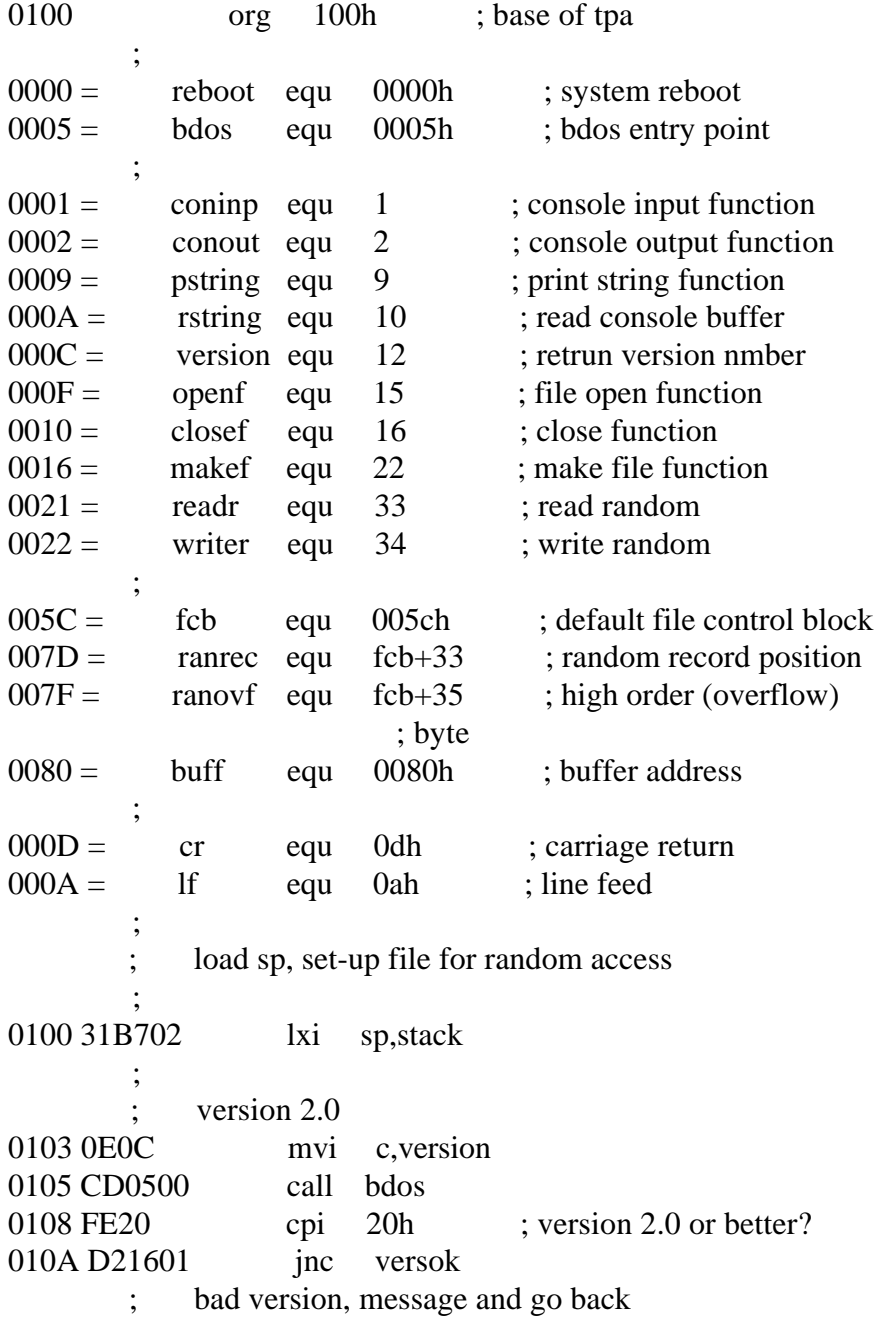

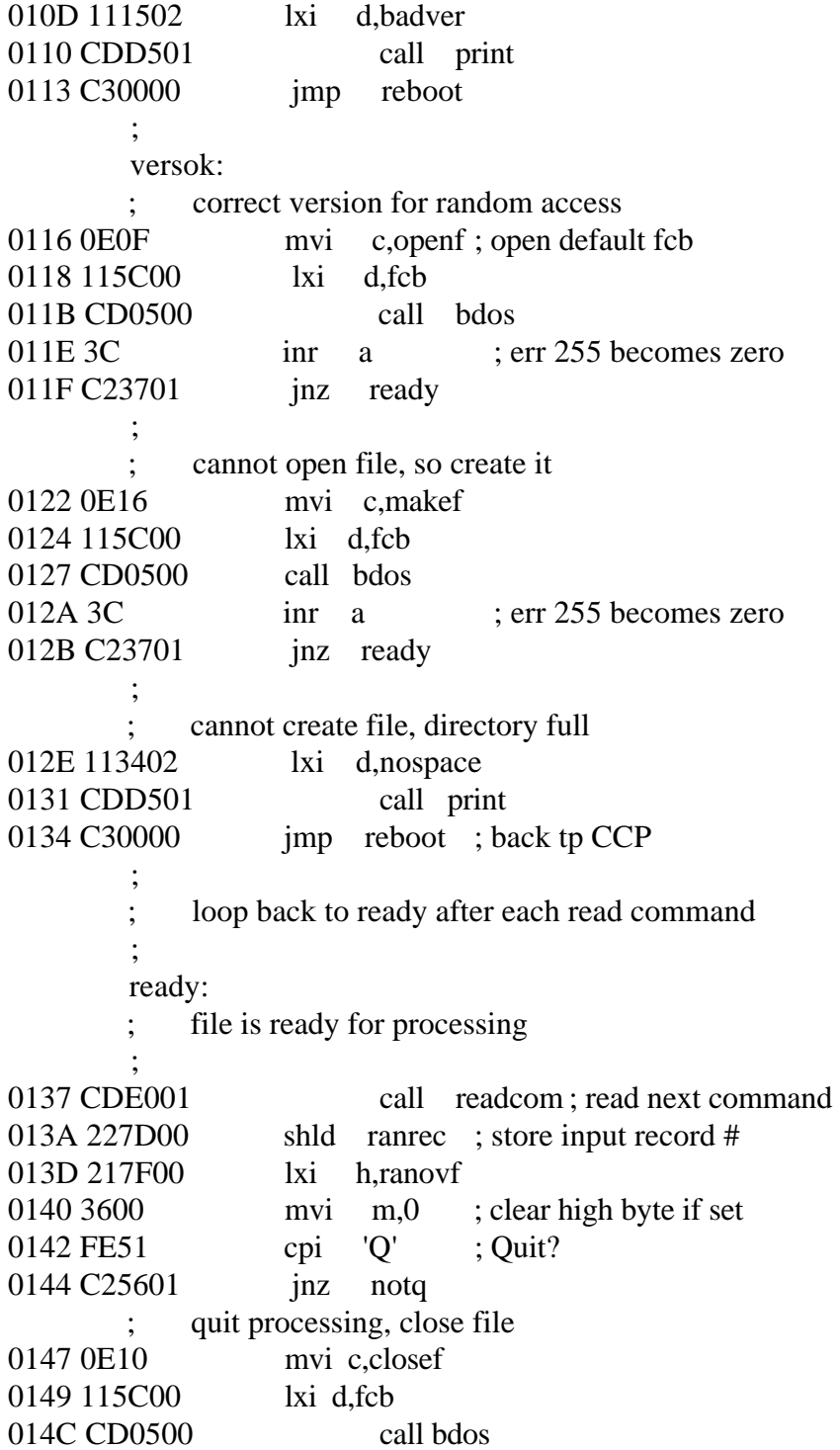

 $014F3C$  inr a ; err 255 becomes 0 0150 CAB401 iz error ; error message, retry 0153 C30000 imp reboot; back to ccp ; ; end of command, process write ; notq: ; not the quit command, random write? 0156 114702 lxi d,datmsg 0159 CDD501 call print ; data prompt 015C 0E7F mvi c,127 ; up to 127 characters 015E 218000 lxi h,buff ; destination rloop: ; ; ; read next character to buff 0161 C5 push b ; save counter 0162 E5 push h ; next destination 0163 CDBD01 call getchr ; character to a 0166 E1 pop h ; restore counter 0167 C1 pop b ; resore next to fill 0168 FEOD cpi cr ; end of line? 016A CA7301 jz erloop ; not end, store character 016D 77 mov m,a 016E 23 inx h ; next to fill 016F 0D der c ; counter goes down 0170 C26101 jnz rloop ; end of buffer? erloop: ; end of read loop, store 00 0173 3600 mvi m,0 ; write the record to selected record number 0175 0E22 mvi c,writer 0177 115C00 lxi d,fcb 017A CD0500 call bdos 017D B7 ora a ; error code zero? 017E C2B401 jnz error ; message if not 0181 C33701 imp ready ; for another record

 ; ; end of write command, process read  $\ddot{i}$  notw: ; not a write command, read record? 0184 FE52 cpi 'R' 0186 C2B401 jnz error ; skip if not ; ; read random record 0189 0E21 mvi c,readr 018B 115C00 lxi d,fcb 018E CD0500 call bdos 0191 B7 ora a ; return code 00? 0192 C2B401 **jnz** error  $\ddot{i}$  ; read was successful, write to console 0195 CDCA01 call crlf : new line 0198 0E80 mvi c,128 ; max 128 characters 019A 218000 lxi h,buff ; next to get wloop: 019D 7E mov a,m ; next character 019E 23 inx h ; next to get 019F E67F ani 7fh ; mask parity 01A1 CA3701 iz ready ; for another command if 00 01A4 C5 push b ; save counter 01A5 E5 push h ; save next to get 01A6 FE20 cpi '' ; graphic? 01A8 D4C301 cnc putchr; skip output if not 01AB E1 pop h 01AC C1 pop b 01AD 0D dcr c : count=count-1 01AE C29D01 inz wloop 01B1 C33701 imp ready ; end of read command, all errors end up here  $\ddot{i}$  error: 01B4 115402 lxi d,errmsg 01B7 CDD501 call print 01BA C33701 imp ready

;

 getchr: ; read next console character to a 01BD 0E01 mvi c,coninp 01BF CD0500 call bdos 01C2 C9 ret  $\ddot{i}$  putchr; ; write character from a to console 01C3 0E02 mvi c,conout 01C5 5F mov e,a ; char to send 01C6 CD0500 call bdos ; send char 01C9 C9 ret ; crlf: ; send carriage return, line feed 01CA 3E0D mvi a,cr ; carriage return 01CC CDC301 call putchr 01CF 3E0A mvi a,lf ; line feed 01D1 CDC301 call putchr 01D4 C9 ret ; print: ; print the buffer addressed by de until \$ 01D5 D5 push d 01D6 CDCA01 call crlf 01D9 D1 pop d ; new line 01DA 0E09 mvi c,pstring 01DC CD0500 call bdos ; print the string 01DF C9 ret ; readcom: ; read the next command line to the conbuf 01E0 116602 lxi d,prompt 01E3 CDD501 call print ; command? 01E6 0E0A mvi c,rstring 01E8 117502 lxi d,conbuf 01EB CD0500 call bdos ; command line is present, scan it 01EE 210000 lxi h,0 ; start with 0000 01F1 117702 lxi d,conlin ; command line

01F4 1A readc: dax d ; next command character 01F5 13 inx d; to next command position 01F6 B7 ora a ; cannot be end of command 01F7 C8 rz ; not zero, numeric? 01F8 D630 sui '0' 01FA FE0A cpi 10 ; carry if numeric 01FC D20D02 jnc endrd add-in next digit 01FF 29 dad h ; \*2 0200 49 mov c,1 0201 44 mov b,h ; bc - value \* 2 0202 29 dad h ; \*4 0203 09 dad b  $; *2 + *8 = *10$  0204 85 add l 0205 6F mov l,a 0206 D2F401 inc readc ; for another char 0209 24 inr h ; overflow 020A C3F401 jmp readc ; for another char endrd: ; end of read, restore value in a 020D C630 adi '0' ; command 020F FE61 cpi 'a' ; translate case? 0211 D8 rc ; lower case, mask lower case bits 0212 E65F ani 101\$1111b 0214 C9 ret ; ; string data area  $\ddot{i}$  0215 736F727279badver: db 'sorry, you need cp/m version 2\$' 0234 6E6F206469nospace:db 'no directory space\$' 0247 7479706520datmsg: db 'type datas: \$'

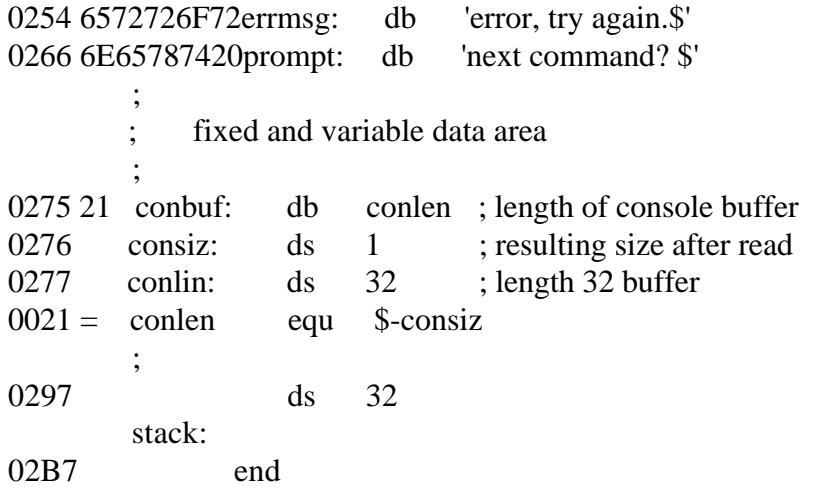

Major improvements could be made to this particular program to enhance its operation. In fact, with some work, this program could evolve into a simple data base management system. One could, for example, assume a standard record size of 128 bytes, consisting to arbitrary fields within the record. A program, called GETKEY, could be developed that first reads a sequential file and extracts a specific field defined by the operator. For example, the command

# GETKEY NAMES.DAT LASTNAME 10 20

would cause GETKEY to read the data base file NAMES.DAT and extract the LASTNAME field from each record, starting in position 10 and ending at character 20. GETKEY builds a table in memory consisting of each particular LASTNAME field, along with its 16-bit record number location within the file. The GETKEY program then sorts this list and writes a new file, called LASTNAME.KEY, which is an alphabetical list of LASTNAME fields with their corresponding record numbers. This list is called an inverted index in information retrieval parlance.

If the programmer were to rename the program shown above as QUERY and modify it so that it reads a sorted key file into memory, the command line might appear as

# QUERY NAMES.DAT LASTNAME.KEY

Instead of reading a number, the QUERY program reads an alphanumeric string that is a particular key to find in the N A M E S . D A T data base. Because the L A S T N A M E . K E Y list is sorted, one can find a particular entry rapidly by performing a binary search, similar to looking up a name in the telephone book. Starting at both ends of the list, one examines the entry halfway in between and, if not matched, splits either the upper half or the lower half for the next search. You will quickly reach the item you are looking for and find the corresponding record number. You should fetch and display this record at the console, 'ust as was done in the program shown above.

With some more work, you can allow a fixed grouping size that differs from the 128-byte record shown above. This is accomplished by keeping track of the record number and the byte offset within the record. Knowing the group size, you randomly access the record containing the proper group, offset to the beginning of the group within the record read sequentially until the group size has been exhausted.

Finally, you can improve QUERY considerably by allowing boolean expressions, which compute the set of records that satisfy several relationships, such as a L A S T NAME between HARDY and LAUREL and an AGE lower than 45. Display all the records that fit this description. Finally, if your lists are getting too big to fit into memory, randomly access key files from the disk as well.

#### 5.6 System Function Summary

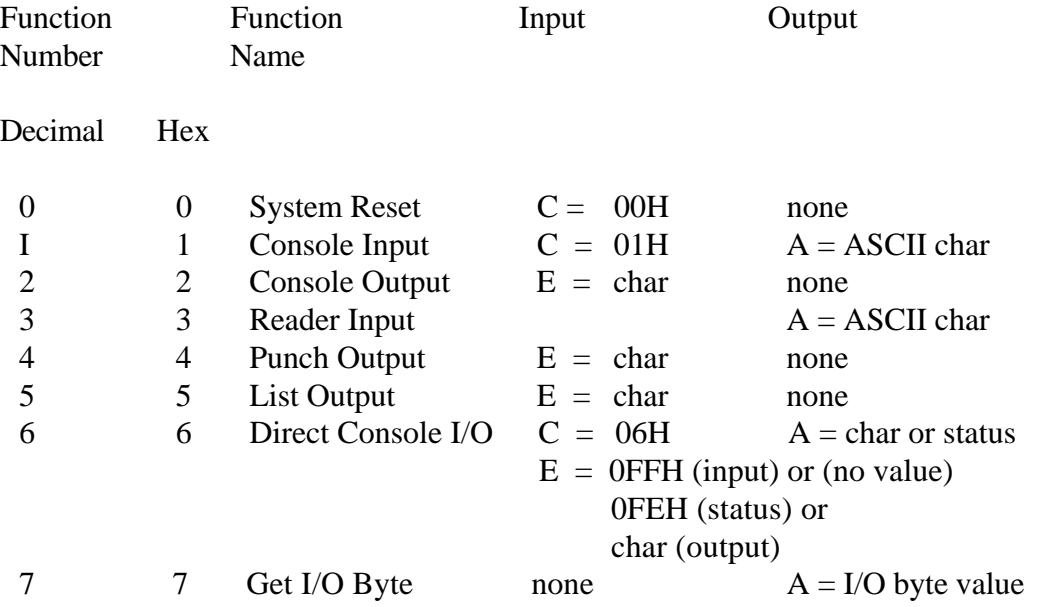

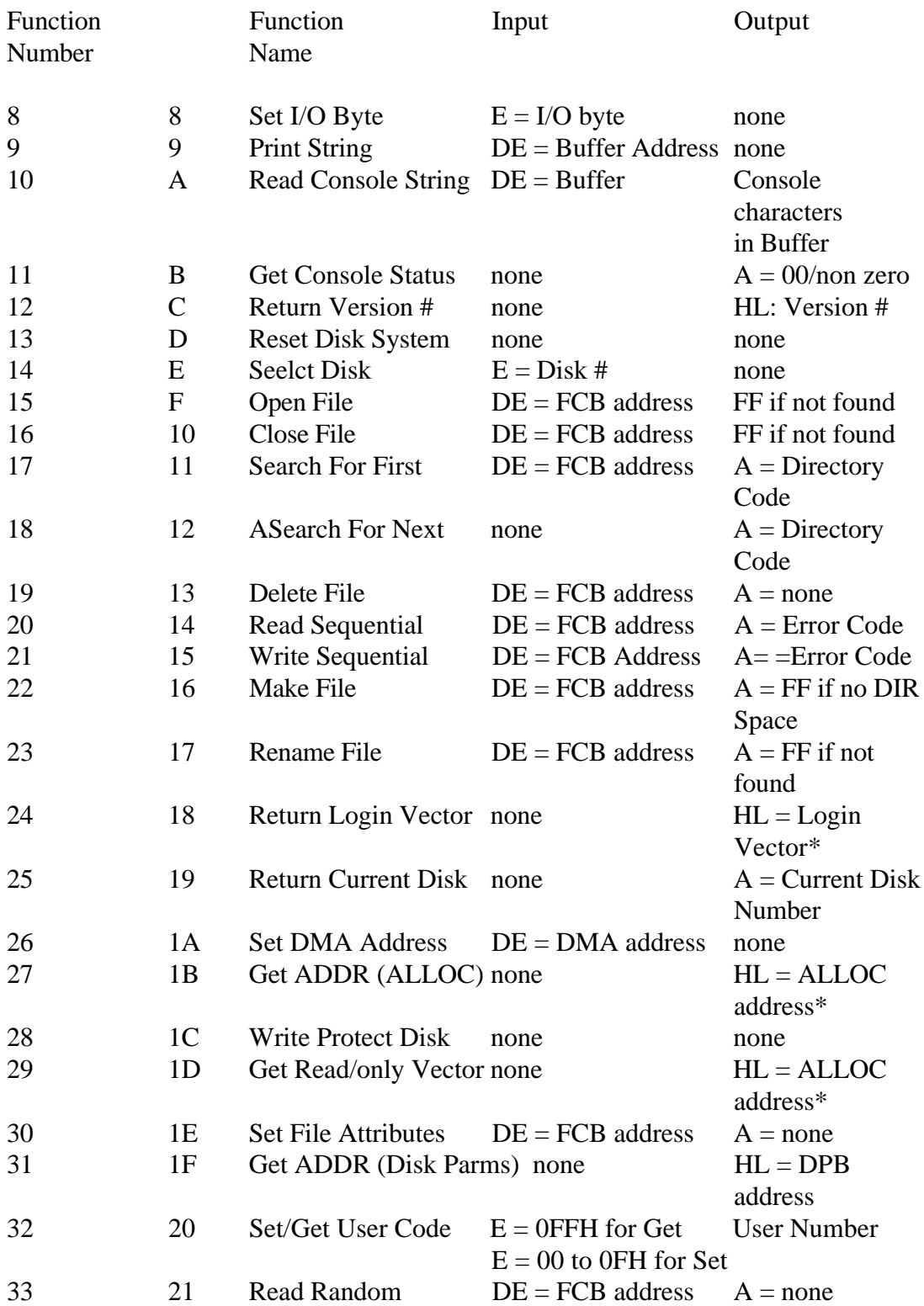

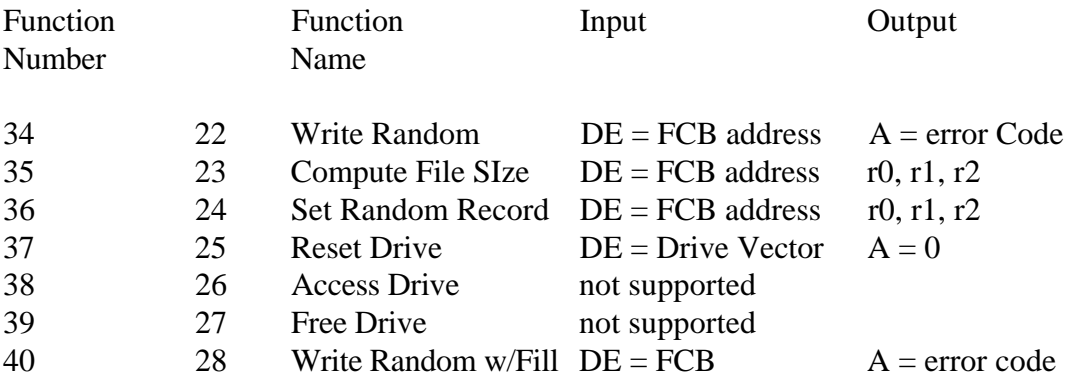

\*Note that A=L, and B=H upon return.

# End of Section 5

### **Section 6 CP/M 2 Alteration**

#### **6.1 Introduction**

The standard CP/M system assumes operation on an Intel MDS-800 microcomputer development system, but is designed so you can alter a specific set of subroutines that define the hardware operating environment.

 Although standard CP/M 2 is configured for single-density floppy disks, field alteration features allow adaptation to a wide variety of disk subsystems from single drive minidisks to high-capacity, hard disk systems. To simplify the following adaptation process, it is assumed that CP/M 2 is first configured for single-density floppy disks where minimal editing and debugging tools are available. If an earlier version of CP/M is available, the customizing process is eased considerably. In this latter case, you might want to review the system generation process and skip to later sections that discuss system alteration for nonstandard disk systems.

To achieve device independence, CP/M is separated into three distinct modules:

-BIOS is the Basic I/O System, which is environment dependent.

 -BDOS is the Basic Disk Operating System, which is not dependent upon the hardware configuration.

-CCP is the Console Command Processor, which uses the BDOS.

Of these modules, only the BIOS is dependent upon the particular hardware. You can patch the distribution version of CP/M to provide a new BIOS that provides a customized interface between the remaining CP/M modules and the hardware system. This document provides a step-by-step procedure for patching a new BIOS into CP/M.

All disk-dependent portions of CP/M 2 are placed into a BIOS, a resident disk parameter block, which is either hand coded or produced automatically using the disk definition macro library provided with CP/M 2. The end user need only specify the maximum number of active disks, the starting and ending sector numbers, the data allocation size, the maximum extent of the logical disk, directory size information, and reserved track values. The macros use this information to generate the appropriate tables and table references for use during CP/M 2 operation. Deblocking information is provided, which aids in assembly or disassembly of sector sizes that are multiples of the fundamental 128-byte data unit, and the system alteration manual includes general purpose subroutines that use the deblocking information to take advantage of larger sector sizes. Use of these subroutines, together with the table-drive data access algorithms, makes CP/M 2 a universal data management system.

File expansion is achieved by providing up to 512 logical file extents, where each logical extent contains 16K bytes of data. CP/M 2 is structured, however, so that as much as 128K bytes of data are addressed by a single physical extent, corresponding to a single directory entry, iuaintaining compatibility with previous versions while taking advantage of directory space.

If CP/M is being tailored to a computer system for the first time, the new BIOS requires some simple software development and testing. The standard BIOS is listed in Appendix A and can be used as a model for the customized package. A skeletal version of the BIOS given in Appendix B can serve as the basis for a modified BIOS.

In addition to the BIOS, you must write a simple memory loader, called GETSYS, which brings the operating system into memory. To patch the new BIOS into CP/M, you must write the reverse of GETSYS, called PUTSYS, which places an altered version of CP/M back onto the disk. PUTSYS can be derived from GETSYS by changing the disk read commands into disk write commands. Sample skeletal GETSYS and PUTSYS programs are described in Section 6.4 and listed in Appendix C.

To make the CP/M system load automatically, you must also supply a cold start loader, similar to the one provided with CP/M, listed in Appendixes A and D. A skeletal form of a cold start loader is given in Appendix E, which serves as a model for the loader.

# **6.2 First-level System Regeneration**

The procedure to patch the CP/M system is given below. Address references in each step are shown with H denoting the hexadecimal radix, and are given for a 20K CP/M system. For larger  $CP/M$  systems, a bias is added to each address that is shown with a +b following it, where b is equal to the memory size-20K. Values for b in various standard memory sizes are listed in Table 6-1.

Table 6-1. Standard Memory Size Values

Memory Size Value

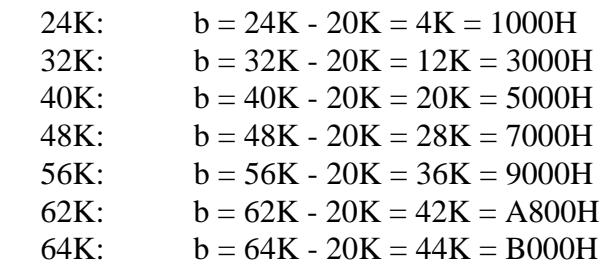

Note that the standard distribution version of CP/M is set for operation within a 20K CP/M system. Therefore, you must first bring up the 20K CP/M system, then configure it for actual memory size (see Section 6.3).

Follow these steps to patch your CP/M system:

- 1. Read Section 6.4 and write a GETSYS program that reads the first two tracks of a disk into memory. The program from the disk must be loaded starting at location 3380H. GETSYS is coded to start at location 100H (base of the TPA) as shown in Appendix C.
- 2. Test the GETSYS program by reading a blank disk into memory, and check to see that the data has been read properly and that the disk has not been altered in any way by the GETSYS program.
- 3. Run the GETSYS program using an initialized CP/M disk to see if GETSYS loads CP/M starting at 3380H (the operating system actually starts 128 bytes later at 3400H).
- 4. Read Section 6.4 and write the PUTSYS program. This writes memory starting at 3380H back onto the first two tracks of the disk. The PUTSYS program should be located at 200H, as shown in Appendix C.
- 5. Test the PUTSYS program using a blank, uninitialized disk by writing a portion of memory to the first two tracks; clear memory and read it back using GETSYS. Test PUTSYS completely, because this program will be used to alter CP/M on disk.

 6. Study Sections 6.5, 6.6, and 6.7 along with the distribution version of the BIOS given in Appendix A and write a simple version that performs a similar function for the customized environment. Use the program given in Appendix B as a model. Call this new BIOS by name CBIOS (customized BIOS). Implement only the primitive disk operations on a single drive and simple console input/output functions in this phase.

- 7. Test CBIOS completely to ensure that it properly performs console character I/O and disk reads and writes. Be careful to ensure that no disk write operations occur during read operations and check that the proper track and sectors are addressed on all reads and writes. Failure to make these checks might cause destruction of the initialized CP/M system after it is patched.
- 8. Referring to Table 6-3 in Section 6.5, note that the BIOS is placed between locations 4A00H and 4FFFH. Read the CP/M system using GETSYS and replace the BIOS segment by the CBIOS developed in step 6 and tested in step 7. This replacement is done in memory.
- 9. Use PUTSYS to place the patched memory image of CP/M onto the first two tracks of a blank disk for testing.
- 10. Use GETSYS to bring the copied memory image from the test disk back into memory at 3380H and check to ensure that it has loaded back properly (clear memory, 1 if possible, before the load). Upon successful load, branch to the cold start code at location 4A00H. The cold start routine initializes page zero, then jumps to the CCP at location 3400H, which calls the BDOS, which calls the CBIOS. The CCP asks the CBIOS to read sixteen sectors on track 2, and CP/M types A>, the system prompt.

If difficulties are encountered, use whatever debug facilities are available to trace and breakpoint the CBIOS.

 11. Upon completion of step 10, CP/M has prompted the console for a command input. To test the disk write operation, type SAVE 1 X.COM

All commands must be followed by a carriage return. CP/M responds with another

prompt after several disk accesses:

 $A>$ 

If it does not, debug the disk write functions and retry.

- 12. Test the directory command by typing DIR CP/M responds with A:X COM
- 13. Test the erase command by typing ERA X.COM CP/M responds with the A prompt. This is now an operational system that only requires a bootstrap loader to function completely.
- 14. Write a bootstrap loader that is similar to GETSYS and place it on track 0, sector 1, using PUTSYS (again using the test disk, not the distribution disk). See Sections 6.5 and 6.8 for more information on the bootstrap operation.
- 15. Retest the new test disk with the bootstrap loader installed by executing steps 11, 12, and 13. Upon completion of these tests, type a CTRL-C. The system executes a warm start, which reboots the system, and types the A prompt.
- 16. At this point, there is probably a good version of the customized CP/M system on the test disk. Use GETSYS to load CP/M from the test disk. Remove the test disk, place the distribution disk, or a legal copy, into the drive, and use PUTSYS to replace the distribution version with the customized version. Do not make this replacement if you are unsure of the patch because this step destroys the system that was obtained from Digital Research.
- 17. Load the modified CP/M system and test it by typing

DIR

CP/M responds with a list of files that are provided on the initialized disk. The file DDT.COM is the memory image for the debugger. Note that from now on, you must always reboot the CP/M system (CTRL-C is sufficient) when the disk is removed and replaced by another disk, unless the new disk is to be Read-Only.

18. Load and test the debugger by typing

DDT

See Section 4 for operating procedures.

- 19. Before making further CBIOS modifications, practice using the editor (see Section 2),
- and assembler (see Section 3). Recode and test the GETSYS, PUTSYS, and CBIOS programs using ED, ASM, and DDT. Code and test a COPY program that does a sector-to-sector copy from one disk to another to obtain back-up copies of the original disk. Read the CP/M Licensing Agreement specifying legal responsibilities when copying the CP/M system. Place the following copyright notice:

Copyright (c), 1983 Digital Research

on each copy that is made with the COPY program.

 20. Modify the CBIOS to include the extra functions for punches, readers, and sign-on messages, and add the facilities for additional disk drives, if desired. These changes can be made with the GETSYS and PUTSYS programs or by referring to the regeneration process in Section 6.3.

You should now have a good copy of the customized CP/M system. Although the CBIOS portion of CP/M belongs to the user, the modified version cannot be legally copied.

It should be noted that the system remains file-compatible with all other CP/M systems (assuming media compatibility) which allows transfer of nonproprietary software between CP/M users.

# **6.3 Second-level System Generation**

Once the system is running, the next step is to configure CP/M for the desired memory size. Usually, a memory image is first produced with the MOVCPM program (system relocator) and then placed into a named disk file. The disk file can then be loaded, examined, patched, and replaced using the debugger and the system generation program (refer to Section 1).

The CBIOS and BOOT are modified using ED and assembled using ASM, producing files called CBIOS.HEX and BOOT.HEX, which contain the code for CBIOS and BOOT in Intel hex format.

To get the memory image of CP/M into the TPA configured for the desired memorv size, type the command:

#### MOVCPM xx\*

where xx is the memory size in decimal K bytes, for example, 32 for 32K. The response is as follows:

CONSTRUCTING xxK CP/M VERS 2.0

#### READY FOR "SYSGEN" OR

#### "SAVE 34 CPMxx.COM"

An image of CP/M in the TPA is configured for the requested memory size. The memory image is at location 0900H through 227FH, that is, the BOOT is at 0900H, the CCP is at 980H, the BDOS starts at 1180H, and the BIOS is at 1F80H. Note that the memory image has the standard MDS-800 BIOS and BOOT on it. It is now necessary to save the memory image in a file so that you can patch the CBIOS and CBOOT into it:

#### SAVE 34 CPMxx.COM

The memory image created by the MOVCPM program is offset by a negative bias so that it loads into the free area of the TPA, and thus does not interfere with the operation of CP/M in higher memory. This memory image can be subsequently loaded under DDT and examined or changed in preparation for a new generation of the system. DDT is loaded with the memory image by typing:

DDT CPMxx.COM Loads DDT, then reads the CP/M image.

DDT should respond with the following:

NEXT PC 2300 0100

(The DDT prompt)

You can then give the display and disassembly commands to examine portions of the memory image between 900H and 227FH. Note, however, that to find any particular address within the memory image, you must apply the negative bias to the CP/M address to find the actual address. Track 00, sector 01, is loaded to location 900H (the user should find the cold start loader at 900H to 97FH); track 00, sector 02, is loaded into 980H (this is the base of the CCP); and so on through the entire CP/M system load. In a 20K system, for example, the CCP resides at the CP/M address 3400H, but is placed into memory at 980H by the SYSGEN program. Thus, the negative bias, denoted by n, satisfies

 $3400H + n = 980H$ , or  $n = 980H - 3400H$ 

Assuming two's complement arithmetic,  $n = D580H$ , which can be checked by

3400H+D580H = 10980H = 0980H (ignoring high-order overflow).

Note that for larger systems, n satisfies

 $(3400H + b) + n = 980H$ , or  $n = 980H - (3400H + b)$ , or  $n = D580H - b$ 

The value of n for common CP/M systems is given below.

Table 6-2. Common Values for CP/M Systems

Memory Size BIAS b Negative Offset n

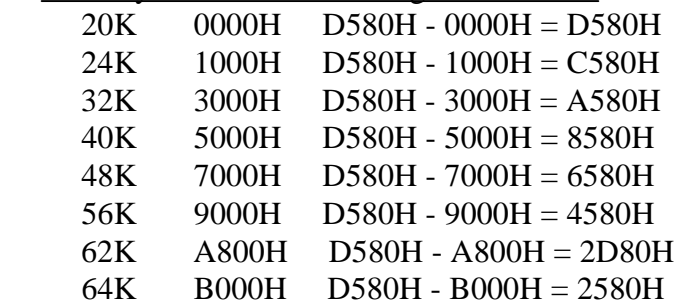

If you want to locate the address x within the memory image loaded under DDT in a 20K systei-n, first type

Hx,n Hexadecimal sum and difference

and DDT responds with the value of  $x + n$  (sum) and  $x - n$  (difference). The first number printed by DDT is the actual memory address in the image where the data or code is located. For example, the following DDT command:

H3400,D580

produces 980H as the sum, which is where the CCP is located in the memory image under DDT.

Type the L command to disassemble portions of the BIOS located at  $(4A00H + b)$  - n, which, when one uses the H command, produces an actual address of 1F80H. The disassembly command would thus be as follows:

L1F80

It is now necessary to patch in the CBOOT and CBIOS routines. The BOOT resides at location 0900H in the memory image. If the actual load address is n, then to calculate the bias (in), type the command:

H900,n Subtract load address from target address.

The second number typed by DDT in response to the command is the desired bias (in). For example, if the BOOT executes at 0080H, the command

H900,80

produces

0980 0880 Sum and difference in hex.

Therefore, the bias in would be 0880H. To read-in the BOOT, give the command:

ICBOOT.HEX Input file CBOOT.HEX

Then

Rm Read CBOOT with a bias of in  $(= 900H - n)$ .

Examine the CBOOT with

L900

You are now ready to replace the CBIOS by examining the area at 1F80H, where the original version of the CBIOS resides, and then typing

ICBIOS.HEX Ready the hex file for loading.

Assume that the CBIOS is being integrated into a 20K CP/M system and thus originates at location 4A00H. To locate the CBIOS properly in the memory image under DDT, you must apply the negative bias n for a 20K system when loading the hex file. This is accomplished by typing

RD580 Read the file with bias D580H.

Upon completion of the read, reexamine the area where the CBIOS has been loaded (use an L1F80 command) to ensure that it is properly loaded. When you are satisfied that the change has been made, return from DDT using a CTRL-C or, G0 command.

SYSGEN is used to replace the patched memory image back onto a disk (you use a test disk until sure of the patch) as shown in the following interaction:

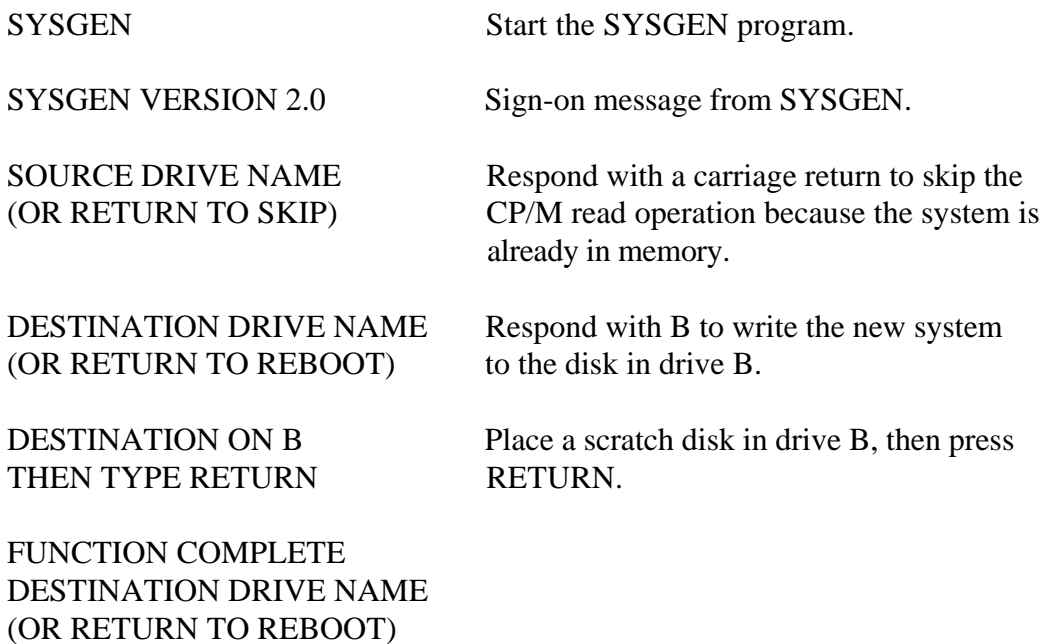

Place the scratch disk in drive A, then perform a cold start to bring up the newlyconfigured CP/M system.

The new CP/M system is then tested and the Digital Research copyright notice is placed on the disk, as specified in the Licensing Agreement:

Copyright (c), 1979 Digital Research

# **6.4 Sample GETSYS and PUTSYS Programs**

The following program provides a framework for the GETSYS and PUTSYS programs referenced in Sections 6.1 and 6.2. To read and write the specific sectors, you must insert the READSEC and WRITESEC subroutines.

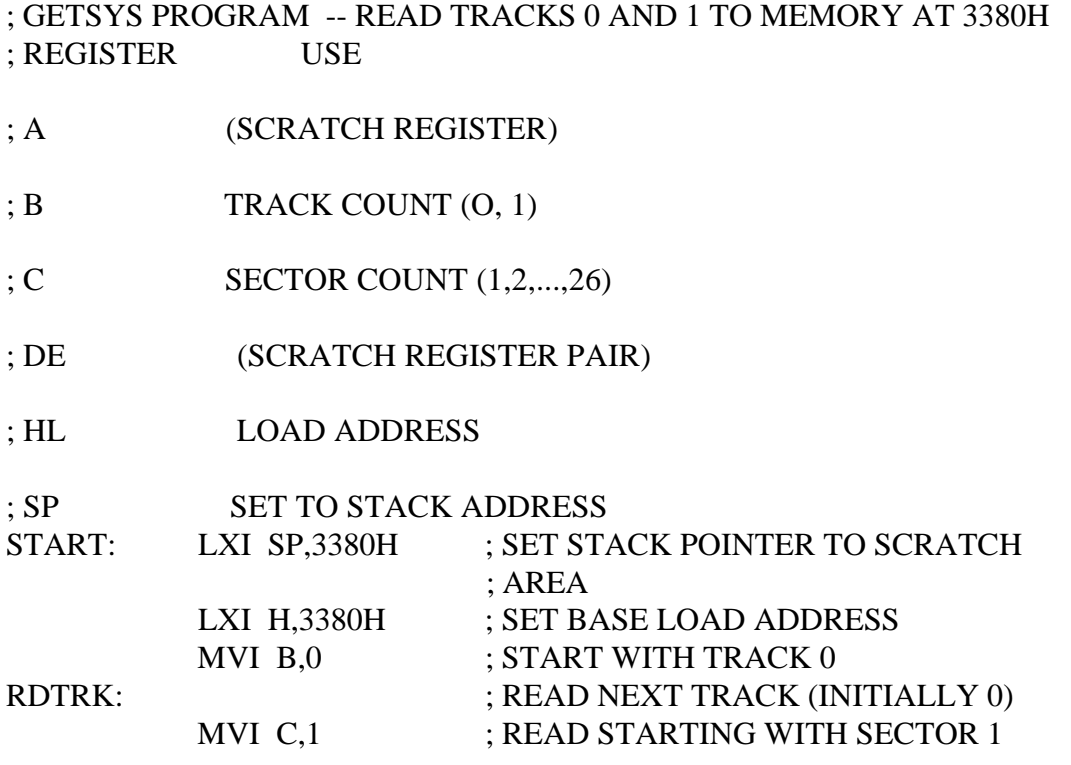

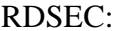

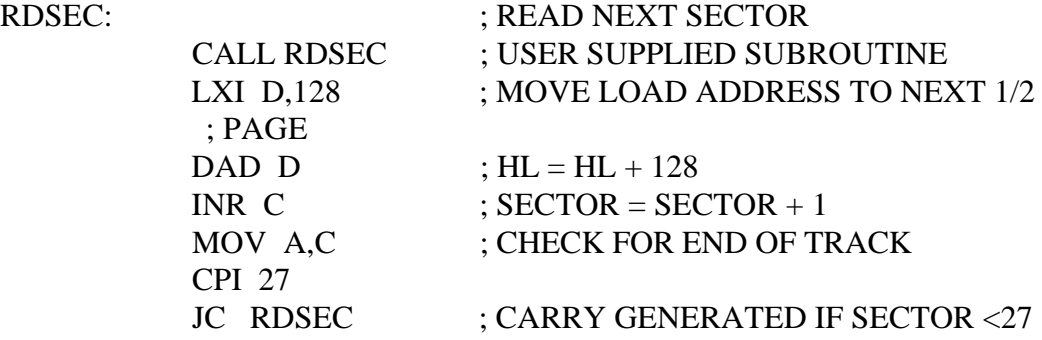

;

;

; ARRIVE HERE AT END OF TRACK, MOVE TO NEXT TRACK INR B MOV A,B ; TEST FOR LAST TRACK CPI 2 JC RDTRK ; CARRY GENERATED IF TRACK <2

; ; USER SUPPLIED SUBROUTINE TO READ THE DISK READSEC:

- ; ENTER WITH TRACK NUMBER IN REGISTER B,
- ; SECTOR NUMBER IN REGISTER C,
- ; AND ADDRESS TO FILL IN HL

# PUSH B ; SAVE B AND C REGISTERS PUSH H : SAVE HL REGISTERS

\*\*\*\*\*\*\*\*\*\*\*\*\*\*\*\*\*\*\*\*\*\*\*\*\*\*\*\*\*\*\*\*\*\*\*\*\*\*\*\*\*\*\*\*\*\*\*

 PERFORM DISK READ AT THIS POINT, BRANCH TO LABEL "START" IF AN ERROR OCCURS \*\*\*\*\*\*\*\*\*\*\*\*\*\*\*\*\*\*\*\*\*\*\*\*\*\*\*\*\*\*\*\*\*\*\*\*\*\*\*\*\*\*\*\*\*\*\*

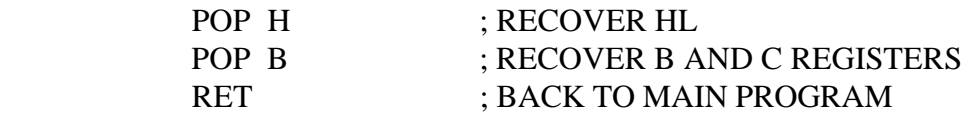

END START

Listing 6-1. GETSYS Program

This program is assembled and listed in Appendix B for reference purposes, with an assumed origin of 100H. The hexadecimal operation codes that are listed on the left might be useful if the program has to be entered through the panel switches.

The PUTSYS program can be constructed from GETSYS by changing only a few operations in the GETSYS program given above, as shown in Appendix C. The register pair HL becomes the dump address, next address to write, and operations on these registers do not change within the program. The READSEC subroutine is replaced by a WRITESEC subroutine, which performs the opposite function; data from address HL is written to the track given by register B and sector given by register C. It is often useful to combine GETSYS and PUTSYS into a single program during the test and development phase, as shown in Appendix C.

### **6.5 Disk Organization**

The sector allocation for the standard distribution version of CP/M is given here for reference purposes. The first sector contains an optional software boot section (see the table on the following page). Disk controllers are often set up to bring track 0, sector 1, into memory at a specific location, often location 0000H. The program in this sector, called BOOT, has the responsibility of bringing the remaining sectors into memory starting at location 3400H + b. If the controller does not have a built-in sector load, the program in track 0, sector 1 can be ignored. In this case, load the program from track 0, sector 2, to location  $3400H + b$ .

As an example, the Intel MDS-800 hardware cold start loader brings track 0, sector 1, into absolute address 3000H. Upon loading this sector, control transfers to location 3000H, where the bootstrap operation commences by loading the remainder of track 0 and all of track 1 into memory, starting at  $3400H + b$ . Note that this bootstrap loader is of little use in a non-MDS environment, although it is useful to examine it because some of the boot actions will have to be duplicated in the user's cold start loader.

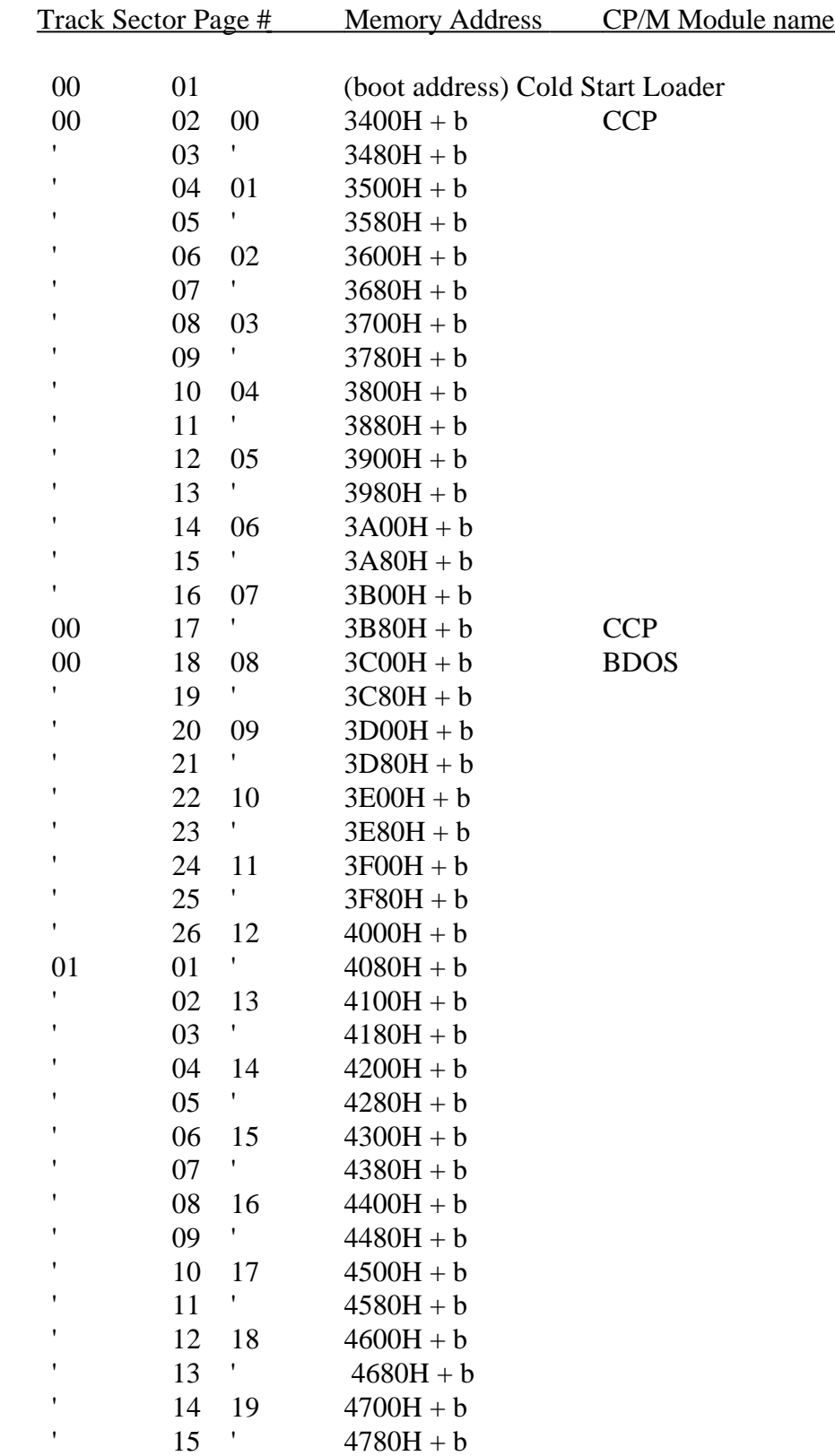

# Table 6-3. CP/M Disk Sector Allocation

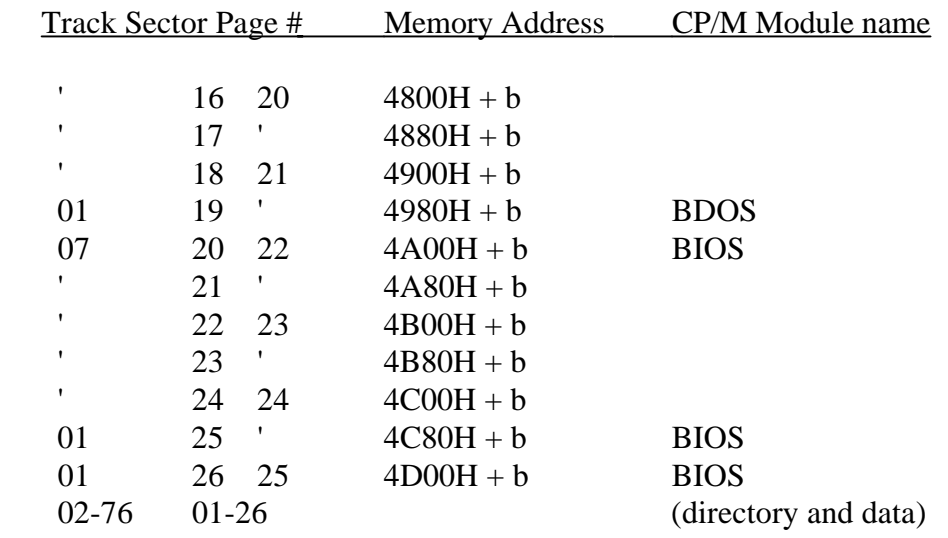

# Table 6-3. CP/M Disk Sector Allocation

#### **6.6 The BIOS Entry Points**

The entry points into the BIOS from the cold start loader and BDOS are detailed below. Entry to the BIOS is through a jump vector located at 4A00H + b, as shown below. See Appendixes A and B. The jump vector is a sequence of 17 jump instructions that send program control to the individual BIOS subroutines. The BIOS subroutines might be empty for certain functions (they might contain a single RET operation) during reconfiguration of CP/M, but the entries must be present in the jump vector.

The jump vector at  $4A00H + b$  takes the form shown below, where the individual jump addresses are given to the left:

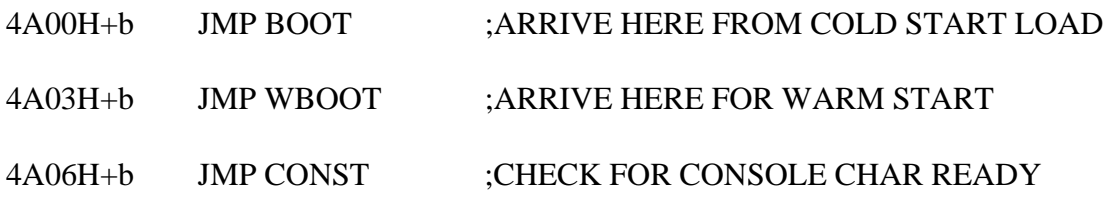

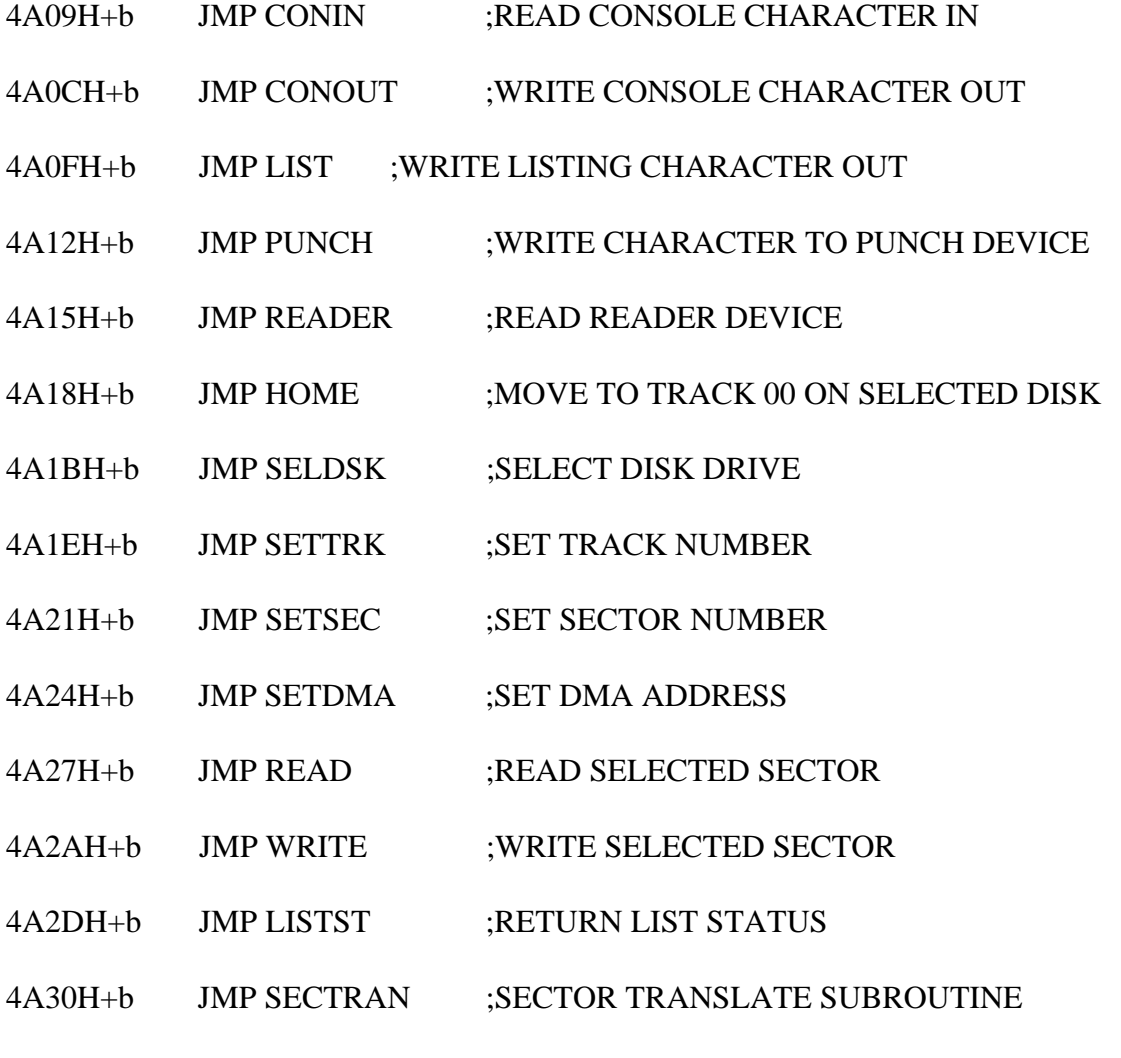

Listing 6-2. BIOS Entry Points

Each jump address corresponds to a particular subroutine that performs the specific function, as outlined below. There are three major divisions in the jump table: the system reinitialization, which results from calls on BOOT and WBOOT; simple character I/O, performed by calls on CONST, CONIN, CONOUT, LIST, PUNCH, READER, and LISTST; and disk I/O, performed by calls on HOME, SELDSK, SETTRK, SETSEC, SETDMA, READ, WRITE, and SECTRAN. All simple character I/O operations are assumed to be performed in ASCII, upper- and lower-case, with high-order (parity bit) set to zero. An end-of-file condition for an input device is given by an ASCII CTRL-Z (1AH). Peripheral devices are seen by CP/M as logical devices and are assigned to physical devices within the BIOS.

To operate, the BDOS needs only the CONST, CONIN, and CONOUT subroutines. LIST, PUNCH, and READER can be used by PIP, but not the BDOS. Further, the LISTST entry is currently used only by DESPOOL, the print spooling utility. Thus, the initial version of CBIOS can have empty subroutines for the remaining ASCII devices.

The following list describes the characteristics of each device.

 -CONSOLE is the principal interactive console that communicates with the operator and it is accessed through CONST, CONIN, and CONOUT. Typically, the CONSOLE is a device such as a CRT or teletype.

 -LIST is the principal listing device. If it exists on the user's system, it is usually a hard-copy device, such as a printer or teletype.

 -PUNCH is the principal tape punching device. If it exists, it is normally a high-speed paper tape punch or teletype.

-READER is the principal tape reading device, such as a simple optical reader or teletype.

A single peripheral can be assigned as the LIST, PUNCH, and READER device simultaneously. If no peripheral device is assigned as the LIST, PUNCH, or READER device, the CBIOS gives an appropriate error message so that the system does not hang if the device is accessed by PIP or some other user program. Alternately, the PUNCH and LIST routines can )'ust simply return, and the READER routine can return with a 1 AH (CTRL-Z) in register A to indicate immediate end-of-file.

For added flexibility, you can optionally implement the IOBYTE function, which allows reassignment of physical devices. The IOBYTE function creates a mapping of logical-to-physical devices that can be altered during CP/M processing, see the STAT command in Section 1.6.1.

The definition of the IOBYTE function corresponds to the Intel standard as follows: a single location in memory, currently location 0003H, is maintained, called IOBYTE, which defines the logical-to-physical device mapping that is in effect at a particular time. The mapping is performed by splitting the IOBYTE into four distinct fields of two bits each, called the CONSOLE, READER, PUNCH, and LIST fields, as shown in the following figure.

 MOST SIGNIFICANT LEAST SIGNIFICANT IOBYTE AT 003H LIST PUNCH READER CONSOLE BITS 6,7 BITS 4,5 BITS 2,3 BITS 0,1

Figure 6-1. IOBYTE Fields

The value in each field can be in the range 0-3, defining the assigned source or destination of each logical device. Table 6-4 gives the values that can be assigned to each field.

#### Table 6-4. IOBYTE Field Values

Value Meaning

CONSOLE field (bits 0,I)

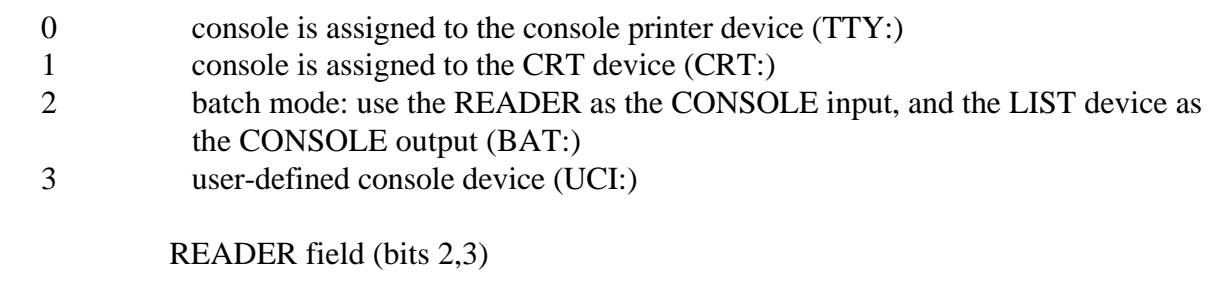

- 0 READER is the teletype device (TTY:)
- 1 READER is the high speed reader device (PTR:)
- 2 user-defined reader #1 (UR1:)
- 3 user-defined reader #2 (UR2:)

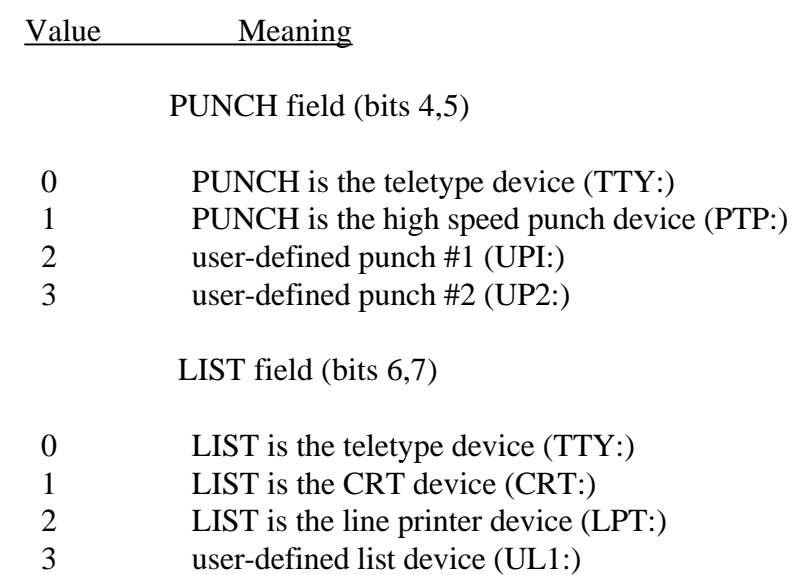

The implementation of the IOBYTE is optional and effects only the organization of the CBIOS. No CP/M systems use the IOBYTE (although they tolerate the existence of the IOBYTE at location 0003H) except for PIP, which allows access to the physical devices, and STAT, which allows logical-physical assignments to be made or displayed. For more information see Section 1. In any case the IOBYTE implementation should be omitted until the basic CBIOS is fully implemented and tested; then you should add the IOBYTE to increase the facilities.

Disk I/O is always performed through a sequence of calls on the various disk access subroutines that set up the disk number to access, the track and sector on a particular disk, and the Direct Memory Access (DMA) address involved in the I/O operation. After all these parameters have been set up, a call is made to the READ or WRITE function to perform the actual I/O operation.

There is often a single call to SELDSK to select a disk drive, followed by a number of read or write operations to the selected disk before selecting another drive for subsequent operations. Similarly, there might be a single call to set the DMA address, followed by several calls that read or write from the selected DMA address before the DMA address is changed. The track and sector subroutines are always called before the READ or WRITE operations are performed.

The READ and WRITE routines should perform several retries (10 is standard) before reporting the error condition to the BDOS. If the error condition is returned to the BDOS, it reports the error to the user. The HOME subroutine might or might not actually perform the track 00 seek, depending upon controller characteristics; the important point is that track 00 has been selected for the next operation and is often treated in exactly the same manner as SETTRK with a parameter of 00.

The following table describes the exact responsibilities of each BIOS entry point subroutine.

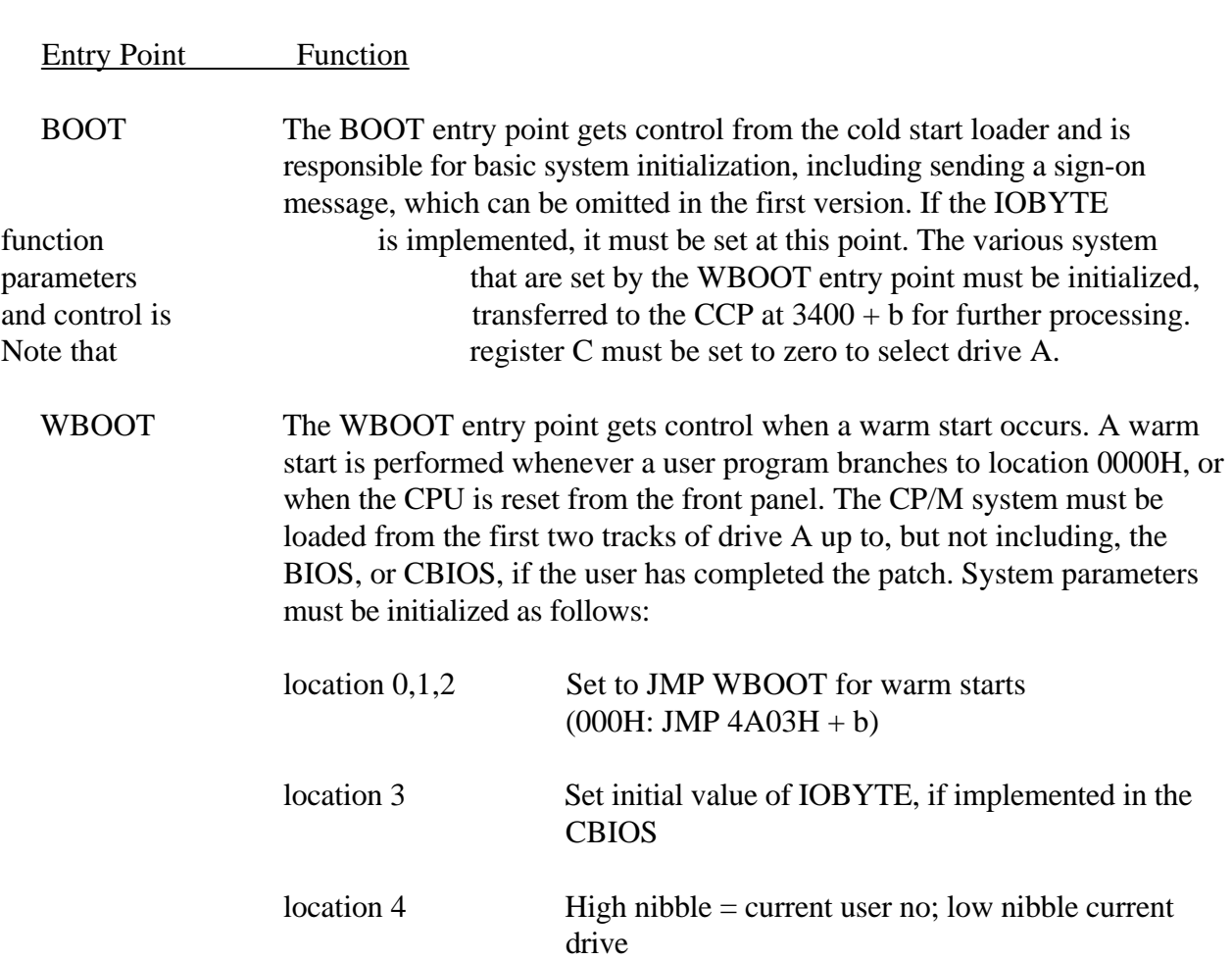

Table 6-5. BIOS Entry Points

Entry Point Function

 location 5,6,7 Set to JMP BDOS, which is the primary entry point to CP/M for transient programs. (0005H: JMP  $3C06H + b$ 

Refer to Section 6.9 for complete details of page zero use. Upon completion of the initialization, the WBOOT program must branch to the CCP at  $3400H + b$  to restart the system. Upon entry to the CCP, register C is set to the drive to select after system initialization. The WBOOT routine should read location 4 in memory, verify that is a legal drive, and pass it to the CCP in register C.

- CONST You should sample the status of the currently assigned console device and return 0FFH in register A if a character is ready to read and 00H in register A if no console characters are ready.
- CONIN The next console character is read into register A, and the parity bit is set, high-order bit, to zero. If no console character is ready, wait until a character is typed before returning.
- CONOUT The character is sent from register C to the console output device. The character is in ASCII, with high-order parity bit set to zero. You might want to include a time-out on a line-feed or carriage return, if the console device requires some time interval at the end of the line (such as a TI Silent 700 terminal). You can filter out control characters that cause the console device to react in a strange way (CTRL-Z causes the Lear-Siegler terminal to clear the screen, for example).
	- LIST The character is sent from register C to the currently assigned listing device. The character is in ASCII with zero parity bit.
	- PUNCH The character is sent from register C to the currently assigned punch device. The character is in ASCII with zero parity.
	- READER The next character is read from the currently assigned reader device into register A with zero parity (high-order bit must be zero); an end-of-file condition is reported by returning an ASCII CTRL-Z(1AH).

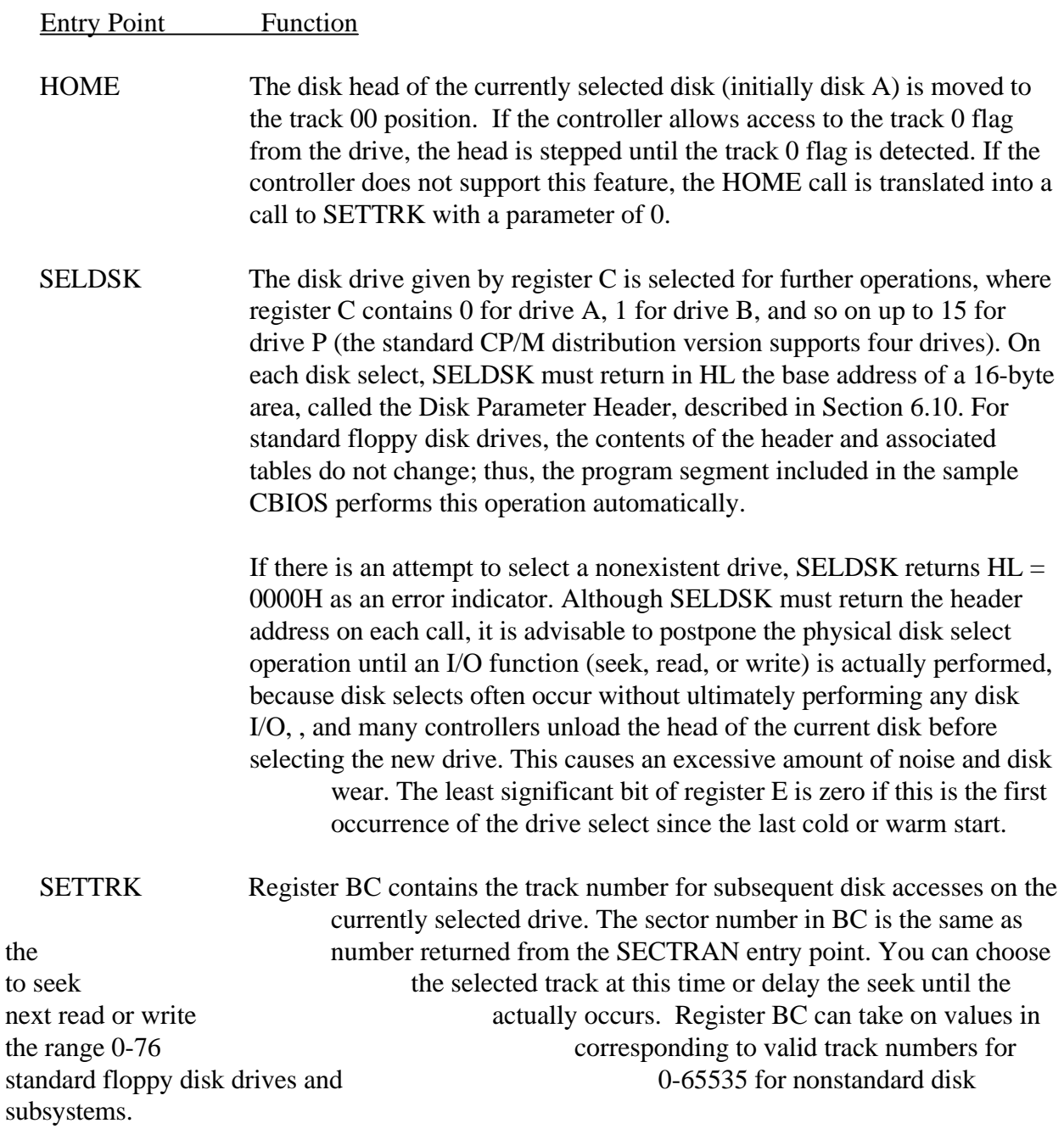

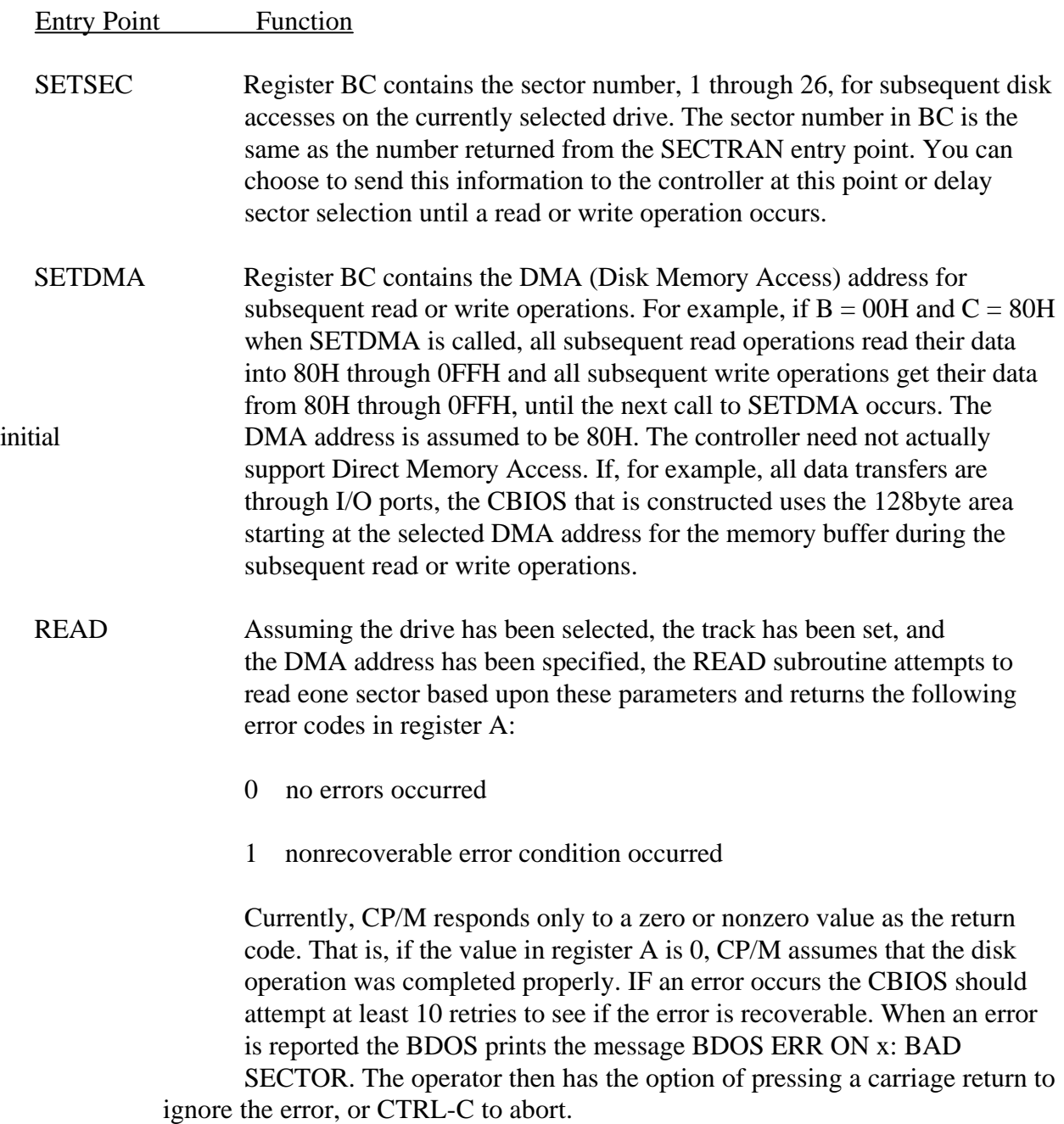

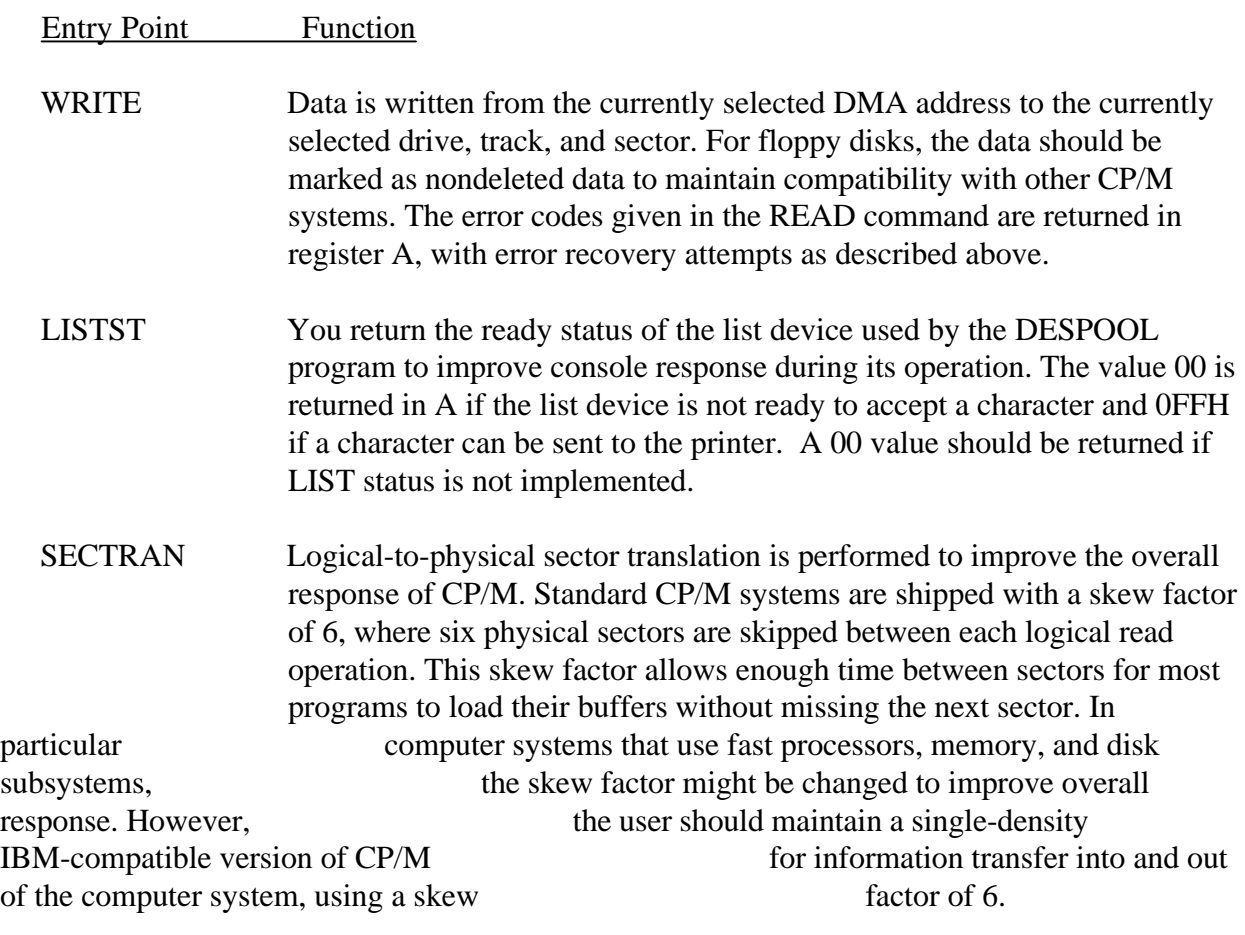

In general, SECTRAN receives a logical sector number relative to zero in BC and a translate table address in DE. The sector number is used as an index into the translate table, with the resulting physical sector number in HL. For standard systems, the table and indexing code is provided in the CBIOS and need not be changed.

# **6.7 A Sample BIOS**

The program shown in Appendix B can serve as a basis for your first BIOS. The simplest functions are assumed in this BIOS, so that you can enter it through a front panel, if absolutely necessary. You must alter and insert code into the subroutines for CONST, CONIN, CONOUT, READ, WRITE, and WAITIO subroutines. Storage is reserved for user-supplied code in these regions. The scratch area reserved in page zero (see Section 6.9) for the BIOS is used in this program, so that it could be implemented in ROM, if desired.

Once operational, this skeletal version can be enhanced to print the initial sign-on message and perform better error recovery. The subroutines for LIST, PUNCH, and READER can be filled out and the IOBYTE function can be implemented.

#### **6.8 A Sample Cold Start Loader**

The program shown in Appendix E can serve as a basis for a cold start loader. The disk read function must be supplied by the user, and the program must be loaded somehow starting at location 0000. Space is reserved for the patch code so that the total amount of storage required for the cold start loader is 128 bytes.

Eventually, you might want to get this loader onto the first disk sector (track 0, sector 1) and cause the controller to load it into memory automatically upon system start up. Alternatively, the cold start loader can be placed into ROM, and above the CP/M system. In this case, it is necessary to originate the program at a higher address and key in a jump instruction at system start up that branches to the loader. Subsequent warm starts do not require this key-in operation, because the entry point WBOOT gets control, thus bringing the system in from disk automatically. The skeletal cold start loader has minimal error recovery, which might be enhanced in later versions.
# **6.9 Reserved Locations in Page Zero**

Main memory page zero, between locations 0H and 0FFH, contains several segments of code and data that are used during CP/M processing. The code and data areas are given in the following table.

Table 6-6. Reserved Locations in Page Zero

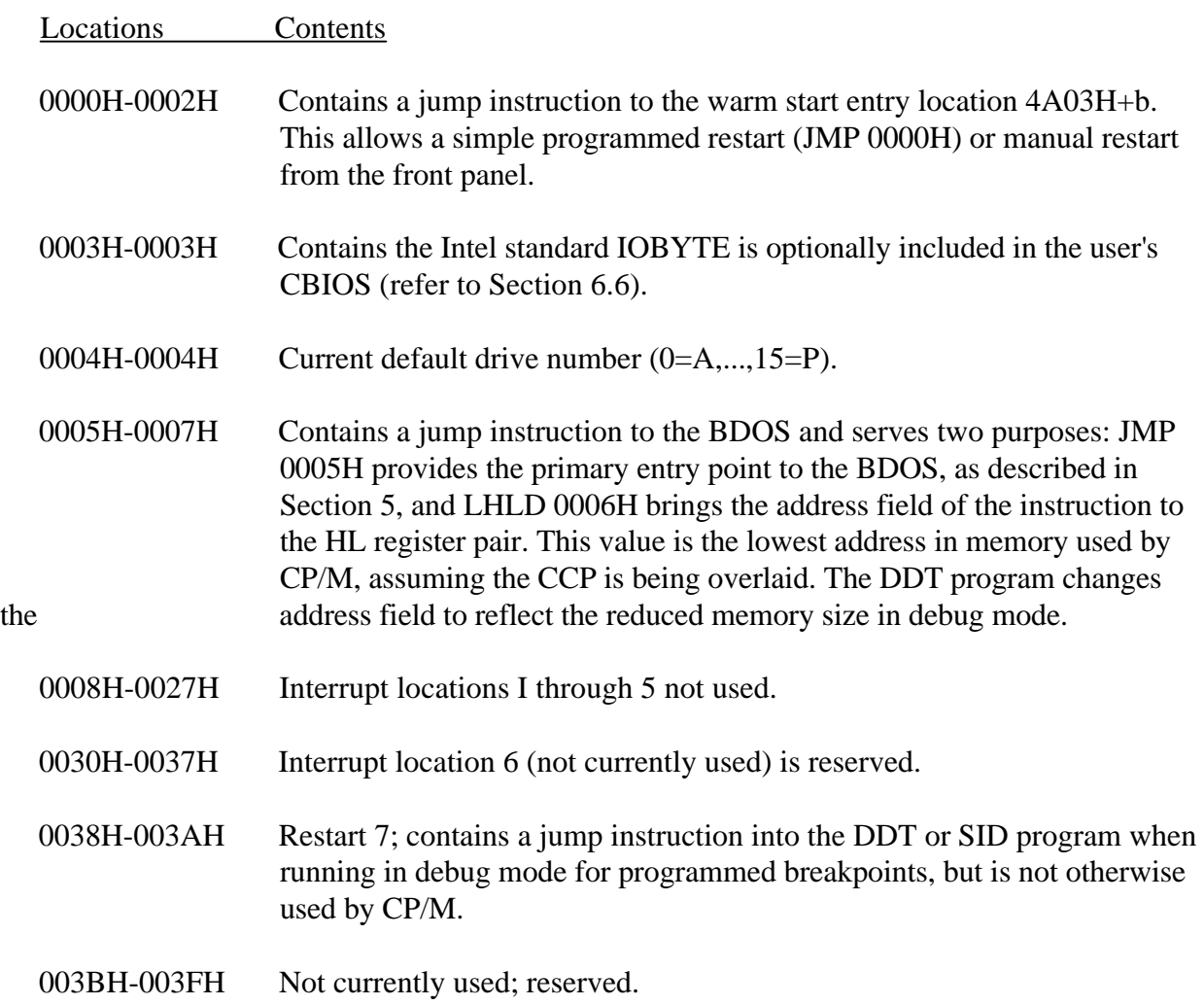

## Table 6-6. (continued)

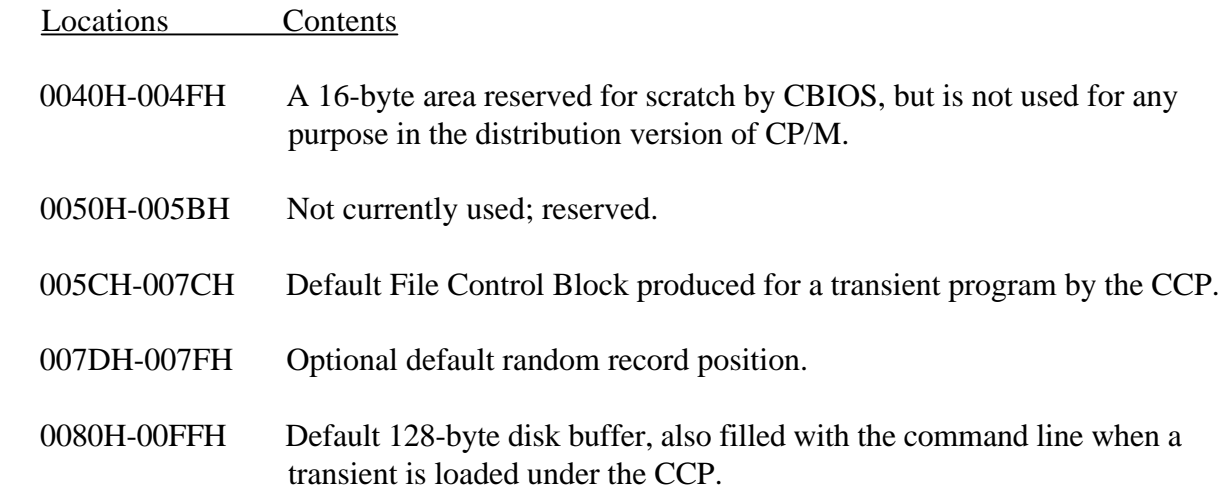

This information is set up for normal operation under the CP/M system, but can be overwritten by a transient program if the BDOS facilities are not required by the transient.

If, for example, a particular program performs only simple I/O and must begin execution at location 0, it can first be loaded into the TPA, using normal CP/M facilities, with a small memory move program that gets control when loaded. The memory move program must get control from location 0100H, which is the assumed beginning of all transient programs. The move program can then proceed to the entire memory image down to location 0 and pass control to the starting address of the memory load.

If the BIOS is overwritten or if location 0, containing the warm start entry point, is overwritten, the operator must bring the CP/M system back into memory with a cold start sequence.

## **6.10 Disk Parameter Tables**

Tables are included in the BIOS that describe the particular characteristics of the disk subsystem used with CP/M. These tables can be either hand-coded, as shown in the sample CBIOS in Appendix B, or automatically generated using the DISKDEF macro library, as shown in Appendix F. The purpose here is to describe the elements of these tables.

In general, each disk drive has an associated (16-byte) disk parameter header that contains information about the disk drive and provides a scratch pad area for certain BDOS operations. The format of the disk parameter header for each drive is shown in Figure 6-2, where each element is a word (16-bit) value.

 DISK PARAMETER HEADER +-------+------+------+------+----------+-------+-------+-------+ | XLT | 0000 | 0000 | 0000 |DIRBUF| DPB | CSV | ALV | +------+------+------+-------+----------+-------+-------+-------+ 16B 16B 16B 16B 16B 16B 16B 16B

Figure 6-2. Disk Parameter Header Format

The meaning of each Disk Parameter Header (DPH) element is detailed in Table 6-7.

Table 6-7. Disk Parameter Headers

 Disk Parameter Header Meaning

 XLTAddress of the logical-to-physical translation vector, if used for this particular drive, or the value 0000H if no sector translation takes place (that is, the physical and logical sector numbers are the same). Disk drives with identical sector skew factors share the same translate tables.

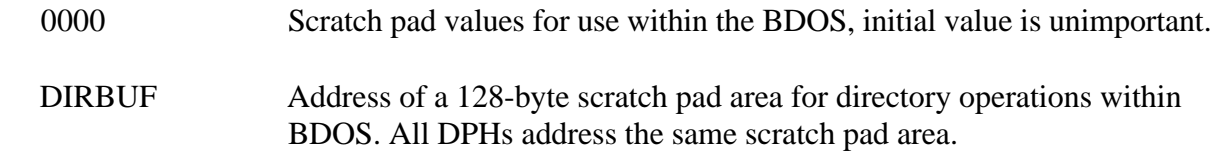

Table 6-7. (continued)

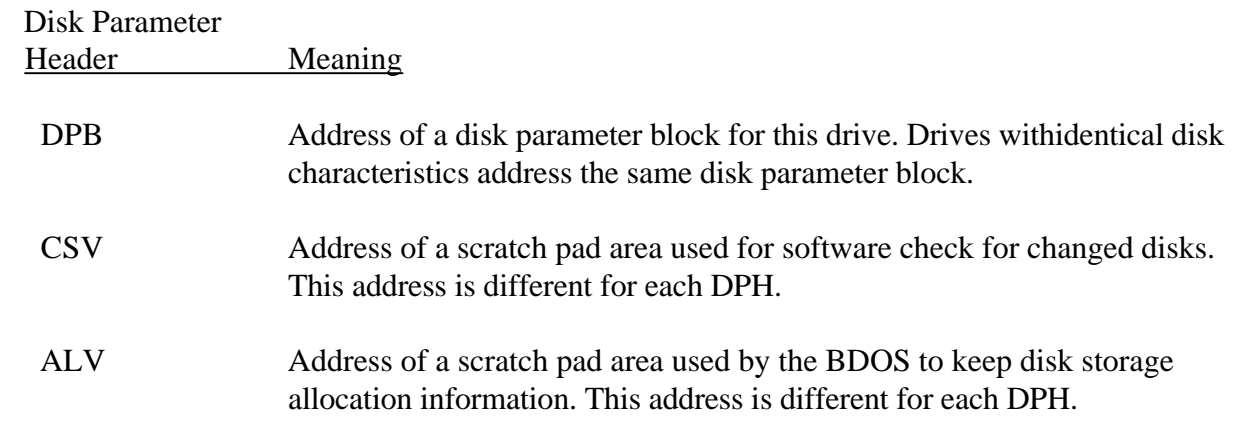

Given n disk drives, the DPHs are arranged in a table whose first row of 16 bytes corresponds to drive 0, with the last row corresponding to drive n-1. In the following figure the label DPBASE defines the base address of the DPH table.

#### DPBASE:

- 00 XLT00 0000 0000 0000 DIRBUF DBP00 CSV00 ALV00
- 01 XLT01 0000 0000 0000 DIRBUF DBP01 CSV01 ALV01 (AND SO ON THROUGH)
- n-1 XLTn-1 0000 0000 0000 DIRBUF DBPn-1 CSVn-1 ALVn-1

Figure 6-3. Disk Parameter Header Table

A responsibility of the SELDSK subroutine is to return the base address of the DPH for the selected drive. The following sequence of operations returns the table address, with a 0000H returned if the selected drive does not exist.

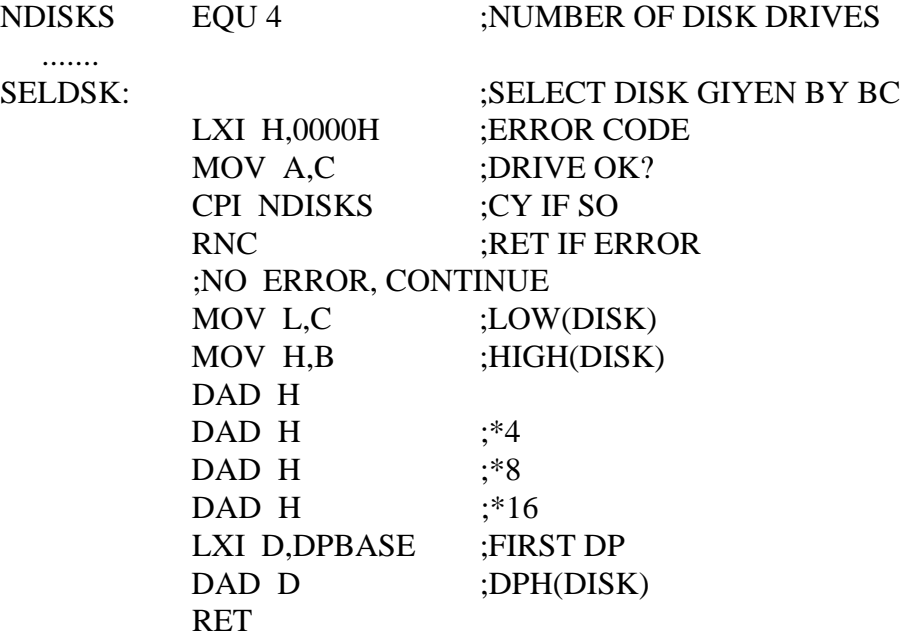

The translation vectors, XLT00 through XLTn-1, are located elsewhere in the BIOS, and simply correspond one-for-one with the logical sector numbers zero through the sector count 1. The Disk Parameter Block (DPB) for each drive is more complex. As shown in Figure 6-4, particular DPB, that is addressed by one or more DPHS, takes the general form:

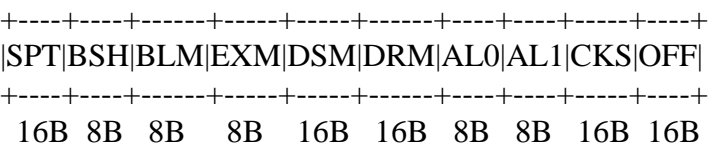

Figure 6-4. Disk Parameter Block Format

where each is a byte or word value, as shown by the 8b or 16b indicator below the field.

The following field abbreviations are used in Figure 6-4:

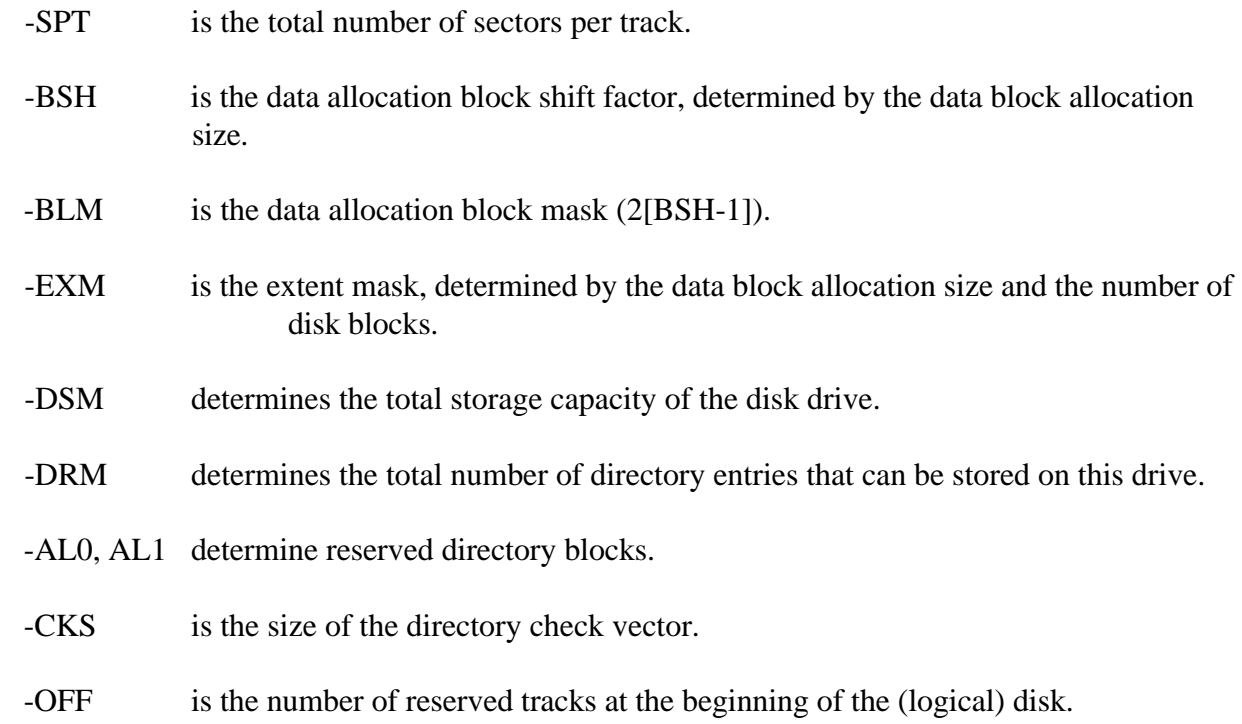

The values of BSH and BLM determine the data allocation size BLS, which is not an entry in the DPB. Given that the designer has selected a value for BLS, the values of BSH and BLM are shown in Table 6-8.

#### Table 6-8. BSH and BLM Values

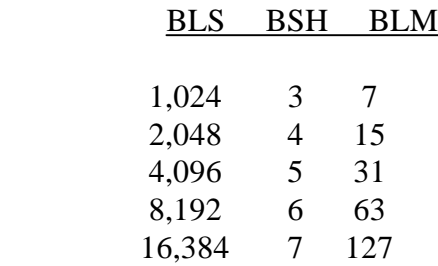

where all values are in decimal. The value of EXM depends upon both the BLS and whether the DSM value is less than 256 or greater than 255, as shown in Table 6-9.

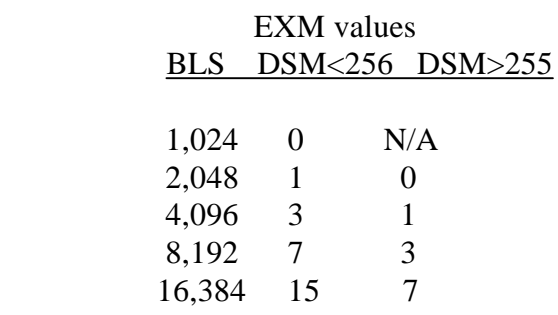

#### Table 6-9. EXM Values

The value of DSM is the maximum data block number supported by this particular drive, measured in BLS units. The product  $(DSM + 1)$  is the total number of bytes held by the drive and must be within the capacity of the physical disk, not counting the reserved operating system tracks.

The DRM entry is the one less than the total number of directory entries that can take on a 16-bit value. The values of AL0 and AL1, however, are determined by DRM. The values AL0 and AL1 can together be considered a string of 16-bits, as shown in Figure 6-5.

 |------------- AL0 ---------|------------ AL1 ----------| 00 01 02 03 04 05 06 07 08 09 10 11 12 13 14 15

Figure 6-5. AL0 and AL1

Position 00 corresponds to the high-order bit of the byte labeled AL0 and 15 corresponds to the low-order bit of the byte labeled AL1. Each bit position reserves a data block for number of directory entries, thus allowing a total of 16 data blocks to be assigned for directory entries (bits are assigned starting at 00 and filled to the right until position 15). Each directory entry occupies 32 bytes, resulting in the following tabulation:

## Table 6-10. BLS Tabulation

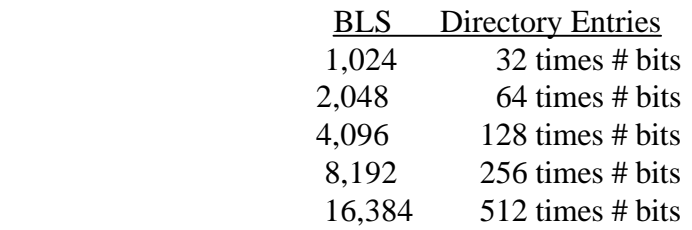

Thus, if DRM  $= 127$  (128 directory entries) and BLS  $= 1024$ , there are 32 directory entries per block, requiring 4 reserved blocks. In this case, the 4 high-order bits of AL0 are set, resulting in the values  $AL0 = 0$  FOH and  $AL1 = 00$ H.

The CKS value is determined as follows: if the disk drive media is removable, then  $CKS =$  $(DRM + 1)/4$ , where DRM is the last directory entry number. If the media are fixed, then set  $CKS = 0$  (no directory records are checked in this case).

Finally, the OFF field determines the number of tracks that are skipped at the beginning of the physical disk. This value is automatically added whenever SETTRK is called and can be used as a mechanism for skipping reserved operating system tracks or for partitioning a large disk into smaller segmented sections.

To complete the discussion of the DPB, several DPHs can address the same DPB if their drive characteristics are identical. Further, the DPB can be dynamically changed when a new drive is addressed by simply changing the pointer in the DPH; because the BDOS copies the DPB values to a local area whenever the SELDSK function is invoked.

Returning back to DPH for a particular drive, the two address values CSV and ALV remain. Both addresses reference an area of uninitialized memory following the BIOS. The areas must be unique for each drive, and the size of each area is determined by the values in the DPB.

The size of the area addressed by CSV is CKS bytes, which is sufficient to hold the directory check information for this particular drive. If  $CKS = (DRM + 1)/4$ , you must reserve (DRM +  $1/4$  bytes for directory check use. If CKS = 0, no storage is reserved.

The size of the area addressed by ALV is determined by the maximum number of data blocks allowed for this particular disk and is computed as  $(DSM/8) + 1$ .

The CBIOS shown in Appendix B demonstrates an instance of these tables for standard 8-inch, single-density drives. It might be useful to examine this program and compare the tabular values with the definitions given above.

## **6.11 The DISKDEF Macro Library**

A macro library called DISKDEF (shown in Appendix F), greatly simplifies the table construction process. You must have access to the MAC macro assembler, of course, to use the DISKDEF facility, while the macro library is included with all CP/M 2 distribution disks.

A BIOS disk definition consists of the following sequence of macro statements:

 MACLIB DISKDEF DISKS n  $DISKDEF \quad 0, \ldots$  $DISKDEF \quad 1, \ldots$  ..... DISKDEF n - 1 ENDEF

where the MACLIB statement loads the DISKDEF.LIB file, on the same disk as the BIOS, into MAC's internal tables. The DISKS macro call follows, which specifies the number of drives to be configured with the user's system, where n is an integer in the range 1 to 16. A series of DISKDEF macro calls then follow that define the characteristics of each logical disk, 0 through n - 1, corresponding to logical drives A through P. The DISKS and DISKDEF macros generate the in-line fixed data tables described in the previous section and thus must be placed in a nonexecutable portion of the BIOS, typically directly following the BIOS jump vector.

The remaining portion of the BIOS is defined following the DISKDEF macros, with the ENDEF macro call immediately preceding the END statement. The ENDEF (End of Diskdef) macro generates the necessary uninitialized RAM areas that are located in memory above the BIOS.

The DISKDEF macro call takes the form:

DISKDEF dn,fsc,lsc,[skf],bls dks,dir,cks,ofs,[0]

where

 -dn is the logical disk number, 0 to n - 1. -fsc is the first physical sector number (0 or 1). -lsc is the last sector number. -skf is the optional sector skew factor. -bls is the data allocation block size. -dks is the number of blocks on the disk. -dir is the number of directory entries. -cks is the number of checked directory entries. -ofs is the track offset to logical track 00. -[0] is an optional 1.4 compatibility flag.

The value dn is the drive number being defined with this DISKDEF macro invocation. The fsc parameter accounts for differing sector numbering systems and is usually 0 to 1. The lsc is the last numbered sector on a track. When present, the skf parameter defines the sector skew factor, which is used to create a sector translation table according to the skew.

If the number of sectors is less than 256, a single-byte table is created, otherwise each translation table element occupies two bytes. No translation table is created if the skf parameter is omitted, or equal to 0.

The bls parameter specifies the number of bytes allocated to each data block, and takes on the values 1024, 2048, 4096, 8192, or 16384. Generally, performance increases with larger data block sizes because there are fewer directory references, and logically connected data records are physically close on the disk. Further, each directory entry addresses more data and the BIOS-resident RAM space is reduced.

The dks parameter specifies the total disk size in bls units. That is, if the bls  $= 2048$  and dks  $=$ 1000, the total disk capacity is 2,048,000 bytes. If dks is greater than 255, the block size parameter bls must be greater than 1024. The value of dir is the total number of directory entries that might exceed 255, if desired.

### 6.11 The DISKDEF Macro Library CP/M Operating System Manual

The cks parameter determines the number of directory items to check on each directory scan and is used internally to detect changed disks during system operation, where an intervening cold or warm start has not occurred. When this situation is detected, CP/M automatically marks the disk Read-Only so that data is not subsequently destroyed.

As stated in the previous section, the value of  $c$ ks = dir when the medium is easily changed, as is the case with a floppy disk subsystem. If the disk is permanently mounted, the value of cks is typically 0, because the probability of changing disks without a restart is low.

The ofs value determines the number of tracks to skip when this particular drive is addressed, which can be used to reserve additional operating system space or to simulate several logical drives on a single large capacity physical drive. Finally, the [0] parameter is included when file compatibility is required with versions of 1.4 that have been modified for higher density disks. This parameter ensures that only 16K is allocated for each directory record, as was the case for previous versions. Normally, this parameter is not included.

For convenience and economy of table space, the special form:

## DISKDEF i,j

gives disk i the same characteristics as a previously defined drive j. A standard fourdrive, single-density system, which is compatible with version 1.4, is defined using the following macro invocations:

```
DISKS 4
DISKDEF 0,1,26,6,1024,243,64,2
DISKDEF 1,0
DISKDEF 2,0
DISKDEF 3,0
     ......
ENDEF
```
with all disks having the same parameter values of 26 sectors per track, numbered 1 through 26, with 6 sectors skipped between each access, 1024 bytes per data block, 243 data blocks for a total of 243K-byte disk capacity, 64 checked directory entries, and two operating system tracks.

The DISKS macro generates n DPHS, starting at the DPH table address DPBASE generated by the macro. Each disk header block contains sixteen bytes, as described above, and correspond one-for-one to each of the defined drives. In the four-drive standard system, for example, the DISKS macro generates a table of the form:

## DPBASE EQU \$

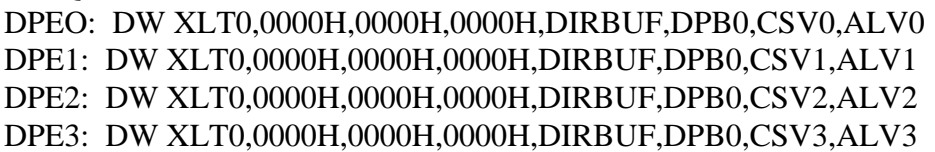

where the DPH labels are included for reference purposes to show the beginning table addresses for each drive 0 through 3. The values contained within the DPH are described in detail in the previous section. The check and allocation vector addresses are generated by the ENDEF macro in the RAM area following the BIOS code and tables.

Note that if the skf (skew factor) parameter is omitted, or equal to 0, the translation table is omitted and a 0000H value is inserted in the XLT position of the DPH for the disk. In a subsequent call to perform the logical-to-physical translation, SECTRAN receives a translation table address of  $DE = 0000H$  and simply returns the original logical sector from BC in the HL register pair.

A translate table is constructed when the skf parameter is present, and the (nonzero) table address is placed into the corresponding DPHS. The following, for example, is constructed when the standard skew factor  $skf = 6$  is specified in the DISKDEF macro call:

XLT0: DB 1,7,13,19,25,5,11,17,23,3,9,15,21 DB 2,8,14,20,26,6,12,18,24,4,10,16,22

### 6.11 The DISKDEF Macro Library CP/M Operating System Manual

Following the ENDEF macro call, a number of uninitialized data areas are defined. These data areas need not be a part of the BIOS that is loaded upon cold start, but must be available between the BIOS and the end of memory. The size of the uninitialized RAM area is determined by EQU statements generated by the ENDEF macro. For a standard four-drive system, the ENDEF macro might produce the following EQU statement:

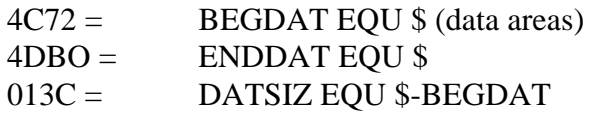

which indicates that uninitialized RAM begins at location 4C72H, ends at 4DB0H-1, and occupies 013CH bytes. You must ensure that these addresses are free for use after the system is loaded.

After modification, you can use the STAT program to check drive characteristics, because STAT uses the disk parameter block to decode the drive information. A STAT command of the form:

#### STAT D:DSK:

decodes the disk parameter block for drive  $d$  ( $d = A,...,P$ ) and displays the following values:

r: 128-byte record capacity k: kilobyte drive capacity d: 32-byte directory entries c: checked directory entries e: records/extent b: records/block s: sectors/track t: reserved tracks

Three examples of DISKDEF macro invocations are shown below with corresponding STAT parameter values. The last example produces a full 8-megabyte system.

DISKDEF 0,1,58,,2048,256,128,128,2 r=4096, k=512, d=128, c=128, e=256, b=16, s=58, t=2

DISKDEF 0,1,58,,2048,1024,300,0,2  $r=16348$ , k=2048, d=300, c=0, e=128, b=16, s=58, t=2

DISKDEF 0,1,58,,16348,512,128,128,2 r=65536, k=8192, d=128, c=128, e=1024, b=128, s=58, t=2

# **6.12 Sector Blocking and Deblocking**

Upon each call to BIOS WRITE entry point, the CP/M BDOS includes information that allows effective sector blocking and deblocking where the host disk subsystem has a sector size that is a multiple of the basic 128-byte unit. The purpose here is to present a general-purpose algorithm that can be included within the BIOS and that uses the BDOS information to perform the operations automatically.

On each call to WRITE, the BDOS provides the following information in register C:

 $0 = (normal sector write)$ 

 $1 =$  (write to directory sector)

 $2 =$  (write to the first sector of a new data block)

Condition 0 occurs whenever the next write operation is into a previously written area, such as a random mode record update; when the write is to other than the first sector of an unallocated block; or when the write is not into the directory area. Condition 1 occurs when a write into the directory area is performed. Condition 2 occurs when the first record (only) of a newly allocated data block is written. In most cases, application programs read or write multiple 128-byte sectors in sequence; thus, there is little overhead involved in either operation when blocking and deblocking records, because preread operations can be avoided when writing records.

Appendix G lists the blocking and deblocking algorithms in skeletal form; this file is included on your CP/M disk. Generally, the algorithms map all CP/M sector read operations onto the host disk through an intermediate buffer that is the size of the host disk sector. Throughout the program, values and variables that relate to the CP/M sector involved in a seek operation are prefixed by sek, while those related to the host disk system are prefixed by hst. The equate statements beginning on line 29 of Appendix G define the mapping between CP/M and the host system, and must be changed if other than the sample host system is involved.

The entry points BOOT and WBOOT must contain the initialization code starting on line 57, while the SELDSK entry point must be augmented by the code starting on line 65. Note that although the SELDSK entry point computes and returns the Disk Parameter Header address, it does not physically select the host disk at this point (it is selected later at READHST or WRITEHST). Further, SETTRK and SETMA simply store the values, but do not take any other action at this point. SECTRAN performs a trivial function of returning the physical sector number.

The principal entry points are READ and WRITE, starting on lines 110 and 125, respectively. These subroutines take the place of your previous READ and WRITE operations.

The actual physical read or write takes place at either WRITEHST or READHST, where all values have been prepared: hstdsk is the host disk number, hsttrk is the host track number, and hstsec is the host sector number, which may require translation to physical sector number. You must insert code at this point that performs the full sector read or write into or out of the buffer at hstbuf of length hstsiz. All other mapping functions are performed by the algorithms.

This particular algorithm was tested using an 80-megabyte hard disk unit that was originally configured for 128-byte sectors, producing approximately 35 megabytes of formatted storage. When configured for 512-byte host sectors, usable storage increased to 57 megabytes, with a corresponding 400% improvement in overall response. In this situation, there is no apparent overhead involved in deblocking sectors, with the advantage that user programs still maintain 128-byte sectors. This is primarily because of the information provided by the BDOS, which eliminates the necessity for preread operations.

End of Section 6

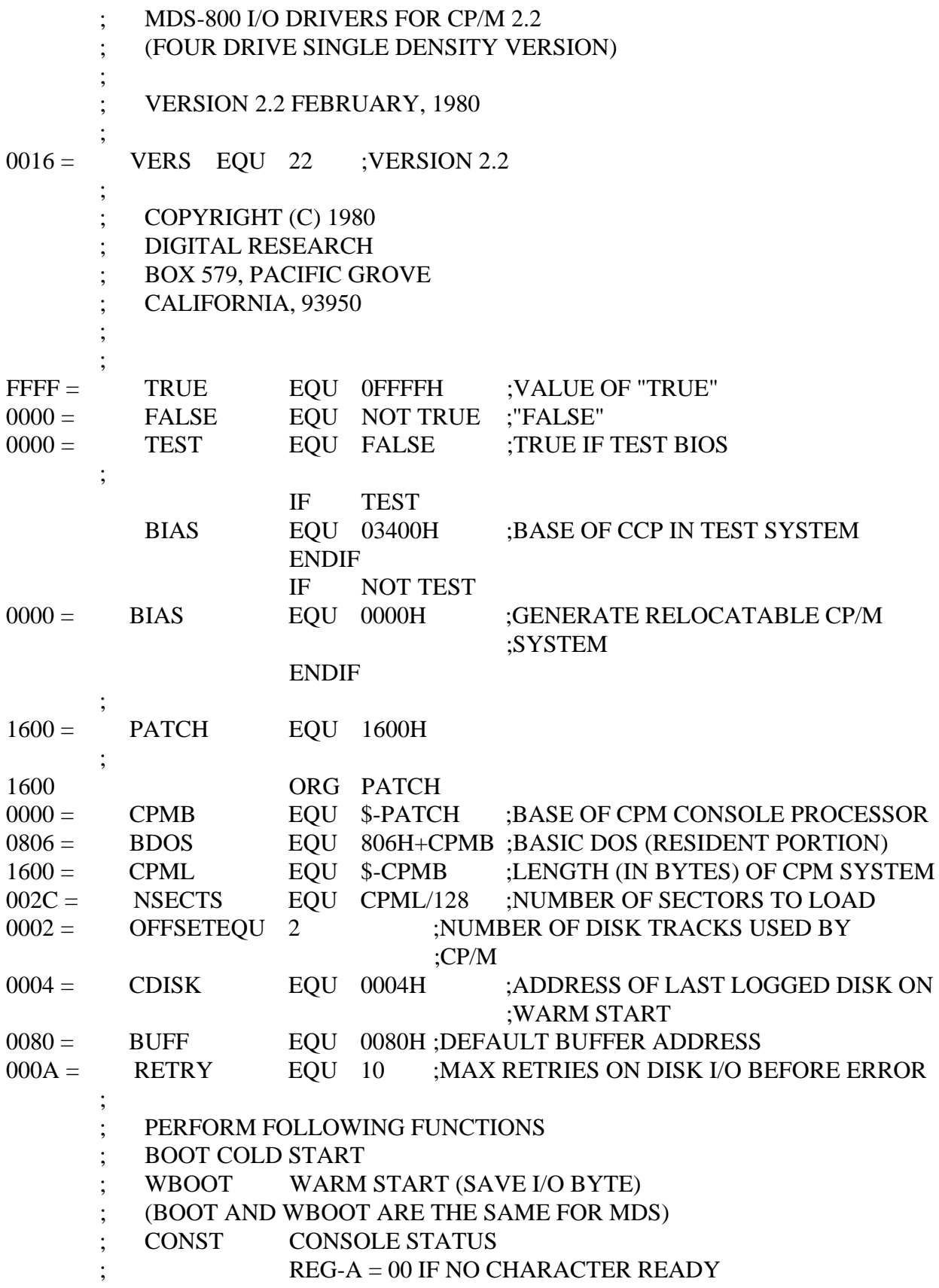

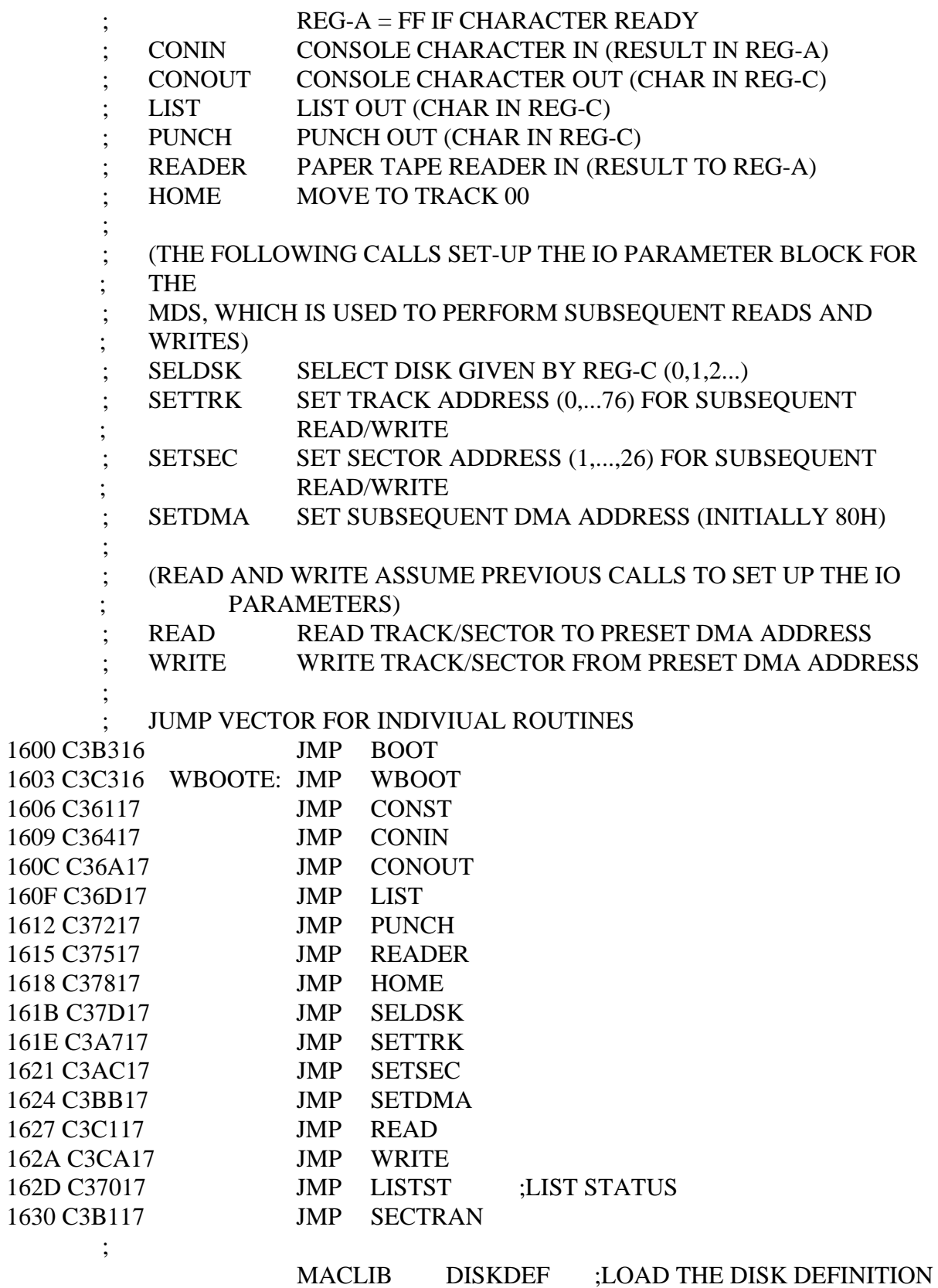

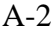

;LIBRARY

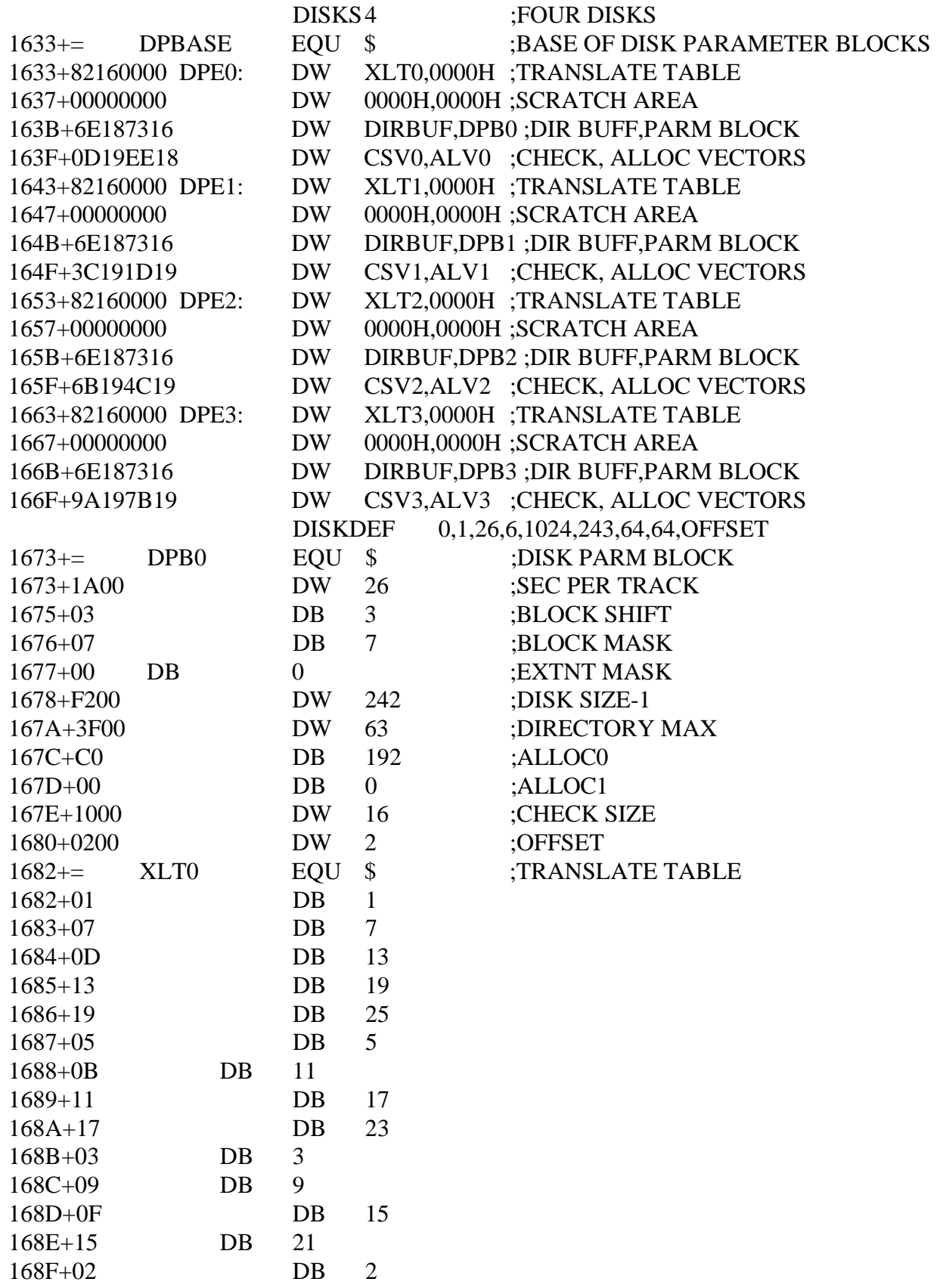

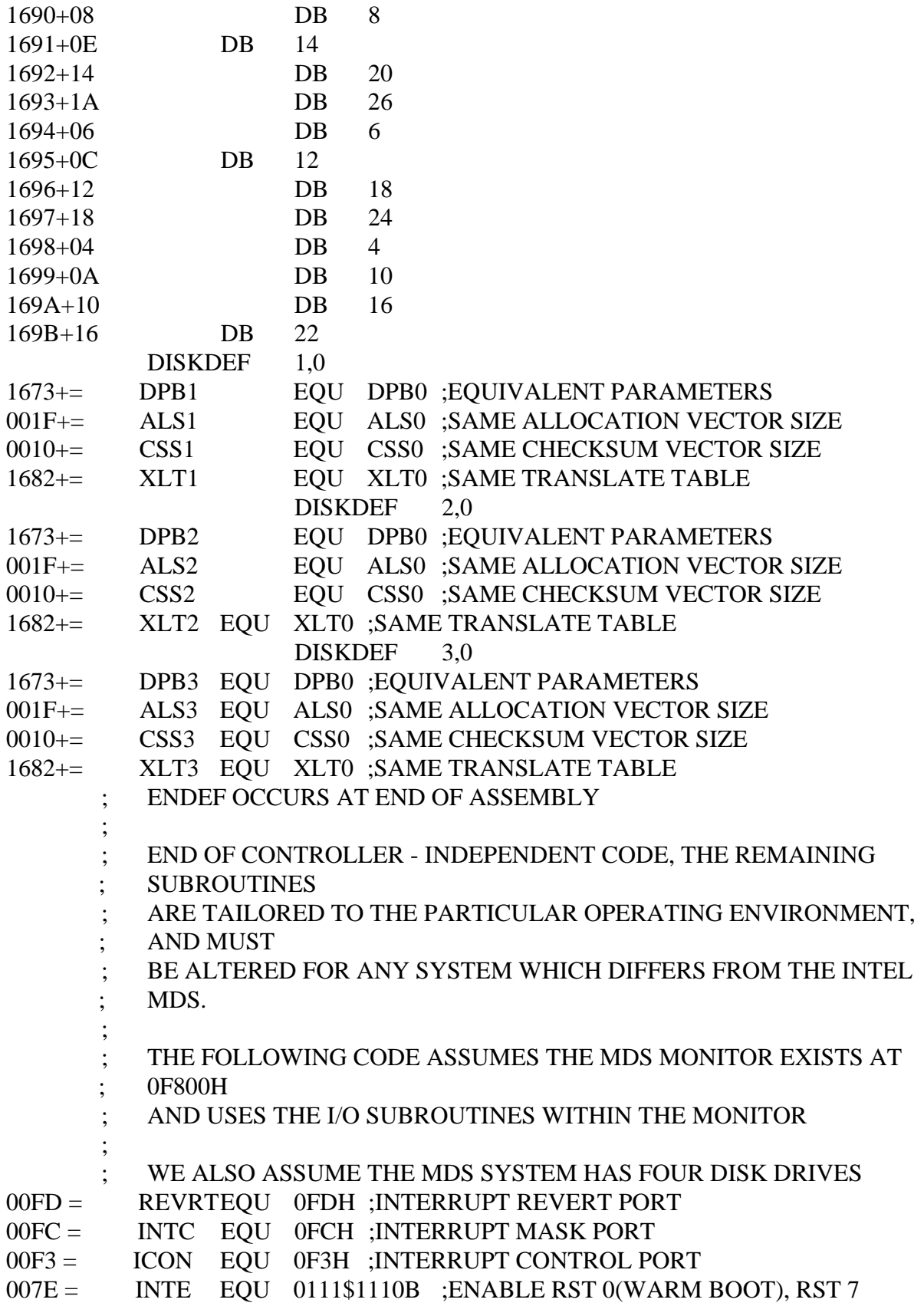

# ;(MONITOR)

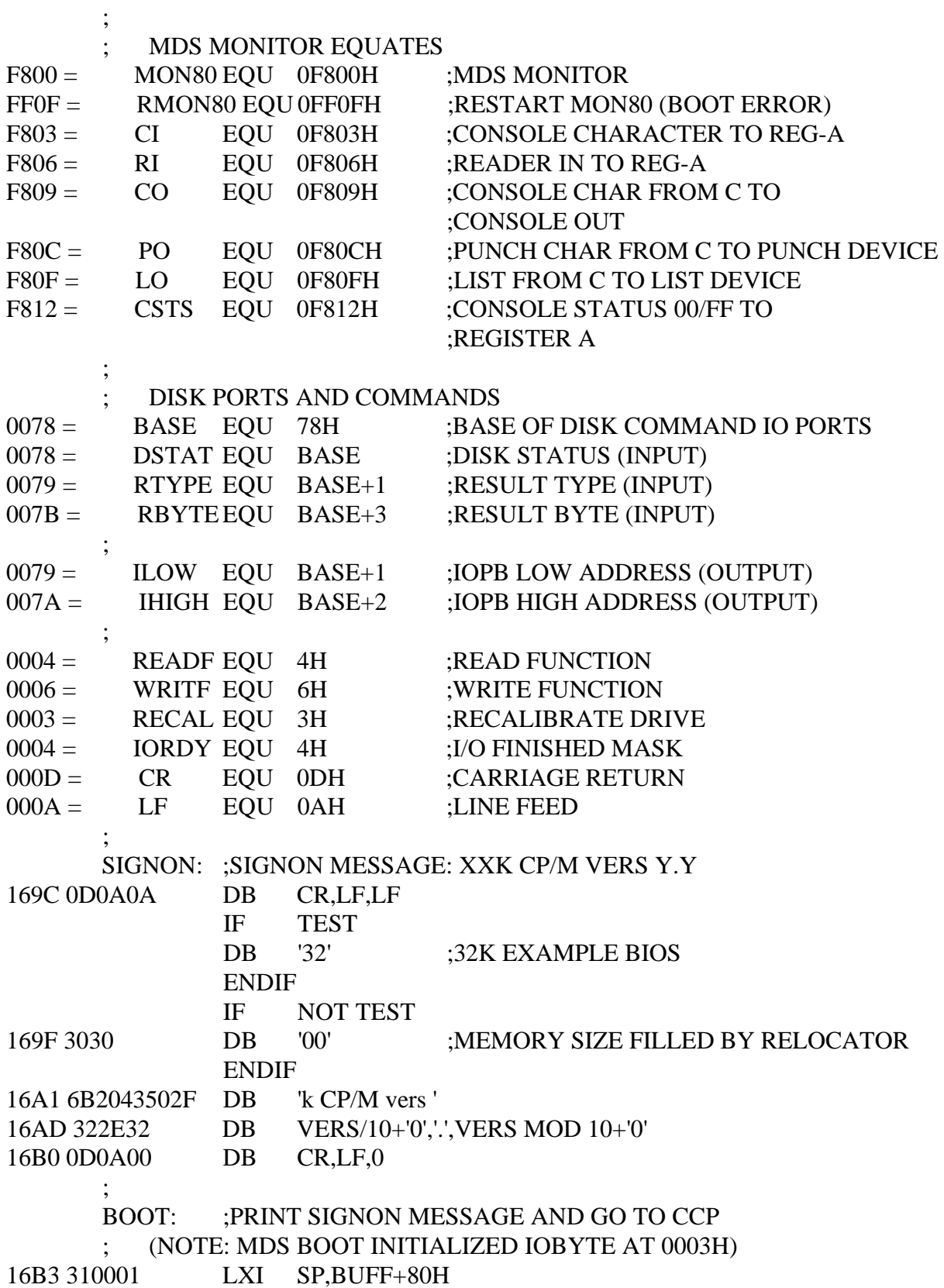

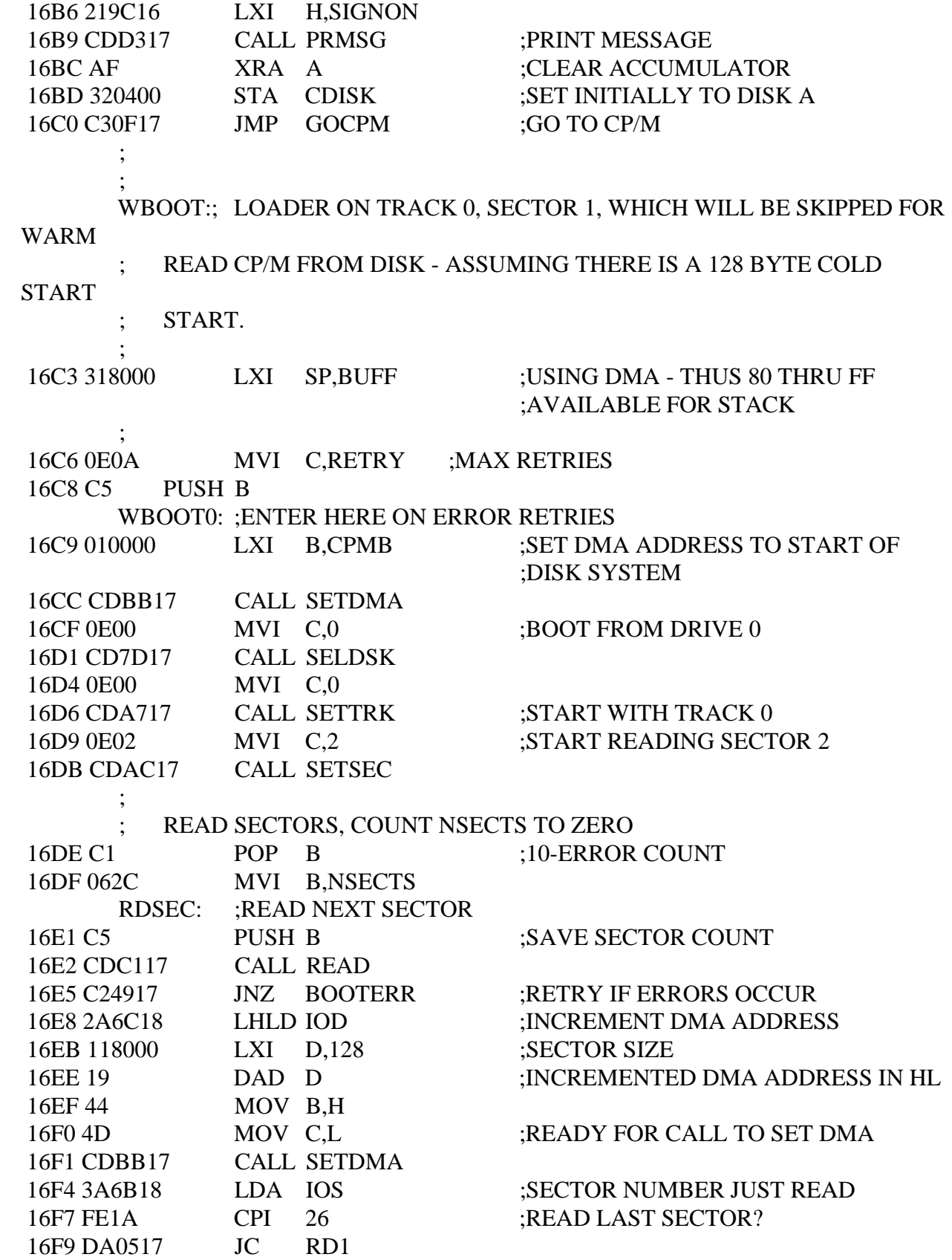

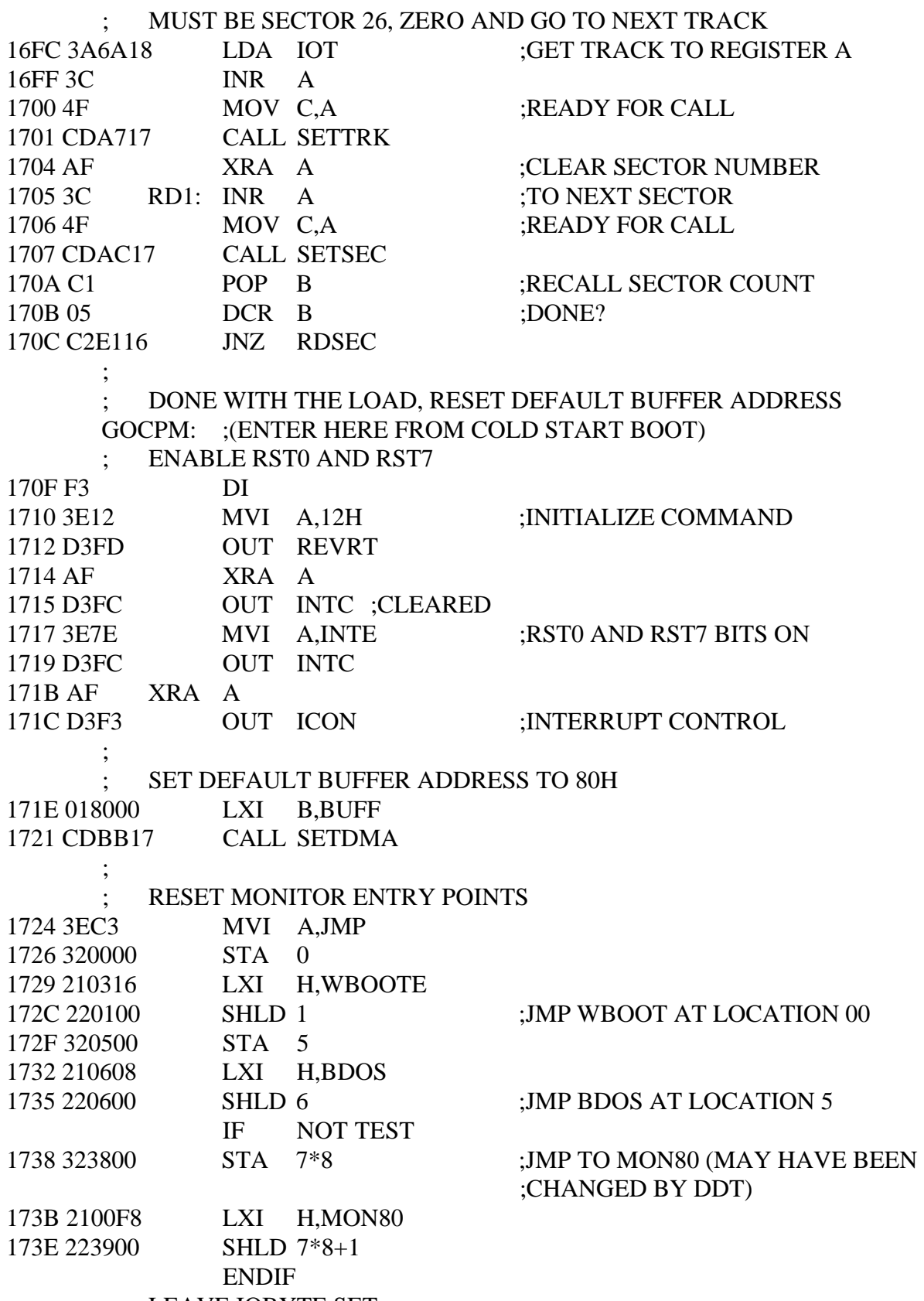

; LEAVE IOBYTE SET

 ; PREVIOUSLY SELECTED DISK WAS B, SEND PARAMETER TO CPM 1741 3A0400 LDA CDISK ;LAST LOGGED DISK NUMBER 1744 4F MOV C,A ;SEND TO CCP TO LOG IT IN 1745 FB EI 1746 C30000 JMP CPMB ; ERROR CONDITION OCCURRED, PRINT MESSAGE AND RETRY BOOTERR: 1749 C1 POP B ;RECALL COUNTS 174A 0D DCR C 174B CA5217 JZ BOOTER0 ; TRY AGAIN 174E C5 PUSH B 174F C3C916 JMP WBOOT0  $\ddot{i}$  BOOTER0: ; OTHERWISE TOO MANY RETRIES 1752 215B17 LXI H,BOOTMSG 1755 CDD317 CALL PRMSG 1758 C30FFF JMP RMON80 ;MDS HARDWARE MONITOR ; BOOTMSG: 175B 3F626F6F74 DB '?boot',0  $\ddot{i}$  ; CONST: ;CONSOLE STATUS TO REG-A ; (EXACTLY THE SAME AS MDS CALL) 1761 C312F8 JMP CSTS ; CONIN: ;CONSOLE CHARACTER TO REG-A 1764 CD03F8 CALL CI 1767 E67F ANI 7FH :REMOVE PARITY BIT 1769 C9 RET ; CONOUT: ;CONSOLE CHARACTER FROM C TO CONSOLE OUT 176A C309F8 JMP CO ; LIST: ;LIST DEVICE OUT ; (EXACTLY THE SAME AS MDS CALL) 176D C30FF8 JMP LO ; LISTST: ;RETURN LIST STATUS 1770 AF XRA A 1771 C9 RET :ALWAYS NOT READY

 ; PUNCH: ;PUNCH DEVICE OUT ; (EXACTLY THE SAME AS MDS CALL) 1772 C30CF8 JMP PO ; READER: ;READER CHARACTER IN TO REG-A ; (EXACTLY THE SAME AS MDS CALL) 1775 C306F8 JMP RI ; HOME: ;MOVE TO HOME POSITION ; TREAT AS TRACK 00 SEEK 1778 0E00 MVI C,0 177A C3A717 JMP SETTRK ; SELDSK: ;SELECT DISK GIVEN BY REGISTER C 177D 210000 LXI H,0000H ;RETURN 0000 IF ERROR 1780 79 MOV A,C 1781 FE04 CPI NDISKS ;TOO LARGE? 1783 D0 RNC ;LEAVE HL = 0000  $\ddot{i}$  1784 E602 ANI 10B ;00 00 FOR DRIVE 0,1 AND 10 10 FOR ;DRIVE 2,3 1786 326618 STA DBANK :TO SELECT DRIVE BANK 1789 79 MOV A,C :00, 01, 10, 11 178A E601 ANI 1B ;MDS HAS 0,1 AT 78, 2,3 AT 88 178C B7 ORA A ;RESULT 00? 178D CA9217 JZ SETDRIVE 1790 3E30 MVI A,00110000B ;SELECTS DRIVE 1 IN BANK SETDRIVE: 1792 47 MOV B,A ;SAVE THE FUNCTION 1793 216818 LXI H, IOF :IO FUNCTION 1796 7E MOV A,M 1797 E6CF ANI 11001111B ;MASK OUT DISK NUMBER 1799 B0 ORA B ;MASK IN NEW DISK NUMBER 179A 77 MOV M,A ;SAVE IT IN IOPB 179B 69 MOV L,C 179C 2600 MVI H,0 ;HL=DISK NUMBER 179E 29 DAD H ;\*2 179F 29 DAD H :\*4 17A0 29 DAD H ;\*8 17A1 29 DAD H ;\*16 17A2 113316 LXI D,DPBASE 17A5 19 DAD D ;HL=DISK HEADER TABLE ADDRESS 17A6 C9 RET  $\ddot{i}$ 

 ; SETTRK: ;SET TRACK ADDRESS GIVEN BY C 17A7 216A18 LXI H,IOT 17AA 71 MOV M,C 17AB C9 RET ; SETSEC: ;SET SECTOR NUMBER GIVEN BY C 17AC 216B18 LXI H,IOS 17AF 71 MOV M,C 17B0 C9 RET SECTRAN: ;TRANSLATE SECTOR BC USING TABLE AT DE 17B1 0600 MVI B,0 ;DOUBLE PRECISION SECTOR NUMBER IN BC 17B3 EB XCHG :TRANSLATE TABLE ADDRESS TO HL 17B4 09 DAD B ;TRANSLATE(SECTOR) ADDRESS 17B5 7E MOV A,M ;TRANSLATED SECTOR NUMBER TO A 17B6 326B18 STA IOS 17B9 6F MOV L,A ; RETURN SECTOR NUMBER IN L 17BA C9 RET  $\ddot{i}$  SETDMA: ;SET DMA ADDRESS GIVEN BY REGS B,C 17BB 69 MOV L,C 17BC 60 MOV H,B 17BD 226C18 SHLD IOD 17C0 C9 RET ; READ: ;READ NEXT DISK RECORD (ASSUMING DISK/TRK/SEC/DMA SET) 17C1 0E04 MVI C,READF ;SET TO READ FUNCTION 17C3 CDE017 CALL SETFUNC 17C6 CDF017 CALL WAITIO ;PERFORM READ FUNCTION 17C9 C9 RET :MAY HAVE ERROR SET IN REG-A ; ; WRITE: ;DISK WRITE FUNCTION 17CA 0E06 MVI C,WRITF 17CC CDE017 CALL SETFUNC ;SET TO WRITE FUNCTION 17CF CDF017 CALL WAITIO 17D2 C9 RET :MAY HAVE ERROR SET  $\ddot{i}$  ; UTILITY SUBROUTINES PRMSG: ;PRINT MESSAGE AT H,L TO 0 17D3 7E MOV A,M 17D4 B7 ORA A ;ZERO?

 17D5 C8 RZ ; MORE TO PRINT 17D6 E5 PUSH H 17D7 4F MOV C,A 17D8 CD6A17 CALL CONOUT 17DB E1 POP H 17DC 23 INX H 17DD C3D317 JMP PRMSG ; SETFUNC: ; SET FUNCTION FOR NEXT I/O (COMMAND IN REG-C) 17E0 216818 LXI H,IOF ;IO FUNCTION ADDRESS 17E3 7E MOV A,M ;GET IT TO ACCUMULATOR FOR MASKING 17E4 E6F8 ANI 11111000B ;REMOVE PREVIOUS COMMAND 17E6 B1 ORA C :SET TO NEW COMMAND 17E7 77 MOV M,A ;REPLACED IN IOPB ; THE MDS-800 CONTROLLER REQUIRES DISK BANK BIT IN SECTOR **BYTE**  ; MASK THE BIT FROM THE CURRENT I/O FUNCTION 17E8 E620 ANI 00100000B ;MASK THE DISK SELECT BIT 17EA 216B18 LXI H,IOS ;ADDRESS THE SECTOR SELECT BYTE 17ED B6 ORA M ;SELECT PROPER DISK BANK 17EE 77 MOV M,A ;SET DISK SELECT BIT ON/OFF 17EF C9 RET ; WAITIO: 17F0 0E0A MVI C,RETRY ;MAX RETRIES BEFORE PERM ERROR REWAIT: ; START THE I/O FUNCTION AND WAIT FOR COMPLETION 17F2 CD3F18 CALL INTYPE ;IN RTYPE 17F5 CD4C18 CALL INBYTE ;CLEARS THE CONTROLLER  $\ddot{i}$ 17F8 3A6618 LDA DBANK ;SET BANK FLAGS 17FB B7 ORA A ;ZERO IF DRIVE 0,1 AND NZ IF 2,3 17FC 3E67 MVI A,IOPB AND 0FFH ;LOW ADDRESS FOR IOPB 17FE 0618 MVI B, JOPB SHR 8 ;HIGH ADDRESS FOR JOPB 1800 C20B18 JNZ IODR1; DRIVE BANK 1? 1803 D379 OUT ILOW ;LOW ADDRESS TO CONTROLLER 1805 78 MOV A,B 1806 D37A OUT IHIGH ;HIGH ADDRESS 1808 C31018 JMP WAIT0 :TO WAIT FOR COMPLETE ; IODR1: ;DRIVE BANK 1 180B D389 OUT ILOW+10H ;88 FOR DRIVE BANK 10 180D 78 MOV A,B

 180E D38A OUT IHIGH+10H ; 1810 CD5918 WAIT0: CALL INSTAT : WAIT FOR COMPLETION 1813 E604 ANI IORDY ;READY? 1815 CA1018 JZ WAIT0 ; ; CHECK IO COMPLETION OK 1818 CD3F18 CALL INTYPE ;MUST BE IO COMPLETE (00) UNLINKED ; 00 UNLINKED I/O COMPLETE, 01 LINKED I/O COMPLETE (NOT USED) 10 DISK STATUS CHANGED 11 (NOT USED) 181B FE02 CPI 10B ;READY STATUS CHANGE? 181D CA3218 JZ WREADY ; ; MUST BE 00 IN THE ACCUMULATOR 1820 B7 ORA A 1821 C23818 JNZ WERROR ;SOME OTHER CONDITION, RETRY ; ; CHECK I/O ERROR BITS 1824 CD4C18 CALL INBYTE 1827 17 RAL 1828 DA3218 JC WREADY ;UNIT NOT READY 182B 1F RAR 182C E6FE ANI 11111110B ;ANY OTHER ERRORS? (DELETED DATA OK) 182C E6FE<br>182E C23818 JNZ WERROR ; ; READ OR WRITE IS OK, ACCUMULATOR CONTAINS ZERO 1831 C9 RET ; WREADY: ;NOT READY, TREAT AS ERROR FOR NOW 1832 CD4C18 CALL INBYTE ;CLEAR RESULT BYTE 1835 C33818 JMP TRYCOUNT ; WERROR: ;RETURN HARDWARE MALFUNCTION (CRC, TRACK, SEEK, ;ETC.) THE MDS CONTROLLER HAS RETURNED A BIT IN EACH POSITION ; OF THE ACCUMULATOR, CORRESPONDING TO THE CONDITIONS: ; 0 - DELETED DATA (ACCEPTED AS OK ABOVE) 1 - CRC ERROR ; 2 - SEEK ERROR ; 3 - ADDRESS ERROR (HARDWARE MALFUNCTION) ; 4 - DATA OVER/UNDER FLOW (HARDWARE MALFUNCTION) <sup>4</sup> - DATA OVER/UNDER FLOW (HARDWARE MAL<br>5 - WRITE PROTECT (TREATED AS NOT READY) ; 6 - WRITE ERROR (HARDWARE MALFUNCTION)<br>; 7 - NOT READY - NOT READY

 ; (ACCUMULATOR BITS ARE NUMBERED 7 6 5 4 3 2 1 0) ; IT MAY BE USEFUL TO FILTER OUT THE VARIOUS CONDITIONS, ; BUT WE WILL GET A PERMANENT ERROR MESSAGE IF IT IS NOT ; RECOVERABLE. IN ANY CASE, THE NOT READY CONDITION IS ; TREATED AS A SEPARATE CONDITION FOR LATER IMPROVEMENT TRYCOUNT: ; REGISTER C CONTAINS RETRY COUNT, DECREMENT 'TIL ZERO 1838 0D DCR C 1839 C2F217 JNZ REWAIT ;FOR ANOTHER TRY  $\ddot{i}$  ; CANNOT RECOVER FROM ERROR 183C 3E01 MVI A,1 ; ERROR CODE 183E C9 RET  $\ddot{i}$  ; INTYPE, INBYTE, INSTAT READ DRIVE BANK 00 OR 10 183F 3A6618 INTYPE: LDA DBANK 1842 B7 ORA A 1843 C24918 JNZ INTYP1 ;SKIP TO BANK 10 1846 DB79 IN RTYPE 1848 C9 RET 1849 DB89 INTYP1: IN RTYPE+10H ;78 FOR 0,1 88 FOR 2,3 184B C9 RET  $\ddot{i}$  184C 3A6618 INBYTE: LDA DBANK 184F B7 ORA A 1850 C25618 JNZ INBYT1 1853 DB7B IN RBYTE 1855 C9 RET 1856 DB8B INBYT1: IN RBYTE+10H 1858 C9 RET  $\ddot{i}$  1859 3A6618 INSTAT: LDA DBANK 185C B7 ORA A 185D C26318 JNZ INSTA1 1860 DB78 IN DSTAT 1862 C9 RET 1863 DB88 INSTA1: IN DSTAT+10H 1865 C9 RET  $\ddot{i}$  ; ; ; DATA AREAS (MUST BE IN RAM) 1866 00 DBANK: DB 0 ;DISK BANK 00 IF DRIVE 0,1 ; 10 IF DRIVE 2,3

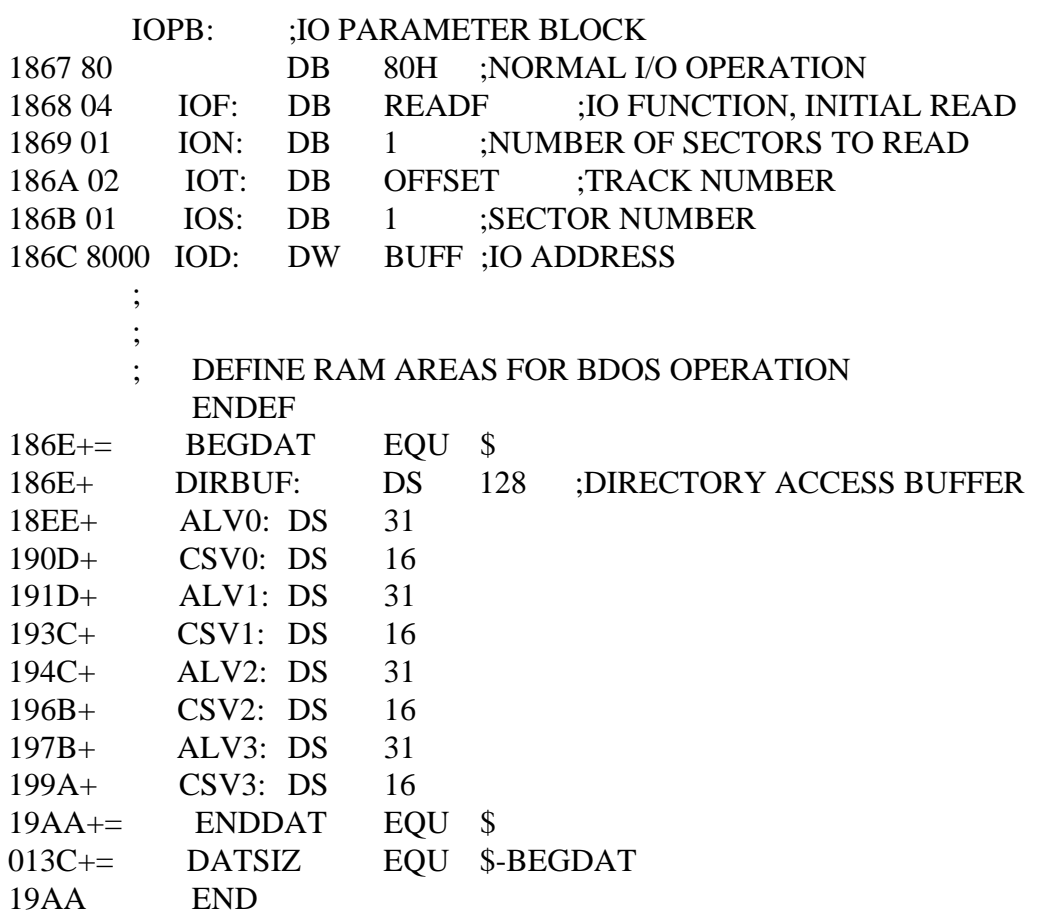

#### Appendix A : The MDS-800 BIOS CP/M Operating System Manual

```
; skeletal cbios for first level of CP/M 2.0 alteration
;
msize equ 20 ;cp/m version memory size in kilobytes
;
; "bias" is address offset from 3400h for memory systems
; than 16k (referred to as"b" throughout the text)
;
bias equ (msize-20)*1024
ccp equ 3400h+bias ;base of ccp
bdos equ ccp+806h ;base of bdos
bios equ ccp+1600h ;base of bios
cdisk equ 0004h ;current disk number 0=a,... l5=p
iobyte equ 0003h ;intel i/o byte
;
            org bios ;origin of this program
nsects equ (\text{S-ccp})/128 ; warm start sector count
;
; jump vector for individual subroutines
;
            jmp boot ;cold start
wboote: jmp wboot ;warm start
            jmp const ;console status
            jmp conin ;console character in
            jmp conout ;console character out
            jmp list ;list character out
            jmp punch ;punch character out
            jmp reader ;reader character out
            jmp home ;move head to home position
            jmp seldsk ;select disk
            jmp settrk ;set track number
            jmp setsec ;set sector number
            jmp setdma ;set dma address
            jmp read ;read disk
            mp write ;write disk
            jmp listst ;return list status
            jmp sectran ;sector translate
;
; fixed data tables for four-drive standard
; ibm-compatible 8" disks
;
      disk Parameter header for disk 00
dpbase: dw trans, 0000h
            dw 0000h, 0000h
            dw dirbf, dpblk
            dw chk00, all00
```
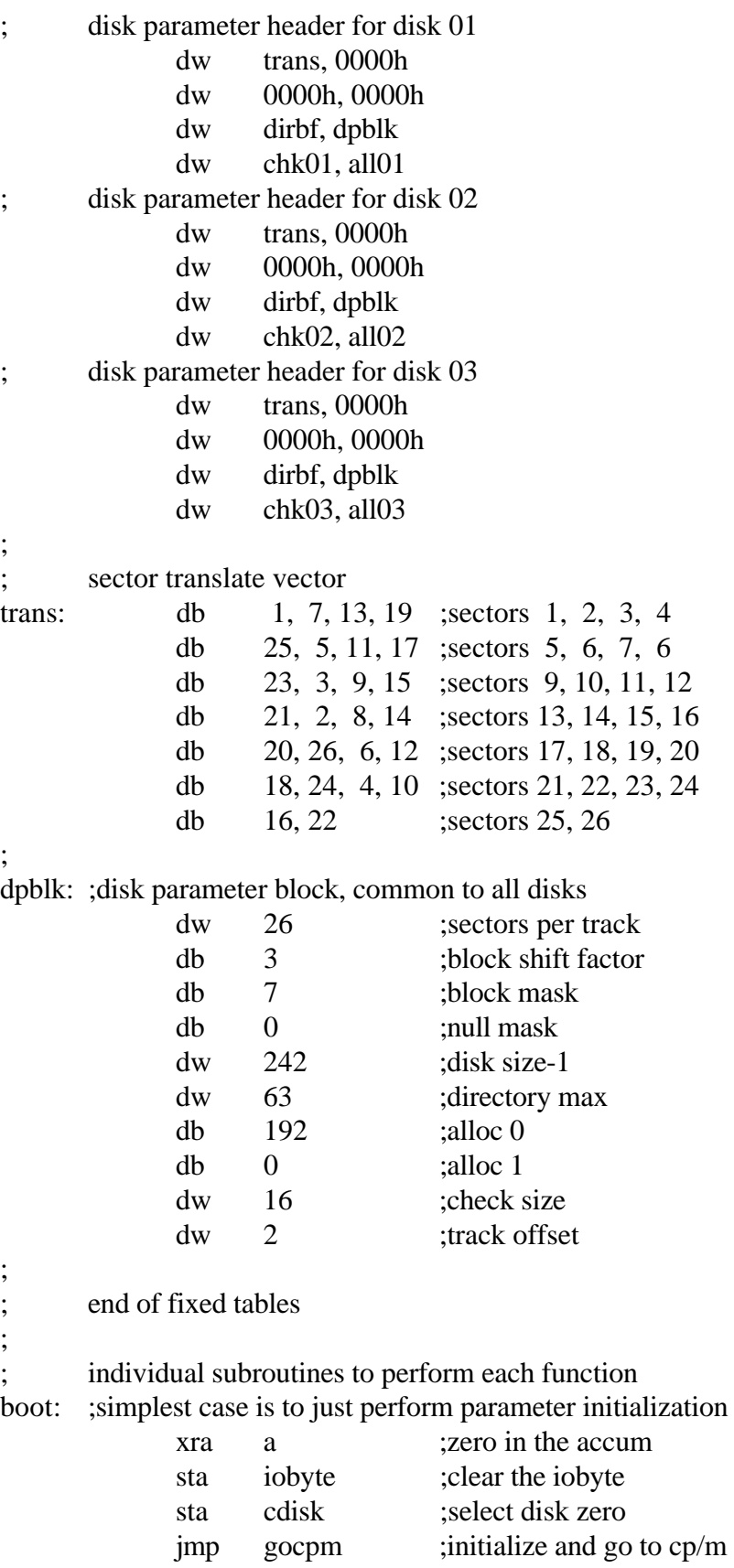

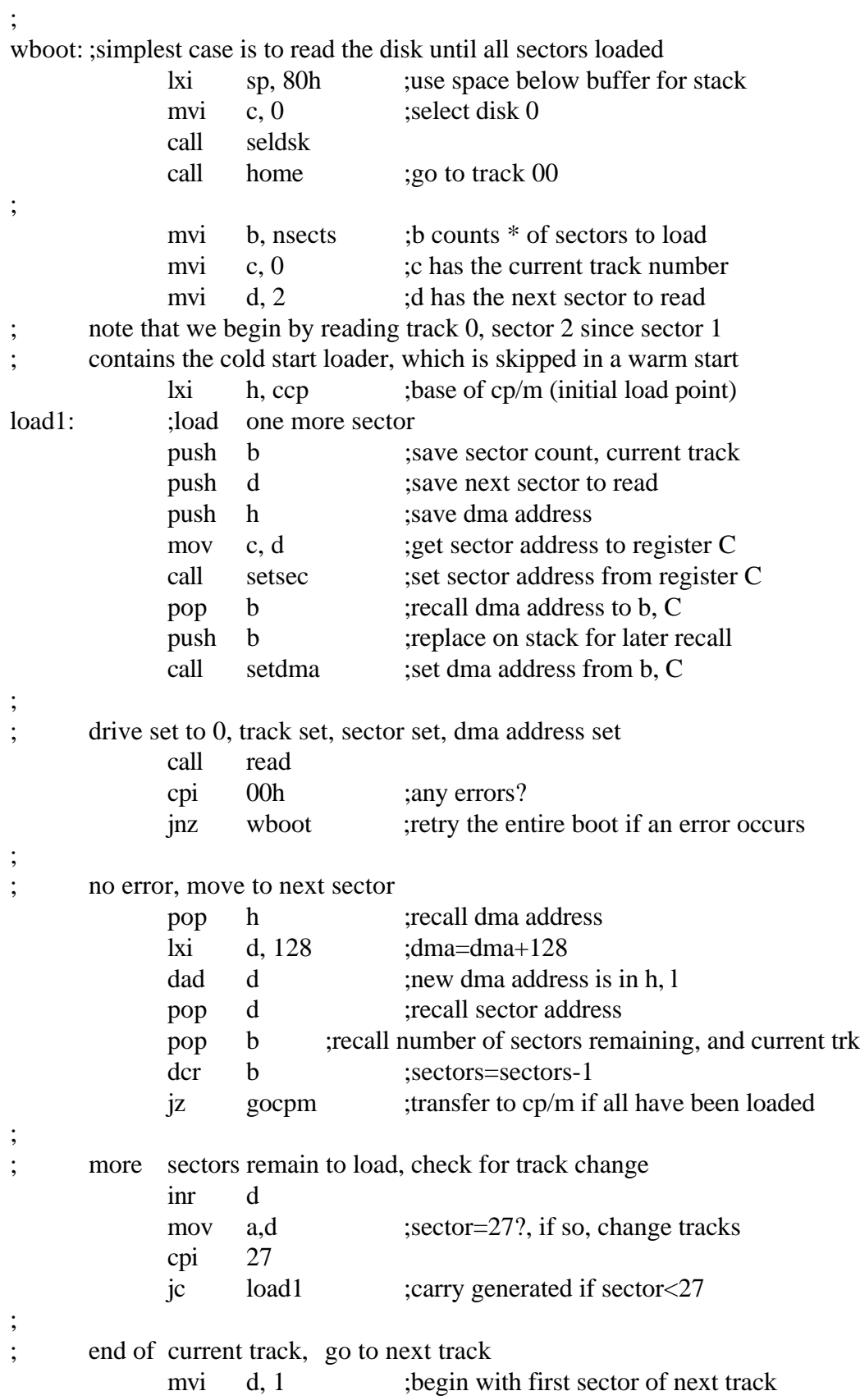

```
inr c ;track=track+1
;
; save register state, and change tracks
           push b
           push d
           push h
           call settrk ;track address set from register c
           pop h
           pop d
           pop b
           jmp load1 ;for another sector
;
; end of load operation, set parameters and go to cp/m
gocpm:
           mvi a, 0c3h ;c3 is a jmp instruction
           sta 0 ;for jmp to wboot
           lxi h, wboote ;wboot entry point
           shld 1 ;set address field for jmp at 0
;
           sta 5 ;for jmp to bdos
           lxi h, bdos ;bdos entry point
           shld 6 ;address field of Jump at 5 to bdos
;
           lxi b, 80h ;default dma address is 80h
           call setdma
;
           ei ;enable the interrupt system
           lda cdisk ;get current disk number
           mov c, a ;send to the ccp
           jmp ccp ;go to cp/m for further processing
;
;
; simple i/o handlers (must be filled in by user)
     in each case, the entry point is provided, with space reserved
; to insert your own code
;
const: ;console status, return 0ffh if character ready, 00h if not
           ds 10h ; space for status subroutine
           mvi a, 00h
           ret
;
conin: ;console character into register a
           ds 10h ; space for input routine
           ani 7fh ;strip parity bit
           ret
```

```
;
conout: ;console character output from register c
            mov a, c ;get to accumulator
            ds 10h ; space for output routine
            ret
;
list: ;list character from register c
            mov a, c ;character to register a
            ret ;null subroutine
;
listst: ; return list status (0 if not ready, 1 if ready)
            xra a ;0 is always ok to return
            ret
;
punch: ;punch character from register C
            mov a, c ;character to register a
            ret ;null subroutine
;
;
reader: ;reader character into register a from reader device
            mvi a, 1ah ;enter end of file for now (replace later)
            ani 7fh ; remember to strip parity bit
            ret
;
;
; i/o drivers for the disk follow
      for now, we will simply store the parameters away for use
; in the read and write subroutines
;
home: ; move to the track 00 position of current drive
; translate this call into a settrk call with Parameter 00
            mvi c, 0 :select track 0
            call settrk
            ret ;we will move to 00 on first read/write
;
seldsk: ;select disk given by register c
            lxi h, 0000h ;error return code
            mov a, c
            sta diskno
            cpi 4 ;must be between 0 and 3
            rnc ;no carry if 4, 5,...
; disk number is in the proper range
            ds 10 ; space for disk select
; compute proper disk Parameter header address
            lda diskno
```

```
mov l, a ;l=disk number 0, 1, 2, 3
           mvi h, 0 ;high order zero
           dad h : *2dad h ; *4dad h ;*8
           dad h ;*16 (size of each header)
           lxi d, dpbase
           dad 0 ;hl=,dpbase (diskno*16)
           ret
;
settrk: ;set track given by register c
           mov a, c
           sta track
           ds 10h ; space for track select
           ret
;
setsec: ;set sector given by register c
           mov a, c
           sta sector
           ds 10h ; space for sector select
           ret
;
;
sectran:
      ;translate the sector given by bc using the
      ;translate table given by de
           xchg ;hl=.trans
           dad b ;hl=.trans (sector)
           mov l, m ; l=trans (sector)
           mvi h, 0 ;hl=trans (sector)
           ret ;with value in hl
;
setdma: ; ; ; ; ; ; ; dma address given by registers b and c
           mov 1, c ; low order address
           mov h, b ;high order address
           shld dmaad ;save the address
           ds 10h ; space for setting the dma address
           ret
;
read: ;perform read operation (usually this is similar to write
; so we will allow space to set up read command, then use
; common code in write)
           ds 10h ;set up read command
           \text{imp} waitio ;to perform the actual i/o
;
```
B-6

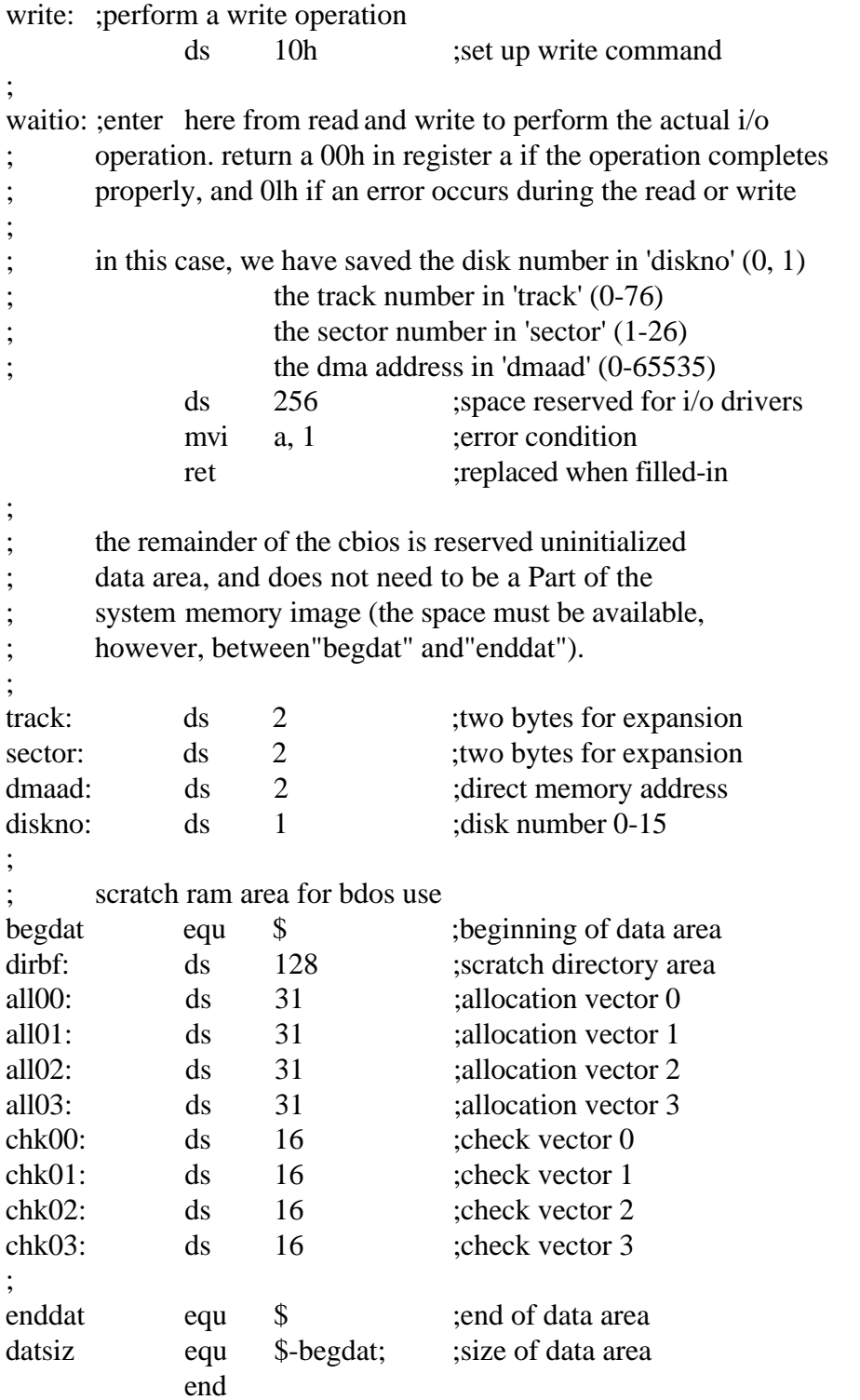
$\ddot{i}$ 

- ; COMBINED GETSYS AND PUTSYS PROGRAMS FROM ; SEC 6.4
- ; START THE PROGRAMS AT THE BASE OF THE TPA 0100 ORG 0100H
- $0014 =$  MSIZE EQU 20 ;SIZE OF CP/M IN KBYTES
	- ;"BIAS" IS THE AMOUNT TO ADD TO ADDRESSES FOR > 20K
		- ; (REFERRED TO AS"B" THROUGHOUT THE TEXT)
- $0000 =$  BIAS EQU (MSIZE-20)\*1024
- $3400 =$  CCP EQU 3400H+BIAS
- $3C00 =$  BDOS EQU CCP+0800H
- $4A00 =$  BIOS EQU CCP+1600H

#### ; GETSYS PROGRAMS TRACKS 0 AND 1 TO MEMORY AT 3880H + BIAS

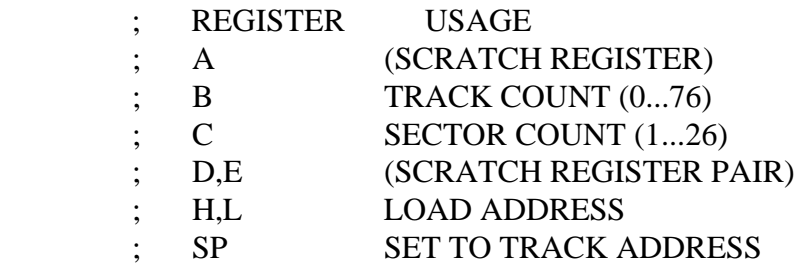

#### GSTART: ;START OF GETSYS

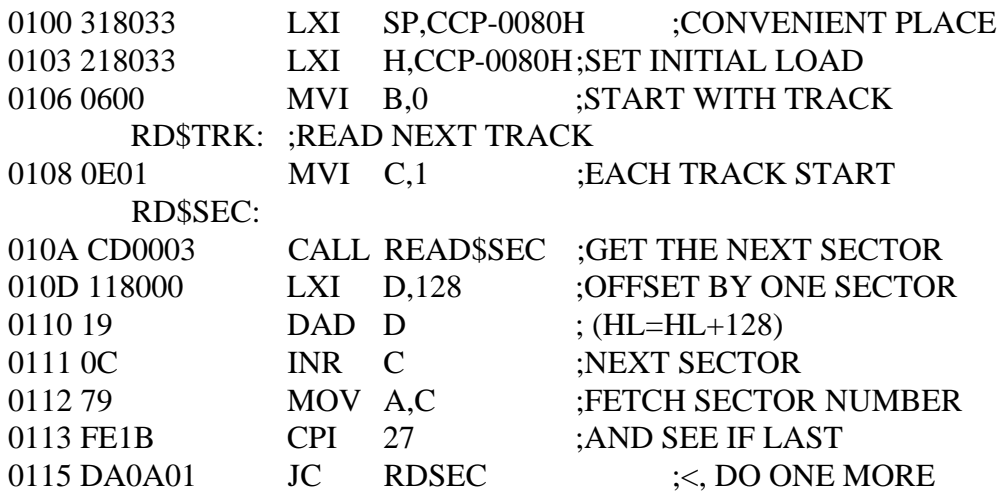

#### ;ARRIVE HERE AT END OF TRACK, MOVE TO NEXT TRACK

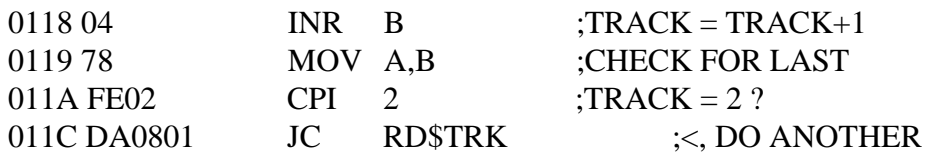

 ;ARRIVE HERE AT END OF LOAD, HALT FOR LACK OF ANYTHING ;BETTER

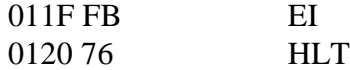

- ; PUTSYS PROGRAM, PLACES MEMORY IMAGE
- ; STARTING AT
- ; 3880H + BIAS BACK TO TRACKS 0 AND 1
- ; START THIS PROGRAM AT THE NEXT PAGE BOUNDARY

0200 ORG (\$+0100H) AND 0FF00H

PUT\$SYS:

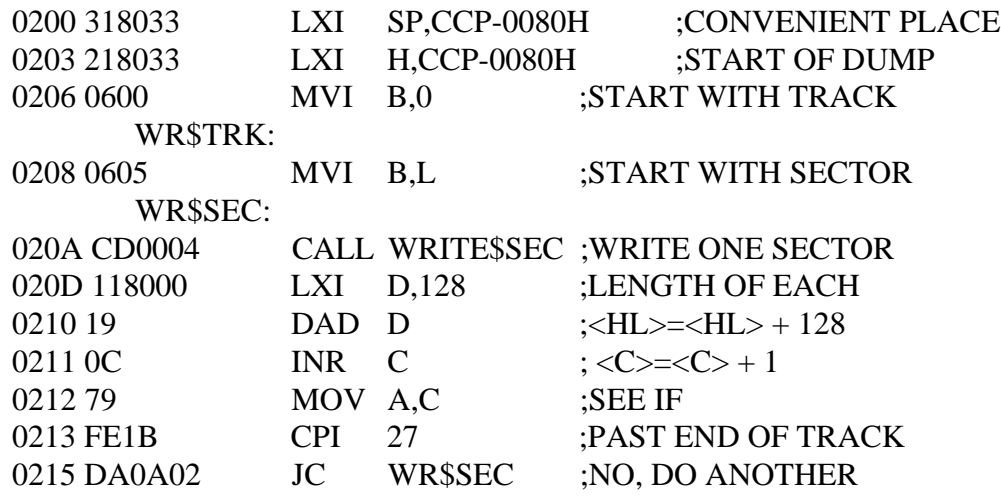

### ;ARRIVE HERE AT END OF TRACK, MOVE TO NEXT TRACK

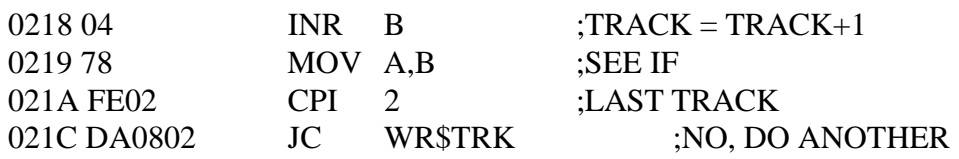

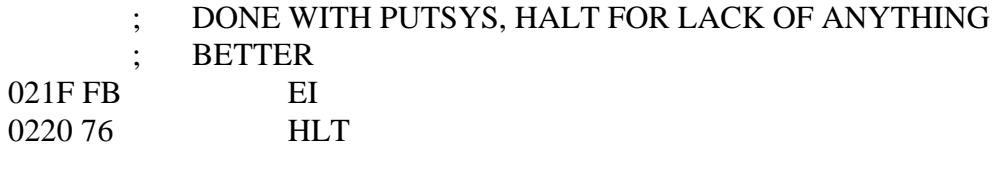

#### ;USER SUPPLIED SUBROUTINES FOR SECTOR READ AND WRITE

#### ; MOVE TO NEXT PAGE BOUNDARY 0300 ORG (\$+0100H) AND 0FF00H

C-2

# READ\$SEC: ;READ THE NEXT SECTOR ;TRACK IN <B>, ;SECTOR IN <C> ;DMAADDR IN<HL>

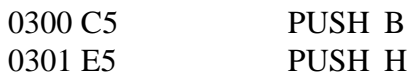

#### ;USER DEFINED READ OPERATION GOES HERE

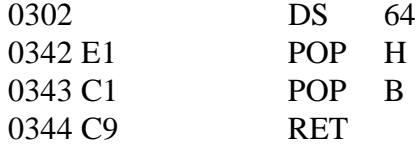

#### 0400 ORG (\$+100H) AND 0FF00H ;ANOTHER PAGE ; BOUNDARY

#### WRITE\$SEC:

#### ;SAME PARAMETERS AS READ\$SEC

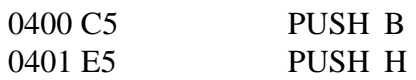

#### ;USER DEFINED WRITE OPERATION GOES HERE

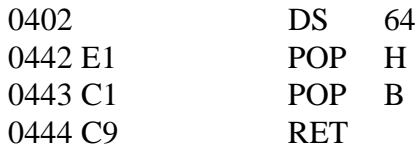

#### ;END OF GETSYS/PUTSYS PROGRAM

0445 END

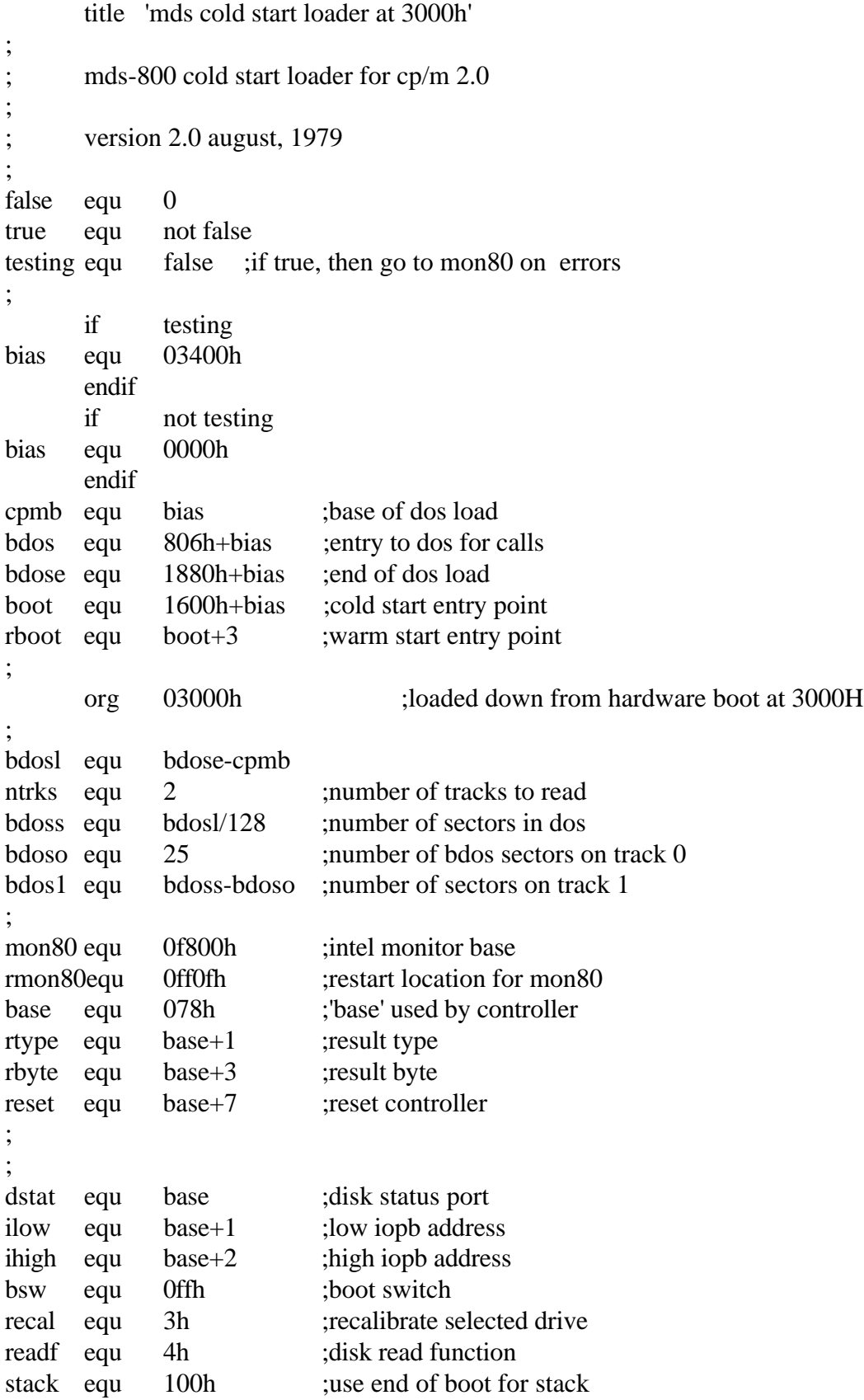

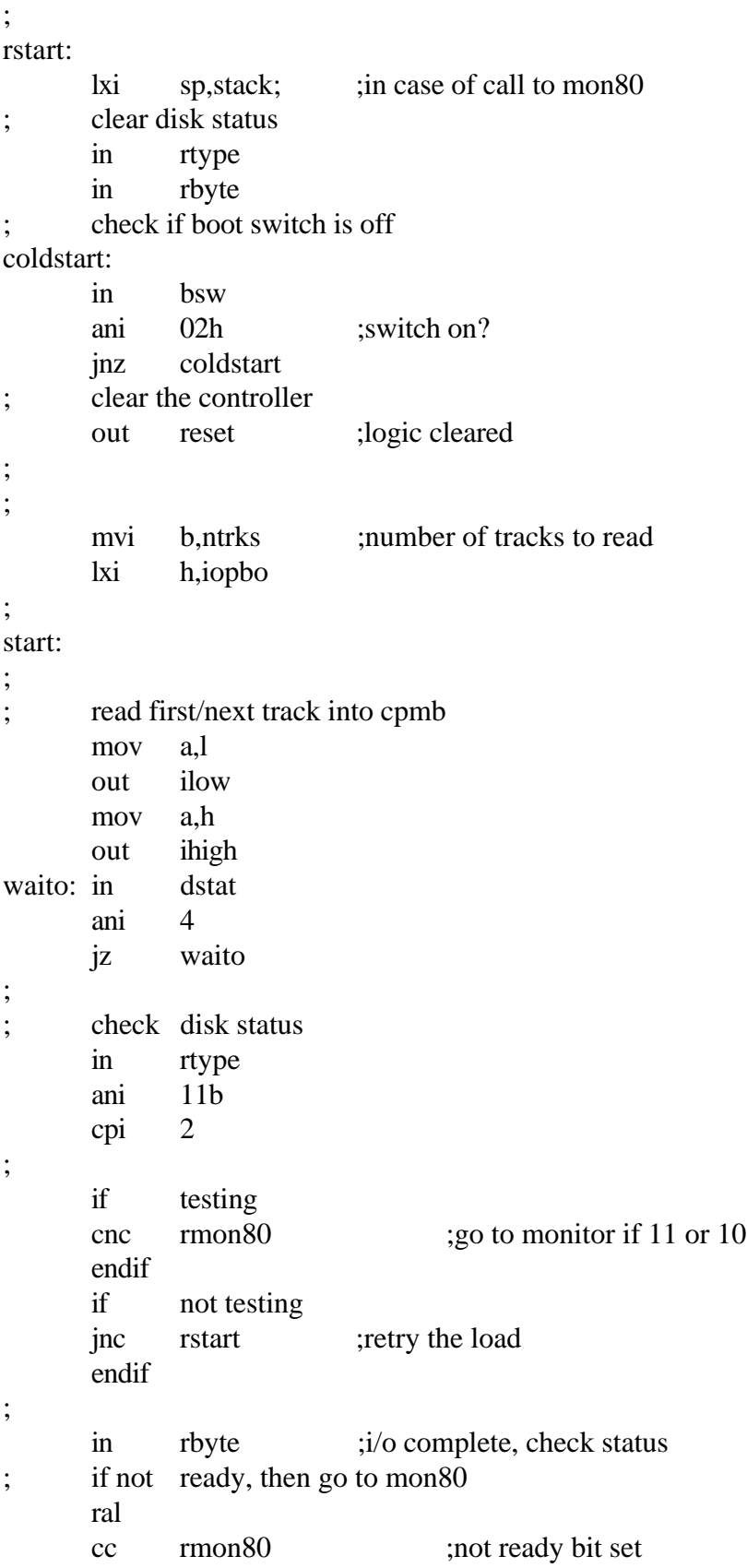

# Appendix D : MDS-800 Cold Start Loader CP/M Operating System Manual

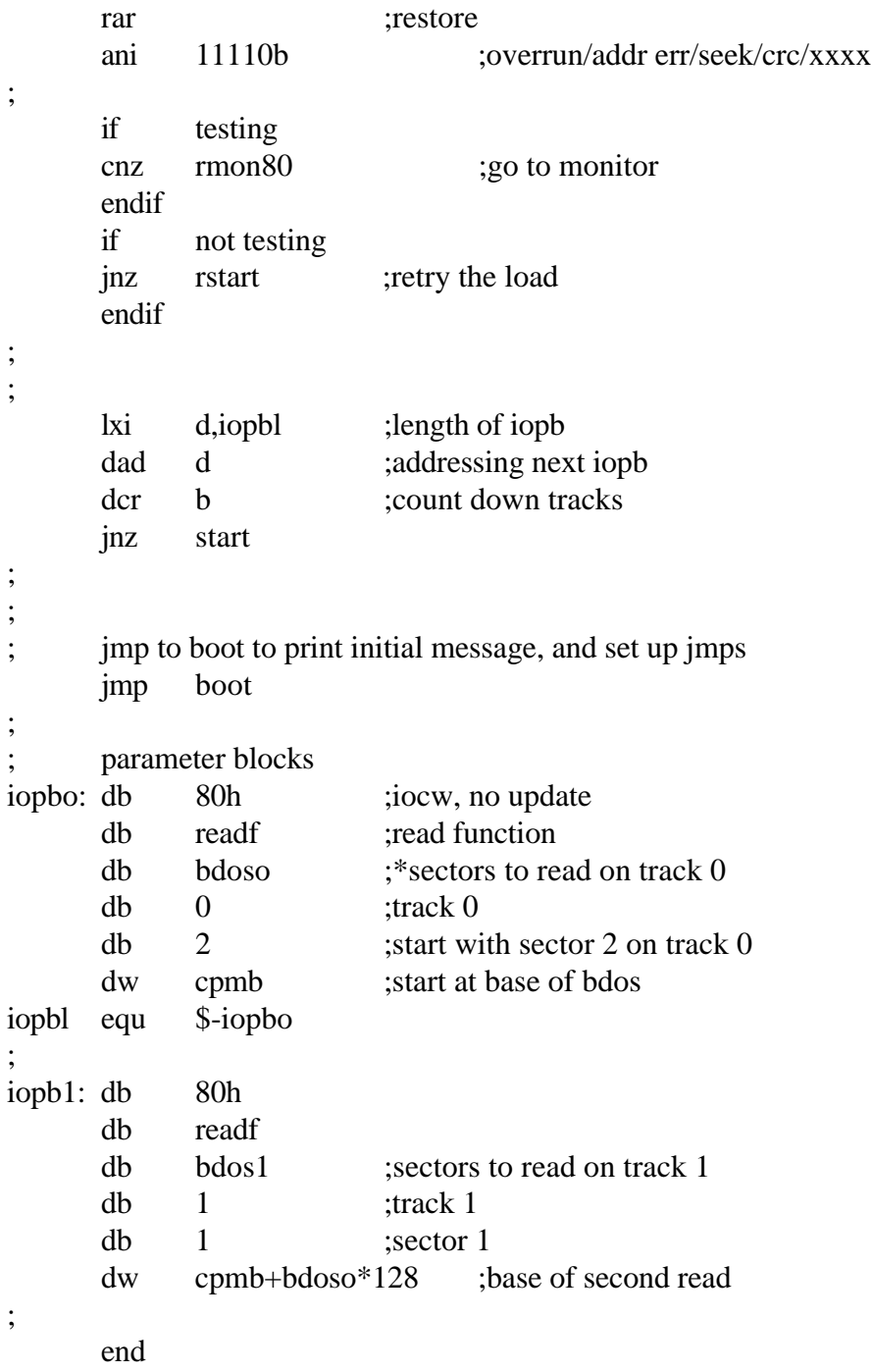

 $0000$ 

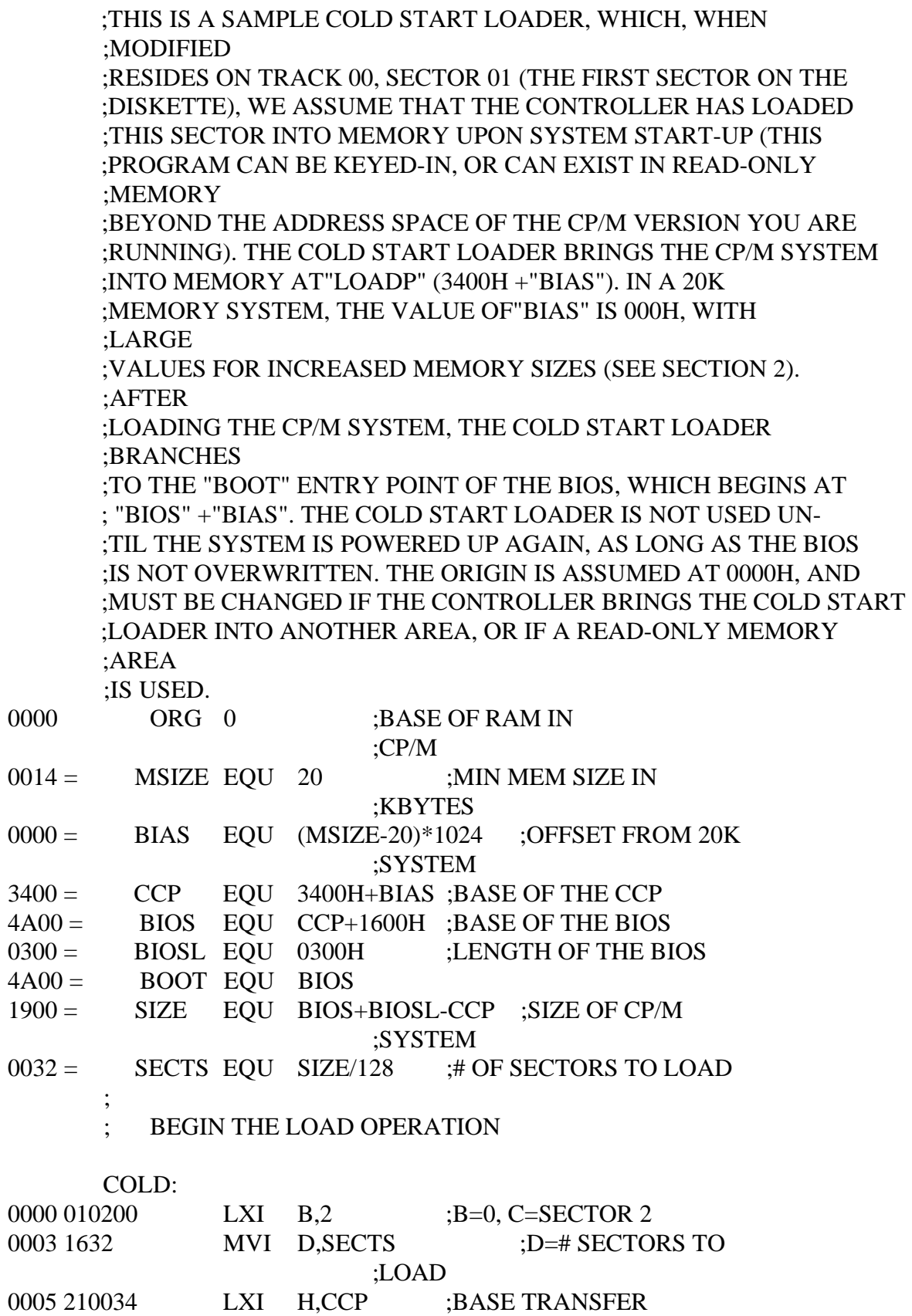

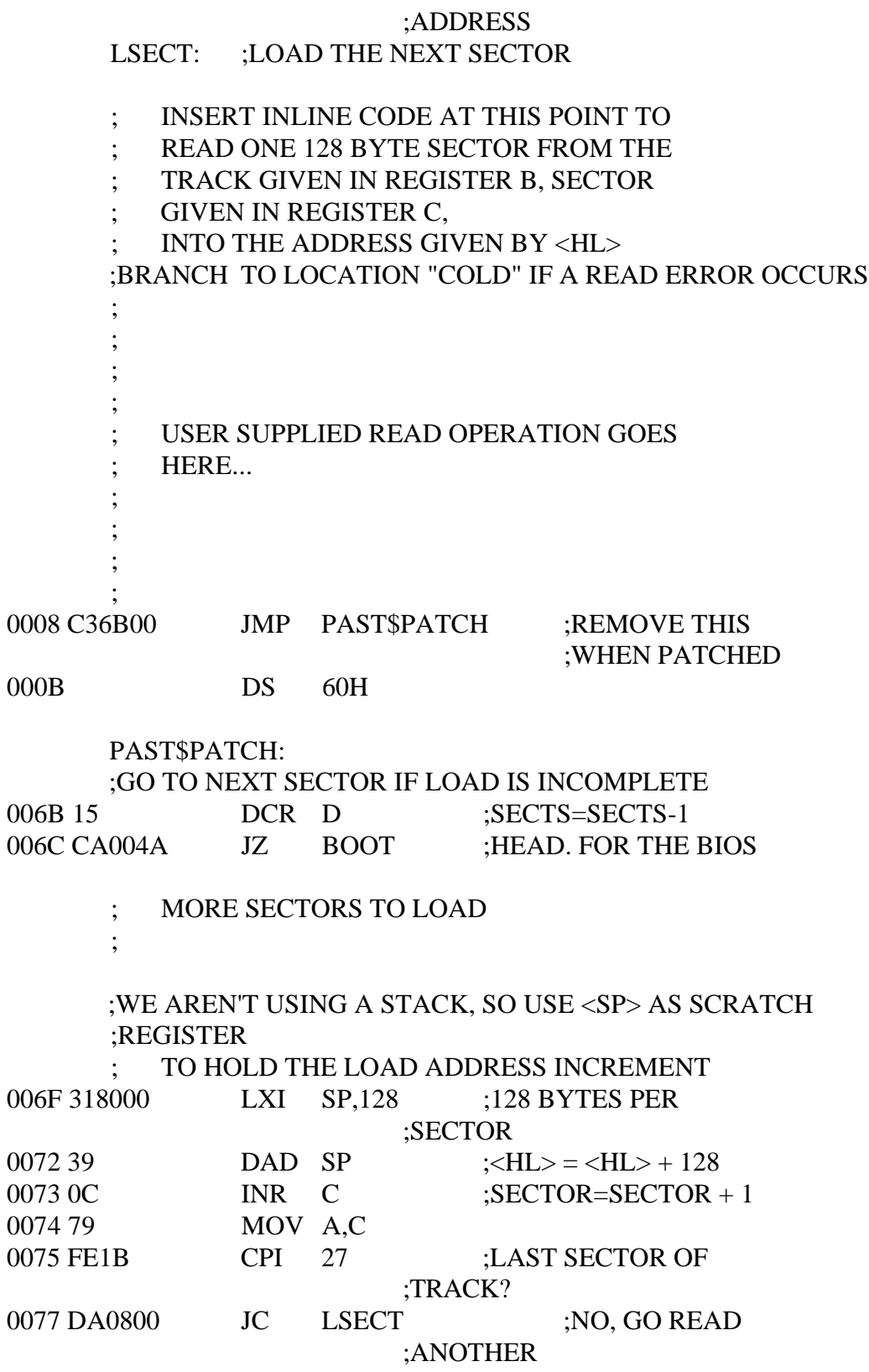

# ;END OF TRACK, INCREMENT TO NEXT TRACK

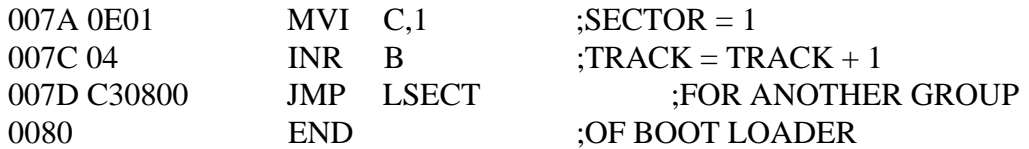

; CP/M 2.0 disk re-definition library ; ; Copyright (c) 1979 ; Digital Research ; Box 579 ; Pacific Grove, CA ; 93950 ; ; CP/M logical disk drives are defined using the ; macros given below, where the sequence of calls ; is: ; ; disks n ; diskdef parameter-list-0 ; diskdef parameter-list-1 ; ... ; diskdef parameter-list-n ; endef ; ; where n is the number of logical disk drives attached ; to the CP/M system, and parameter-list-i defines the ; characteristics of the ith drive  $(i=0,1,...,n-1)$ ; ; each parameter-list-i takes the form ; dn,fsc,lsc,[skf],bls,dks,dir,cks,ofs,[0] ; where dn is the disk number  $0,1,...,n-1$ fsc is the first sector number (usually  $0$  or  $1$ ) lsc is the last sector number on a track ; skf is optional "skew factor" for sector translate bls is the data block size  $(1024, 2048, \ldots, 16384)$ dks is the disk size in bls increments (word) dir is the number of directory elements (word) ; cks is the number of dir elements to checksum ; ofs is the number of tracks to skip (word) ; [0] is an optional 0 which forces 16K/directory entry ; ; for convenience, the form ; dn,dm ; defines disk dn as having the same characteristics as ; a previously defined disk dm. ; ; a standard four drive CP/M system is defined by ; disks 4 ; diskdef 0,1,26,6,1024,243,64,64,2

```
; dsk set 0
; rept 3
; dsk set dsk+1
            diskdef\%dsk,0; endm
; endef
;
; the value of "begdat" at the end of assembly defines the
; beginning of the uninitialize ram area above the bios,
      while the value of "enddat" defines the next location
; following the end of the data area. the size of this
      area is given by the value of "datsiz" at the end of the
      assembly. note that the allocation vector will be quite
      large if a large disk size is defined with a small block
      size.
;
dskhdr macro dn
;; define a single disk header list
dpe&dn: dw xlt&dn,0000h ;translate table
      dw 0000h,0000h ;scratch area
      dw dirbuf,dpb&dn ;dir buff,parm block
      dw csv&dn,alv&dn ;check, alloc vectors
      endm
;
disks macro nd
;; define nd disks
ndisks set nd ::for later reference
dpbase equ $ ;base of disk parameter blocks
;; generate the nd elements
dsknxt set 0
      rept nd
      dskhdr %dsknxt
dsknxt set dsknxt+1
      endm
      endm
;
dpbhdr macro dn
dpb&dn equ $ ;disk parm block
      endm
;
ddb macro data,comment
;; define a db statement
      db data comment
      endm
;
```

```
ddw macro data,comment
;; define a dw statement
      dw data comment
      endm
;
gcd macro m,n
;; greatest common divisor of m,n
;; produces value gcdn as result
;; (used in sector translate table generation)
gcdm set m ;;variable for m
gcdn set n ;;variable for n
gcdr set 0 ;;variable for r
      rept 65535
gcdx set gcdm/gcdn
gcdr set gcdm - gcdx*gcdn
      if \gcd r = 0exitm
      endif
gcdm set gcdn
gcdn set gcdr
      endm
      endm
;
diskdefmacro dn,fsc,lsc,skf,bls,dks,dir,cks,ofs,k16
;; generate the set statements for later tables
      if nul lsc
;; current disk dn same as previous fsc
dpb&dn equ dpb&fsc ;equivalent parameters
als&dn equ als&fsc ;same allocation vector size
css&dnequ css&fsc ;same checksum vector size
xlt&dn equ xlt&fsc ;same translate table
      else
secmaxset lsc-(fsc) ;;sectors 0...secmax
sectors set secmax+1;;number of sectors
als&dn set (dks)/8 ;;size of allocation vector
      if ((dks) \mod 8) ne 0
als&dn set als&dn+1
      endif
css&dnset (cks)/4 ;;number of checksum elements
;; generate the block shift value
blkval set bls/128;;number of sectors/block
blkshf set 0 ;; counts right 0's in blkval
blkmsk set \qquad 0 ;; fills with 1's from right
      rept 16 ;; once for each bit position
      if blkval=1
```
exitm endif ;; otherwise, high order 1 not found yet blkshf set blkshf+1 blkmsk set (blkmsk shl 1) or 1 blkval set blkval/2 endm ;; generate the extent mask byte blkval set bls/1024 ;;number of kilobytes/block extmsk set  $\qquad 0 \qquad ;$  fill from right with 1's rept 16 if blkval=1 exitm endif ;; otherwise more to shift extmsk set (extmsk shl 1) or 1 blkval set blkval/2 endm ;; may be double byte allocation if  $(dks) > 256$ extmsk set (extmsk shr 1) endif ;; may be optional [0] in last position if not nul k16 extmsk set k16 endif ;; now generate directory reservation bit vector dirrem set dir ;;# remaining to process dirbks set bls/32 ;;number of entries per block dirblk set  $0$  ;;fill with 1's on each loop rept 16 if dirrem=0 exitm endif ;; not complete, iterate once again ;; shift right and add 1 high order bit dirblk set (dirblk shr 1) or 8000h if dirrem > dirbks dirrem set dirrem-dirbks else dirrem set 0 endif endm dpbhdr dn ;;generate equ \$ ddw %sectors,<;sec per track>

ddb %blkshf,<;block shift> ddb %blkmsk,<;block mask> ddb %extmsk,<;extnt mask> ddw % $(dks)-1, \leq; disk size-1>$ ddw % $(dir)-1$ ,  $\leq$ ; directory max ddb %dirblk shr  $8 \lt$ ;alloc0> ddb %dirblk and 0ffh,<;alloc1> ddw % $(ks)/4$ ,  $\lt$ ; check size  $>$ ddw %ofs,<;offset> ;; generate the translate table, if requested if nul skf xlt&dn equ 0 ;no xlate table else if  $skf = 0$ xlt&dn equ 0 ;no xlate table else ;; generate the translate table nxtsec set  $\qquad 0 \qquad \therefore$  next sector to fill nxtbas set 0 ;; moves by one on overflow gcd %sectors,skf  $\therefore$  gcdn = gcd(sectors, skew) neltst set sectors/gcdn ;; neltst is number of elements to generate ;; before we overlap previous elements nelts set neltst ;;counter xlt&dn equ \$ ;translate table rept sectors ;;once for each sector if  $sectors < 256$ ddb %nxtsec+(fsc) else ddw %nxtsec+(fsc) endif nxtsec set nxtsec+(skf) if  $n \times \infty$  > sectors nxtsec set nxtsec-sectors endif nelts set nelts-1 if  $\qquad$  nelts = 0 nxtbas set nxtbas+1 nxtsec set nxtbas nelts set neltst endif endm endif ;;end of nul fac test endif ;;end of nul bls test

endm ; defds macro lab,space lab: ds space endm ; lds macro lb,dn,val defds lb&dn,%val&dn endm ; endef macro ;; generate the necessary ram data areas begdat equ \$ dirbuf: ds 128 ;directory access buffer dsknxt set 0 rept ndisks ;;once for each disk lds alv,%dsknxt,als lds csv,%dsknxt,css dsknxt set dsknxt+1 endm enddat equ \$ datsiz equ \$-begdat ;; db 0 at this point forces hex record endm ;

```
 ;*****************************************************
 ;* *
        ;* SECTOR DEBLOCKING ALGORITHMS FOR CP/M 2.0 *
 ;* *
        ;*****************************************************
 ;
           ; UTILITY MACRO TO COMPUTE SECTOR MASK
        SMASK MACRO HBLK
        ;; COMPUTE LOG2(HBLK), RETURN @X AS RESULT
       \therefore (2 ** @X = HBLK ON RETURN)
        @Y SET HBLK
       @X SET 0COUNT RIGHT SHIFTS OF @Y UNTIL = 1
           REPT 8
          IF \omega Y = 1 EXITM
           ENDIF
        ;; @Y IS NOT 1, SHIFT RIGHT ONE POSITION
        @Y SET @Y SHR 1
       @X SET \t@X + 1 ENDM
           ENDM
 ;
       ;*****************************************************
 ;* *
       ; * CP/M TO HOST DISK CONSTANTS *
 ;* *
       ;*****************************************************
0800 = BLKSIZEQU 2048 ;CP/M ALLOCATION SIZE
0200 = HSTSIZ EQU 512 ;HOST DISK SECTOR SIZE
0014 = HSTSPTEQU 20 ;HOST DISK SECTORS/TRK
\begin{array}{lllll} 0004=&\text{HSTBLK} &&\text{EQU} &&\text{HSTSL}/128&\text{;CP/M SECTS/HOST BUFF} \\ 0050=&\text{CPMSPT} &&\text{EQU} &&\text{HSTBLK}*\text{HSTSPT} &\text{;CP/M SECTORS/TR} \\ 0003=&\text{SECMSK} &&\text{EQU} &&\text{HSTBLK-1} &\text{;SECTOR MASK} \end{array}EQU HSTBLK * HSTSPT ;CP/M SECTORS/TRACK
                   EQU HSTBLK-1 ;SECTOR MASK
         SMASK HSTBLK ;COMPUTE SECTOR MASK
0002 = SECSHFEQU @X ;LOG2(HSTBLK)
 ;
       ;*****************************************************
 ;* *
        ;* BDOS CONSTANTS ON ENTRY TO WRITE *
 ;* *
       ;*****************************************************
0000 = WRALLEQU 0 ;WRITE TO ALLOCATED
0001 = WRDIR EQU 1 ;WRITE TO DIRECTORY
0002 = WRUALEQU 2 ;WRITE TO UNALLOCATED
```
 ; ;\*\*\*\*\*\*\*\*\*\*\*\*\*\*\*\*\*\*\*\*\*\*\*\*\*\*\*\*\*\*\*\*\*\*\*\*\*\*\*\*\*\*\*\*\*\*\*\*\*\*\*\*\* ;\* \* ;\* THE BDOS ENTRY POINTS GIVEN BELOW SHOW THE \* ;\* CODE WHICH IS RELEVANT TO DEBLOC \* ;\*\*\*\*\*\*\*\*\*\*\*\*\*\*\*\*\*\*\*\*\*\*\*\*\*\*\*\*\*\*\*\*\*\*\*\*\*\*\*\*\*\*\*\*\*\*\*\*\*\*\*\*\* 0000 = WRALLEQU 0 ;WRITE TO ALLOCATED  $0001 =$  WRDIR EQU 1 ;WRITE ; ; DISKDEF MACRO, OR HAND CODED TABLES GO HERE 0000 = DPBASE EQU \$ ;DISK PARAM BLOCK BASE  $\ddot{i}$  BOOT: WBOOT: ;ENTER HERE ON SYSTEM BOOT TO INITIALIZE 0000 AF XRA A :0 TO ACCUMULATOR 0001 326A01 STA HSTACT ;HOST BUFFER INACTIVE 0004 326C01 STA UNACNT ;CLEAR UNALLOC COUNT 0007 C9 RET ; HOME: ;HOME THE SELECTED DISK HOME: 0008 3A6B01 LDA HSTWRT ;CHECK FOR PENDING WRITE 000B B7 ORA A 000C C21200 JNZ HOMED 000F 326A01 STA HSTACT ;CLEAR HOST ACTIVE FLAG HOMED: 0012 C9 RET ; SELDSK: ;SELECT DISK 0013 79 MOV A,C :SELECTED DISK NUMBER 0014 326101 STA SEKDSK ;SEEK DISK NUMBER 0017 6F MOV L,A ;DISK NUMBER TO HL 0018 2600 MVI H,0 REPT 4 ;MULTIPLY BY 16 DAD H ENDM 001A+29 DAD H 001B+29 DAD H 001C+29 DAD H 001D+29 DAD H 001E 110000 LXI D,DPBASE ;BASE OF PARM BLOCK 0021 19 DAD D ;HL=.DPB(CURDSK) 0022 C9 RET

 ; SETTRK: ;SET TRACK GIVEN BY REGISTERS BC 0023 60 MOV H,B 0024 69 MOV L,C 0025 226201 SHLD SEKTRK ;TRACK TO SEEK 0028 C9 RET ; SETSEC: ;SET SECTOR GIVEN BY REGISTER C 0029 79 MOV A,C<br>002A 326401 STA SEK STA SEKSEC ;SECTOR TO SEEK 002D C9 RET ; SETDMA: ;SET DMA ADDRESS GIVEN BY BC 002E 60 MOV H,B 002F 69 MOV L,C 0030 227501 SHLD DMAADR 0033 C9 RET ; SECTRAN: ;TRANSLATE SECTOR NUMBER BC 0034 60 MOV H,B 0035 69 MOV L,C 0036 C9 RET ; ;\*\*\*\*\*\*\*\*\*\*\*\*\*\*\*\*\*\*\*\*\*\*\*\*\*\*\*\*\*\*\*\*\*\*\*\*\*\*\*\*\*\*\*\*\*\*\*\*\*\*\*\*\* ;\* \* ;\* THE READ ENTRY POINT TAKES THE PLACE OF \* ;\* THE PREVIOUS BIOS DEFINTION FOR READ. \* ;\* \* ;\*\*\*\*\*\*\*\*\*\*\*\*\*\*\*\*\*\*\*\*\*\*\*\*\*\*\*\*\*\*\*\*\*\*\*\*\*\*\*\*\*\*\*\*\*\*\*\*\*\*\*\*\* READ: ;READ THE SELECTED CP/M SECTOR 0037 AF XRA A 0038 326C01 STA UNACNT 003B 3E01 MVI A,1 003D 327301 STA READOP ;READ OPERATION 0040 327201 STA RSFLAG ;MUST READ DATA 0043 3E02 MVI A,WRUAL<br>0045 327401 STA WRTYPE<br>0048 C3B600 JMP RWOPER 0045 327401 STA WRTYPE ;TREAT AS UNALLOC 0048 C3B600 JMP RWOPER ;TO PERFORM THE READ ; ;\*\*\*\*\*\*\*\*\*\*\*\*\*\*\*\*\*\*\*\*\*\*\*\*\*\*\*\*\*\*\*\*\*\*\*\*\*\*\*\*\*\*\*\*\*\*\*\*\*\*\*\*\*

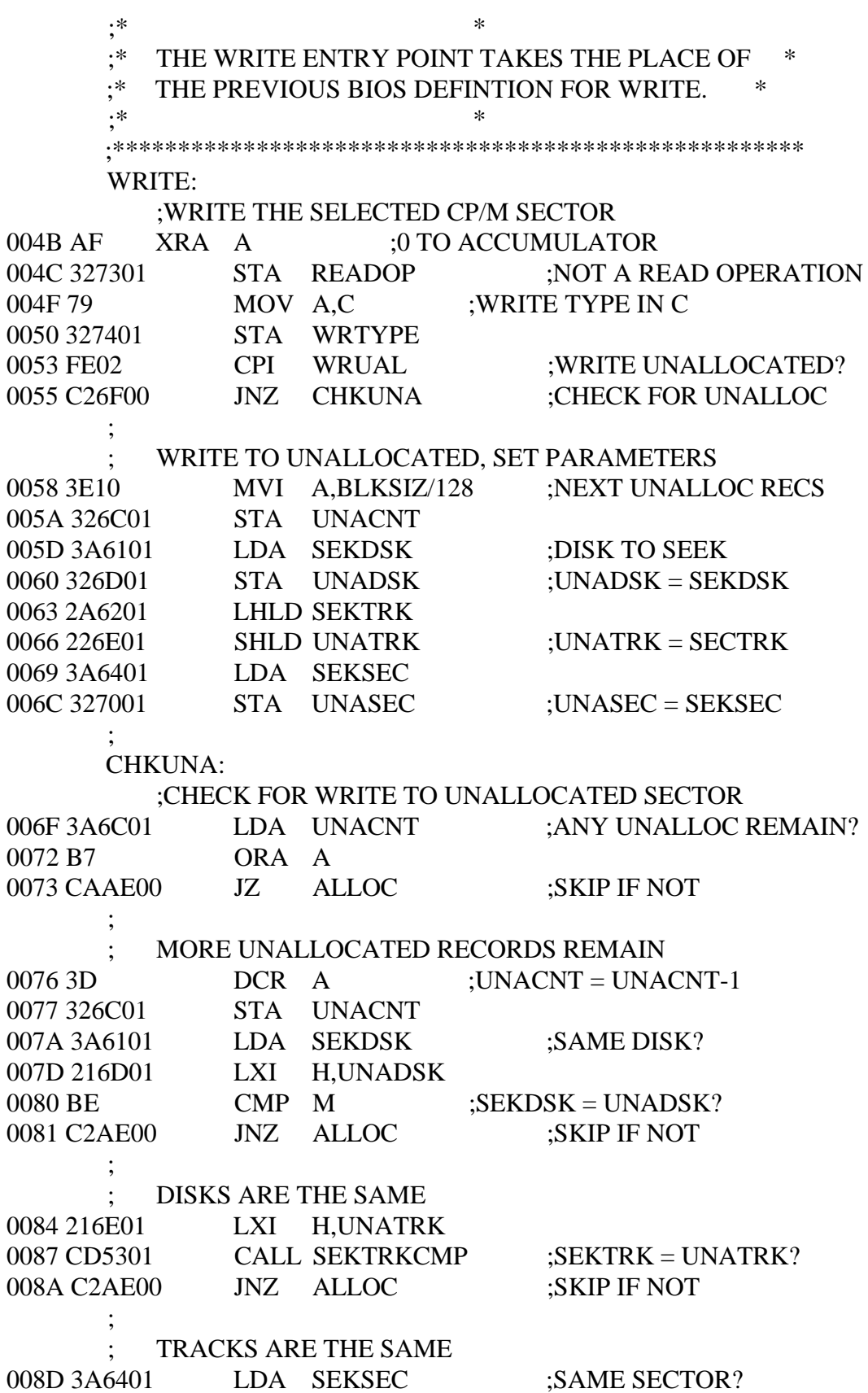

 0090 217001 LXI H,UNASEC 0093 BE CMP M ;SEKSEC = UNASEC? 0094 C2AE00 JNZ ALLOC ;SKIP IF NOT ; ; MATCH, MOVE TO NEXT SECTOR FOR FUTURE REF  $0097\,34$  INR M :UNASEC = UNASEC+1 0098 7E MOV A,M ;END OF TRACK? 0099 FE50 CPI CPMSPT ;COUNT CP/M SECTORS 009B DAA700 JC NOOVF ;SKIP IF NO OVERFLOW ; ; OVERFLOW TO NEXT TRACK 009E 3600 MVI  $M,0$  ; UNASEC = 0 00A0 2A6E01 LHLD UNATRK 00A3 23 INX H  $00A4 226E01$  SHLD UNATRK ;UNATRK = UNATRK+1 ; NOOVF: ;MATCH FOUND, MARK AS UNNECESSARY READ 00A7 AF XRA A ;0 TO ACCUMULATOR 00A8 327201 STA RSFLAG ;RSFLAG = 0 00AB C3B600 JMP RWOPER ;TO PERFORM THE WRITE ; ALLOC: ;NOT AN UNALLOCATED RECORD, REQUIRES PRE-READ 00AE AF XRA A ;0 TO ACCUM 00AF 326C01 STA UNACNT ;UNACNT = 0 00B2 3C INR A ;1 TO ACCUM 00B3 327201 STA RSFLAG ;RSFLAG = 1 ; ;\*\*\*\*\*\*\*\*\*\*\*\*\*\*\*\*\*\*\*\*\*\*\*\*\*\*\*\*\*\*\*\*\*\*\*\*\*\*\*\*\*\*\*\*\*\*\*\*\*\*\*\*\* ;\* \* ;\* COMMON CODE FOR READ AND WRITE FOLLOWS \* ;\* \* ;\*\*\*\*\*\*\*\*\*\*\*\*\*\*\*\*\*\*\*\*\*\*\*\*\*\*\*\*\*\*\*\*\*\*\*\*\*\*\*\*\*\*\*\*\*\*\*\*\*\*\*\*\* RWOPER: ;ENTER HERE TO PERFORM THE READ/WRITE 00B6 AF XRA A ;ZERO TO ACCUM 00B7 327101 STA ERFLAG ;NO ERRORS (YET) 00BA 3A6401 LDA SEKSEC ;COMPUTE HOST SECTOR REPT SECSHF ORA  $A$  ;CARRY = 0 RAR ;SHIFT RIGHT ENDM  $00BD+B7$  ORA A ;CARRY = 0 00BE+1F RAR ;SHIFT RIGHT

 $00BF+B7$  ORA A ;CARRY = 0 00C0+1F RAR ;SHIFT RIGHT 00C1 326901 STA SEKHST ;HOST SECTOR TO SEEK ; ; ACTIVE HOST SECTOR? 00C4 216A01 LXI H,HSTACT ;HOST ACTIVE FLAG 00C7 7E MOV A,M 00C8 3601 MVI M,1 ;ALWAYS BECOMES 1 00CA B7 ORA A ;WAS IT ALREADY? 00CB CAF200 JZ FILHST ;FILL HOST IF NOT  $\ddot{i}$  ; HOST BUFFER ACTIVE, SAME AS SEEK BUFFER? 00CE 3A6101 LDA SEKDSK 00D1 216501 LXI H,HSTDSK ;SAME DISK? 00D4 BE CMP M ;SEKDSK = HSTDSK? 00D5 C2EB00 JNZ NOMATCH ; ; SAME DISK, SAME TRACK? 00D8 216601 LXI H,HSTTRK 00DB CD5301 CALL SEKTRKCMP ;SEKTRK = HSTTRK? 00DE C2EB00 JNZ NOMATCH ; ; SAME DISK, SAME TRACK, SAME BUFFER? 00E1 3A6901 LDA SEKHST 00E4 216801 LXI H,HSTSEC :SEKHST = HSTSEC? 00E7 BE CMP M 00E8 CA0F01 JZ MATCH ;SKIP IF MATCH  $\ddot{i}$  NOMATCH: ;PROPER DISK, BUT NOT CORRECT SECTOR 00EB 3A6B01 LDA HSTWRT ;HOST WRITTEN? 00EE B7 ORA A 00EF C45F01 CNZ WRITEHST ;CLEAR HOST BUFF ; FILHST: ;MAY HAVE TO FILL THE HOST BUFFER 00F2 3A6101 LDA SEKDSK 00F5 326501 STA HSTDSK 00F8 2A6201 LHLD SEKTRK 00FB 226601 SHLD HSTTRK 00FE 3A6901 LDA SEKHST 0101 326801 STA HSTSEC 0104 3A7201 LDA RSFLAG ;NEED TO READ? 0107 B7 ORA A 0108 C46001 CNZ READHST ;YES, IF 1

G-6

![](_page_273_Picture_151.jpeg)

0140 FE01 CPI WRDIR :TO DIRECTORY? 0142 3A7101 LDA ERFLAG ;IN CASE OF ERRORS 0145 C0 RNZ ;NO FURTHER PROCESSING ; ; CLEAR HOST BUFFER FOR DIRECTORY WRITE 0146 B7 ORA A :ERRORS? 0147 C0 RNZ :SKIP IF SO 0148 AF XRA A ;0 TO ACCUM 0149 326B01 STA HSTWRT ;BUFFER WRITTEN 014C CD5F01 CALL WRITEHST 014F 3A7101 LDA ERFLAG 0152 C9 RET ; ;\*\*\*\*\*\*\*\*\*\*\*\*\*\*\*\*\*\*\*\*\*\*\*\*\*\*\*\*\*\*\*\*\*\*\*\*\*\*\*\*\*\*\*\*\*\*\*\*\*\*\*\*\* ;\* \* ;\* UTILITY SUBROUTINE FOR 16-BIT COMPARE \* ;\* \* ;\*\*\*\*\*\*\*\*\*\*\*\*\*\*\*\*\*\*\*\*\*\*\*\*\*\*\*\*\*\*\*\*\*\*\*\*\*\*\*\*\*\*\*\*\*\*\*\*\*\*\*\*\* SEKTRKCMP: ;HL = .UNATRK OR .HSTTRK, COMPARE WITH SEKTRK 0153 EB XCHG 0154 216201 LXI H,SEKTRK 0157 1A LDAX D :LOW BYTE COMPARE 0158 BE CMP M :SAME? 0159 C0 RNZ ;RETURN IF NOT ; LOW BYTES EQUAL, TEST HIGH 1S 015A 13 INX D 015B 23 INX H 015C 1A LDAX D 015D BE CMP M ;SETS FLAGS 015E C9 RET  $\ddot{i}$  ;\*\*\*\*\*\*\*\*\*\*\*\*\*\*\*\*\*\*\*\*\*\*\*\*\*\*\*\*\*\*\*\*\*\*\*\*\*\*\*\*\*\*\*\*\*\*\*\*\*\*\*\*\* ;\* \* ;\* WRITEHST PERFORMS THE PHYSICAL WRITE TO \* ;\* THE HOST DISK, READHST READS THE PHYSICAL \*  $;$ \* DISK. \* \* ;\* \* ;\*\*\*\*\*\*\*\*\*\*\*\*\*\*\*\*\*\*\*\*\*\*\*\*\*\*\*\*\*\*\*\*\*\*\*\*\*\*\*\*\*\*\*\*\*\*\*\*\*\*\*\*\* WRITEHST: ;HSTDSK = HOST DISK #, HSTTRK = HOST TRACK #, ;HSTSEC = HOST SECT #. WRITE "HSTSIZ" BYTES ;FROM HSTBUF AND RETURN ERROR FLAG IN ERFLAG. ;RETURN ERFLAG NON-ZERO IF ERROR 015F C9 RET

![](_page_275_Picture_141.jpeg)

# **Appendix H Glossary**

**address:** Number representing the location of a byte in memory. Within CP/M there are two kinds of addresses: logical and physical. A physical address refers to an absolute and unique location within the computer's memory space. A logical address refers to the offset or displacement of a byte in relation to a base location. A standard CP/M program is loaded at address 0100H, the base value; the first instruction of a program has a physical address of 0100H and a relative address or offset of 0H.

**allocation vector (ALV):** An allocation vector is maintained in the BIOS for each logged-in disk drive. A vector consists of a string of bits, one for each block on the drive. The bit corresponding to a particular block is set to one when the block has been allocated and to zero otherwise. The first two bytes of this vector are initialized with the bytes AL0 and AL1 on, thus allocating the directory blocks. CP/M Function 27 returns the allocation vector address.

**AL0, AL1:** Two bytes in the disk parameter block that reserve data blocks for the directory. These two bytes are copied into the first two bytes of the allocation vector when a drive is logged in. See allocation vector.

**ALV:** See allocation vector.

**ambiguous filename:** Filename that contains either of the CP/M wildcard characters, ? or \*, in the primary filename, filetype, or both. When you replace characters in a filename with these wildcard characters, you create an ambiguous filename and can easily reference more than one CP/M file in a single command line.

### **American Standard Code for Information Interchange:** See ASCII.

**applications program:** Program designed to solve a specific problem. Typical applications programs are business accounting packages, word processing (editing) programs and mailing list programs.

**archive attribute:** File attribute controlled by the high-order bit of the t3 byte ( $FCB + 11$ ) in a directory element. This attribute is set if the file has been archived.

**argument:** Symbol, usually a letter, indicating a place into which you can substitute a number, letter, or name to give an appropriate meaning to the formula in question.

**ASCII:** American Standard Code for Information Interchange. ASCII is a standard set of seven-bit numeric character codes used to represent characters in memory. Each character requires one byte of memory with the high-order bit usually set to zero. Characters can be numbers, letters, and symbols. An ASCII file can be intelligibly displayed on the video screen or printed on paper.

**assembler:** Program that translates assembly language into the binary machine code. Assembly language is simply a set of mnemonics used to designate the instruction set of the CPU. See ASM in Section 3 of this manual.

**back-up:** Copy of a disk or file made for safekeeping, or the creation of the duplicate disk or file.

# **Basic Disk Operating System:** See BDOS.

**BDOS:** Basic Disk Operating System. The BDOS module of the CP/M operating systemprovides an interface for a user program to the operating. This interface is in the form of a set of function calls which may be made to the BDOS through calls to location 0005H in page zero. The user program specifies the number of the desired function in register C. User programs running under CP/M should use BDOS functions for all I/O operations to remain compatible with other CP/M systems and future releases. The BDOS normally resides in high memory directly below the BIOS.

bias: Address value which when added to the origin address of your BIOS module produces lF80H, the address of the BIOS module in the MOVCPM image. There is also a bias value that when added to the BOOT module origin produces 0900H, the address of the BOOT module in the MOVCPM image. You mu'st use these bias values with the R command under DDT or SID" when you patch a CP/M system. If you do not, the patched system may fall to function.

**binary:** Base 2 numbering system. A binary digit can have one of two values: 0 or 1. Binary numbers are used in computers because the hardware can most easily exhibit two states: off and on. Generally, a bit in memory represents one binary digit.

### **Basic Input/Output System:** See BIOS.

**BIOS:** Basic Input/Output System. The BIOS is the only hardware-dependent module of the CP/M system. It provides the BDOS with a set of primitive I/O operations. The BIOS is an assembly language module usually written by the user, hardware manufacturer, or independent software vendor, and is the key to CP/M's portability. The BIOS interfaces the CP/M system to its hardware environment through a standardized jump table at the front of the BIOS routine and through a set of disk parameter tables which define the disk environment. Thus, the BIOS provides CP/M with a completely table-driven I/O system.

**BIOS base:** Lowest address of the BIOS module in memory, that by definition must be the first entry point in the BIOS jump table.

**bit:** Switch in memory that can be set to on (1) or off (0). Bits are grouped into bytes, eight bits to a byte, which is the smallest directly addressable unit in an Intel 8080 or Zilog Z80. By common convention, the bits in a byte are numbered from right, 0 for the low-order bit, to left, 7 for the high-order bit. Bit values are often represented in hexadecimal notation by grouping the bits from the low-order bit in groups of four. Each group of four bits can have a value from 0 to 15 and thus can easily be represented by one hexadecimal digit.

**BLM:** See block mask.

**block:** Basic unit of disk space allocation. Each disk drive has a fixed block size (BLS) defined in its disk parameter block in the BIOS. A block can consist of 1K, 2K, 4K, 8K, or 16K consecutive bytes. Blocks are numbered relative to zero so that each block is unique and has a byte displacement in a file equal to the block number times the block size.

**block mask (BLM):** Byte value in the disk parameter block at  $DPB + 3$ . The block mask is always one less than the number of 128 byte sectors that are in one block. Note that  $BLM = (2 \cdot \cdot \cdot \cdot)$ BSH) - 1.

**block shift (BSH):** Byte parameter in the disk parameter block at DPB + 2. Block shift and block mask (BLM) values are determined by the block size (BLS). Note that  $BLM = (2 ** BSH) - 1$ .

**blocking & deblocking algorithm:** In some disk subsystems the disk sector size is larger than 128 bytes, usually 256, 512, 1024, or 2048 bytes. When the host sector size is larger than 128 bytes, host sectors must be buffered in memory and the 128-byte CP/M sectors must be blocked and deblocked by adding an additional module, the blocking and deblocking algorithm, between the BIOS disk I/O routines and the actual disk I/O. The host sector size must be an even multiple of 128 bytes for the algorithm to work correctly. The blocking and deblocking algorithm allows the BDOS and BIOS to function exactly as if the entire disk consisted only of 128-byte sectors, as in the standard CP/M installation.

**BLS:** Block size in bytes. See block.

**boot:** Process of loading an operating system into memory. A boot program is a small piece of code that is automatically executed when you power-up or reset your computer. The boot program loads the rest of the operating system into memory in a manner similar to a person pulling himself up by his own bootstraps. This process is sometimes called a cold boot or cold start. Bootstrap pocedures vary from system to system. The boot program must be customized for the memory size and hardware environment that the operating system manages. Typically, the boot resides on the first sector of the system tracks on your system disk. When executed, the boot loads the remaining sectors of the system tracks into high memory at the location for which the CP/M system has been configured. Finally, the boot transfers execution to the boot entry point in the BIOS jump table so that the system can initialize itself. In this case, the boot program should be placed at 900H in the SYSGEN image. Alternatively, the boot program may be located in ROM.

**bootstrap:** See boot.

**BSH:** See block shift.

**BTREE:** General purpose file access method that has become the standard organization for indexes in large data base systems. BTREE provides near optimum performance over the full range of file operations, such as insertion, deletion, search, and search next.

**buffer:** Area of memory that temporarily stores data during the transfer of information.

**built-in commands:** Commands that permanently reside in memory. They respond quickly because they are not accessed from a disk.

**byte:** Unit of memory or disk storage containing eight bits. A byte can represent a binary number between 0 and 255, and is the smallest unit of memory that can be addressed directly in 8-bit CPUs such as the Intel 8080 or Zilog Z80.

**CCP:** Console Command Processor. The CCP is a module of the CP/M operating system. It is loaded directly below the BDOS module and interprets and executes commands typed by the console user. Usually these commands are programs that the CCP loads and calls. Upon completion, a command program may return control to the CCP if it has not overwritten it. If it has, the program can reload the CCP into memory by a warm boot operation initiated by either a jump to zero, BDOS system reset (Function 0), or a cold boot. Except for its location in high memory, the CCP works like any other standard CP/M program; that is, it makes only BDOS function calls for its I/O operations.

**CCP base:** Lowest address of the CCP module in memory. This term sometimes refers to the base of the CP/M system in memory, as the CCP is normally the lowest CP/M module in high memory.

**checksum vector (CSV):** Contiguous data area in the BIOS, with one byte for each directory sector to be checked, that is, CKS bytes. See CKS. A checksum vector is initialized and maintained for each logged-in drive. Each directory access by the system results in a checksum calculation that is compared with the one in the checksum vector. If there is a discrepancy, the drive is set to Read-Only status. This feature prevents the user from inadvertently switching disks without logging in the new disk. If the new disk is not logged-in, it is treated the same as the old one, and data on it might be destroyed if writing is done.

**CKS:** Number of directory records to be checked summed on directory accesses. This is a parameter in the disk parameter block located in the BIOS. If the value of CKS is zero, then no directory records are checked. CKS is also a parameter in the diskdef macro library, where it is the actual number of directory elements to be checked rather than the number of directory records.

**cold boot:** See boot. Cold boot also refers to a jump to the boot entry. point in the BIOS jump table.

**COM:** Filetype for a CP/M command file. See command file.

**command:** CP/M command line. In general, a CP/M command line has three parts: the command keyword, command tail, and a carriage return. To execute a command, enter a CP/M command line directly after the CP/M prompt at the console and press the carriage return or enter key.

**command file:** Executable program file of filetype COM. A command file is a machine language object module ready to be loaded and executed at the absolute address of 0100H. To execute a command file, enter its primary filename as the command keyword in a CP/M command line.

**command keyword:** Name that identifies a CP/M command, usually the primary filename of a file of type COM, or a built-in command. The command keyword precedes the command tail and the carriage return in the command line.

**command syntax:** Statement that defines the correct way to enter a command. The correct structure generally includes the command keyword, the command tail, and a carriage return. A syntax line usually contains symbols that you should replace with actual values when you enter the command.

**command tail:** Part of a command that follows the command keyword in the command line. The command tail can include a drive specification, a filename and filetype, and options or parameters. Some commands do not require a command tail.

**CON:** Mnemonic that represents the CP/M console device. For example, the CP/M command PIP CON:=TEST.SUB displays the file TEST.SUB on the console device. The explanation of the STAT command tells how to assign the logical device CON: to various physical devices. See console.

**concatenate:** Name of the PIP operation that copies two or more separate files into one new file in the specified sequence.

**concurrency:** Execution of two processes or operations simultaneously.

**CONIN:** BIOS entry point to a routine that reads a character from the console device.

**CONOUT:** BIOS entry point to a routine that sends a character to the console device.

**console:** Primary input/output device. The console consists of a listing device, such as a screen or teletype, and a keyboard through which the user communicates with the operating system or applications program.

**Console Command Processor:** See CCP.

**CONST:** BIOS entry point to a routine that returns the status of the console device.

**control character:** Nonprinting character combination. CP/M interprets some control characters as simple commands such as line editing functions. To enter a control character, hold down the CONTROL key and strike the specified character key.

# **Control Program for Microcomputers:** See CP/M.

**CP/M:** Control Program for Microcomputers. An operating system that manages computer resources and provides a standard systems interface to software written for a large variety of microprocessor-based computer systems.

**CP/M 1.4 compatibility:** For a CP/M 2 system to be able to read correctly single-density disks produced under a CP/M 1.4 system, the extent mask must be zero and the block size 1K. This is because under CP/M 2 an FCB may contain more than one extent. The number of extents that may be contained by an FCB is  $EXM + 1$ . The issue is of CP/M 1.4 compatibility also concerns random file I/O. To perform random file I/O under CP/M 1.4, you must maintain an FCB for each extent of the file. This scheme is upward compatible with CP/M 2 for files not exceeding 512K bytes, the largest file size supported under CP/M 1.4. If you wish to implement random I/O for files larger than 512K bytes under CP/M 2, you must use the random read and random write functions, BDOS functions 33, 34, and 36. In this case, only one FCB is used, and if CP/M 1.4 compatiblity is required, the program must use the return version number function, BDOS Function 12, to determine which method to employ.

**CP/M prompt:** Characters that indicate that CP/M is ready to execute your next command. The CP/M prompt consists of an upper-case letter, A-P, followed by a  $>$  character; for example, A $>$ . The letter designates which drive is currently logged in as the default drive. CP/M will search this drive for the command file specified, unless the command is a built-in command or prefaced by a select drive command: for example, B:STAT.

**CP/NET:** Digital Research network operating system enabling microcomputers to obtain access to common resources via a network. CP/NET consists of MP/M masters and CP/M slaves with a network interface between them.

**CSV:** See checksum vector.

**cursor:** One-character symbol that can appear anywhere on the console screen. The cursor indicates the position where the next keystroke at the console will have an effect.

**data file:** File containing information that will be processed by a program.

**deblocking:** See blocking & deblocking algorithm.

**default:** Currently selected disk drive and user number. Any command that does not specify a disk drive or a user number references the default disk drive and user number. When CP/M is first invoked, the default disk drive is drive A, and the default user number is 0.

**default buffer:** Default 128-byte buffer maintained at 0080H in page zero. When the CCP loads a COM file, this buffer is initialized to the command tall; that is, any characters typed after the COM file name are loaded into the buffer. The first byte at 0080H contains the length of the command tall, while the command tail itself begins at 0081H. The command tail is terminated by a byte containing a binary zero value. The I command under DDT and SID initializes this buffer in the same way as the CCP.

**default FCB:** Two default FCBs are maintained by the CCP at 005CH and 006CH in page zero. The first default FCB is initialized from the first delimited field in the command tail. The second default FCB is initialized from the next field in the command tail.

**delimiter:** Special characters that separate different items in a command line; for example, a colon separates the drive specification from the filename. The CCP recognizes the following characters as delimiters:  $\therefore$  = ; < > -, blank, and carriage return. Several CP/M commands also treat the following as delimiter characters: , [ ] ( ) \$. It is advisable to avoid the use of delimiter characters and lower-case characters in CP/M filenames.

**DIR:** Parameter in the diskdef macro library that specifies the number of directory elements on the drive.

**DIR attribute:** File attribute. A file with the DIR attribute can be displayed by a DIR command. The file can be accessed from the default user number and drive only.

**DIRBUF:** 128-byte scratchpad area for directory operations, usually located at the end of the BIOS. DIRBUF is used by the BDOS during its directory operations. DIRBUF also refers to the two-byte address of this scratchpad buffer in the disk parameter header at DPbase + 8 bytes.

**directory:** Portion of a disk that contains entries for each file on the disk. In response to the DIR command, CP/M displays the filenames stored in the directory. The directory also contains the locations of the blocks allocated to the files. Each file directory element is in the form of a 32-byte FCB, although one file can have several elements, depending on its size. The maximum number of directory elements supported is specified by the drive's disk parameter block value for DRM.

**directory element:** Data structure. Each file on a disk has one or more 32-byte directory elements associated with it. There are four directory elements per directory sector. Directory elements can also be referred to as directory FCBs.

**directory entry:** File entry displayed by the DIR command. Sometimes this term refers to a physical directory element.

**disk, diskette:** Magnetic media used for mass storage in a computer system. Programs and data are recorded on the disk in the same way music can be recorded on cassette tape. The CP/M operating system must be initially loaded from disk when the computer is turned on. Diskette refers to smaller capacity removable floppy diskettes, while disk may refer to either a diskette,

removable cartridge disk, or fixed hard disk. Hard disk capacities range from five to several hundred megabytes of storage.

**diskdef macro library:** Library of code that when used with MAC, the Digital Research macro assembler, creates disk definition tables such as the DPB and DPH automatically.

**disk drive:** Peripheral device that reads and writes information on disk. CP/M assigns a letter to each drive under its control. For example, CP/M may refer to the drives in a four-drive system as A, B, C, and D.

**disk parameter block (DPB):** Data structure referenced by one or more disk parameter headers. The disk parameter block defines disk characteristics in the fields listed below:

 SPT is the total number of sectors per track. BSH is the data allocation block shift factor. BLM is the data allocation block mask. EXM is the extent mask determined by BLS and DSM. DSM is the maximum data block number. DRM is the maximum number of directory entries-1. AL0 reserves directory blocks. AL1 reserves directory blocks. CKS is the number of directory sectors check summed. OFF is the number of reserved system tracks.

The address of the disk parameter block is located in the disk parameter header at DPbase + 0AH. CP/M Function 31 returns the DPB address. Drives with the same characteristics can use the same disk parameter header, and thus the same DPB. However, drives with different characteristics must each have their own disk parameter header and disk parameter blocks. When the BDOS calls the SELDSK entry point in the BIOS, SELDSK must return the address of the drive's disk parameter header in register HL.

**disk parameter header (DPH):** Data structure that contains information about the disk drive and provides a scratchpad area for certain BDOS operations. The disk parameter header contains six bytes of scratchpad area for the BDOS, and the following five 2-byte parameters:

 XLT is the sector translation table address. DIRBUF is the directory buffer address. DPB is the disk parameter block address. CSV is the checksum vector address. ALV is the allocation vector address.

Given n disk drives, the disk parameter headers are arranged in a table whose first row of 16 bytes corresponds to drive 0, with the last row corresponding to drive n - 1.

**DKS:** Parameter in the diskdef macro library specifying the number of data blocks on the drive.

**DMA:** Direct Memory Access. DMA is a method of transferring data from the disk into memory directly. In a CP/M system, the BDOS calls the BIOS entry point READ to read a sector from the disk into the currently selected DMA address. The DMA address must be the address of a 128-byte buffer in memory, either the default buffer at 0080H in page zero, or a user-assigned buffer in the TPA. Similarly, the BDOS calls the BIOS entry point WRITE to write the record at the current DMA address to the disk.

**DN:** Parameter in the diskdef macro library specifying the logical drive number.

**DPB:** See disk parameter block.

**DPH:** See disk parameter header.

**DRM:** 2-byte parameter in the disk parameter block at DPB + 7. DRM is one less than the total number of directory entries allowed for the drive. This value is related to DPB bytes AL0 and AL1, which allocates up to 16 blocks for directory entries.

**DSM:** 2-byte parameter of the disk parameter block at DPB + 5. DSM is the maximum data block number supported by the drive. The product BLS times  $(DSM + 1)$  is the total number of bytes held by the drive. This must not exceed the capacity of the physical disk less the reserved system tracks.

**editor:** Utility program that creates and modifies text files. An editor can be used for creation of documents or creation of code for computer programs. The CP/M editor is invoked by typing the command ED next to the system prompt on the console.

**EX:** Extent number field in an FCB. See extent.

**executable:** Ready to be run by the computer. Executable code is a series of instructions that can be carried out by the computer. For example, the computer cannot execute names and addresses, but it can execute a program that prints all those names and addresses on mailing labels.

**execute a program:** Start the processing of executable code.

**EXM:** See extent mask.

**extent:** 16K consecutive bytes in a file. Extents are numbered from 0 to 31. One extent can contain 1, 2, 4, 8, or 16 blocks. EX is the extent number field of an FCB and is a one-byte field at  $FCB + 12$ , where  $FCB$  labels the first byte in the  $FCB$ . Depending on the block size ( $BLS$ ) and the maximum data block number (DSM), an FCB can contain 1, 2, 4, 8, or 16 extents. The EX field is normally set to 0 by the user but contains the current extent number during file I/O. The term FCB folding describes FCBs containing more than one extent. In CP/M version 1.4, each FCB contained only one extent. Users attempting to perform random record I/O and maintain

CP/M 1.4 compatiblity should be aware of the implications of this difference. See CP/M 1.4 compatibility.

**extent mask (EXM):** A byte parameter in the disk parameter block located at DPB + 3. The value of EXM is determined by the block size (BLS) and whether the maximum data block number (DSM) exceeds 255. There are  $EXM + 1$  extents per directory FCB.

**FCB:** See File Control Block.

**file:** Collection of characters, instructions, or data that can be referenced by a unique identifier. Files are usually stored on various types of media, such as disk, or magnetic tape. A CP/M file is identified by a file specification and resides on disk as a collection of from zero to 65,536 records. Each record is 128 bytes and can contain either binary or ASCII data. Binary files contain bytes of data that can vary in value from 0H to 0FFH. ASCII files contain sequences of character codes delineated by a carriage return and line-feed combination; normally byte values range from 0H to 7FH. The directory maps the file as a series of physical blocks. Although files are defined as a sequence of consecutive logical records, these records can not reside in consecutive sectors on the disk. See also block, directory, extent, record, and sector.

**File Control Block (FCB):** Structure used for accessing files on disk. Contains the drive, filename, filetype, and other information describing a file to be accessed or created on the disk. A file control block consists of 36 consecutive bytes specified by the user for file I/O functions. FCB can also refer to a directory element in the directory portion of the allocated disk space. These contain the same first 32 bytes of the FCB, but lack the current record and random record number bytes.

**filename:** Name assigned to a file. A filename can include a primary filename of one to eight characters; a filetype of zero to three characters. A period separates the primary filename from the filetype.

**file specification:** Unique file identifier. A complete CP/M file specification includes a disk drive specification followed by a colon, d:, a primary filename of one to eight characters, a period, and a filetype of zero to three characters. For example, b:example.tex is a complete CP/M file specification.

**filetype:** Extension to a filename. A filetype can be from zero to three characters and must be separated from the primary filename by a period. A filetype can tell something about the file. Some programs require that files to be processed have specific filetypes.

**floppy disk:** Flexible magnetic disk used to store information. Floppy disks come in 5 1/4- and 8-inch diameters.

**FSC:** Parameter in the diskdef macro library specifying the first physical sector number. This parameter is used to determine SPT and build XLT.

**hard disk:** Rigid, platter-like, magnetic disk sealed in a container. A hard disk stores more information than a floppy disk.

**hardware:** Physical components of a computer.

**hexadecimal notation:** Notation for base 16 values using the decimal digits and letters A, B, C, D, E, and F to represent the 16 digits. Hexadecimal notation is often used to refer to binary numbers. A binary number can be easily expressed as a hexadecimal value by taking the bits in groups of 4, starting with the least significant bit, and expressing each group as a hexadecimal digit, 0-F. Thus the bit value 1011 becomes 0BH and 10110101 becomes 0B5H.

**hex file:** ASCII-printable representation of a command, machine language, file.

**hex file format:** Absolute output of ASM and MAC for the Intel 8080 is a hex format file, containing a sequence of absolute records that give a load address and byte values to be stored, starting at the load address.

**HOME:** BIOS entry point which sets the disk head of the currently selected drive to the track zero position.

**host:** Physical characteristics of a hard disk drive in a system using the blocking and deblocking algorithm. The term, host, helps distinguish physical hardware characteristics from CP/M's logical characteristics. For example, CP/M sectors are always 128 bytes, although the host sector size can be a multiple of 128 bytes.

**input:** Data going into the computer, usually from an operator typing at the terminal or by a program reading from the disk.

**input/output:** See I/O.

**interface:** Object that allows two independent systems to communicate with each other, as an interface between hardware and software in a microcomputer.

**I/O:** Abbreviation for input/output. Usually refers to input/output operations or routines handling the input and output of data in the computer system.

**IOBYTE:** A one-byte field in page zero, currently at location 0003H, that can support a logical-to-physical device mapping for I/O. However, its implementation in your BIOS is purely optional and might or might not be supported in a given CP/M system. The IOBYTE is easily set using the command:

 $STAT <sub>logical</sub>$  device $> = <sub>physical</sub>$  device $>$ 

The CP/M logical devices are CON:, RDR:, PUN:, and LST:; each of these can be assigned to one of four physical devices. The IOBYTE can be initialized by the BOOT entry point of the

BIOS and interpreted by the BIOS I/O entry points CONST, CONIN, CONOUT, LIST, PUNCH, and READER. Depending on the setting of the IOBYTE, different I/O drivers can be selected by the BIOS. For example, setting LST:=TTY: might cause LIST output to be directed to a serial port, while setting LST:=LPT: causes LIST output to be directed to a parallel port.

**K:** Abbreviation for kilobyte. See kilobyte.

**keyword:** See command keyword.

**kilobyte (K):** 1024 bytes or 0400H bytes of memory. This is a standard unit of memory. For example, the Intel 8080 supports up to 64K of memory address space or 65,536 bytes. 1024 kilobytes equal one megabyte, or over one million bytes.

**linker:** Utility program used to combine relocatable object modules into an absolute file ready for execution. For example, LINK-80(TM) creates either a COM or PRL file from relocatable REL files, such as those produced by PL/1-80(TM).

**LIST:** A BIOS entry point to a routine that sends a character to the list device, usually a printer.

**list device:** Device such as a printer onto which data can be listed or printed.

**LISTST:** BIOS entry point to a routine that returns the ready status of the list device.

**loader:** Utility program that brings an absolute program image into memory ready for execution under the operating system, or a utility used to make such an image. For example, LOAD prepares an absolute COM file from the assembler hex file output that is ready to be executed under CP/M.

logged in: Made known to the operating system, in reference to drives. A drive is logged in when it is selected by the user or an executing process. It remains selected or logged in until you change disks in a floppy disk drive or enter CTRL-C at the command level, or until a BDOS Function 0 is executed.

**logical:** Representation of something that might or might not be the same in its actual physical form. For example, a hard disk can occupy one physical drive, yet you can divide the available storage on it to appear to the user as if it were in several different drives. These apparent drives are the logical drives.

**logical sector:** See sector.

# **logical-to-physical sector translation table:** See XLT.

**LSC:** Diskdef macro library parameter specifying the last physical sector number.
**LST:** Logical CP/M list device, usually a printer. The CP/M list device is an output-only device referenced through the LIST and LISTST entry points of the BIOS. The STAT command allows assignment of LST: to one of the physical devices: TTY:, CRT:, LPT:, or UL1:, provided these devices and the IOBYTE are implemented in the LIST and LISTST entry points of your CP/M BIOS module. The CP/NET command NETWORK allows assignment of LST: to a list device on a network master. For example, PIP LST:=TEST.SUB prints the file TEST.SUB on the list device.

**macro assembler:** Assembler code translator providing macro processing facilities. Macro definitions allow groups of instructions to be stored and substituted in the source program as the macro names are encountered. Definitions and invocations can be nested and macro parameters can be formed to pass arbitrary strings of text to a specific macro for substitution during expansion.

**megabyte:** Over one million bytes; 1024 kilobytes. See byte, and kilobyte.

**microprocessor:** Silicon chip that is the central processing unit (CPU) of the microcomputer. The Intel 8080 and the Zilog Z80 are microprocessors commonly used in CP/M systems.

**MOVCPM image:** Memory image of the CP/M system created by MOVCPM. This image can be saved as a disk file using the SAVE command or placed on the system tracks using the SYSGEN command without specifying a source drive. This image varies, depending on the presence of a one-sector or two-sector boot. If the boot is less than 128 bytes (one sector), the boot begins at 0900H, the CP/M system at 0980H, and the BIOS at 1F80H. Otherwise, the boot is at 0900H, the CP/M system at 1000H, and the BIOS at 2000H. In a CP/M 1.4 system with a one-sector boot, the addresses are the same as for the CP/M 2 system-except that the BIOS begins at 1E80H instead of 1F80H.

**MP/M:** Multi-Programming Monitor control program. A microcomputer operating system supporting multi-terminal access with multi-programming at each terminal.

**multi-programming:** The capability of initiating and executing more than one program at a time. These programs, usually called processes, are time-shared, each receiving a slice of CPU time on a round-robin basis. See concurrency.

**nibble:** One half of a byte, usually the high-order or low-order 4 bits in a byte.

**OFF:** Two-byte parameter in the disk parameter block at DPB + 13 bytes. This value specifies the number of reserved system tracks. The disk directory begins in the first sector of track OFF.

**OFS:** Diskdef macro library parameter specifying the number of reserved system tracks. See OFF.

**operating system:** Collection of programs that supervises the execution of other programs and the management of computer resources. An operating system provides an orderly input/output

environment between the computer and its peripheral devices. It enables user-written programs to execute safely. An operating system standardizes the use of computer resources for the programs running under it.

**option:** One of many parameters that can be part of a command tall. Use options to specify additional conditions for a command's execution.

**output:** Data that is sent to the console, disk, or printer.

**page:** 256 consecutive bytes in memory beginning on a page boundary, whose base address is a multiple of 256 (100H) bytes. In hex notation, pages always begin at an address with a least significant byte of zero.

## **page relocatable program:** See PRL.

**page zero:** Memory region between 0000H and 0100H used to hold critical system parameters. Page zero functions primarily as an interface region between user programs and the CP/M BDOS module. Note that in non-standard systems this region is the base page of the system and represents the first 256 bytes of memory used by the CP/M system and user programs running under it.

**parameter:** Value in the command tail that provides additional information for the command. Technically, a parameter is a required element of a command.

**peripheral devices:** Devices external to the CPU. For example, terminals, printers, and disk drives are common peripheral devices that are not part of the processor but are used in conjunction with it.

**physical:** Characteristic of computer components, generally hardware, that actually exist. In programs, physical components can be represented by logical components.

**primary filename:** First 8 characters of a filename. The primary filename is a unique name that helps the user identify the file contents. A primary filename contains one to eight characters and can include any letter or number and some special characters. The primary filename follows the optional drive specification and precedes the optional filetype.

**PRL:** Page relocatable program. A page relocatable program is stored on disk with a PRL filetype. Page relocatable programs are easily relocated to any page boundary and thus are suitable for execution in a nonbanked MP/M system.

**program:** Series of coded Instructions that performs specific tasks when executed by a computer. A program can be written in a processor-specific language or a high-level language that can be implemented on a number of different processors.

**prompt:** Any characters displayed on the video screen to help the user decide what the next appropriate action is. A system prompt is a special prompt displayed by the operating system. The alphabetic character indicates the default drive. Some applications programs have their own special prompts. See CP/M prompt.

**PUN:** Logical CP/M punch device. The punch device is an output-only device accessed through the PUNCH entry point of the BIOS. In certain implementations, PUN: can be a serial device such as a modem.

**PUNCH:** BIOS entry point to a routine that sends a character to the punch device.

**RDR:** Logical CP/M reader device. The reader device is an input-only device accessed through the READER entry point in the BIOS. See PUN:.

**READ:** Entry point in the BIOS to a routine that reads 128 bytes from the currently selected drive, track, and sector into the current DMA address.

**READER:** Entry point to a routine in the BIOS that reads the next character from the currently assigned reader device.

**Read-Only (R/O):** Attribute that can be assigned to a disk file or a disk drive. When assigned to a file, the Read-Only attribute allows you to read from that file but not write to it. When assigned to a drive, the Read-Only attribute allows you to read any file on the disk, but prevents you from adding a new file, erasing or changing a file, renaming a file, or writing on the disk. The STAT command can set a file or a drive to Read-Only. Every file and drive is either Read-Only or Read-Write. The default setting for drives and files is Read-Write, but an error in resetting the disk or changing media automatically sets the drive to Read-Only until the error is corrected. See also ROM.

**Read-Write (R/W):** Attribute that can be assigned to a disk file or a disk drive. The Read-Write attribute allows you to read from and write to a specific Read-Write file or to any file on a disk that is in a drive set to Read-Write. A file or drive can be set to either Read-Only or Read-Write.

**record:** Group of bytes in a file. A physical record consists of 128 bytes and is the basic unit of data transfer between the operating system and the application program. A logical record might vary in length and is used to represent a unit of information. Two 64-byte employee records can be stored in one 128-byte physical record. Records are grouped together to form a file.

**recursive procedure:** Code that can call itself during execution.

**reentrant procedure:** Code that can be called by one process while another is already executing it. Thus, reentrant code can be shared between different users. Reentrant procedures must not be self-modifying; that is, they must be pure code and not contain data. The data for reentrant procedures can be kept in a separate data area or placed on the stack.

**restart (RST):** One-byte call instruction usually used during interrupt sequences and for debugger break pointing. There are eight restart locations, RST 0 through RST 7, whose addresses are given by the product of 8 times the restart number.

**R/O:** See Read-Only.

**ROM:** Read-Only memory. This memory can be read but not written and so is suitable for code and preinitialized data areas only.

**RST:** See restart.

**R/W:** See Read-Write.

**sector:** In a CP/M system, a sector is always 128 consecutive bytes. A sector is the basic unit of data read and written on the disk by the BIOS. A sector can be one 128-byte record in a file or a sector of the directory. The BDOS always requests a logical sector number between 0 and (SPT-1). This is typically translated into a physical sector by the BIOS entry point SECTRAN. In some disk subsystems, the disk sector size is larger than 128 bytes, usually a power of two, such as 256, 512, 1024, or 2048 bytes. These disk sectors are always referred to as host sectors in CP/M documentation and should not be confused with other references to sectors, in which cases the CP/M 128-byte sectors should be assumed. When the host sector size is larger than 128 bytes, host sectors must be buffered in memory and the 128-byte CP/M sectors must be blocked and deblocked from them. This can be done by adding an additional module, the blocking and deblocking algorithm, between the BIOS disk I/O routines and the actual disk I/O.

**sectors per track (SPT):** A two-byte parameter in the disk parameter block at DPB + 0. The BDOS makes calls to the BIOS entry point SECTRAN with logical sector numbers ranging between 0 and (SPT - 1) in register BC.

**SECTRAN:** Entry point to a routine in the BIOS that performs logical-to-physical sector translation for the BDOS.

**SELDSK:** Entry point to a routine in the BIOS that sets the currently selected drive.

**SETDMA:** Entry point to a routine in the BIOS that sets the currently selected DMA address. The DMA address is the address of a 128-byte buffer region in memory that is used to transfer data to and from the disk in subsequent reads and writes.

**SETSEC:** Entry point to a routine in the BIOS that sets the currently selected sector.

**SETTRK:** Entry point to a routine in the BIOS that sets the currently selected track.

**skew factor:** Factor that defines the logical-to-physical sector number translation in XLT. Logical sector numbers are used by the BDOS and range between 0 and (SPT - 1). Data is written in consecutive logical 128-byte sectors grouped in data blocks. The number of sectors per block is given by BLS/128. Physical sectors on the disk media are also numbered consecutively. If the physical sector size is also 128 bytes, a one-to-one relationship exists between logical and physical sectors. The logical-to-physical translation table (XLT) maps this relationship, and a skew factor is typically used in generating the table entries. For instance, if the skew factor is 6, XLT will be:

Logical: 0 1 2 3 4 5 6 ... 25 Physical: 1 7 13 19 25 5 11 ...... 22

The skew factor allows time for program processing without missing the next sector. Otherwise, the system must wait for an entire disk revolution before reading the next logical sector. The skew factor can be varied, depending on hardware speed and application processing overhead. Note that no sector translation is done when the physical sectors are larger than 128 bytes, as sector deblocking is done in this case. See also sector, SKF, and XLT.

**SKF:** A diskdef macro library parameter specifying the skew factor to be used in building XLT. If SKF is zero, no translation table is generated and the XLT byte in the DPH will be 0000H.

**software:** Programs that contain machine-readable instructions, as opposed to hard-ware, which is the actual physical components of a computer.

**source file:** ASCII text file usually created with an editor that is an input file to a system program, such as a language translator or text formatter.

**SP:** Stack pointer. See stack.

**spooling:** Process of accumulating printer output in a file while the printer is busy. The file is printed when the printer becomes free; a program does not have to wait for the slow printing process.

**SPT:** See sectors per track.

**stack:** Reserved area of memory where the processor saves the return address when a call instruction is received. When a return instruction is encountered, the processor restores the current address on the stack to the program counter. Data such as the contents of the registers can also be saved on the stack. The push instruction places data on the stack and the pop instruction removes it. An item is pushed onto the stack by decrementing the stack pointer (SP) by 2 and writing the item at the SP address. In other words, the stack grows downward in memory.

**syntax:** Format for entering a given command.

**SYS:** See system attribute.

**SYSGEN image:** Memory image of the CP/M system created by SYSGEN when a destination drive is not specified. This is the same as the MOVCPM image that can be read by SYSGEN if a source drive is not specified. See MOVCPM image.

**system attribute (SYS):** File attribute. You can give a file the system attribute by using the SYS option in the STAT command or by using the set file attributes function, BDOS Function 12. A file with the SYS attribute is not displayed in response to a DIR command. If you give a file with user number 0 the SYS attribute, you can read and execute that file from any user number on the same drive. Use this feature to make your commonly used programs available under any user number.

**system prompt:** Symbol displayed by the operating system indicating that the system is ready to receive input. See prompt and CP/M prompt.

**system tracks:** Tracks reserved on the disk for the CP/M system. The number of system tracks is specified by the parameter OFF in the disk parameter block (DPB). The system tracks for a drive always precede its data tracks. The command SYSGEN copies the CP/M system from the system tracks to memory, and vice versa. The standard SYSGEN utility copies 26 sectors from track 0 and 26 sectors from track 1. When the system tracks contain additional sectors or tracks to be copied, a customized SYSGEN must be used.

## **terminal:** See console.

**TPA:** Transient Program Area. Area in memory where user programs run and store data. This area is a region of memory beginning at 0100H and extending to the base of the CP/M system in high memory. The first module of the CP/M system is the CCP, which can be overwritten by a user program. If so, the TPA is extended to the base of the CP/M BDOS module. If the CCP is overwritten, the user program must terminate with either a system reset (Function 0) call or a jump to location zero in page zero. The address of the base of the CP/M BDOS is stored in location 0006H in page zero least significant byte first.

**track:** Data on the disk media is accessed by combination of track and sector numbers. Tracks form concentric rings on the disk; the standard IBM single-density disks have 77 tracks. Each track consists of a fixed number of numbered sectors. Tracks are numbered from zero to one less than the number of tracks on the disk.

## **Transient Program Area:** See TPA.

**upward compatible:** Term meaning that a program created for the previously released operating system, or compiler, runs under the newly released version of the same operating system.

**USER:** Term used in CP/M and MP/M systems to distinguish distinct regions of the directory.

**user number:** Number assigned to files in the disk directory so that different users need only deal with their own files and have their own directories, even though they are all working from the same disk. In CP/M, files can be divided into 16 user groups.

**utility:** Tool. Program that enables the user to perform certain operations, such as copying files, erasing files, and editing files. The utilities are created for the convenience of programmers and users.

**vector:** Location in memory. An entry point into the operating system used for making system calls or interrupt handling.

**warm start:** Program termination by a jump to the warm start vector at location 0000H, a system reset (BDOS Function 0), or a CTRL-C typed at the keyboard. A warm start reinitializes the disk subsystem and returns control to the CP/M operating system at the CCP level. The warm start vector is simply a jump to the WBOOT entry point in the BIOS.

**WBOOT:** Entry point to a routine in the BIOS used when a warm start occurs. A warm start is performed when a user program branches to location 0000H, when the CPU is reset from the front panel, or when the user types CTRL-C. The CCP and BDOS are reloaded from the system tracks of drive A.

**wildcard characters:** Special characters that match certain specified items. In CP/M there are two wildcard characters: ? and \*. The ? can be substituted for any single character in a filename, and the \* can be substituted for the primary filename, the filetype, or both. By placing wildcard characters in filenames, the user creates an ambiguous filename and can quickly reference one or more files.

**word:** 16-bit or two-byte value, such as an address value. Although the Intel 8080 is an 8-bit CPU, addresses occupy two bytes and are called word values.

**WRITE:** Entry point to a routine in the BIOS that writes the record at the currently selected DMA address to the currently selected drive, track, and sector.

**XLT:** Logical-to-physical sector translation table located in the BIOS. SECTRAN uses XLT to perform logical-to-physical sector number translation. XLT also refers to the two-byte address in the disk parameter header at  $DPBASE + 0$ . If this parameter is zero, no sector translation takes place. Otherwise this parameter is the address of the translation table.

**ZERO PAGE:** See page zero.

End of Appendix H

## Appendix I CP/M Error Messages

Messages come from several different sources. CP/M displays error messages when there are errors in calls to the Basic Disk Operating System (BDOS). CP/M also displays messages when there are errors in command lines. Each utility supplied with CP/M has its own set of messages. The following lists CP/M messages and utility messages. One might see messages other than those listed here if one is running an application program. Check the application program's documentation for explanations of those messages.

## Tablel-1. CP/MErrorMessages

Message Meaning

?

DDT. This message has four possible meanings:

- DDT does not understand the assembly language instruction.
- The file cannot be opened.
- A checksum error occurred in a HEX file.
- The assembler/disassembler was overlayed.

## ABORTED

PIP. You stopped a PIP operation by pressing a key.

## ASM Error Messages

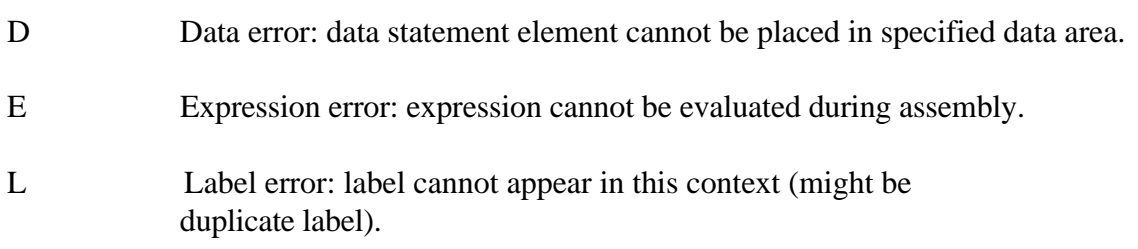

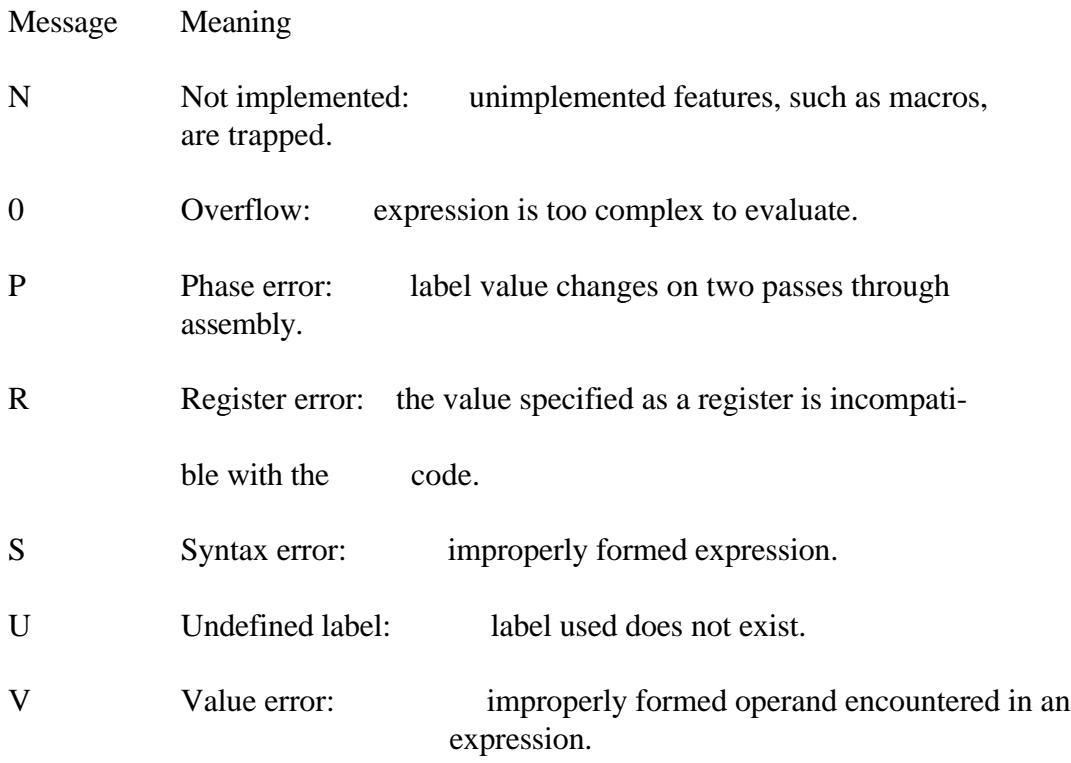

## BAD DELIMITER

STAT. Check command line for typing errors.

## Bad Load

CCP error message, or SAVE error message.

## Bdos Err On d:

Basic Disk Operating System error on the designated drive: CP/M replaces d: with the drive specification of the drive where the error occurred. This message is followed by one of the four phrases in the situations described below.

## Message Meaning

## Bdos Err On d: Bad Sector

This message appears when CP/M finds no disk in the drive, when the disk is improperly formatted, when the drive latch is open, or when power to the drive is off. Check for one of these situations and try again. This could also indicate a hardware problem or a worn or improperly formatted disk. Press TC to terminate the program and return to CP/M, or press RETURN to ignore the error.

### Bdos Err On d: File R/O

You tried to erase, rename, or set file attributes on a Read-Only file. The file should first be set to Read-Write (R[W) with the command: STAT filespec \$R/W.

Bdos Err On d: R/O

Drive has been assigned Read-Only status with a STAT command, or the disk in the drive has been changed without being initialized with a TC. CP/M terminates the current program as soon as you press any key.

## Bdos Err on d: Select

CP/M received a command line specifying a nonexistent drive. CP/M terminates the current program as soon as you press any key. Press RETURN or CTRL-C to recover.

## Break "x" at c

ED. "x" is one of the symbols described below and c is the command letter being executed when the error occurred.

- # Search failure. ED cannot find the string specified in an F, S, or N command.
- ? Unrecognized command letter c. ED does not recognize the indicated command letter, or an E, H, Q, or 0 command is not alone on its command line.

Message Meaning

- The file specified in an R command cannot be found.
- > Buffer full. ED cannot put any more characters in the memory buffer, or the string specified in an F, N, or S command is too long.
- E Command aborted. A keystroke at the console aborted command execution.
- F Disk or directory full. This error is followed by either the disk or directory full message. Refer to the recovery procedures listed under these messages.

## CANNOT CLOSE DESTINATION FILE--{filespec}

 PIP. An output file cannot be closed. You should take appropriate action after checking to see if the correct disk is in the drive and that the disk is not write-protected.

## Cannot close, R/O CANNOT CLOSE FILES

CP/M cannot write to the file. This usually occurs because the disk is write-protected.

ASM. An output file cannot be closed. This is a fatal error that terminates ASM execution. Check to see that the disk is in the drive, and that the disk is not write-protected.

DDT. The disk file written by a W command cannot be closed. This is a fatal error that terminates DDT execution. Check if the correct disk is in the drive and that the disk is not write-protected.

SUBMIT. This error can occur during SUBMIT file processing. Check if the correct system disk is in the A drive and that the disk is not write-protected. The SUBMIT job can be restarted after rebooting CP/M.

Message Meaning

## CANNOT READ

PIP. PIP cannot read the specified source. Reader cannot be implemented.

## CANNOT WRITE

PIP. The destination specified in the PIP command is illegal. You probably specified an input device as a destination.

## Checksum error

PIP. A HEX record checksum error was encountered. The HEX record that produced the error must be corrected, probably by recreating the HEX file.

CHECKSUM ERROR LOAD ADDRESS hhhh ERROR ADDRESS hhhh BYTES READ:  $h h h$ :

LOAD. File contains incorrect data. Regenerate HEX file from the source.

Command Buffer Overflow

SUBMIT. The SUBMIT buffer allows up to 2048 characters in the input file.

Command too long

SUBMIT. A command in the SUBMIT file cannot exceed 125 characters.

\CORRECT ERROR, TYPE RETURN OR CTRL-Z

PIP. A HEX record checksum was encountered during the transfer of a HEX file. The HEX file with the checksum error should be corrected, probably by recreating the HEX file.

#### Message Meaning

### DESTINATION IS R/O, DELETE (Y/N)?

PIP. The destination file specified in a PIP command already exists and it is Read-Only. If you type Y, the destination file is deleted before the file copy is done.

### Directory full

ED. There is not enough directory space for the file being written to the destination disk. You can use the OXfilespec command to erase any unnecessary files on the disk without leaving the editor.

SUBMIT. There is not enough directory space to write the \$\$\$.SUB file used for processing SUBMITS. Erase some files or select a new disk and retry.

### Disk fuI1

ED. There is not enough disk space for the output file. This error can occur on the W, E, H, or X commands. If it occurs with X command, you can repeat the command prefixing the filename with a different drive.

#### DISK READ ERROR--{filespec}

PIP. The input disk file specified in a PIP command cannot be read properly. This is usually the result of an unexpected end-of-file. Correct the problem in your file.

Message Meaning

DISK WRITE ERROR--{filespec}

DDT. A disk write operation cannot be successfully performed during a W command, probably due to a full disk. You should either erase some unnecessary files or get another disk with more space.

PIP. A disk write operation cannot be successfully performed during a PIP command, probably due to a full disk. You should either erase some unnecessary files or get another disk with more space and execute PIP again.

SUBMIT. The SUBMIT program cannot write the \$\$\$.SUB file to the disk. Erase some files, or select a new disk and try again.

### ERROR: BAD PARAMETER

PIP. You entered an illegal parameter in a PIP command. Retype the entry correctly.

### ERROR: CANNOT OPEN SOURCE, LOAD ADDRESS hhhh

LOAD. Displayed if LOAD cannot find the specified file or if no filename is specified.

## ERROR: CANNOT CLOSE FILE, LOAD ADDRESS hhhh

LOAD. Caused by an error code returned by a BDOS function call. Disk might be write-protected.

ERROR: CANNOT OPEN SOURCE, LOAD ADDRESS hhhh

LOAD. Cannot find source file. Check disk directory.

## ERROR: DISK READ, LOAD ADDRESS hhhh

LOAD. Caused by an error code returned by a BDOS function call.

Message Meaning

## ERROR: DISK WRITE, LOAD ADDRESS hhhh

LOAD. Destination disk is full.

#### ERROR: INVERTED LOAD ADDRESS, LOAD ADDRESS hhhh

LOAD. The address of a record was too far from the address of the previously-processed record. This is an internal limitation of LOAD, but it can be circumvented. Use DDT to read the HEX file into memory, then use a SAVE command to store the memory image file on disk.

### ERROR: NO MORE DIRECTORY SPACE, LOAD ADDRESS hhhh

LOAD. Disk directory is full.

Error on line nnn message

SUBMIT. The SUBMIT program displays its messages in the format shown above, where nnn represents the line number of the SUBMIT file. Refer to the message following the line number.

#### FILE ERROR

ED. Disk or directory is full, and ED cannot write anything more on the disk. This is a fatal error, so make sure there is enough space on the disk to hold a second copy of the file before invoking ED.

## FILE EXISTS

You have asked CP/M to create or rename a file using a file specification that is already assigned to another file. Either delete the existing file or use another file specification.

REN. The new name specified is the name of a file that already exists. You cannot rename a file with the name of an existing file. If you want to replace an existing file with a newer version of the same file, either rename or erase the existing file, or use the PIP utility.

Message Meaning

File exists, erase it

ED. The destination filename already exists when you are placing the destination file on a different disk than the source. It should be erased or another disk selected to receive the output file.

## \*\* FILE IS READ/ONLY \*\*

ED. The file specified in the command to invoke ED has the ReadOnly attribute. Ed can read the file so that the user can examine it, but ED cannot change a Read-Only file.

### File Not Found

CP/M cannot find the specified file. Check that you have entered the correct drive specification or that you have the correct disk in the drive.

ED. ED cannot find the specified file. Check that you have entered the correct drive specification or that you have the correct disk in the drive.

STAT. STAT cannot find the specified file. The message might appear if you omit the drive specification. Check to see if the correct disk is in the drive.

## FILE NOT FOUND--{filespec}

PIP. An input file that you have specified does not exist.

#### Filename required

ED. You typed the ED command without a filename. Reenter the ED command followed by the name of the file you want to edit or create.

### hhhh??=dd

DDT. The ?? indicates DDT does not know how to represent the hexadecimal value dd encountered at address hhhh in 8080 assembly language. dd is not an 8080 machine instruction opcode.

Message Meaning

Insufficient memory

DDT. There is not enough memory to load the file specified in an R or E command.

Invalid Assignment

STAT. You specified an invalid drive or file assignment, or misspelled a device name. This error message might be followed by a list of the valid file assignments that can follow a filename. If an invalid drive assignment was attempted the message Use:  $d:$  = RO is displayed, showing the proper syntax for drive assignments.

Invalid control character

SUBMIT. The only valid control characters in the SUBMIT files of the type SUB are  $\land$  A through  $\land$  Z. Note that in a SUBMIT file the control character is represented by typing the circumflex, ', not by pressing the control key.

INVALID DIGIT--{filespec}

PIP. An invalid HEX digit has been encountered while reading a HEX file. The HEX file with the invalid HEX digit should be corrected, probably by recreating the HEX file.

Invalid Disk Assignment

STAT. Might appear if you follow the drive specification with anything except  $=$ R/O.

INV)ALID DISK SELECT

CP/M received a command line specifying a nonexistent drive, or the disk in the drive is improperly formatted. CP/M terminates the current program as soon as you press any key.

Message Meaning

INVALID DRIVE NAME (Use A, B, C, or D)

SYSGEN. SYSGEN recognizes only drives A, 5, C, and D as valid destinations for system generation.

Invalid File Indicator

STAT. Appears if you do not specify RO, RW, DIR, or SYS.

INVALID FORMAT

PIP. The format of your PIP command is illegal. See the description of the PIP command.

INVALID HEX DIGIT LOAD ADDRESS hhhh ERROR ADDRESS hhhh BYTES READ: h h h h

LOAD. File contains incorrect HEX digit.

#### INVALID MEMORY SIZE

MOVCPM. Specify a value less than 64K or your computer's actual memory size.

### INVALID SEPARATOR

PIP. You have placed an invalid character for a separator between two input filenames.

### INVALID USER NUMBER

PIP. You have specified a user number greater than 15. User numbers are in the range 0 to 15.

Message Meaning

n ? USER. You specified a number greater than fifteen for a user area number. For example, if you type USER 18<cr>, the screen displays 18?.

## NO DIRECTORY SPACE

ASM. The disk directory is full. Erase some files to make room for PRN and HEX files. The directory can usually hold only 64 filenames.

### NO DIRECTORY SPACE--{filespec}

PIP. There is not enough directory space for the output file. You should either erase some unnecessary files or get another disk with more directory space and execute PIP again.

## NO FILE--{filespec}

DIR, ERA, REN, PIP. CP/M cannot find the specified file, or no files exist.

ASM. The indicated source or include file cannot be found on the indicated drive.

DDT. The file specified in an R or E command cannot be found on the disk.

## NO INPUT FILE PRESENT ON DISK

DUMP. The file you requested does not exist.

No memory

There is not enough (buffer?) memory available for loading the program specified.

Message Meaning

## NO SOURCE FILE ON DISK

SYSGEN. SYSGEN cannot find CP/M either in C  $P / M x x$ . C 0 M form or on the system tracks of the source disk.

### NO SOURCE FILE PRESENT

ASM. The assembler cannot find the file you specified. Either you mistyped the file specification in your command line, or the filetype is not ASM.

#### NO SPACE

SAVE. Too many files are already on the disk, or no room is left on the disk to save the information.

#### No SUB file Present

SUBMIT. For SUBMIT to operate properly, you must create a file with filetype of SUB. The SUB file contains usual CP/M commands. Use one command per line.

### NOT A CHARACTER SOURCE

PIP. The source specified in your PIP command is illegal. You have probably specified an output device as a source.

### \*\* NOT DELETED \*\*

PIP. PIP did not delete the file, which might have had the R/O attribute.

#### NOT FOUND

PIP. PIP cannot find the specified file.

## Message Meaning

## OUTPUT FILE WRITE ERROR

ASM. You specified a write-protected disk as the destination for the PRN and HEX files, or the disk has no space left. Correct the problem before assembling your program.

## Pa rameter error

SUBMIT. Within the SUBMIT file of type sub, valid parameters are \$0 through \$9.

## PARAMETER ERROR, TYPE RETURN TO IGNORE

SYSGEN. If you press RETURN, SYSGEN proceeds without processing the invalid parameter.

## QUIT NOT FOUND

PIP. The string argument to a Q parameter was not found in your input file.

### Read error

TYPE. An error occurred when reading the file specified in the type command. Check the disk and try again. The STAT filespec command can diagnose trouble.

## READER STOPPING

PIP. Reader operation interrupted.

#### Record Too Long

PIP. PIP cannot process a record longer than 128 bytes.

## Requires CP/M 2.0 or later

XSUB. XSUB requires the facilities of CP/M 2.0 or newer version.

Message Meaning

Requires CP/M 2.0 or new for operation

PIP. This version of PIP requires the facilities of CP/M 2.0 or newer version.

## START NOT FOUND

PIP. The string argument to an S parameter cannot be found in the source file.

## SOURCE FILE INCOMPLETE

SYSGEN. SYSGEN cannot use your CP/M source file.

## SOURCE FILE NAME ERROR

ASM. When you assemble a file, you cannot use the wildcard characters " and ? in the filename. Only one file can be assembled at a time.

## SOURCE FILE READ ERROR

ASM. The assembler cannot understand the information in the file containing the assembly-language program. Portions of another file might have been written over your assembly-language file, or information was not properly saved on the disk. Use the TYPE command to locate the error. Assembly-language files contain the letters, symbols, and numbers that appear on your keyboard. If your screen displays unrecognizable output or behaves strangely, you have found where computer instructions have crept into your file.

## SYNCHRONIZATION ERROR

MOVCPM. The MOVCPM utility is being used with the wrong CP/M system.

## "SYSTEM" FILE NOT ACCESSIBLE

You tried to access a file set to SYS with the STAT command.

Message Meaning

\*\* TOO MANY' FILES \*\*

STAT. There is not enough memory for STAT to sort the files specified, or more than 512 files were specified.

UNEXPECTED END OF HEX FILE--{filespec}

PIP. An end-of-file was encountered prior to a termination HEX record. The HEX file without a termination record should be corrected, probably by recreating the HEX file.

Unrecognized Destination

PIP. Check command line for valid destination.

Use:  $STAT d:=RO$ 

STAT . An invalid STAT drive command was given. The only valid drive assignment in STAT is STAT  $d$ : = RO.

VERIFY ERROR:--{filespec}

PIP. When copying with the V option, PIP found a difference when rereading the data just written and comparing it to the data in its memory buffer. Usually this indicates a failure of either the destination disk or drive.

WRONG CP/M VERSION (REQUIRES 2.0)

XSUB ACTIVE

SUBMIT. XSUB has been invoked.

## XSUB ALREADY PRESENT

SUBMIT. XSUB is already active in memory.

## Message Meaning

Your Input?

If CP/M cannot find the command you specified, it returns the command name you entered followed by a question mark. Check that you have typed the command line correctly, or that the command you requested exists as a COM file on the default or specified disk.

End of Appendix I

 $\mathsf A$  C

Allocation vector, 5-27 1-2, 4-1, *5-1, 6-1* Ambiguous file reference (afn), 1-4, 1-7 CCP Stack, 5-6 ASM, 1-22, 3-1 Character pointer, 2-4 Assembler, 1-22, 3-1 cks parameter, 6-35 Assembler/disassembler module Close File function, 5-20 (DDT), 4-1 1 Code and data areas, 6-26 Assembler errors, 3-24 Cold start loader, 6-13, 20, 25 Assembly language mnemonics in Command, 1-3 DDT, 4-4, 4-7 Command line, 5-3 Assembly language program, 3-3 Comment field, 3-4 Automatic command processing, 1-39 Condition flags, 3-17, 4-11

Basic Disk Operating System (BDOS), 1-2, 4-1, 5-1, 6-1 1-2, 5-1, 6-1 Console Input function, 5-12 Basic 1/0 System (BIOS), 1-2,5-1, 6-1 Console Output function, 5-12 BDOS (Basic Disk Operating System), CONST, 6-21 1-2, 5-1, 6-1 Constant, 3-5 Binary constants, 3-5 Control characters, 2-19 BIOS (Basic 1/0 System), 1-2, *5-1, 6-1* Control functions, 1-13 BIOS disk definition, 6-34 CTRL-Z character, 5-7 BIOS subroutines, 6-15 Copy files, 1-25 Block move command, 4-8 CPU state, 4-3, 4-4 bls parameter, 6-35 cr (carriage return), 2-10 BOOT, 5-2, 6-13, 6-20 Create files, 1-35 BOOT entry point, 6-20 Create system disk, 1-37 Break point, 4-4, 4-6 Creating COM files, 1-24

Absolute line number, 2-5 Case translation, 1-6, 1-7, 1-31, 1-32 1-33, 2-7, 2-10, 2-20, Access mode, 1-19 2-21, 2-22, 3-7, *5-10, 5-11* afn (ambiguous file reference), 1-4, 1-7 CCP (Console Command Processor), Assembly language statement, 3-3 Compute File Size function, 5-33 Conditional assembly, 3-14 CONIN, 6-21 B CONOUT, 6-21 CONSOLE, 6-18 Base, 3-5 Console Command Processor (CCP), Built-in commands, 1-3 Currently logged disk, 1-3, 1-7, 1-15, 1-36

Data allocation size, 6-31 Drive specification, 1-7 Data block number, 6-32 DS statement, 3-16 DB statement, 3-15 DUMP, 1-41 5-40 DDT commands, 4-4, 6-9 DW statement, 3-15 DDT nucleus, 4-11 DDT prompt, 4-2 DDT sign-on message, 4-1 E Decimal constant, 3-5 Default FCB, 4-7 ED, 1-35, 2-1-2-22, 6-6 Delete File function, 5-22 ED commands, 2-8,19 DESPOOL, 6-17 ED errors, 2-18 Device assignment, 1-16 Edit command line, 1-1 2 DIR, 1-9 8080 CPU registers, 4-10 DIR attribute, 1-20 8080 registers, 3-6 dir parameter, 6-35 end-of-file, 1-28, 5-7 Direct console 1/0 function, 5-14 END statement, 3-4, 3-11 Direct Memory Address, 5-27 EMDEF macro, 6-35 Directory, 1-9 ENDIF statement, 3-13 Directory code, 5-19, 5-20, 5-21, 5-22, EQU statement, 3-12 5-23, 5-24, 5-25 ERA, 1-8 Disassembler, 4-4, 1 1 Erase files, 1-8 Disk attributes, 1-15 Error messages, 1-44, 2-18, 3-24 Disk drive name, 1-6, 7 Expression, 3-4 Disk 1/0 functions, 5-17-5-35 Extents, 1-19 Disk parameter block, 6-30 Disk parameter header, 6-28 Disk parameter table, 6-28 F Disk statistics, 1-15 Disk-to-disk copy, 1-27 FBASE, 5-2 DISKDEF macro, 6-34 FCB, 5-8,5-9 Diskette format, 1-47 FCB format, 5-8, 5-9 DISKS macro, 6-34 FDOS (operations), 5-1, 5-4 Display file contents, 1 -1 1 File attributes, I - 20 dks parameter, 6-35 File compatibility, 1-35 DMA, 5-27 File control block (FCB), 5-8, 5-9 DMA address, 5-8 File expansion, 6-2 dn parameter, 6-35 File extent, 5-8 DPBASE, 6-29 File indicators, 1-20

D Drive characteristics, 1-21 Drive select code, 5-9

File names, 1-4

## Index CP/M Operating System Manual

File reference, 1-4 K File statistics, 1-15, 1-19 Filetvpe, 5-6 Key fields, 5-34 Find command, 2-11 fsc parameter, 6-35

Get ADDR (Alloc) function, 5-27 Library read command, 2-16 *5-16* Get Console Status, 5-17 Line-editing functions, I-12 Get  $1/0$  Byte function,  $5-15$  Line numbers,  $2-5$ Get Read/Oiily Vector function, 5-28 LIST, 6-17, 6-21 GETSYS, 6-3, 6-11 List Output function, 5-14

Hexadecimal constaiit, 3-5 Logical extents, 5-8

# I

6-35 Identifier, 3-3, 3-5 IF statement, 3-13 Isc parameter, 6-35 Initialized storage areas, 3-15 In-line assembly language, 4-4 Insert mode, 2-7 M Insert String, 2-12 IOBYTE function, 6-17-6-19 Macro command, 2-17

jump vector, 6-15 MOVCPM, 1-42,6-7 juxtaposition command, 2-15

G Label field, 3-3 Labels, 3-3, 3-4, 3-16 Get ADDR (Disk Parms) function, 5-29 Line-edit'ng control characters, 2-9, 4-2,

LISTST, 6-24 LOAD, 1-24 H Logged in,1-3 Logical devices, 1-16, 1-28, 6-17 HOME subroutine, 6-20, 22 Logical-phvsical assignments, 1-18, 6-19

Logical to physical device mapping, 6-18

Logical to physical sector translation 6-24,

Make File function, 5-25 Memory buffer, 2-1-2-7 J Memory image, 4-3, 6-6, 6-7 Memory size, 1-42, 6-3, 6-8

[o] parameter, 6-35 Read only, 1-20 Octal constant, 3-5 Read/only status, 1-20 Open File function, 5-19 READ routine, 6-20 Operation field, 3-4, 3-16 Read/write, 1-20 Operators, 3-9, 3-16 READER, 6-18,21

Page zero, 6-26 Reset state, 5-18 Patching the CP/M system, 6-3 Return Current Disk function, 5-26 Physical file size,  $5-33$  R/0,  $1-20$ Physical to logical device assignment, R/O attribute, 5-29 1-18, 6-19 R/O bit, 5-28 PIP devices, 1-28 R/W, 1-20 PIP parameters, 1-31 Print String function, 5-15 PRN file, 3-1 S Program counter,4-4,4-6, 4-7, 4-11 Program tracing, 4-9 SAVE, 1-11 Prompt, 1-3 SAVE command, 4-3 Pseudo-operation, 3-10 Search for First function, 5-21 PUNCH, 6-17, 6-21 Search for Next function, 5-22 Punch Output function, 5-13 Search strings, 2-11 PUTSYS, 6-4, 6-11 Sector allocation, 6-13

Negative bias, 6-7 Radix indicators, 3-5 Random access, 5-31, 5-32, 5-46 Random record number, 5-32 O READ, 6-23 Read Console Buffer function, 5-16 ofs parameter, 6-35 Read random error codes, 5-31 On-line status, 5-19 Read Random function, 5-30 Operand field, 3-4, 3-6 Read Sequential function, 5-23 ORG directive, 3-11 Reader Input function, 5-13 REN, 1-10 Rename file function, 5-25 P Reset Disk function, 5-18 Reset Drive function, 5-35 Peripheral devices, 6-17 Return Log-in Vector function, 5-26 Physical devices, 1-17, 6-17 Return Version Number function, 5-18

SECTRAN, 6-2 Translate table, 6-37 SELDSK, 6-19, 6-22, 6-30 Translation vectors, 6-30 Select Disk function, 5-19 TYPE, 1-11 Sequential access, 5-8 Set DMA address function, 5-27 Set File Attributes function, 5-29 U Set/Get User Code function, 5-30 Set  $1/0$  Byte function, 5-15 ufn, 1-4, 1-7 SET statement, 3-13 Uninitialized memory, 3-16 SETDMA, 6-23 Untrace mode, 4-10 SETSEC, 6-23 USER, 1-12 SETTRK, 6-22 USER numbers, 1-12, 1-22, 5-30 Simple character 1/0, 6-17 Size in records, 1-19 skf parameter, 6-35, 6-37 V Source files, 5-7 Stop console output, 1-13 Virtual file size, 5-33 String substitutions, 2-14 SUBMIT, 1-39 SYS attribute, 1-20 SYSGEN, 1-37, 6-10 W System attribute, 2-19, 5-29 System parameters, 6-20 Warm start, 5-2, 6-20 System (re)lnltlallzation, 6-16 WBOOT entry point, 6-20 System Reset function, 5-11 Write routine, 6-24

Testing and debugging of programs, 41 Write random error codes, 5-32 Text transfer commands, 2-3 Write Random function, 5-32 Trace mode, 4-1 0 Transient commands, 1-3, 1-14 X Transient Program Area (TPA), 1-2, *5-*1

Set Random Record function, 5-34 Unambiguous file reference, 1-4, 1-7

Stack pointer, 5-6 Verify line numbers command, 2-6, 21 STAT, 1-15, 6-17,6-38 Version independent programming, 5-18

Write Sequential function, 5-24 T WRITE, 6-24 Write Protect Disk function, 5-28 TPA (Transient Program Area), 1-2, *5*1 Write Random with Zero Fill function, 5-35

XSUB, 1-41